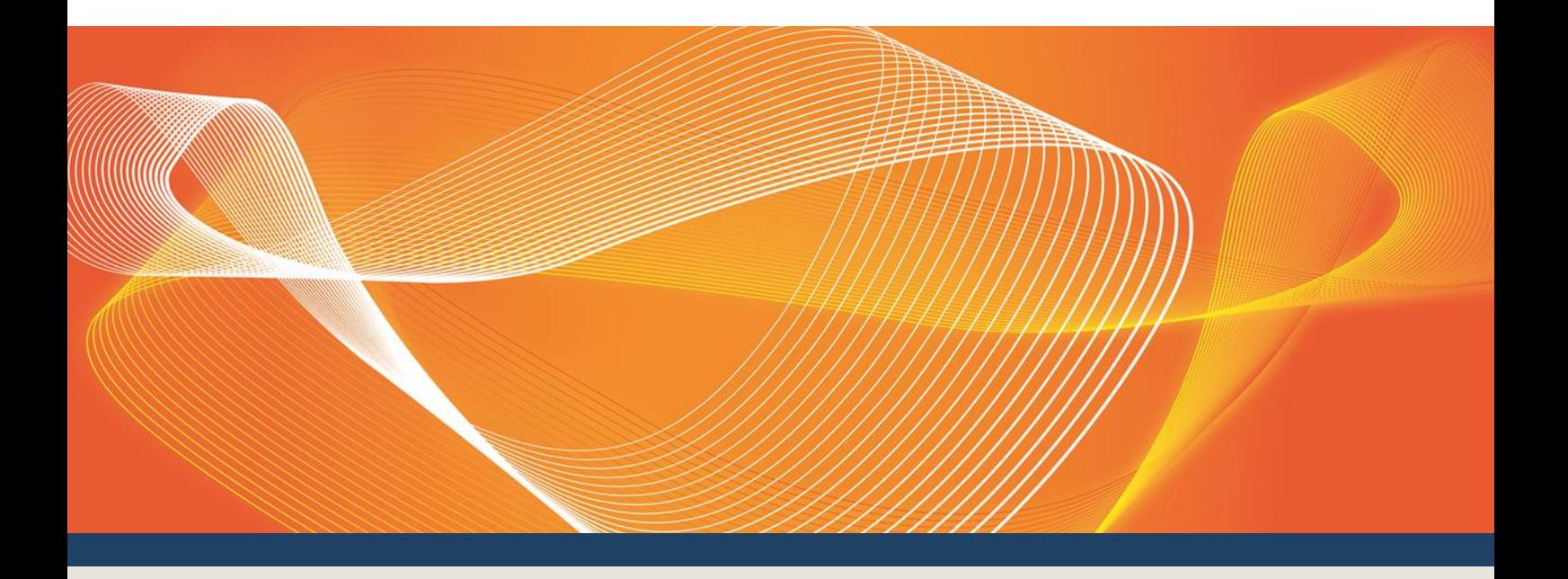

# SHARED MARKET PROTOCOL (SMP) TECHNICAL GUIDE

### PROVIDES PARTICIPANTS WITH THE TECHNICAL SPECIFICATIONS FOR THE DELIVERY OF B2B TRANSACTIONS USING THE E-HUB

Version: 1.15

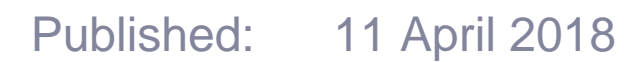

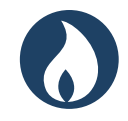

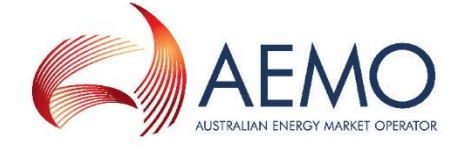

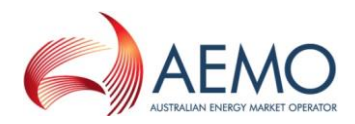

## IMPORTANT NOTICE

#### **Purpose**

The Australian Energy Market Operator (AEMO) has prepared this document to provide information about the Shared Market Protocol eHub. It provides participants with the technical specifications for the delivery of B2B Transactions using the e-Hub's APIs so they can develop their own systems.

#### **Privacy and legal notices**

The material in this publication may be used in accordance with the [privacy and legal notices](http://www.aemo.com.au/Privacy_and_Legal_Notices) on AEMO's website.

#### **Trademark Notices**

Microsoft, Windows and SQL Server are either registered trademarks or trademarks of Microsoft Corporation in the United States and/or other countries.

Oracle and Java are registered trademarks of Oracle and/or its affiliates. UNIX is a registered trademark of The Open Group in the US and other countries.

#### **Distribution**

Available to the public.

#### **Document Identification**

Application owner: Manager, Metering Document owner: Manager, Market Systems Prepared by: Power of Choice SMP team Last update: Wednesday, 11 April 2018 11:50 AM

#### **Documents made obsolete**

The release of this document changes only the version of Shared Market Protocol (SMP) Technical Guide.

#### **Further Information**

For further information, please visit AEMO's website [www.aemo.com.au](http://www.aemo.com.au/) or contact:

AEMO Information and Support Hub Phone: 1300 AEMO 00 (1300 236 600) and follow the prompts. Email: [supporthub@aemo.com.au](mailto:supporthub@aemo.com.au)

#### **Feedback**

Your feedback is important and helps us improve our services and products. To suggest improvements, please contact AEMO's Information and Support Hub.

#### **Version Release History**

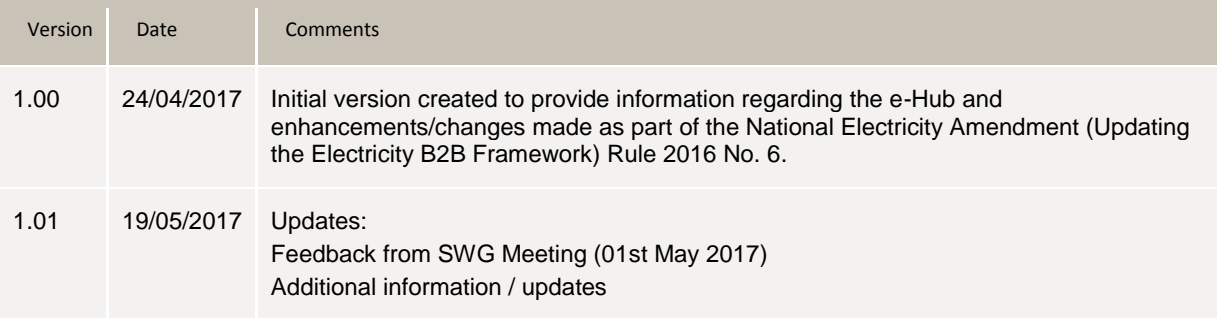

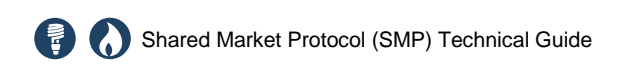

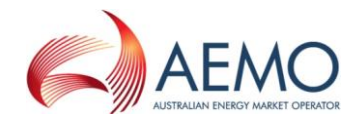

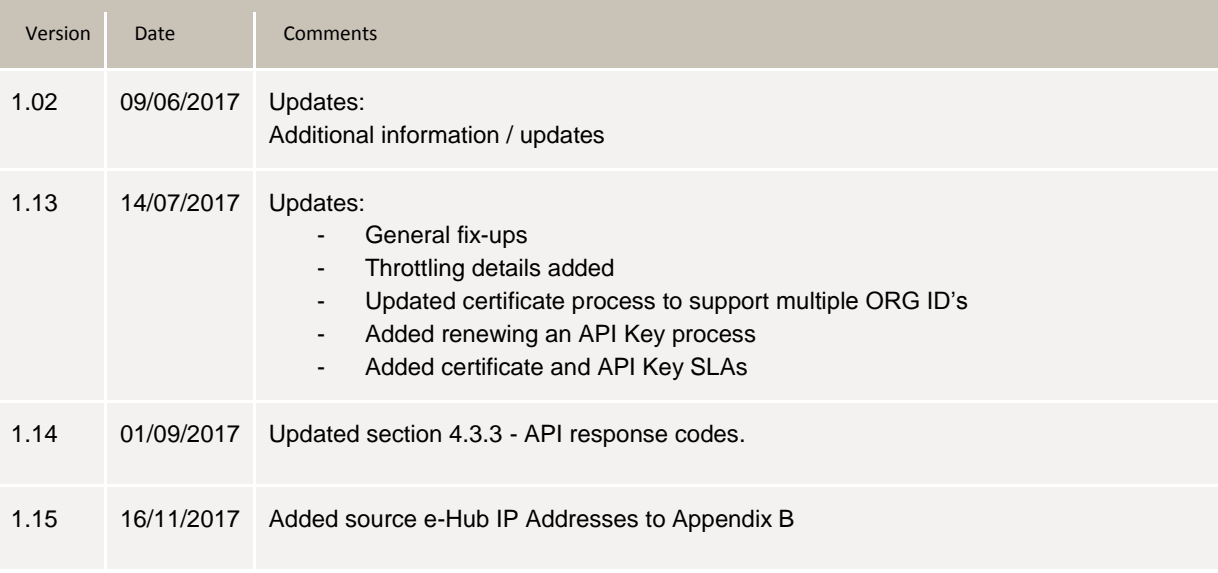

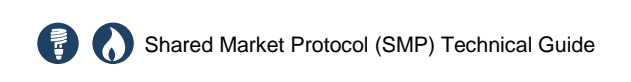

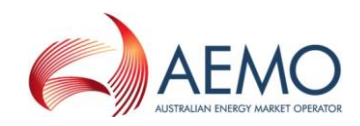

## **CONTENTS**

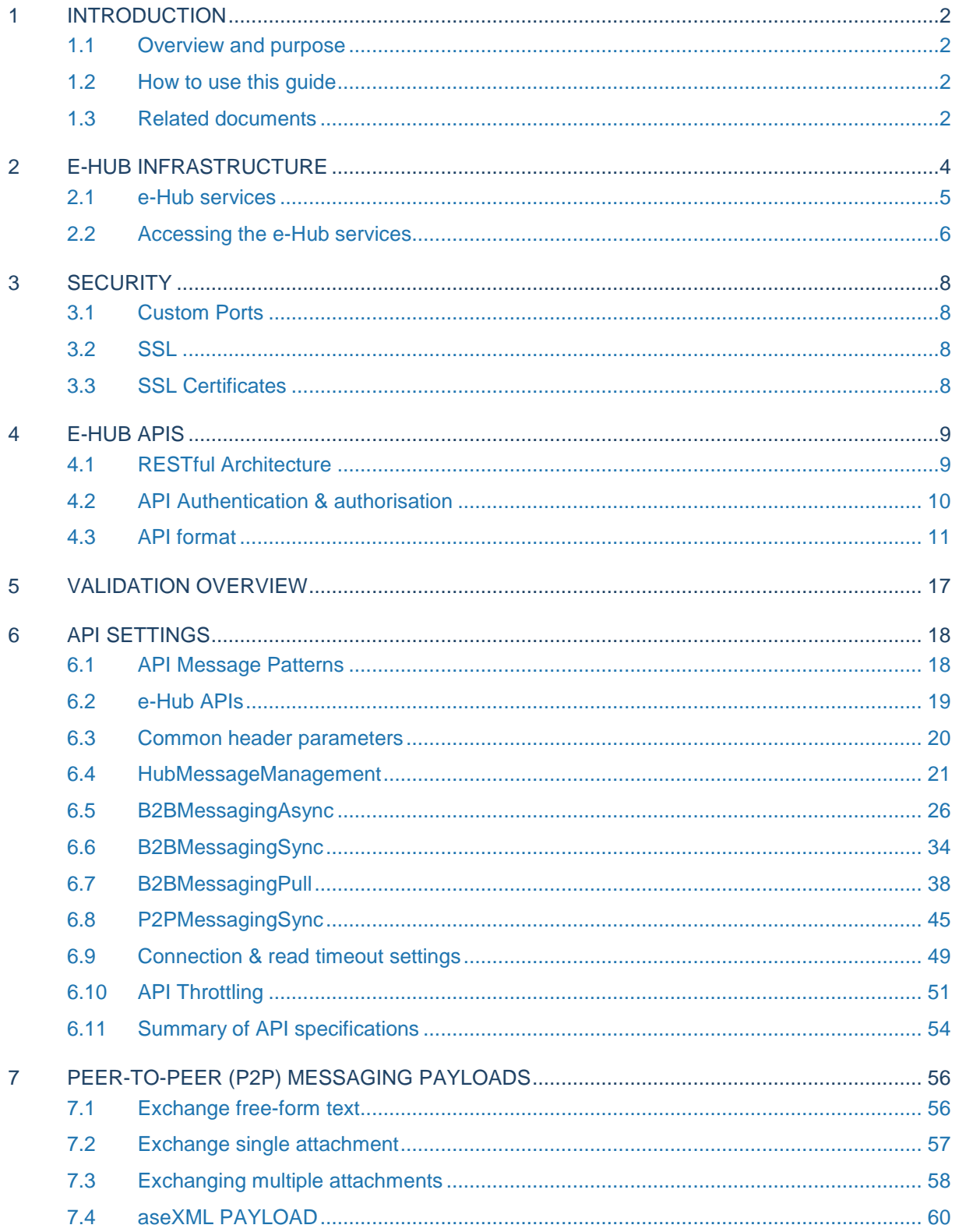

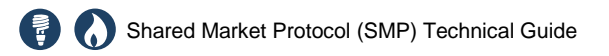

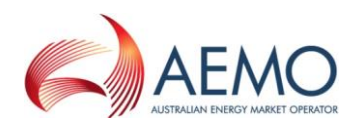

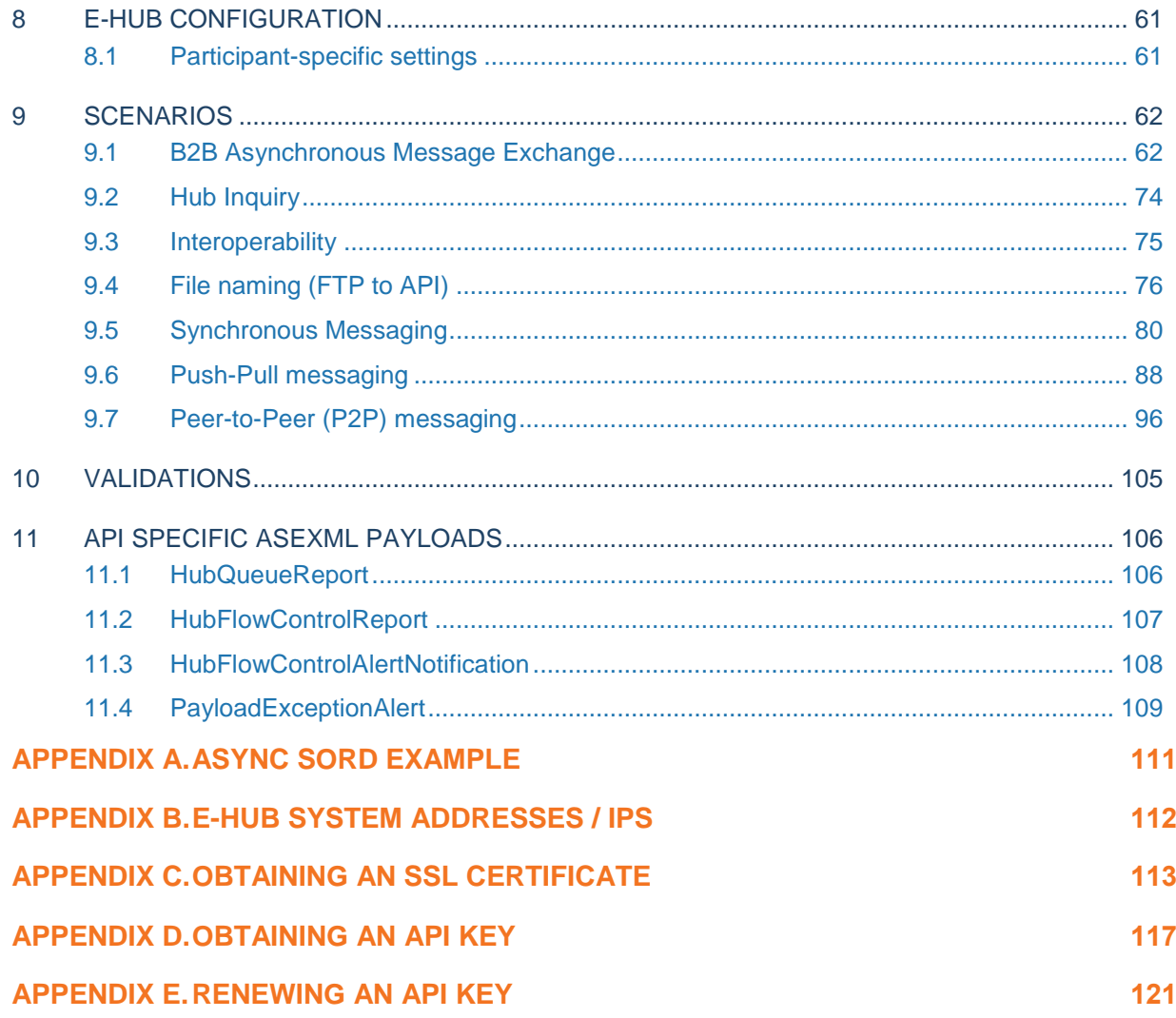

## **TABLES**

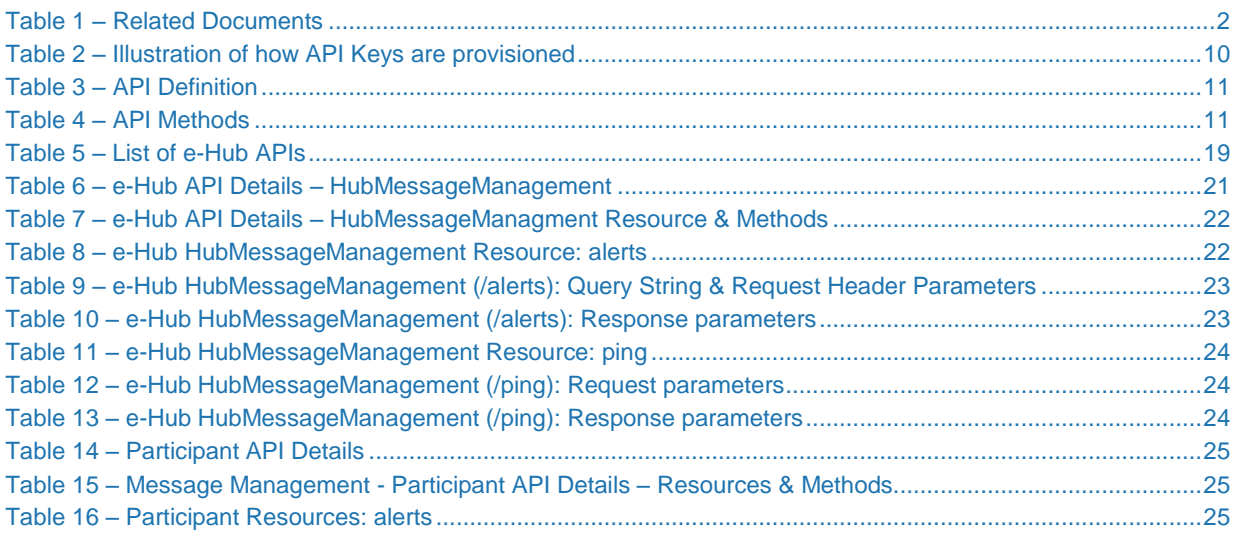

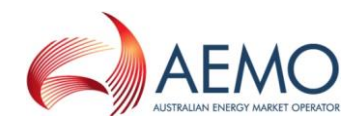

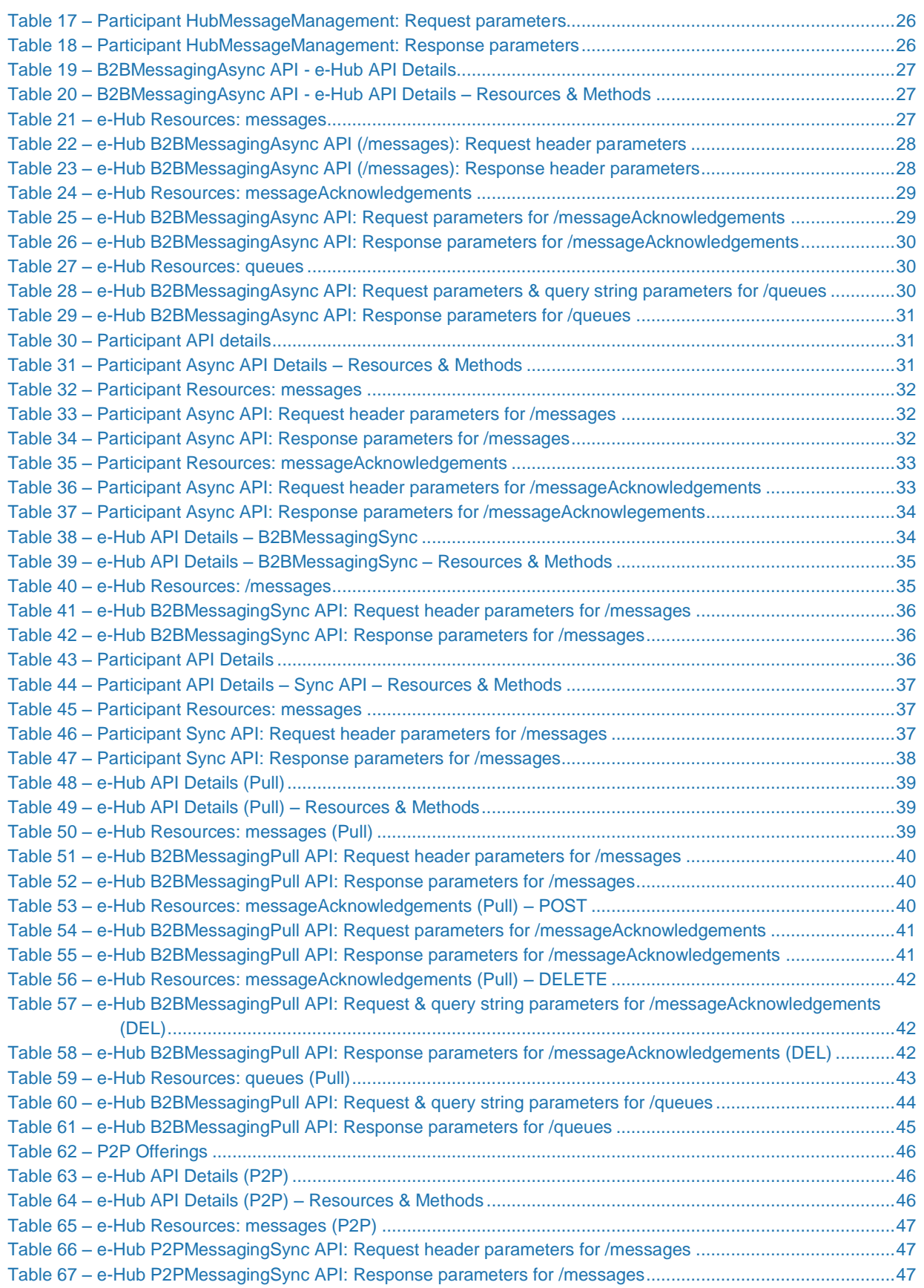

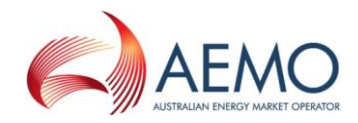

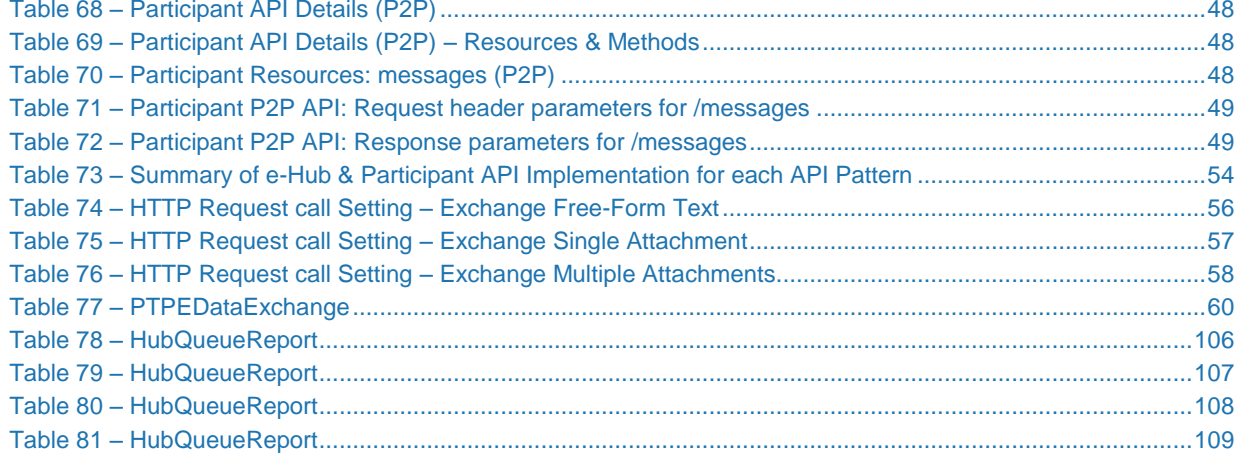

## **FIGURES**

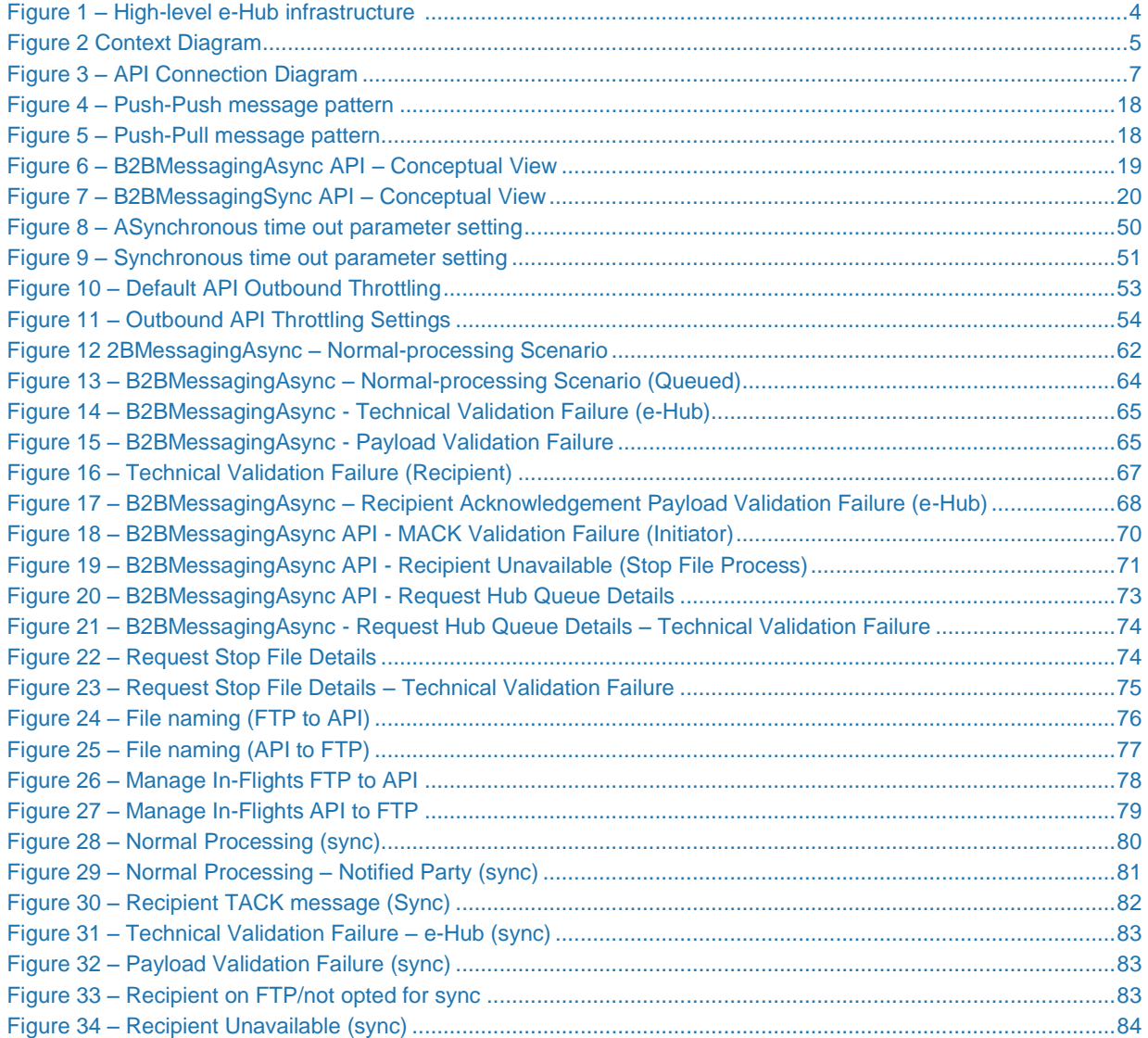

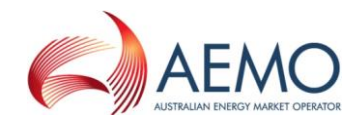

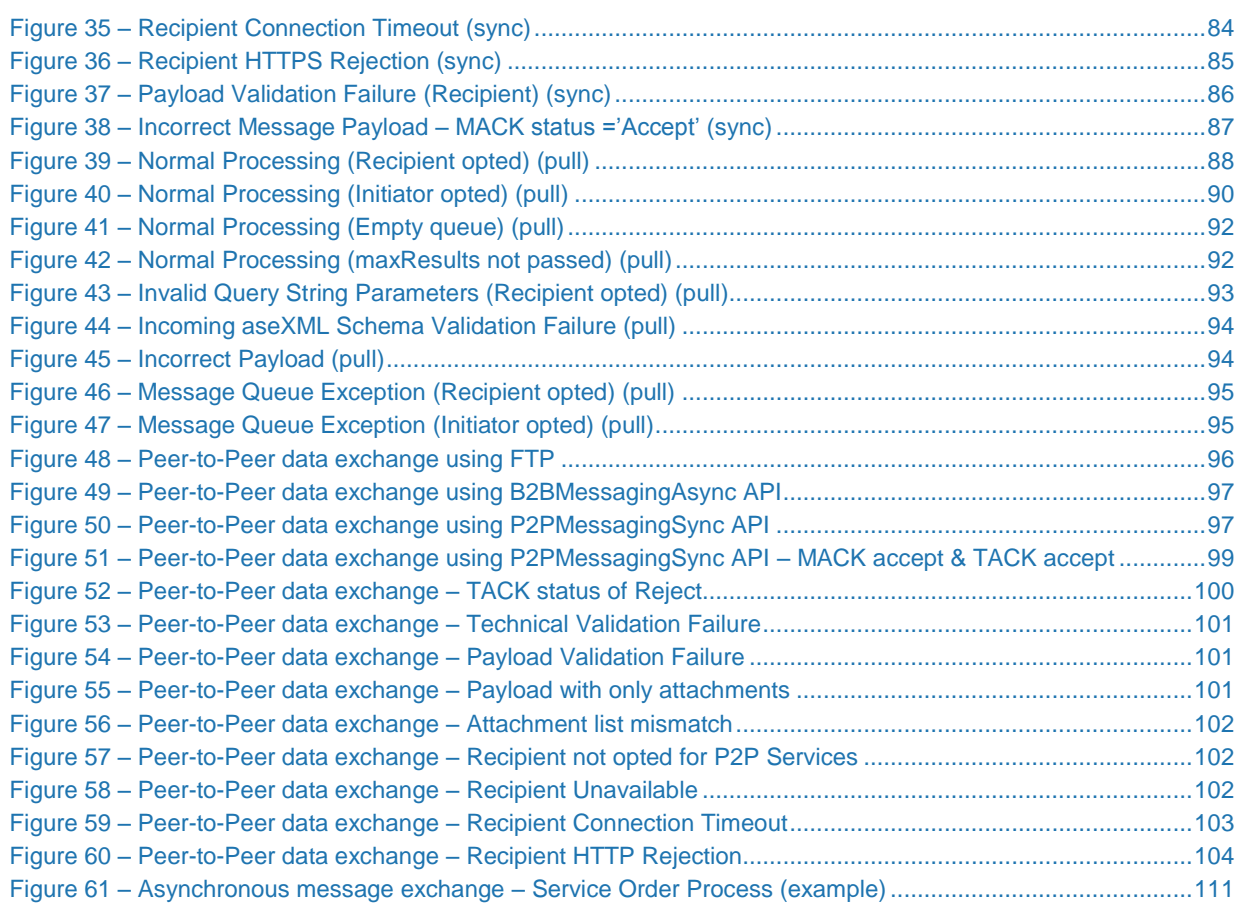

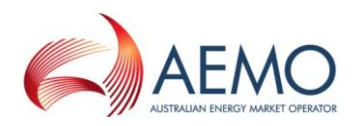

## <span id="page-8-0"></span>1 INTRODUCTION

### <span id="page-8-1"></span>**1.1 Overview and purpose**

The Shared Market Protocol (SMP) is an initiative to provide a standard for communications to support smart meters. AEMO has extended AEMO's e-Hub functionality to support this initiative in line with the B2B Procedure: Technical Delivery Specifications. AEMO's e-Hub now includes an API gateway and API portal to support web service communication between participants.

AEMO has produced this SMP Technical Guide (guide) to provide participants with the technical specifications for the delivery of B2B Transactions using the e-Hub API's. This detail is to assist participants with developing their own systems to utilise these APIs.

## <span id="page-8-2"></span>**1.2 How to use this guide**

- The B2B Procedure Technical Delivery Specification (TDS) references APIs as 'webservices'. APIs referenced in this document and 'webservices' referenced in the TDS are synonymous.
- If there are any inconsistencies between this guide, the B2B Procedure: Technical Delivery Specification, any other B2B Procedure, or the National Electricity Rules (NER) the procedures and rules prevail.

## <span id="page-8-3"></span>**1.3 Related documents**

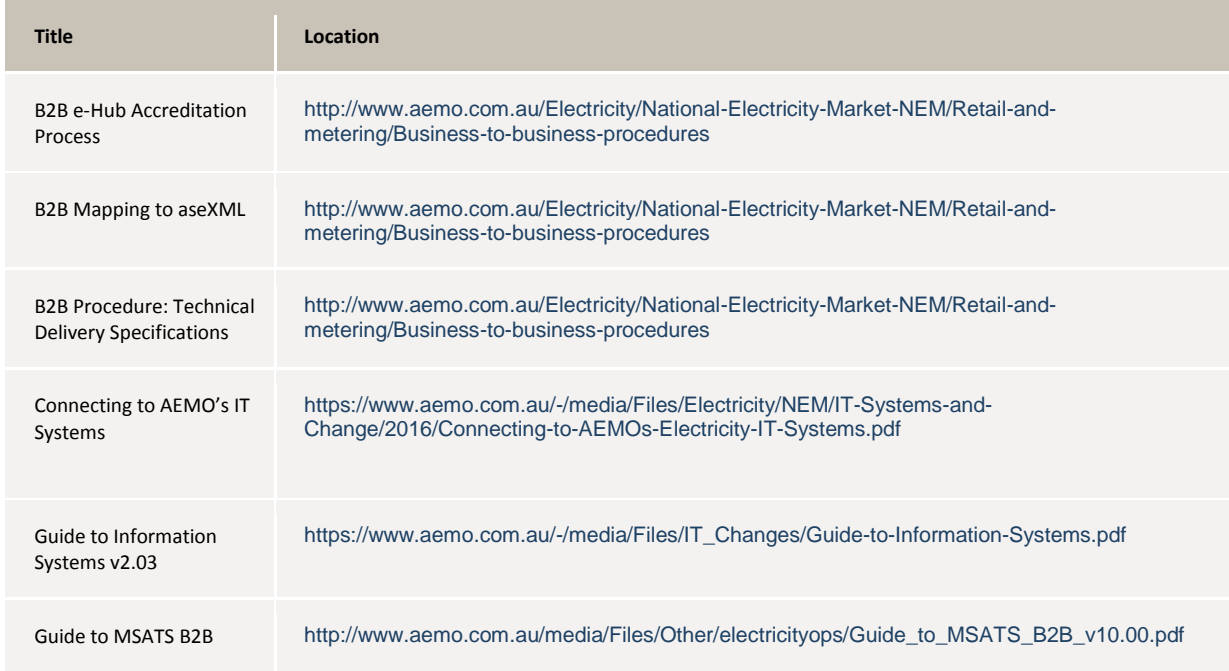

#### <span id="page-8-4"></span>Table 1 – Related Documents

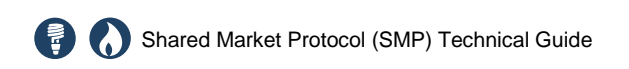

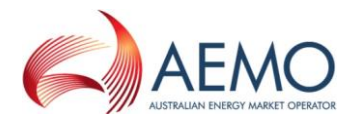

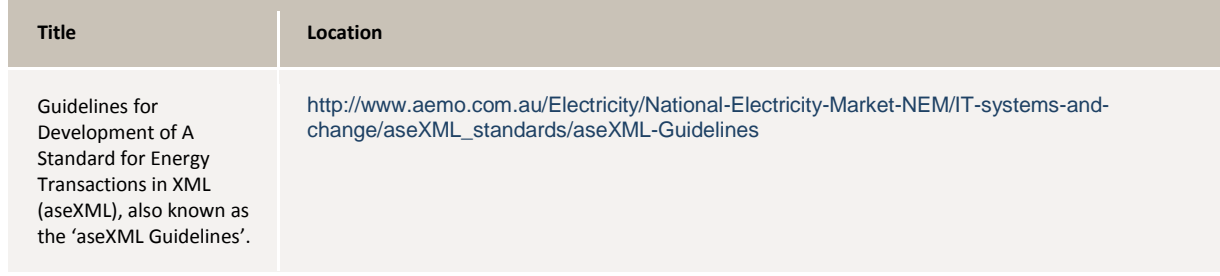

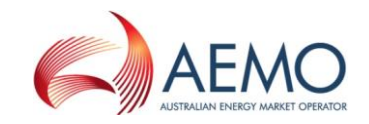

## 2 E-HUB INFRASTRUCTURE

The e-Hub is AEMO's provided B2B communication platform supporting Electricity Retail transactions. It includes the SMP platform (providing an API gateway and portal to support B2B and value add web services) and the MSATS B2B Handlers (providing B2B FTP support).

This diagram illustrates the AEMO and participant components (hardware and software) of the National B2B Infrastructure, relating to the centralised e-Hub.

Figure 1 – High-level e-Hub infrastructure

<span id="page-10-1"></span><span id="page-10-0"></span>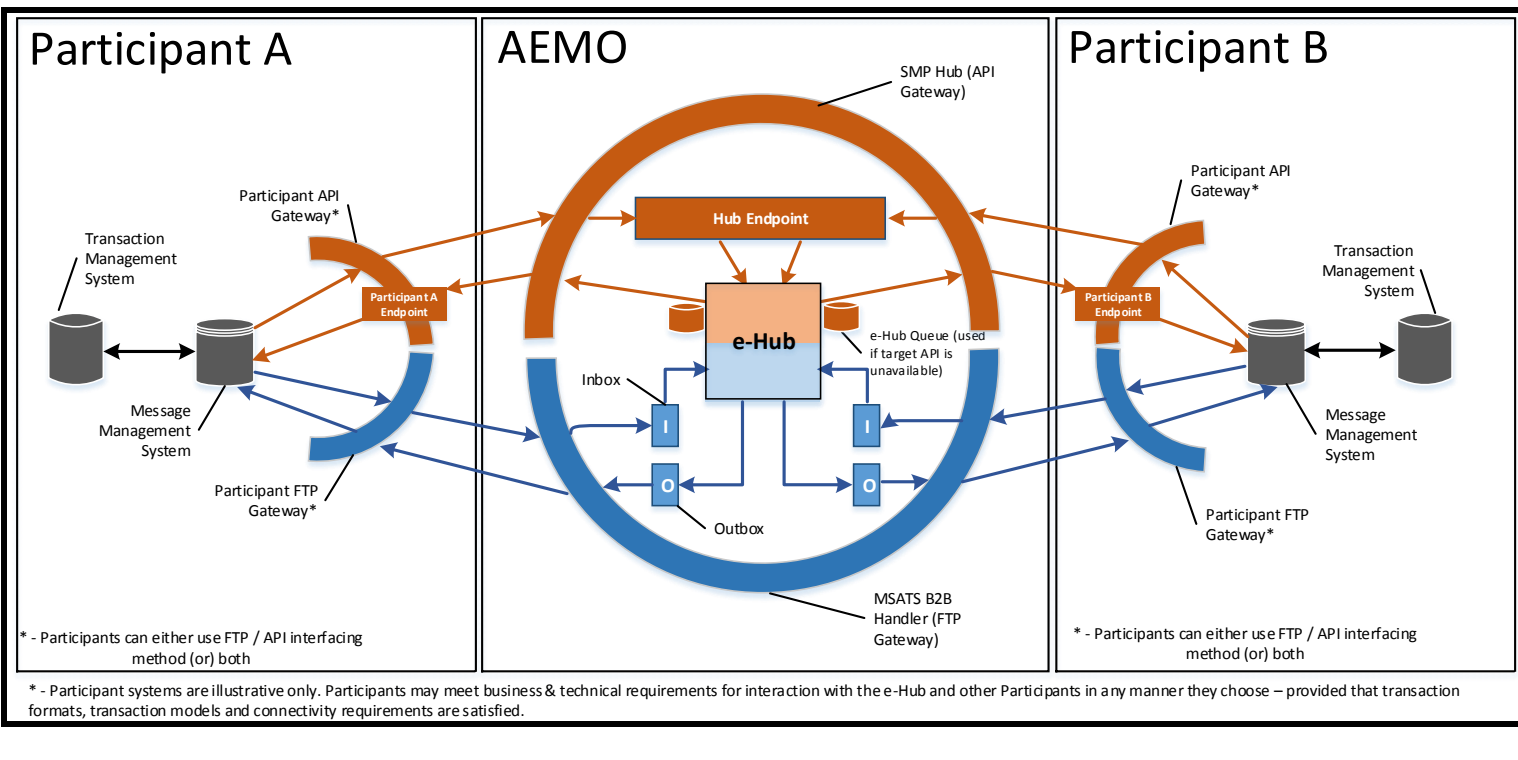

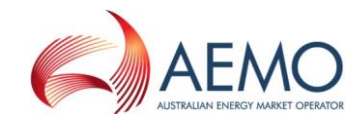

## **2.1 e-Hub services**

This diagram illustrates the summary of e-Hub service offerings.

Figure 2 Context Diagram

<span id="page-11-1"></span><span id="page-11-0"></span>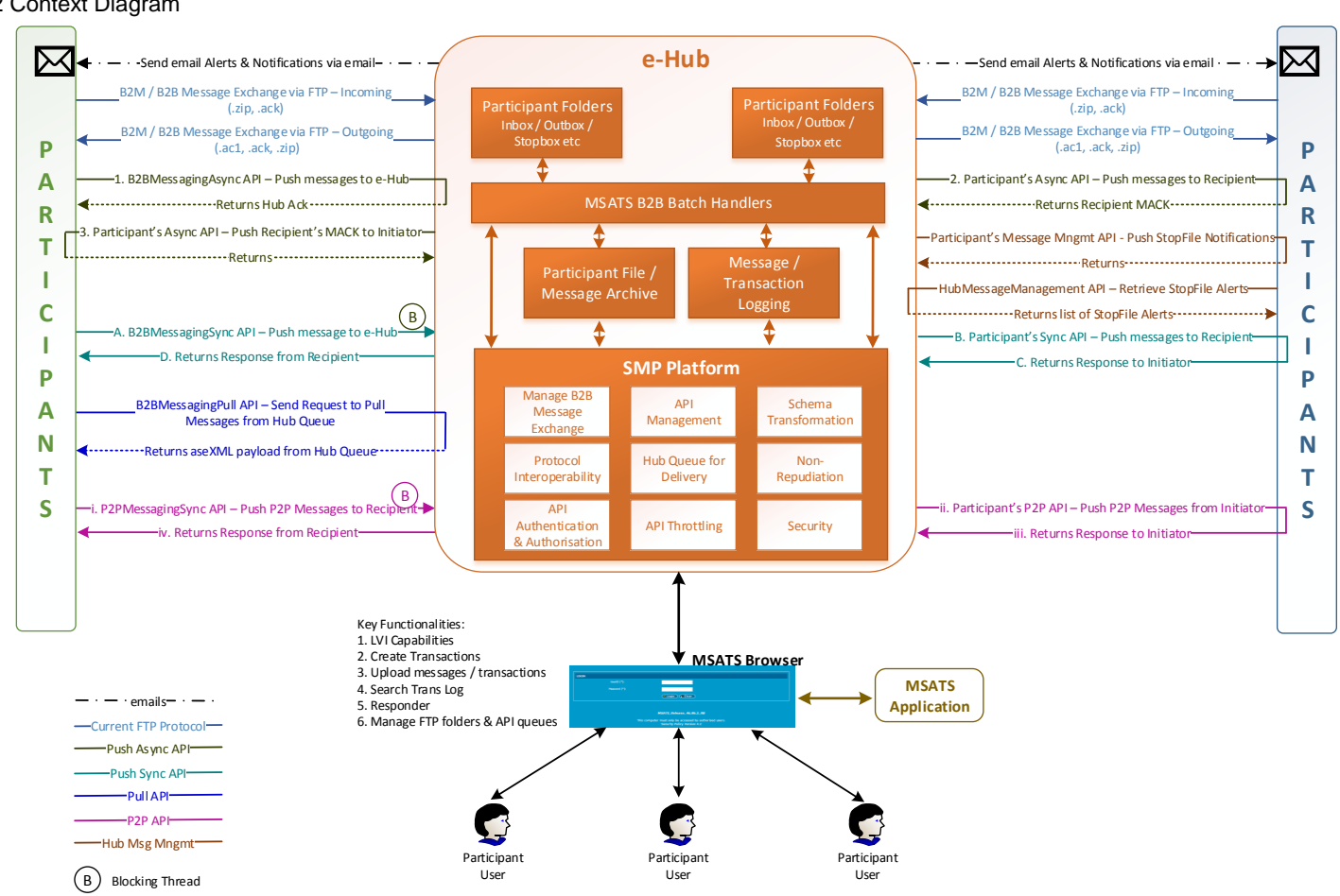

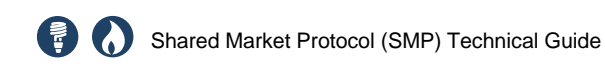

## <span id="page-12-0"></span>**2.2 Accessing the e-Hub services**

AEMO provisions access to participants or intending participants in accordance with the accreditation process outlined in the B2B e-Hub Accreditation Process.

AEMO provides the following pre-production and production environment e-Hub services:

- 1. The MSATS Browser functionality accessible over MarketNet.
- 2. The FTP Gateway accessible over MarketNet (to support B2B hokey-pokey protocol).
- 3. The e-Hub Portal functionality accessible over MarketNet or the internet.
- 4. The e-Hub API functionality accessible over internet or MarketNet. Either to push the messages or pull the message from the e-Hub queue using RESTful APIs.

The address details for the e-Hub systems are available in **[Appendix B](#page-118-1)**.

**MarketNet is AEMO's private data network connection. For details about the options available to connect to MarketNet, see Guide to Information Systems on AEMO's website.**

All participants require MSATS web portal access, at a minimum for managing configuration related to the B2B services. For more detail, see [e-Hub Configuration](#page-67-2) on page [61.](#page-67-2)

#### **2.2.1 MSATS browser**

For details about connecting to the MSATS Browser, see Connecting to AEMO's Electricity IT Systems on AEMO's website.

#### **2.2.2 FTP Gateway**

For details about connecting to the FTP Gateway, Connecting to AEMO's Electricity IT Systems on AEMO's website.

#### **2.2.3 e-Hub Portal**

The e-Hub Portal is accessible over MarketNet or the internet. It provides details about AEMO's published APIs and managing API Keys. For details about managing API keys, see [API Keys](#page-16-2) on page [10.](#page-16-2)

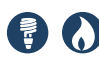

#### **2.2.4 e-Hub API Gateway**

The e-Hub API Gateway is accessible over the internet via MarketNet as illustrated in the diagram below.

<span id="page-13-0"></span>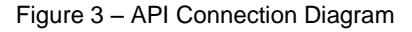

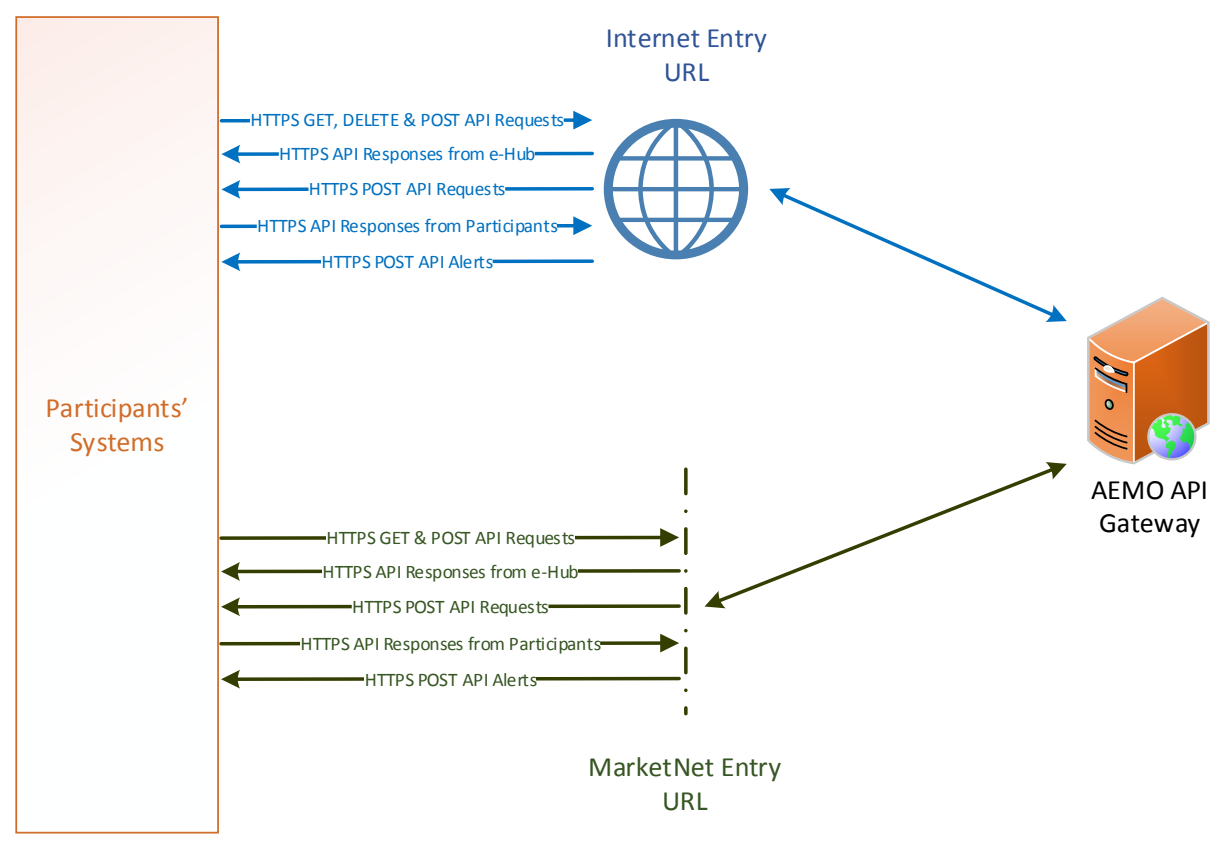

#### **2.2.5 System requirements to connect to e-Hub API Gateway**

To connect to the e-Hub API Gateway, a participant requires:

- Access either via MarketNet or the internet.
- SSL authentication using digital certificates.
- An API Key provided by AEMO.
- Their IP address range white listed by AEMO.

For the e-Hub API Gateway to connect to a participant's API, a participant is required to configure:

- SSL authentication using digital certificates.
- An API Key provided by the participant (optional).

**AEMO provisions the SSL certificates and API Key as part of the accreditation process. For more detail, see [SECURITY](#page-14-4) [on page 8.](#page-14-4)**

The SSL certificates and API Key to access pre-production is different from those used to access production.

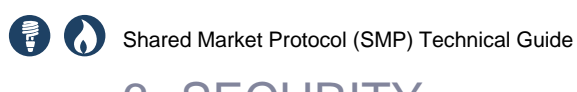

<span id="page-14-4"></span><span id="page-14-0"></span>3 SECURITY

## <span id="page-14-1"></span>**3.1 Custom Ports**

The e-Hub API Gateway uses custom ports as a defence against simple Denial of Service (DoS) attacks:

- For HTTPS the port is 9319 (Participant connecting to the e-Hub APIs).
- Participants may nominate any port between 9318 and 9330 in the URLs they supply to the SMP administration. These URLs apply to the participant gateways.

## <span id="page-14-2"></span>**3.2 SSL**

The e-HUB is configured for SSL connectivity in compliance with the TLS v1.1 and v1.2 protocols.

## <span id="page-14-3"></span>**3.3 SSL Certificates**

All communications between the e-HUB and a participant's gateway are carried out using HTTPS. HTTP is not supported on the e-HUB. TLS/SSL encryption is managed using public/private key pairs, with a different key pair required to connect to each environment (pre-production/production). Each participant must create / obtain a private key and a Certificate Signing Request (CSR).

A private key and CSR is usually created at the same time, making a key pair. A CSR is usually generated on the server where the certificate will be installed and contains information that will be included in the certificate such as the organisation name, common name (CN), locality and country. It also contains the public key that will be included in the certificate.

The process for obtaining certificates is provided in **[Appendix C](#page-119-1)**.

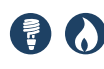

## <span id="page-15-0"></span>4 E-HUB APIS

AEMO's e-Hub APIs take advantage of existing messaging standards such as aseXML, maintaining maximum flexibility and consistency for participants. The market systems standard is the transfer of aseXML documents between participant gateways and the market systems.

The e-Hub APIs are designed to support the following messaging patterns:

**Push/Push** - A participants API gateway receives and sends using asynchronous and/or synchronous communication. For more detail, see

- 1. [Push-Push pattern](#page-24-4) [on page 18.](#page-24-4)
- 2. **Push/Pull** A participants develops a system using asynchronous communication with messages being queued in the e-Hub. For more detail, see [Push-Pull pattern](#page-24-5) [on page 18.](#page-24-5)

The e-Hub APIs allow:

- 1. Interoperability with participants using FTP (only for the asynchronous APIs).
- 2. Receiving and sending the B2B transactions between participants.
- 3. Receiving and sending Peer-2-Peer free form messages and/or attachments.
- 4. Receiving alerts and notifications from the e-Hub.

## <span id="page-15-1"></span>**4.1 RESTful Architecture**

AEMO chose RESTful (REST) for its web services architecture because of its lightweight nature and ability to transmit data directly over HTTPS. REST is an alternative to SOAP and WSDL. The REST architecture makes it possible to start small, developing what is required with available resources, and scaling up as the number of services increase.

The REST approach uses the features of HTTP to make requests and follows these design principles:

- 1. Services are provided using HTTPS protocol over MarketNet/Internet.
- 2. Directory structure-like URIs for example, https://<web service host>/<system>/<br/>business\_function>.
- 3. Transfer of variety of payloads such as XML (current solution) and JavaScript Object Notation (JSON) in future

Resources are addressed by mapping to a location within a hierarchy of URIs. For example, the root of the hierarchy might represent the web service/API application and provide a listing of the resources available. Drilling down one level then provides specific information about a particular resource, and further levels provide data from specific resource records.

AEMO's goal in implementing a RESTful web services approach is to achieve the following:

- 1. Performance: quality of responsiveness.
- 2. Scalability: many users can simultaneously use the systems.
- 3. Generality: solve a wide variety of problems.

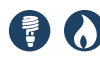

- 4. Simplicity: no complex interactions, easy to prove the system is doing as it is supposed to.
- 5. Modifiability: extensible in the face of new requirements and technologies.

### <span id="page-16-0"></span>**4.2 API Authentication & authorisation**

SSL certificates are used for securing the transport layer such as, encrypted communication and secure interactions between participant systems and AEMO's systems. SSL certificates are also used to authenticate the initiating participant ID i.e. the participant ID associated with the certificate will be validated against the participant ID initiating the API request.

#### <span id="page-16-2"></span>**4.2.1 API Keys**

The initiating participant is required to obtain an API key. The API Key is used to authorise the participant (by participant ID) requesting the API services.

The process for obtaining an API Key is provided in **[Appendix D](#page-123-1)**.

API Keys are supplied for each combination of API and participant ID. If an organisation owns multiple participant IDs, an API key needs to be sourced for each combination of API and participant ID as illustrated in the table below:

<span id="page-16-1"></span>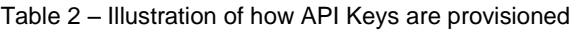

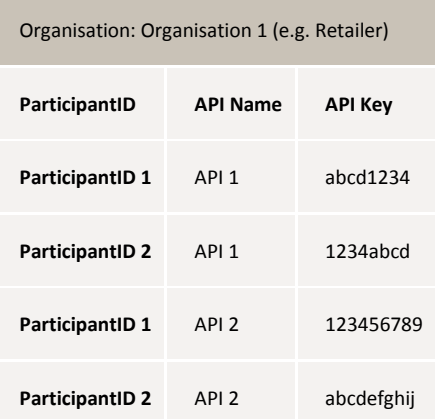

AEMO's API Keys support having an expiry period set. At this time there is no expiry period enforced.

AEMO may review this in the future and choose to set an expiry period.

#### **4.2.2 API Key Example**

A participant has access to B2BMessagingAsync (Push-Push pattern) and has an API key linked to this API. If the participant attempts to invoke the B2BMessagingPull API service using the API key for B2BMessagingAsync the invocation is unauthorised and the e-Hub denies access to this API.

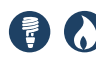

## <span id="page-17-0"></span>**4.3 API format**

API URLs are in the following format:

https://<web service host>/<br/><br/>ss\_function>/<APIversion>/<resource>?</a>querystring parameters

#### For example:

<https://apis.prod.aemo.com.au:9319/ws/B2BMessagingAsync/1.0/messages> (Internet URL Entry) <https://apis.prod.marketnet.net.au:9319/ws/B2BMessagingAsync/1.0/messages> (MarketNet URL Entry)

#### <span id="page-17-1"></span>Table 3 – API Definition

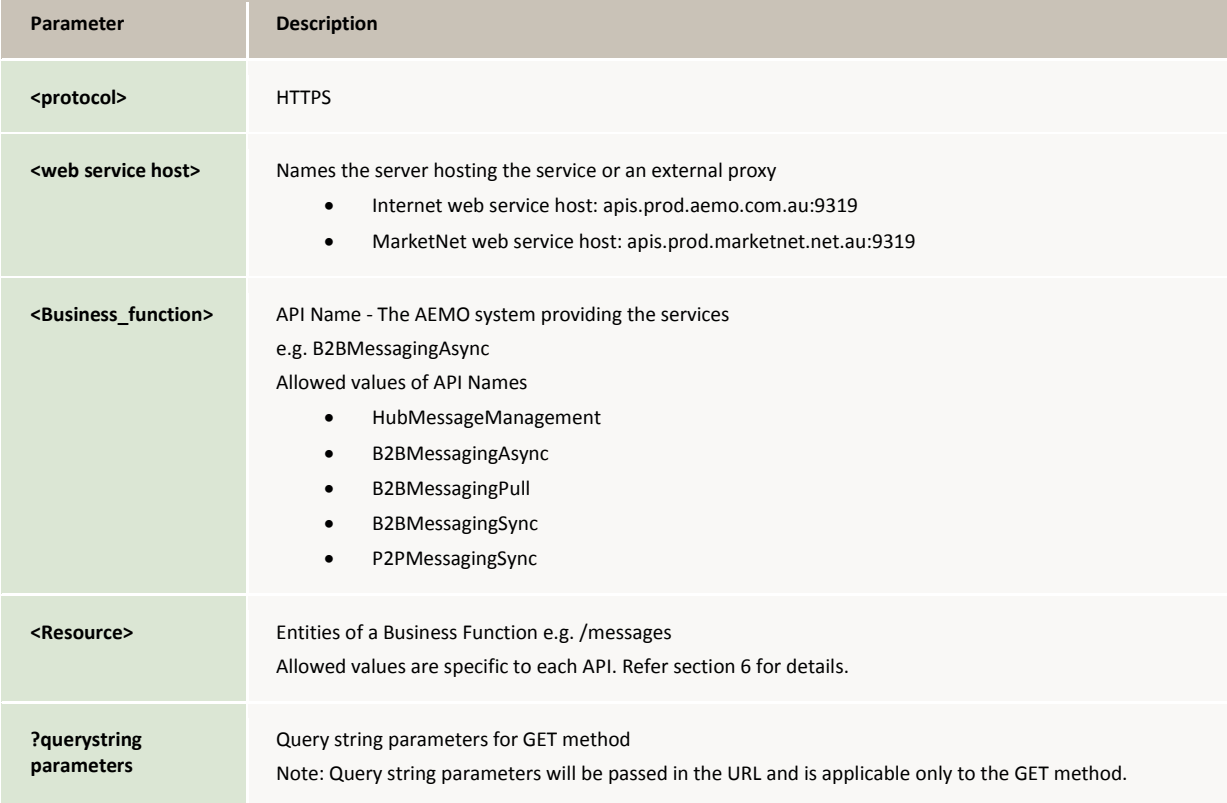

#### **4.3.1 Methods**

<span id="page-17-2"></span>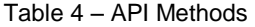

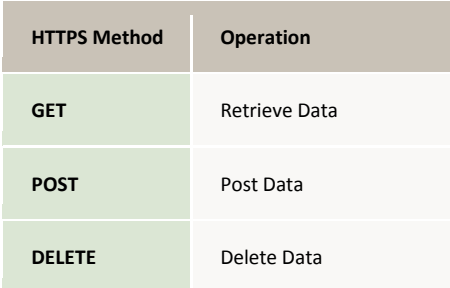

#### **4.3.2 HTTP request**

Notes:

- URL query string parameters & HTTP header attributes are case sensitive.
- HTTP request using GET / DELETE method has:
	- a. Query string parameters in the URL.
	- b. HTTP request header parameters. API Key will be passed in the HTTP request header.
	- c. 'Content-Type' should not be passed in the HTTP request when using GET / DELETE method.
- HTTP request using POST method will have:
	- a. No query string parameters in the URL.
	- b. HTTP request header parameters. API Key will be passed in the HTTP request header.
	- c. Other HTTP request header parameters that are specific to the API.
	- d. Payload (for example, aseXML payload).
	- e. Optional attachments (multi-part) for P2P APIs.

The HTTP Header consists of:

- 1. x-eHub-APIKey AEMO supplied API key.
- 2. Content-type: application/xml Format of the attached request file (not applicable to GET and DELETE methods).
- 3. Accept: application/xml Request the response as an XML file.
- 4. Content-Length: nnn Length of the requested message.
- 5. Other header parameters that are very specific to the API, /resource & method (for help, see [API SETTINGS](#page-24-6) [on page 18\)](#page-24-6).

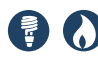

### **4.3.2.1 HTTP Request example 1**

In this example, the bold content is the HTTP request header parameter specific to APIs.

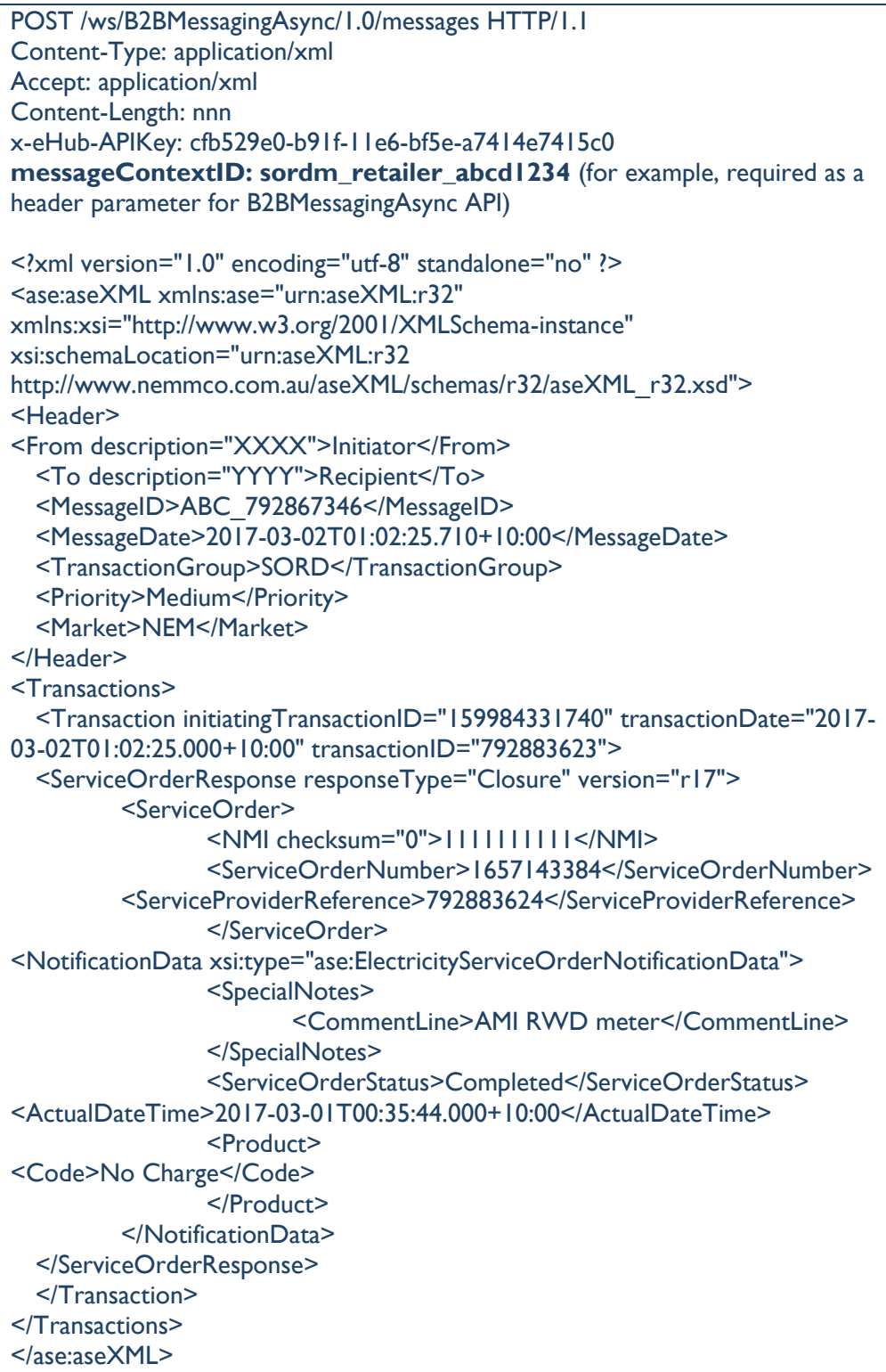

HTTP Request example 2

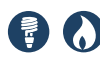

The bold content is the query string parameters.

GET /ws/B2BMessagingAsync/1.0/queues**?initiatingParticipantID='NEMMCO'**

#### **4.3.3 HTTP response**

The HTTP Response has:

- 1. HTTP response code & description
	- a. A successful request to the web services server is indicated by the response code of 200 OK.
	- b. Appropriate HTTP response codes for technical / payload validation failures.

For help, see [VALIDATIONS](#page-111-1) [on page 105.](#page-111-1)

- c. Optional HTTP response header parameters (for example, messageContextID).
- d. Optional payload (for example, aseXML payload).

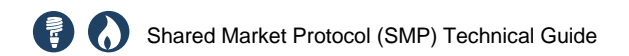

#### **4.3.3.1 HTTP Response Example 1 (200 OK with aseXML response payload)**

e.g. B2BMessagingAsync API; /messages resource

When Participants call the B2BMessagingAsync API (/messages resource) and all the validations pass, the e-Hub will send a response code of '200 OK' and an aseXML Hub Acknowledgement payload stating the acceptance as shown in the below example

HTTP/1.1 200 OK Content-Type: application/xml Content-Length: nnn Date: Mon, 01 May 2017 18:00:00 GMT Connection: close <?xml version="1.0" encoding="UTF-8"?> <ase:aseXML xmlns:ase="urn:aseXML:r36" xmlns:xsi="http://www.w3.org/2001/XMLSchema-instance" xsi:schemaLocation="urn:aseXML:r36 http://www.nemmco.com.au/aseXML/schemas/r36/aseXML\_r36.xsd"> <Header> <From>NEMMCO</From> <To>INITIATOR</To> <MessageID>B2BM1485736773061000</MessageID> <MessageDate>2017-01-30T10:39:33.0+10:00</MessageDate> <TransactionGroup>SITE</TransactionGroup> <Priority>Medium</Priority> <Market>NEM</Market> </Header> <Acknowledgements> <MessageAcknowledgement duplicate="No" initiatingMessageID="B2BRT20170130102804" receiptDate="2017-01- 30T10:39:33.0+10:00" receiptID="B2BR1485736757430001" status="Reject"> <Event class="Message" severity="Error"> <Code description="New request with previously used RetServiceOrder.">1914</Code> </Event> </MessageAcknowledgement> </Acknowledgements> </ase:aseXML>

#### **4.3.3.2 HTTP Response Example 2 (200 OK and no aseXML response payload)**

e.g. B2BMessaging Async API; /messageAcknowledgements resource. When Participants call the B2BMessagingAsync API (/messageAcknowledgements resource) and all the validations pass, e-Hub will send a response code of '200 OK'. No business payload (aseXML) will be sent as the e-Hub doesn't MACK a MACK. The response payload in such instances will be

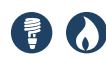

HTTP/1.1 200 OK Content-Type: application/xml Content-Length: nnn Date: Mon, 01 May 2017 18:00:00 GMT Connection: close

<?xml version='1.0' encoding='UTF-8'?> <Values version="2.0"></Values>

#### **4.3.3.3 HTTP Response Example 3 (HTTP Response Code 404)**

#### e.g. B2BMessaging Async API

The e-Hub will send an appropriate HTTP response code and description when any of the technical validations fail (Refer VALIDATIONS section for further details). In such instances, the e-Hub will also send additional information about the validation failure in the <exception payload> as shown below

HTTP/1.1 405 Method Not Allowed Content-Length: nnn Date: Mon, 01 May 2017 18:00:00 GMT Connection: close

<?xml version='1.0' encoding='UTF-8'?> <Exception>Input request HTTP method is GET but operation /messages accepts only: [POST]</Exception>

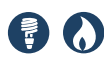

## <span id="page-23-0"></span>5 VALIDATION OVERVIEW

The e-Hub validates the incoming API requests or API responses. The validations are categorised as:

- 1. Technical validations
- 2. Payload validations

Technical validations relate to:

- 1. Connectivity (for example, SSL authentication).
- 2. API Key (for example, missing or invalid API keys).
- 3. Throttling limits

Payload validations are related to:

- 1. Payload (for example, validation of the aseXML payload)
- 2. Query string parameters (for example, missing / invalid query string parameters in GET method)
- 3. HTTP request / response header parameters (for example, missing / invalid HTTP request / response header parameters)

The validation matrix documented in [VALIDATIONS](#page-111-1) [on page 105](#page-111-1) provides a detailed view of technical and payload validations the e-Hub performs.

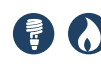

<span id="page-24-6"></span><span id="page-24-0"></span>6 API SETTINGS

## <span id="page-24-1"></span>**6.1 API Message Patterns**

The e-Hub supports the following API message patterns:

#### **6.1.1 Push-Push pattern**

The Push-Push pattern requires API implementation at:

- <span id="page-24-4"></span>1. The e-Hub (API Gateway and API Portal).
- 2. The Participant API Gateway.

This diagram below describes the Push-Push pattern.

<span id="page-24-2"></span>Figure 4 – Push-Push message pattern

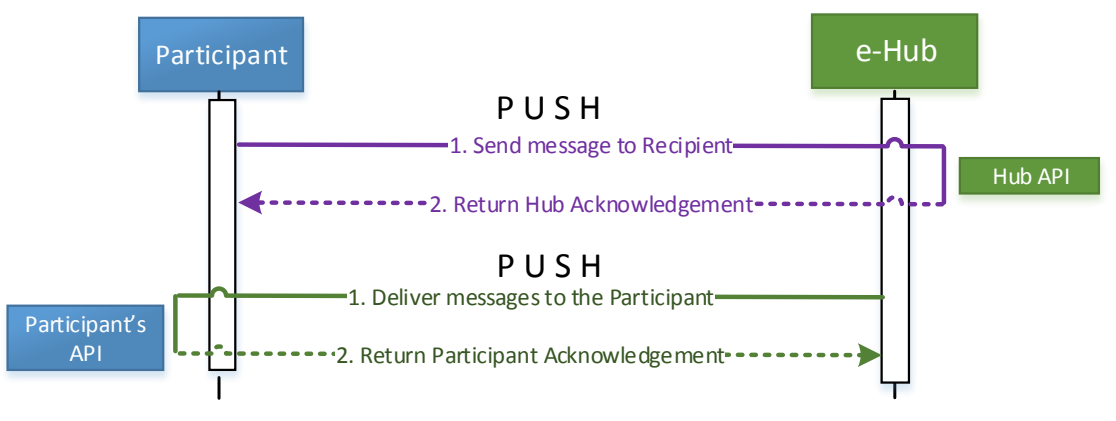

#### <span id="page-24-5"></span>**6.1.2 Push-Pull pattern**

The Push-Pull pattern requires API implementation only at the e-Hub. The diagram below describes the Push-Pull pattern.

<span id="page-24-3"></span>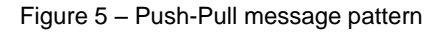

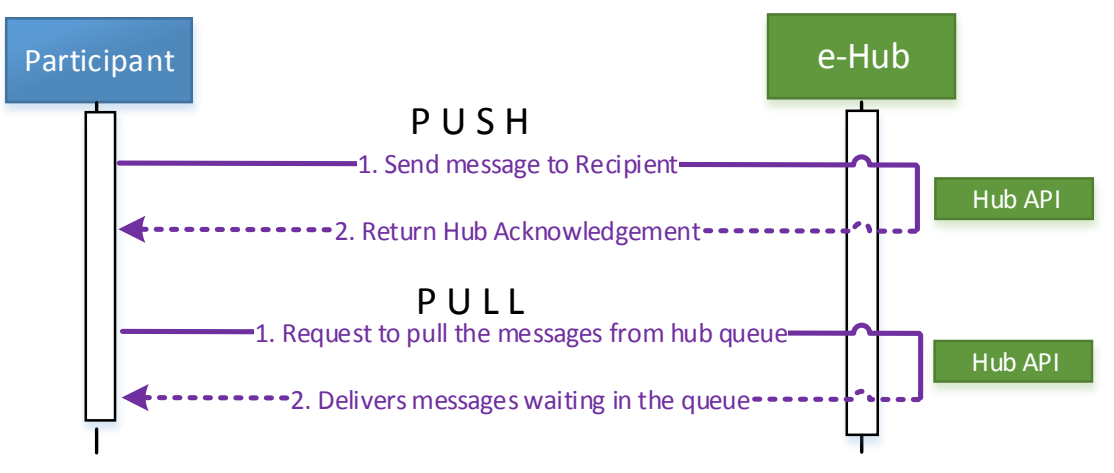

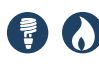

## <span id="page-25-0"></span>**6.2 e-Hub APIs**

The table below describes the APIs available for participants to interface with the e-Hub:

<span id="page-25-1"></span>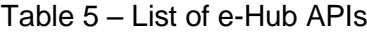

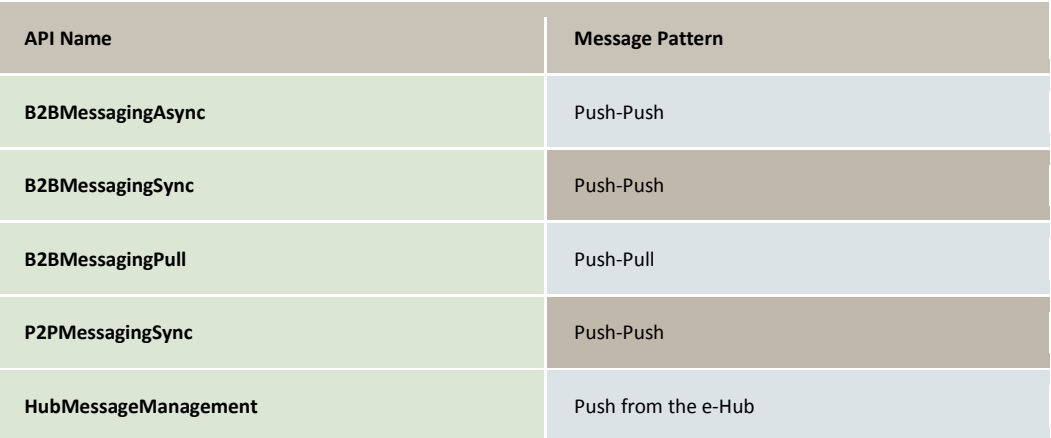

#### **6.2.1 B2BMessagingAsync**

The Initiator 'pushes' their outgoing message to the e-Hub, and the e-Hub 'pushes' the message to the Recipient. The message delivery between the Initiator and the Recipient occurs in an asynchronous manner such as: initiator sends the message to the e-Hub and expects the outcome (such as MACKs, TACKs, responses) in a different API call.

<span id="page-25-2"></span>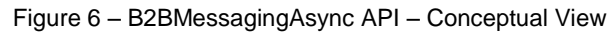

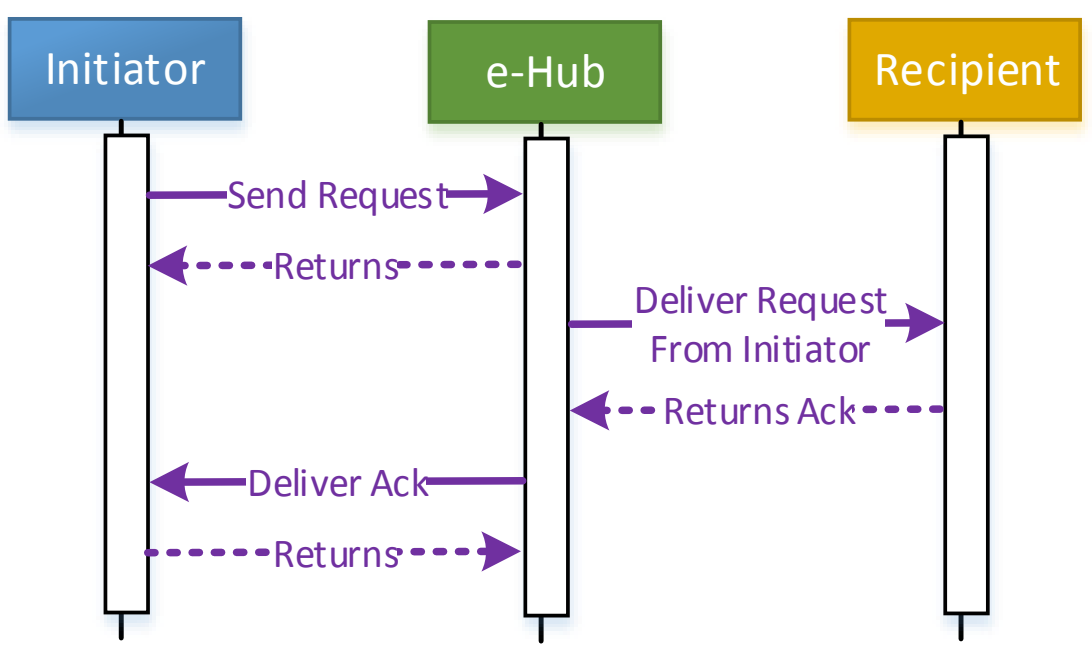

#### **6.2.2 B2BMessagingSync**

The participant 'pushes' their outgoing message to the e-Hub, and the e-Hub 'pushes' the message to the Recipient. The message delivery between the Initiator and the Recipient occurs in a synchronous manner or a blocking thread such as:

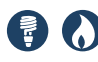

initiator sends the message to the e-Hub and expects the outcome (such as MACKs, TACKs, responses) in the same blocking thread.

<span id="page-26-1"></span>Figure 7 – B2BMessagingSync API – Conceptual View

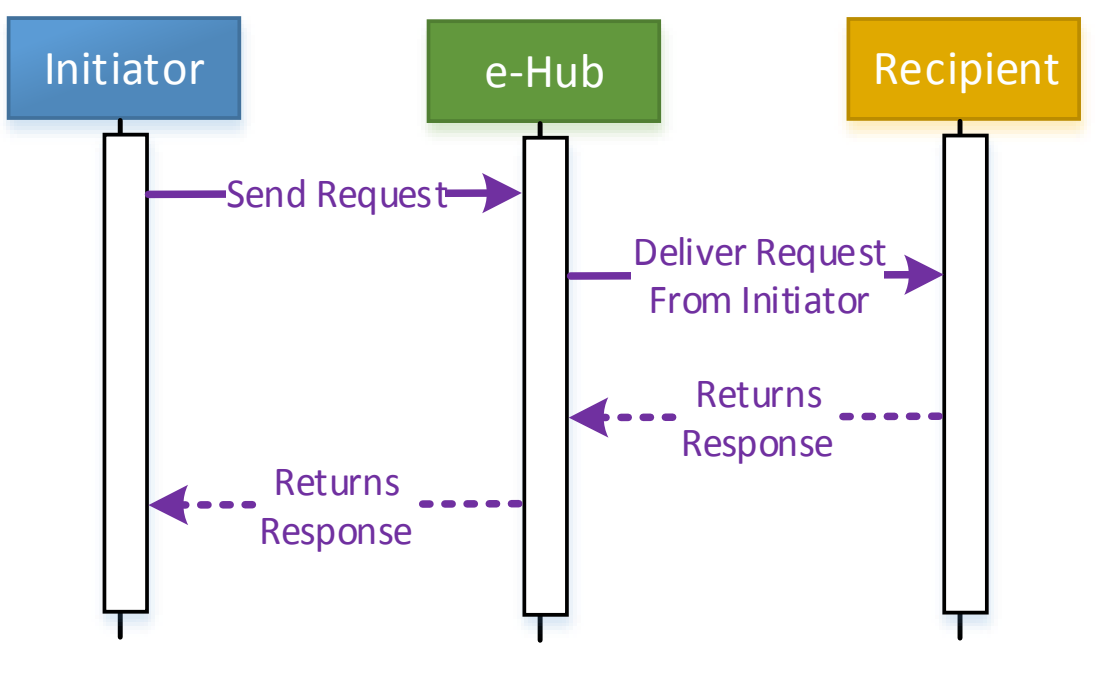

#### **6.2.3 B2BMessagingPull**

When this is used, the participant polls and 'pulls' messages from the e-Hub; electing this messaging pattern means that the participant is not required to implement APIs at their end.

#### **6.2.4 P2PMessagingSync (Peer-to-Peer)**

This API is used where agreed between participants to send transactions with attachments such as PDFs or images.

#### **6.2.5 HubMessageManagement**

This API is used where participants can retrieve the list of alerts such as B2B stop file alerts from the e-Hub.

Business transactions are sent as aseXML document carried as payloads inside the API's message and transmitted over HTTPS.

### <span id="page-26-2"></span><span id="page-26-0"></span>**6.3 Common header parameters**

#### **6.3.1 messageContextID**

The messageContextID is used in the following ways:

- 1. To provide a contextID for the message exchange. The participant/e-Hub uses the contextID of the original request when delivering its corresponding MACK(s).
- 2. If the Recipient is on FTP, the filename is set to <messageContextID>.zip.

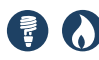

- 3. The name of the archive files is set to <messageContextID>.zip.
- 4. To provide context to the failure messages to be returned where the incoming payload is unreadable such as, the payload is schema invalid.

The format is:

[TransactionGroup 0-9\_a-z]{1,4} + [Priority h|m|l] + "\_" +  $[FromParticipantID]{1,10} + " " + [0-9 a-z]{1,18}$ 

For example:

sordl\_retailer1\_abcd1234.

**messageContextID is case sensitive and required in lower case.**

The e-Hub does not validate the uniqueness of messageContextID. Participants are required to ensure the messageContextID is unique when a new request is sent to the e-Hub.

For NotifiedParty transactions generated by the e-Hub the messageContextID is derived by the e-Hub, and <FromParticipantID> (in the aseXML file) is set to the ParticipantID of the Initiator (of the Service Order).

Where interoperability applies between protocols refer to section 9.3 for further use on messageContextID and filenaming conventions

#### **6.3.2 x-eHub-APIKey**

When invoking e-Hub API resources, this parameter is the AEMO-supplied API Key. Note that an API Key is issued for each combination of API and ParticipantID.

API Keys are sourced from the AEMO API Portal. Initial API Keys are allocated as part of the registration and accreditation process.

### <span id="page-27-0"></span>**6.4 HubMessageManagement**

#### **6.4.1 e-Hub implementation**

This e-Hub interface is for use by *Market Participants* (participants). Participants utilise the HubMessageManagement API to retrieve the current list of stop files for all participants or for a specific participant (using alerts) resource.

The HubMessageManagement API also implements an additional resource '/ping'.

Participants can use this resource to:

- 1. Ensure technical requirements required to connect to e-Hub are validated (for example, appropriate network ports are open). Participants can utilise this function to ensure their systems can connect to e-Hub using their SSL certificates and API keys.
- 2. Determine if the e-Hub system is operational (ping-pong test).

<span id="page-27-1"></span>Table 6 – e-Hub API Details – HubMessageManagement

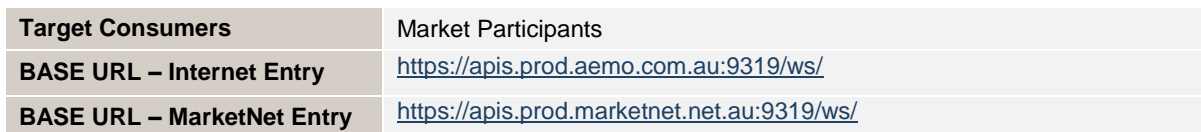

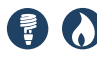

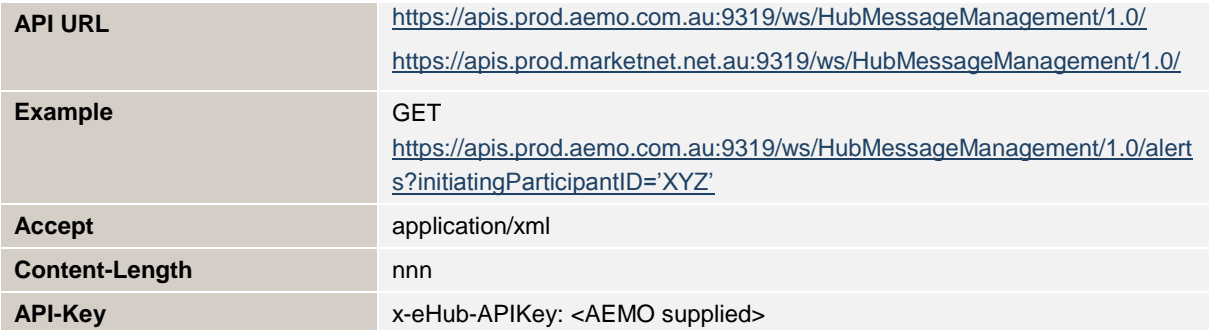

The following resources are implemented by AEMO for the HubMessageManagement API.

<span id="page-28-0"></span>Table 7 – e-Hub API Details – HubMessageManagment Resource & Methods

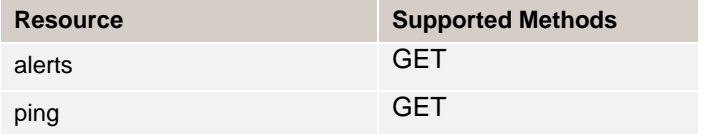

#### **6.4.1.1 Alerts**

<span id="page-28-1"></span>Table 8 – e-Hub HubMessageManagement Resource: alerts

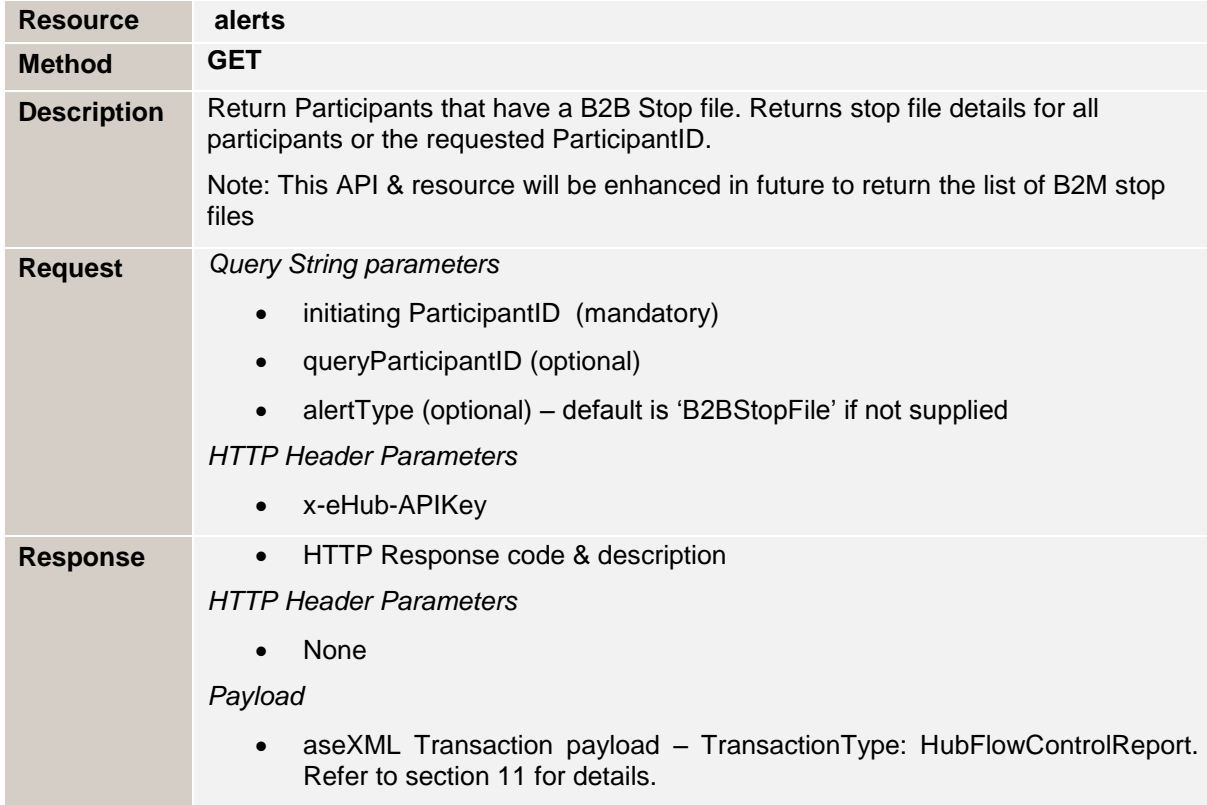

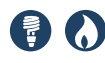

#### **Query String & Request Header Parameters**

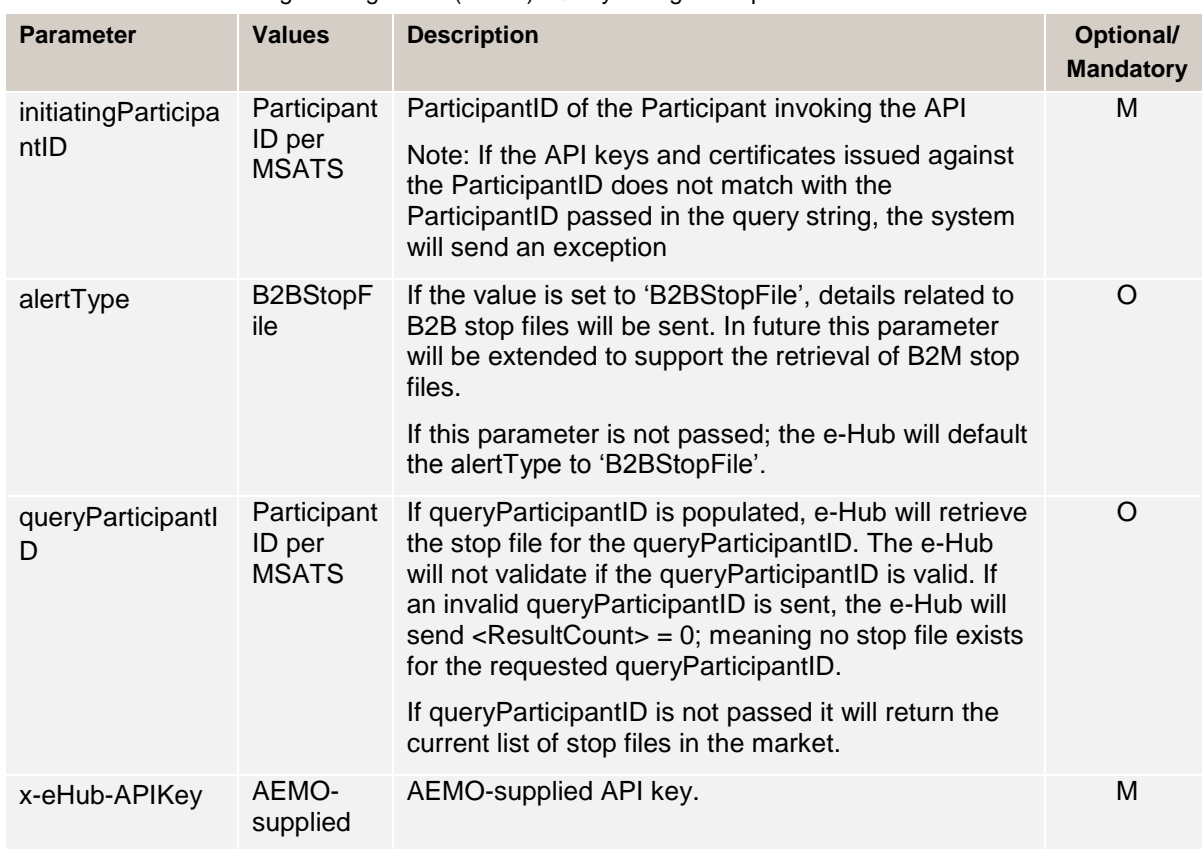

#### <span id="page-29-0"></span>Table 9 – e-Hub HubMessageManagement (/alerts): Query String & Request Header Parameters

#### **HTTP Response**

<span id="page-29-1"></span>Table 10 – e-Hub HubMessageManagement (/alerts): Response parameters

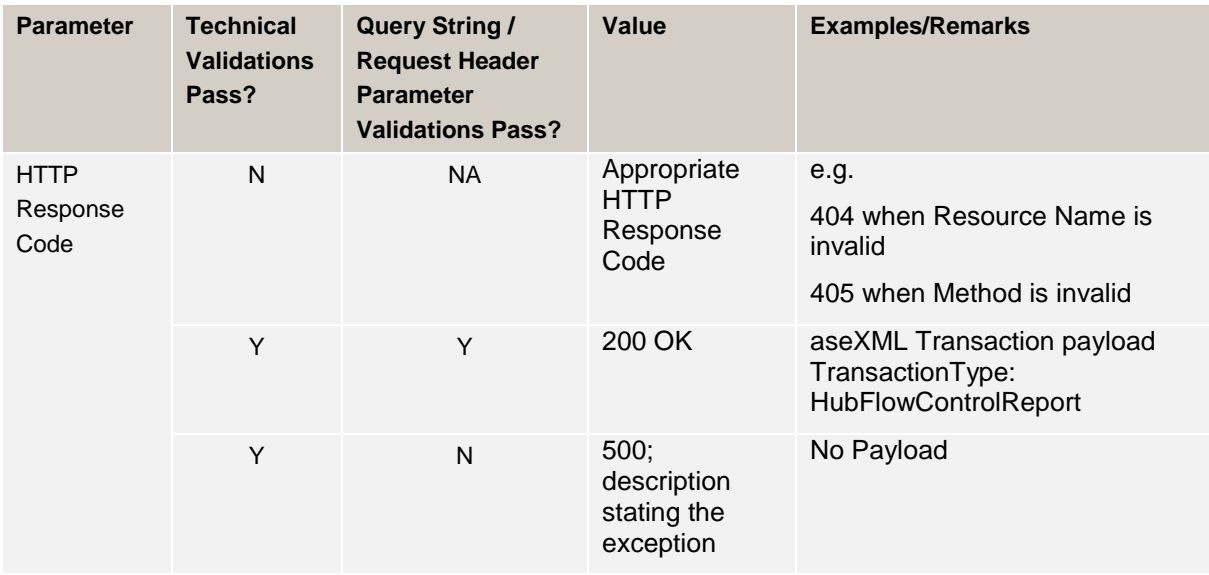

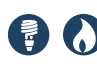

#### **6.4.1.2 Ping**

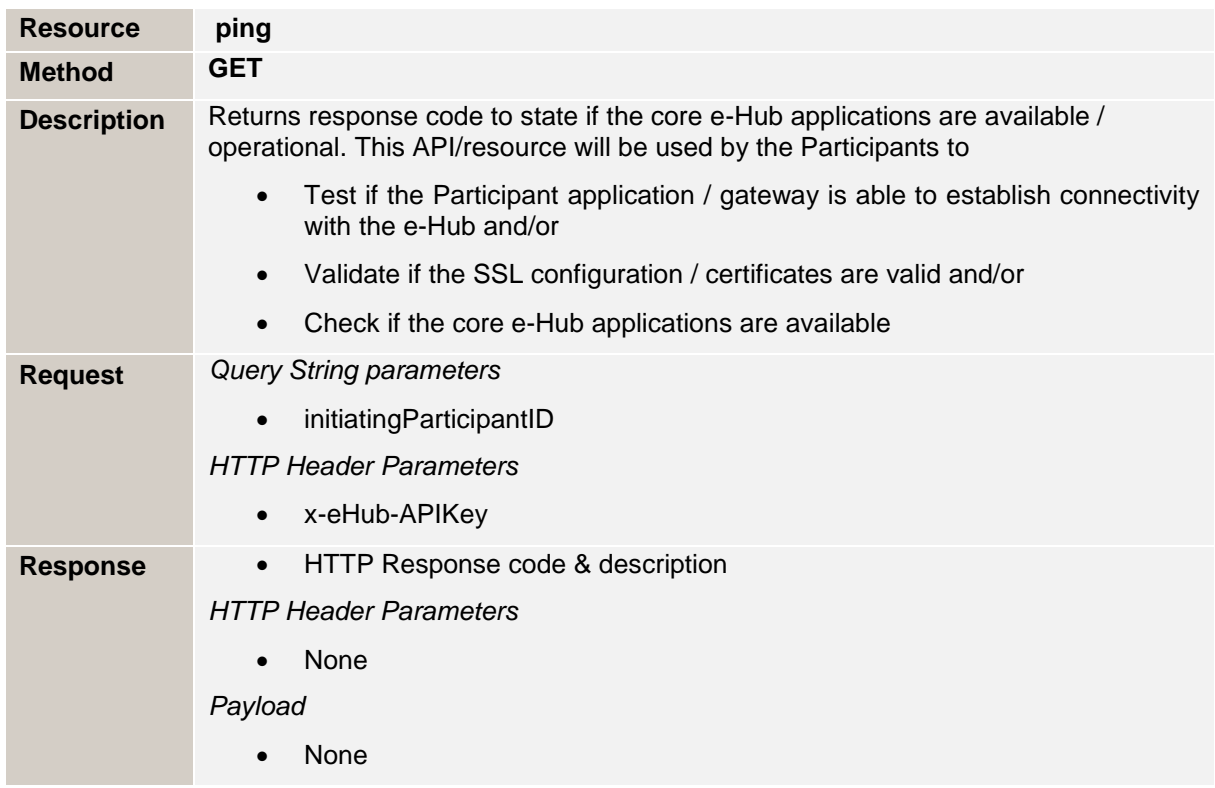

#### <span id="page-30-0"></span>Table 11 – e-Hub HubMessageManagement Resource: ping

#### **Query String & Request Header Parameters**

#### <span id="page-30-1"></span>Table 12 - e-Hub HubMessageManagement (/ping): Request parameters

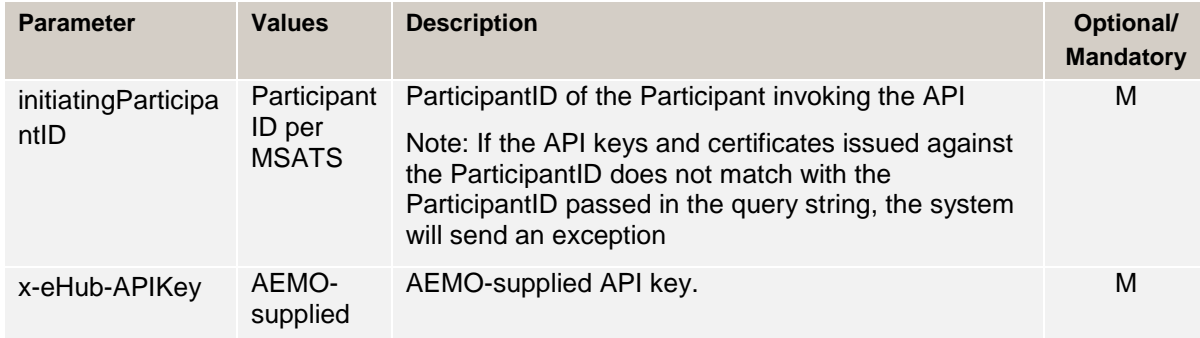

#### **HTTP Response**

<span id="page-30-2"></span>Table 13 – e-Hub HubMessageManagement (/ping): Response parameters

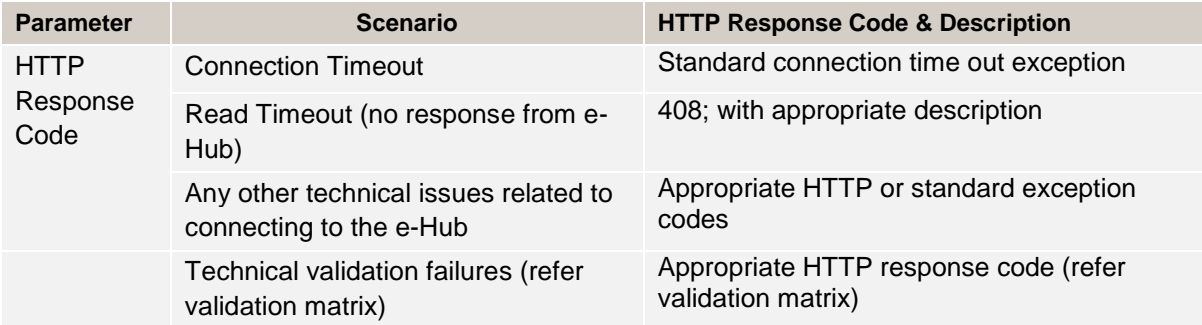

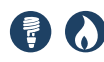

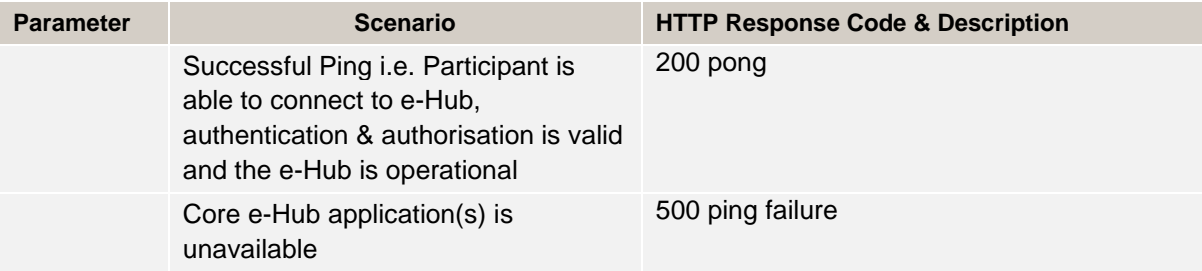

#### **6.4.2 Participant implementation**

This interface must be implemented by participants with their own API Gateway.

Participants are required to define their URL and their API names. The e-Hub only registers the API name of the participant. By default, it uses the resources and methods mentioned in this section to push the messages to participants.

The e-Hub sends alerts to participants in the following scenarios:

- 1. A new B2B stop file is issued for any participant.
- 2. An existing B2B stop file is removed for any participant.
- 3. There are exceptions when processing the response payload for example, if a participant sends MACK payload as a response to the e-Hub initiated request and the MACK payload is schema invalid, the e-Hub utilises the '/alerts' resource implemented by the participant to notify the response payload validation failure.

#### <span id="page-31-0"></span>Table 14 – Participant API Details

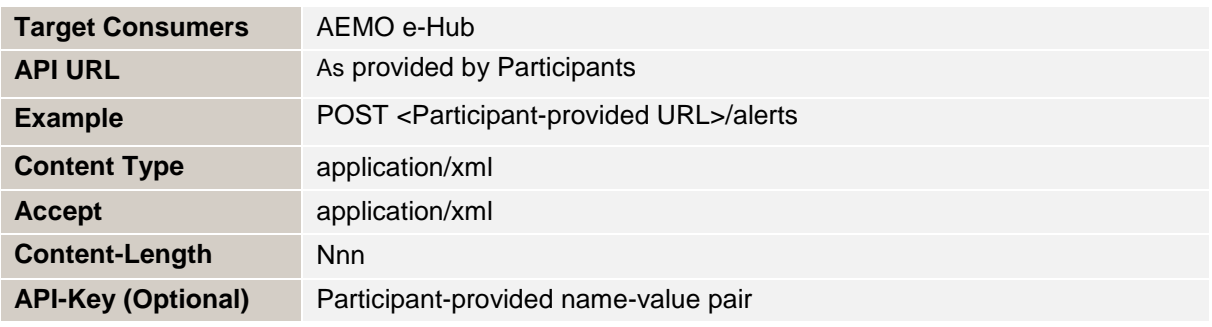

Participants are required to implement the following resources and methods on their APIs.

<span id="page-31-1"></span>Table 15 – Message Management - Participant API Details – Resources & Methods

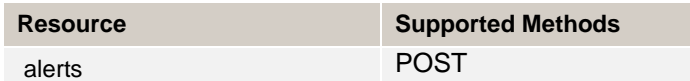

#### **6.4.2.1 Alerts**

<span id="page-31-2"></span>Table 16 – Participant Resources: alerts

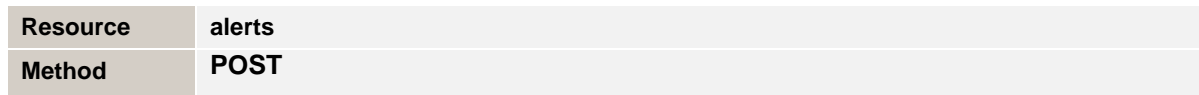

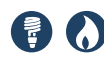

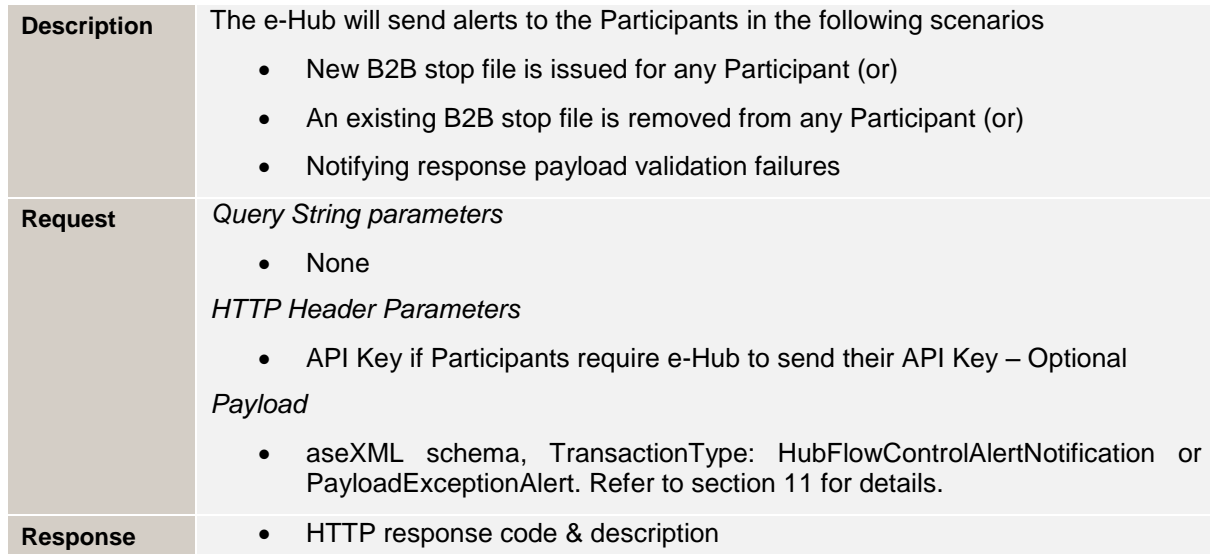

#### **Request Header Parameters**

<span id="page-32-1"></span>Table 17 – Participant HubMessageManagement: Request parameters

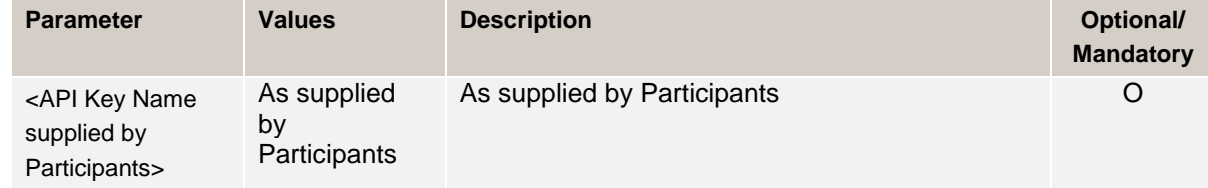

#### **Response sent by participants to the e-Hub**

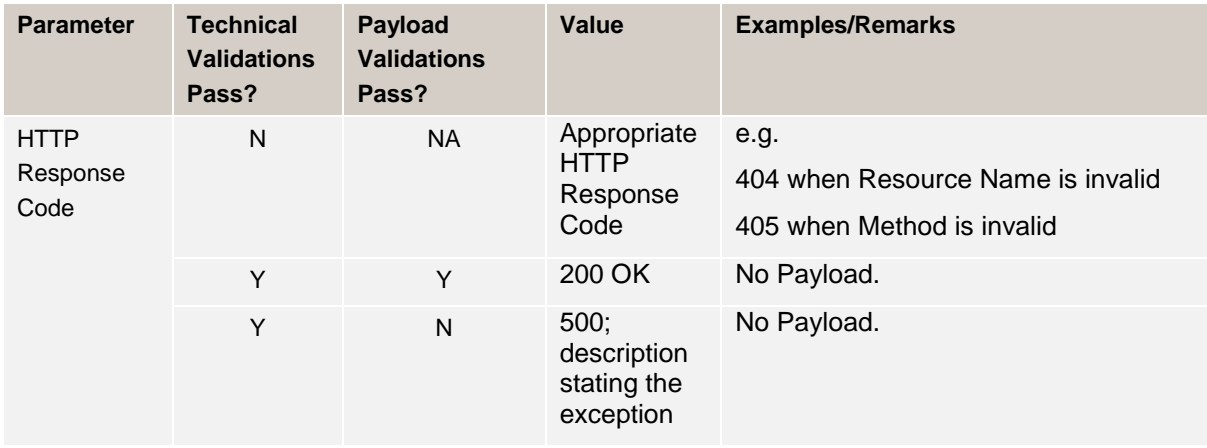

<span id="page-32-2"></span>Table 18 – Participant HubMessageManagement: Response parameters

## <span id="page-32-0"></span>**6.5 B2BMessagingAsync**

B2B messages are exchanged between the participants in asynchronous fashion for example, separate API calls are made to transfer the message between the Initiator and Recipient.

The B2BMessagingAsync features include:

1. Participants call the B2BMessagingAsync API to push the messages to the **Recipients** 

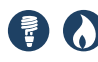

- 2. AEMO calls the participant's registered Async API to push the messages received from other Initiators
- 3. This pattern requires API implementation at the e-Hub and by participants:
	- a. For faster delivery (speed) of messages.
	- b. To suit exchange of high volumes of messages.

**Timing requirements for the delivery of transactions and acknowledgements for the B2B Messaging Async services are captured in section 5.9, Table 10 (Timing Requirements (webservices only)) of the B2B Procedure Technical Delivery Specification.** 

#### **6.5.1 e-Hub implementation**

This interface is implemented by the e-Hub for use by *Market Participants.*

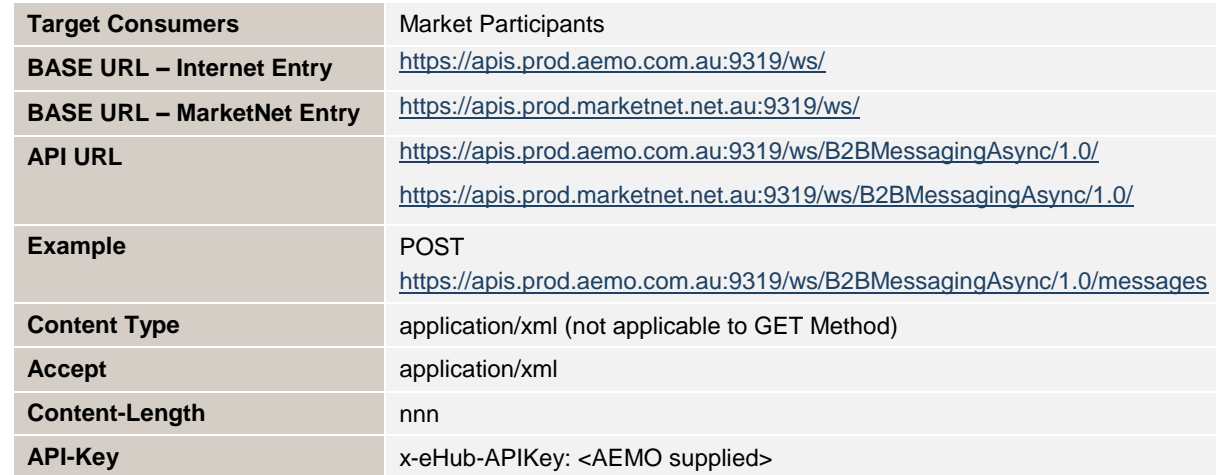

<span id="page-33-0"></span>Table 19 – B2BMessagingAsync API - e-Hub API Details

The following resources are implemented by AEMO for the B2BMessagingAsync API.

<span id="page-33-1"></span>Table 20 – B2BMessagingAsync API - e-Hub API Details – Resources & Methods

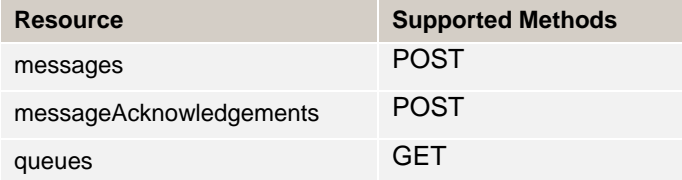

#### **6.5.1.1 Messages**

The e-Hub '/messages' resource is defined as follows:

<span id="page-33-2"></span>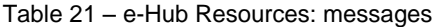

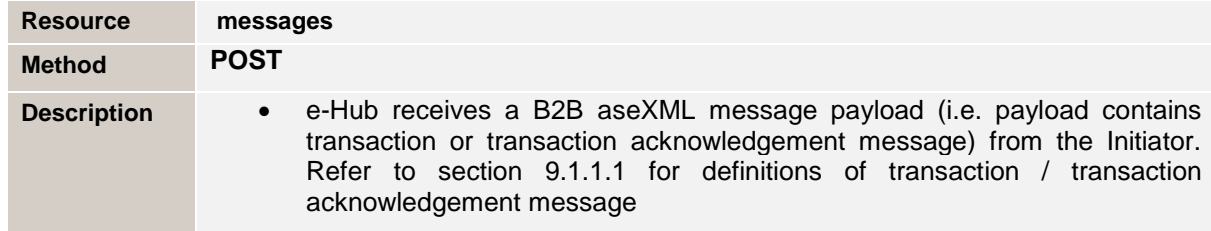

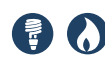

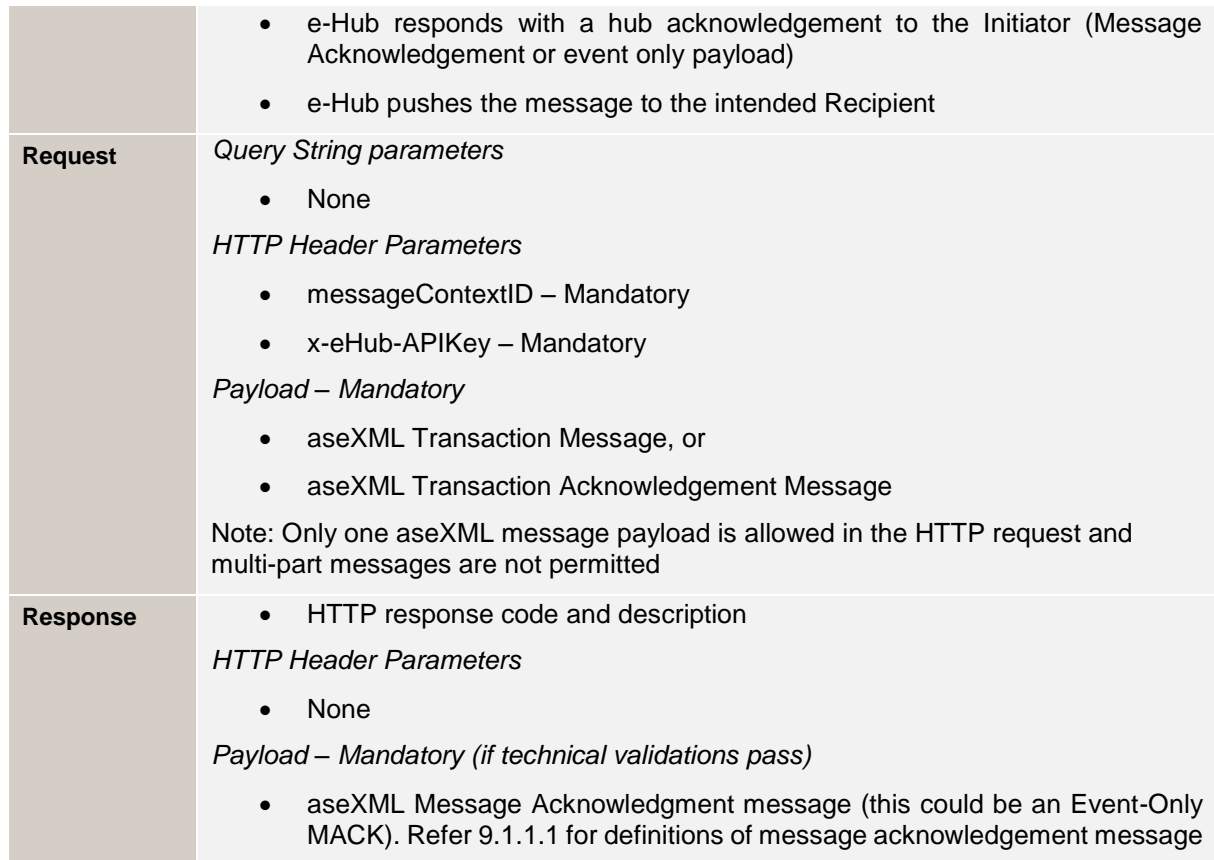

e-Hub '/messages' resource Request Header Parameters are as follows:

<span id="page-34-0"></span>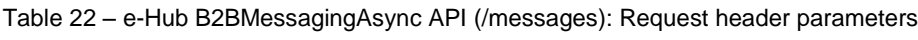

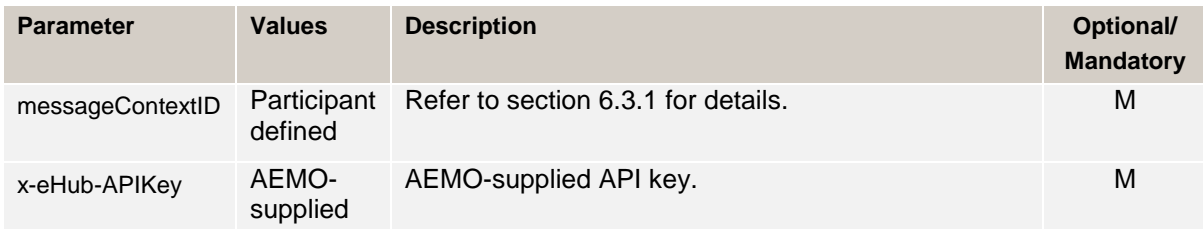

e-Hub '/messages' resource Response Header Parameters are as follows:

<span id="page-34-1"></span>Table 23 – e-Hub B2BMessagingAsync API (/messages): Response header parameters

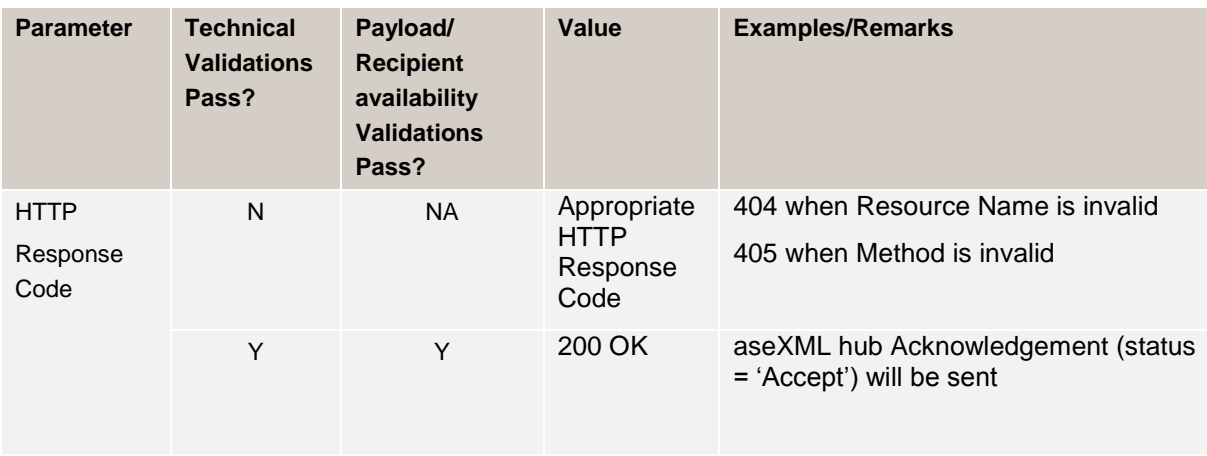

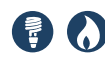

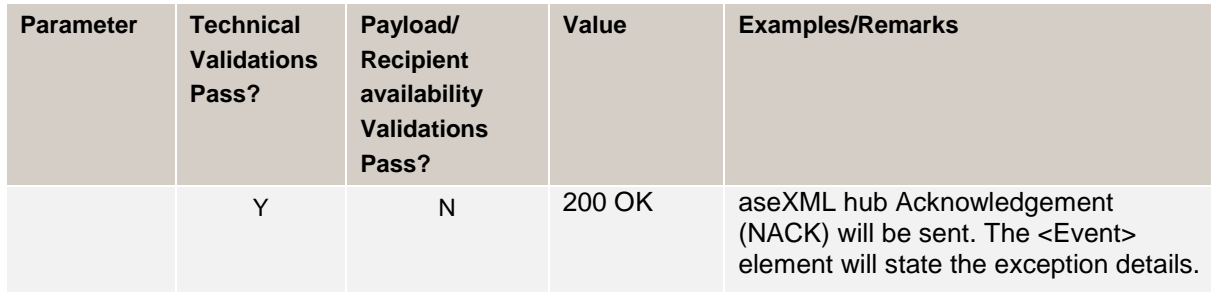

#### **6.5.1.2 Message Acknowledgements**

<span id="page-35-0"></span>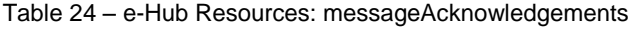

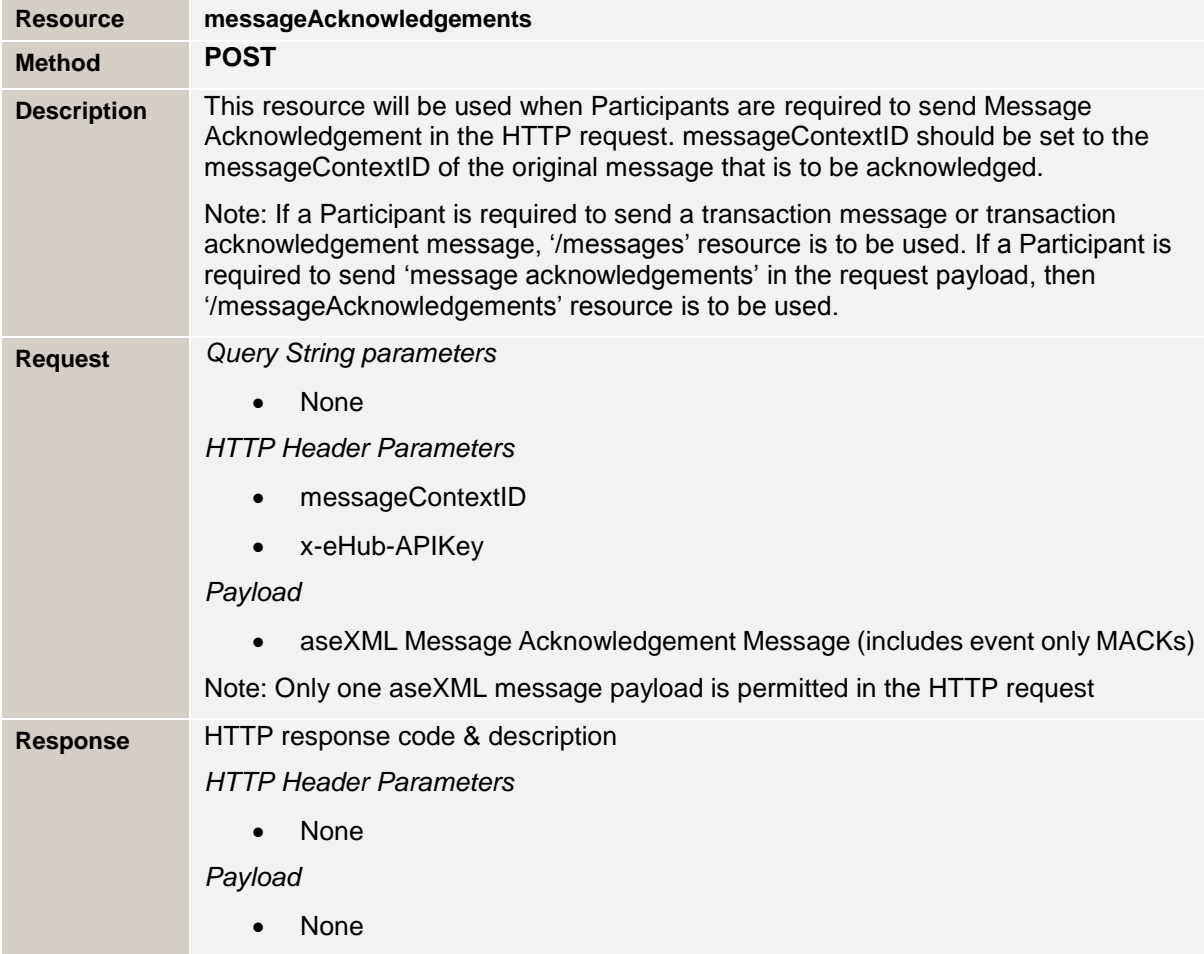

#### **Request Header parameters**

<span id="page-35-1"></span>Table 25 – e-Hub B2BMessagingAsync API: Request parameters for /messageAcknowledgements

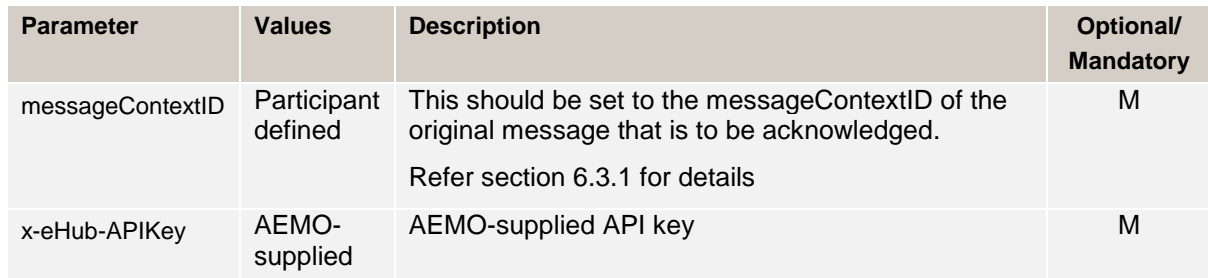
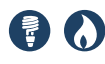

#### **Response sent by the e-Hub to the requested participant**

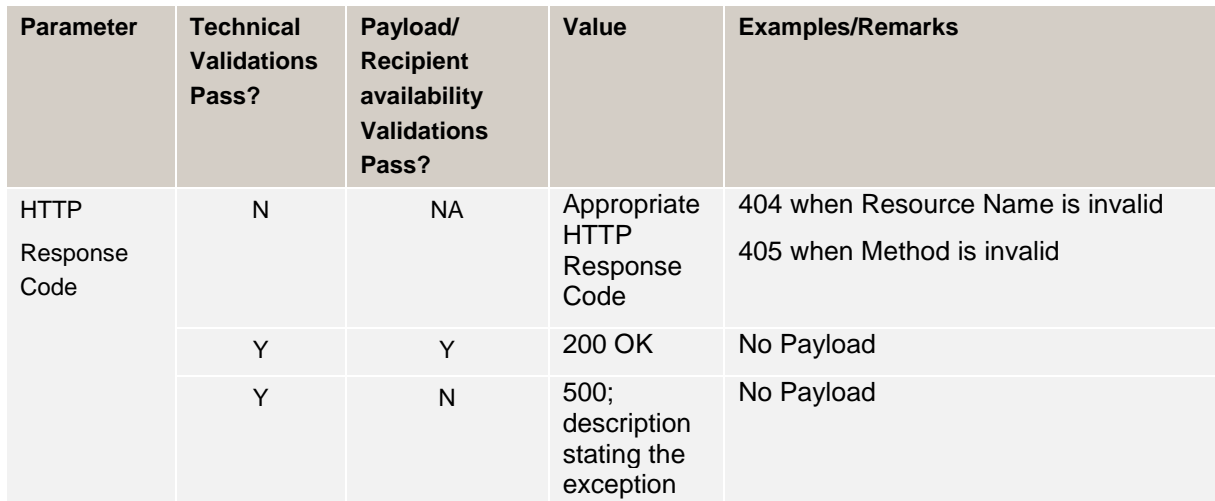

Table 26 – e-Hub B2BMessagingAsync API: Response parameters for /messageAcknowledgements

#### **6.5.1.3 Queues**

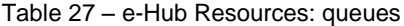

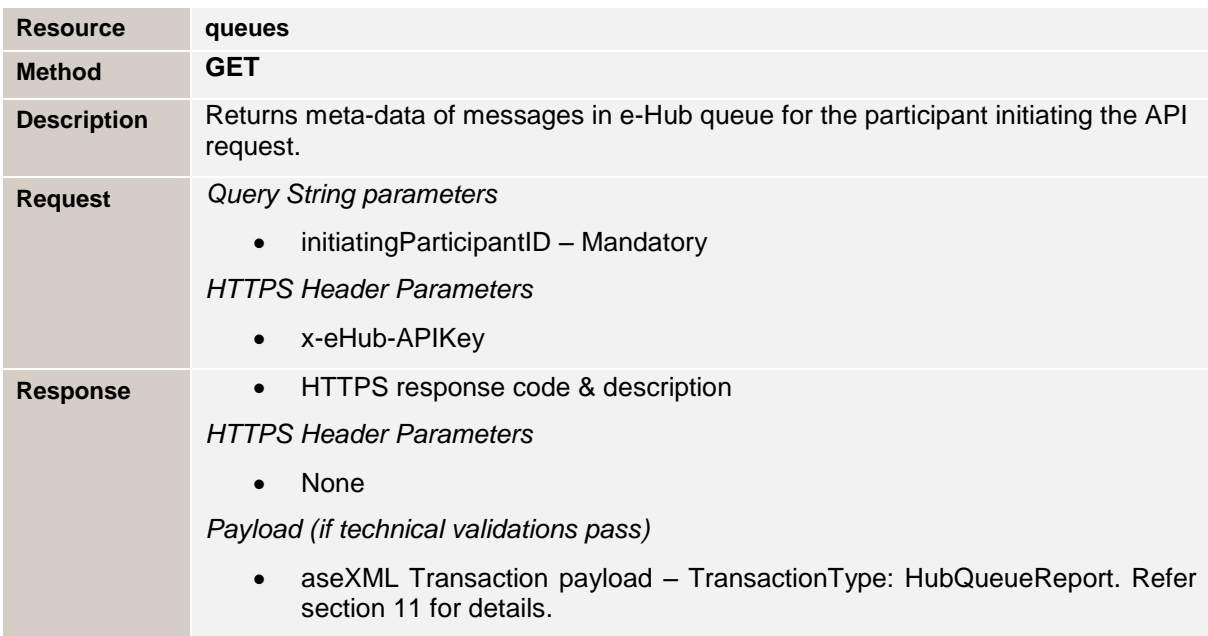

#### **Query String / Request Header Parameters**

Table 28 – e-Hub B2BMessagingAsync API: Request parameters & query string parameters for /queues

| <b>Parameter</b>            | <b>Values</b>                         | <b>Description</b>                                | Optional/<br><b>Mandatory</b> |
|-----------------------------|---------------------------------------|---------------------------------------------------|-------------------------------|
| initiatingParticipant<br>ID | Participant<br>ID per<br><b>MSATS</b> | ParticipantID of the Participant invoking the API | M                             |
| x-eHub-APIKey               | AEMO-<br>supplied                     | AEMO-supplied API key.                            | M                             |

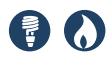

#### **Response sent by the e-Hub to the requested participant**

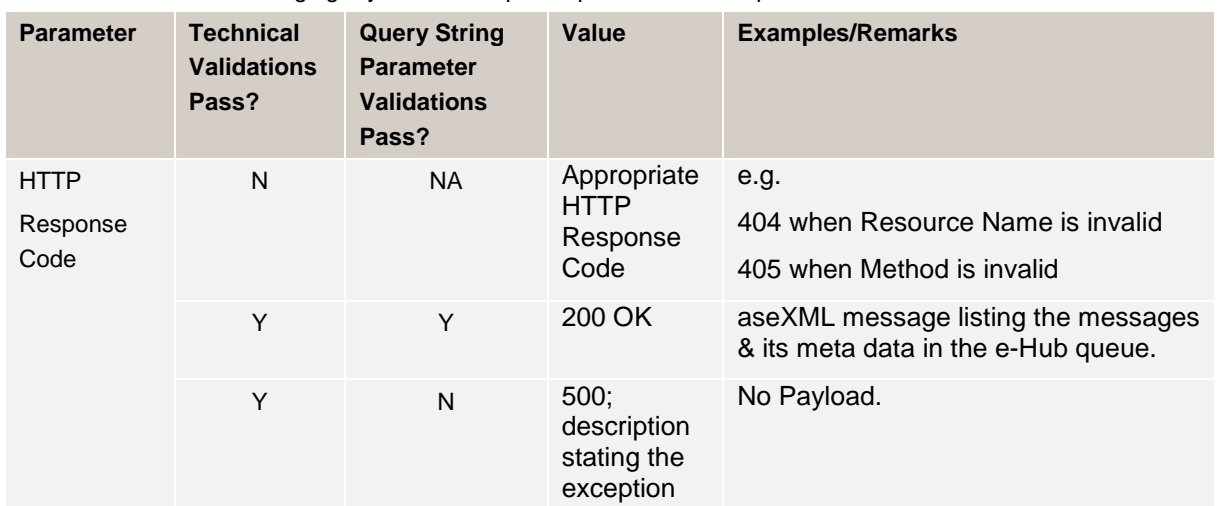

Table 29 – e-Hub B2BMessagingAsync API: Response parameters for /queues

#### **6.5.2 Participant implementation**

This interface must be implemented by participants with their own API Gateway.

Participants are required to define their URL and the API names. The e-Hub only registers the API name of the participant. By default, it uses the resources and methods illustrated in this section to push the messages to participants.

Participants are required to implement the following resources and methods on their APIs to accept the messages / message acknowledgements from the e-Hub.

Table 30 – Participant API details

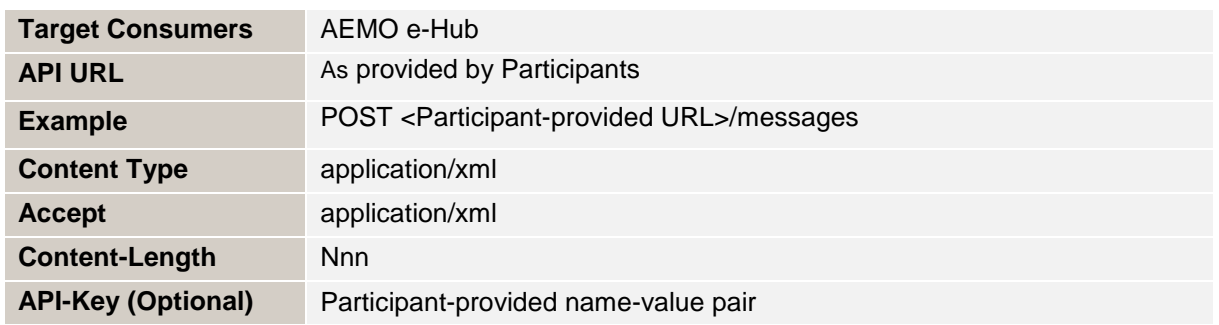

The following resources are implemented by participants:

Table 31 – Participant Async API Details – Resources & Methods

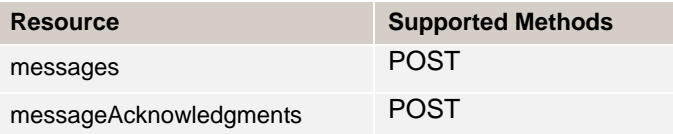

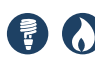

## **6.5.2.1 Messages**

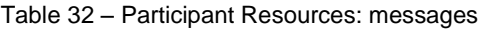

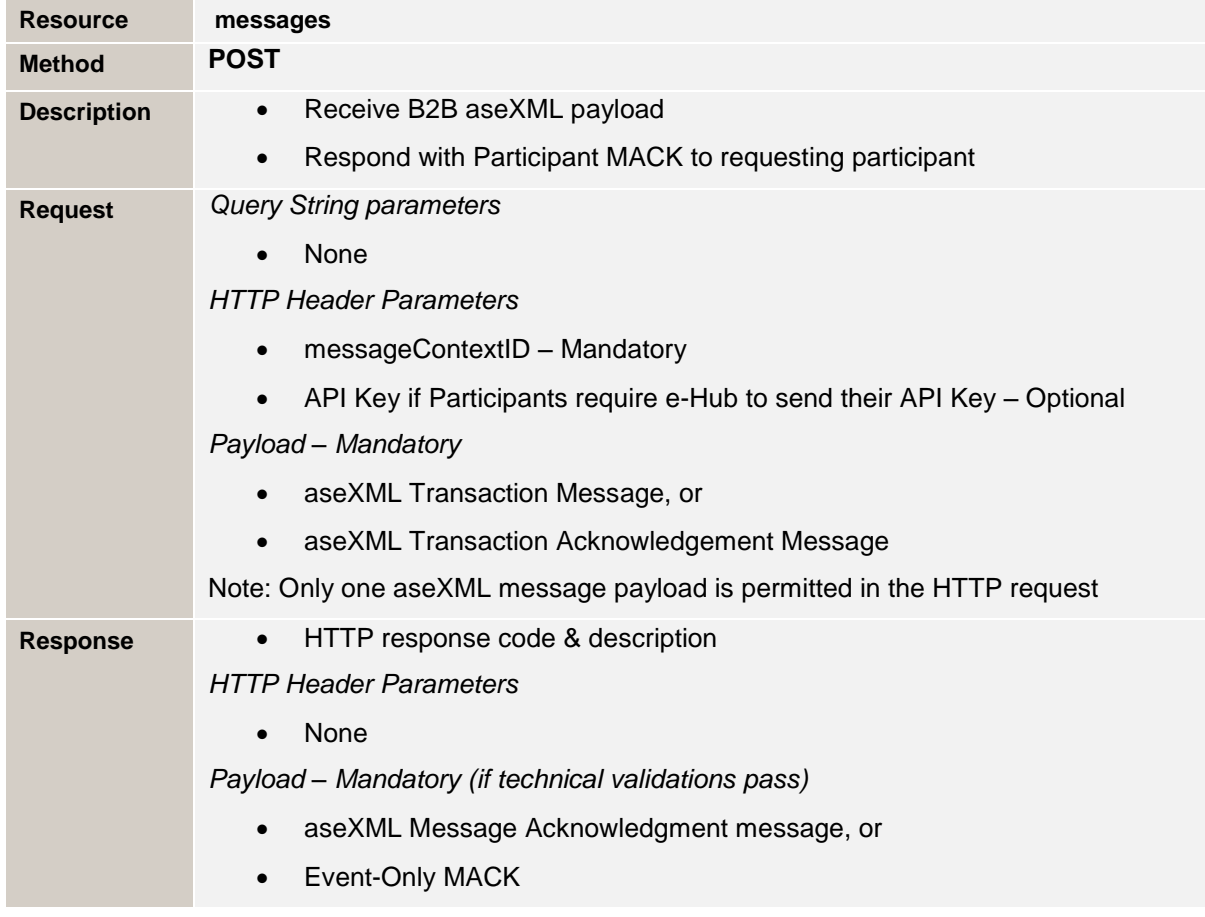

### **Request Header Parameters**

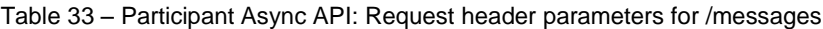

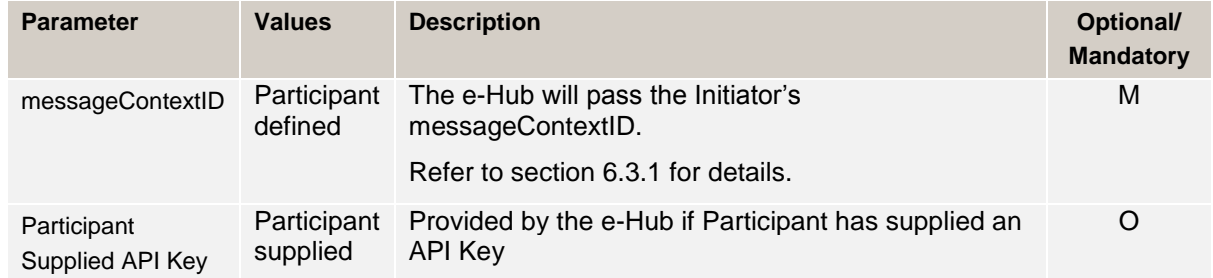

#### **Response sent by the participant to the e-Hub**

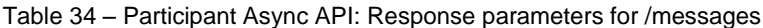

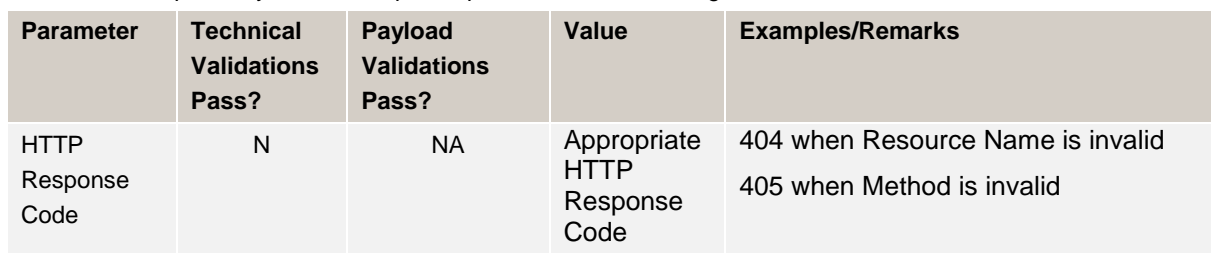

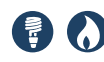

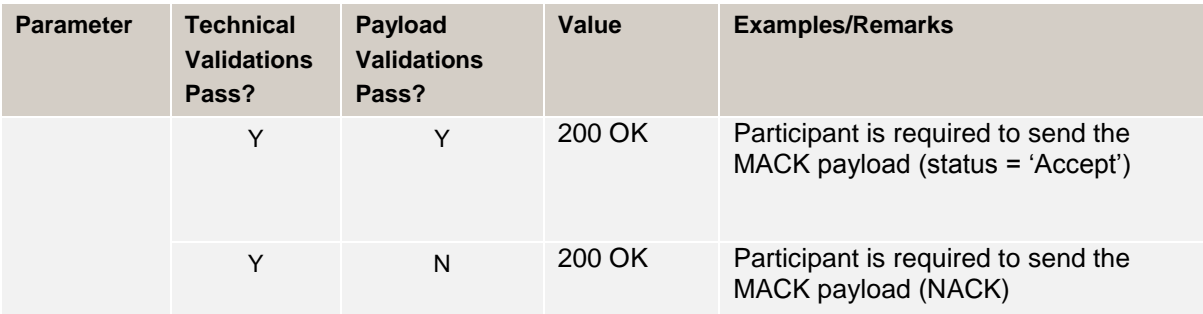

#### **6.5.2.2 Message Acknowledgements**

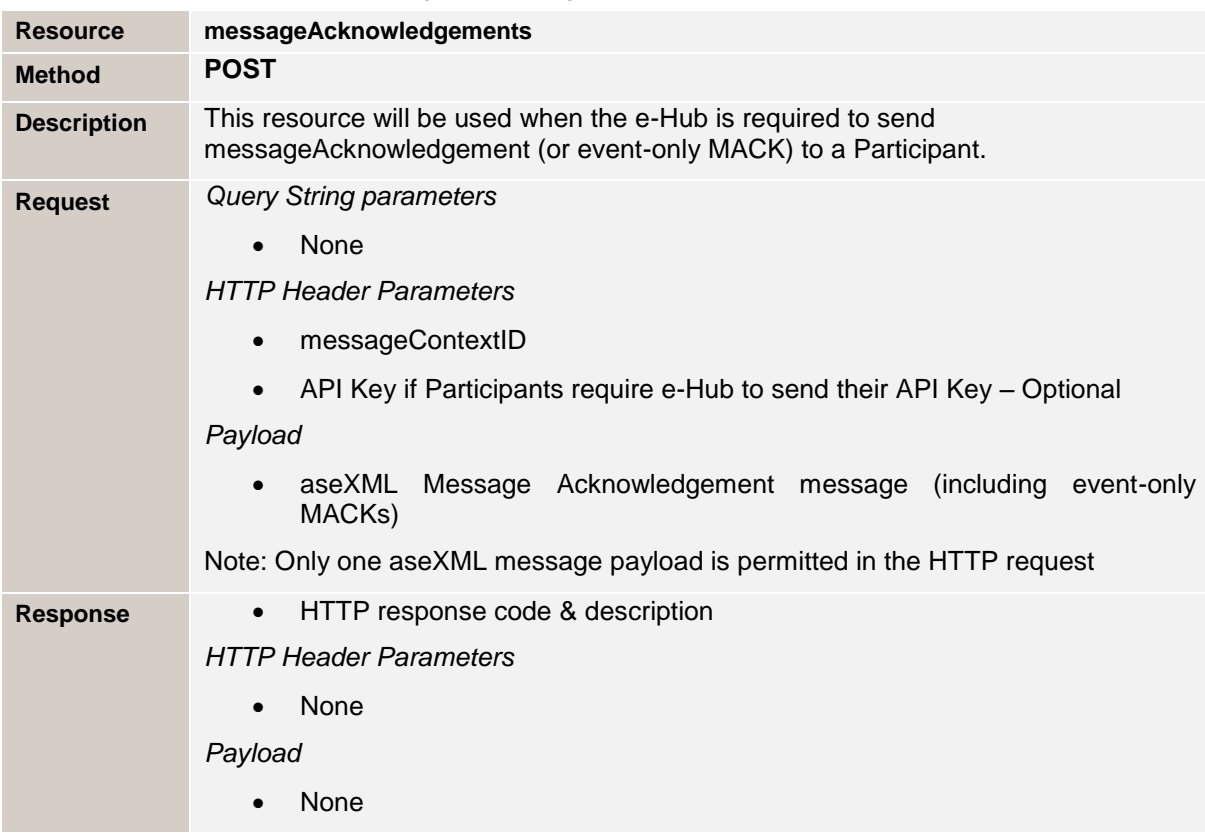

Table 35 – Participant Resources: messageAcknowledgements

#### **Request Header Parameters**

Table 36 – Participant Async API: Request header parameters for /messageAcknowledgements

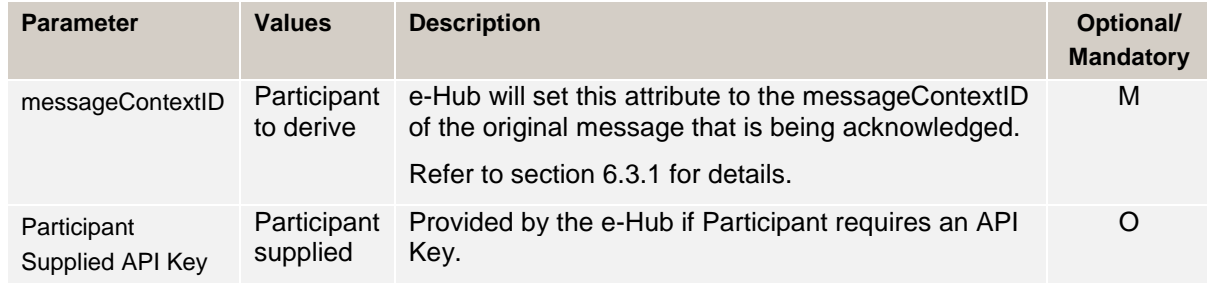

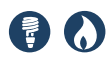

#### **Response sent by the participant**

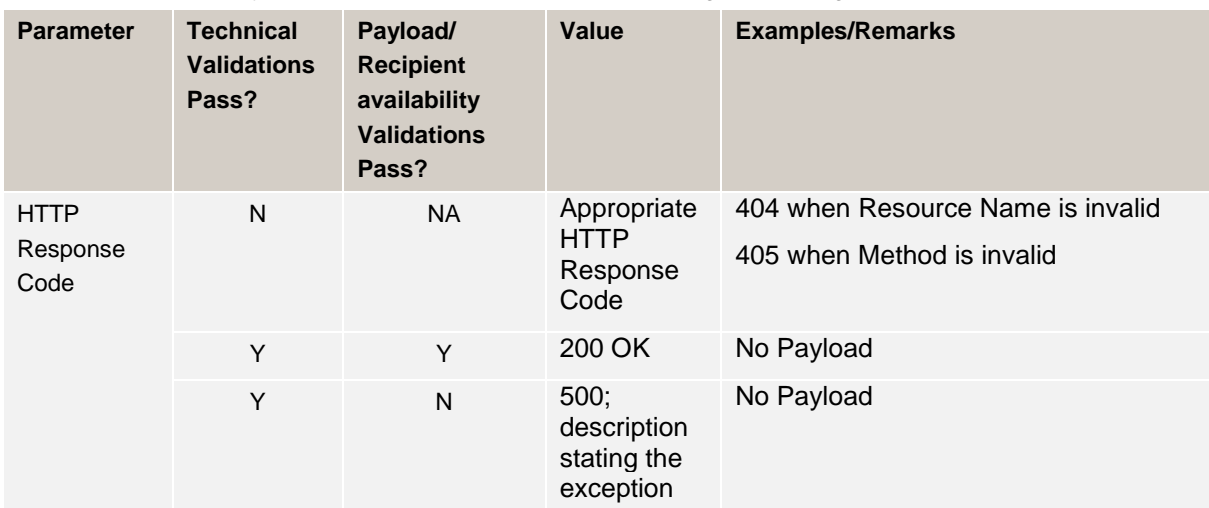

Table 37 – Participant Async API: Response parameters for /messageAcknowlegements

## **6.6 B2BMessagingSync**

Messages are delivered between participants in a blocking thread for example, the Initiator sends the request to the Recipient and the Recipient is expected to send the response (MACK Reject / TACK Reject / Response) in the same blocking thread.

The following rules apply:

- 1. The Initiator and the Recipient need to have bilateral agreement related to the use of B2BMessagingSync services and have this service enabled.
- 2. B2BMessagingSync API will not support queuing or interoperability.
- 3. Refer section [6.9](#page-55-0) for details related to 'Connection & Read Timeout Settings' for Sync services.

#### **6.6.1 E-Hub implementation**

This interface is implemented by the e-Hub for use by *Market Participants.*

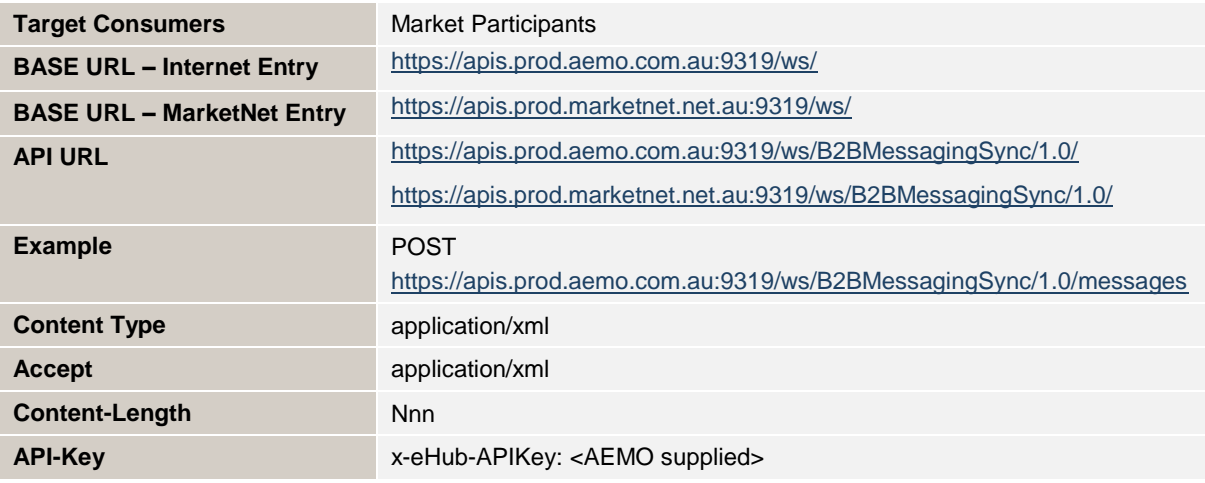

Table 38 – e-Hub API Details – B2BMessagingSync

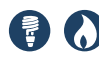

The following resources are implemented by AEMO for the B2BMessagingSync API.

Table 39 – e-Hub API Details – B2BMessagingSync – Resources & Methods

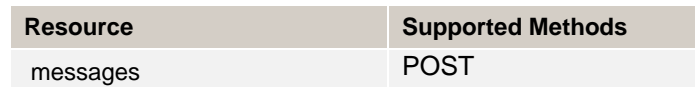

#### **6.6.1.1 Messages**

E-Hub messages resource is defined as follows:

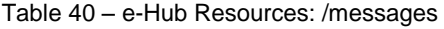

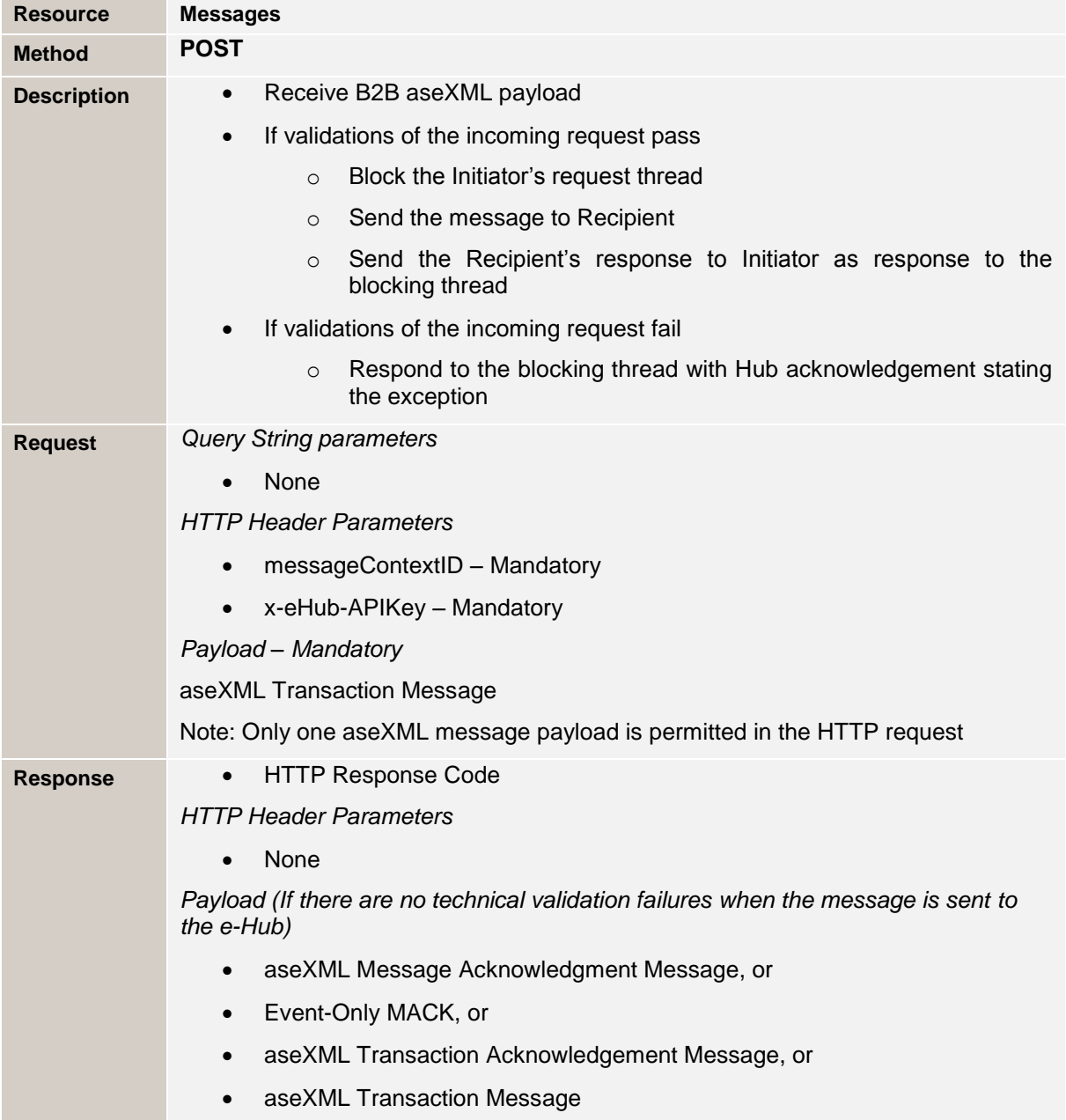

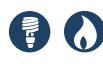

#### **Request Header Parameters**

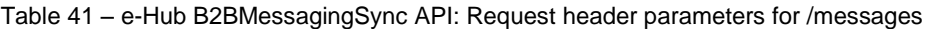

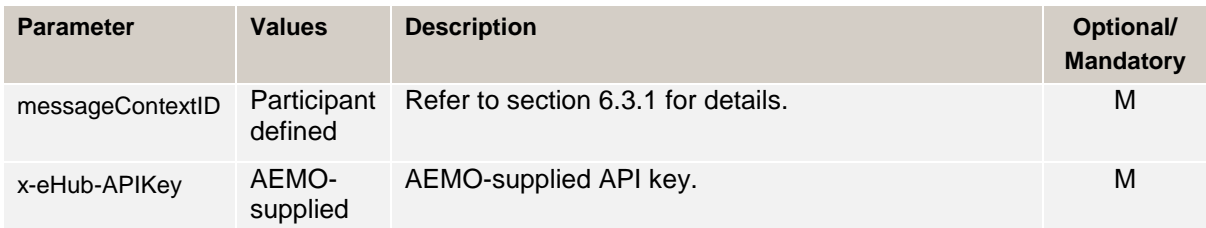

#### **HTTP Response**

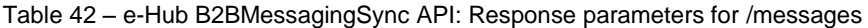

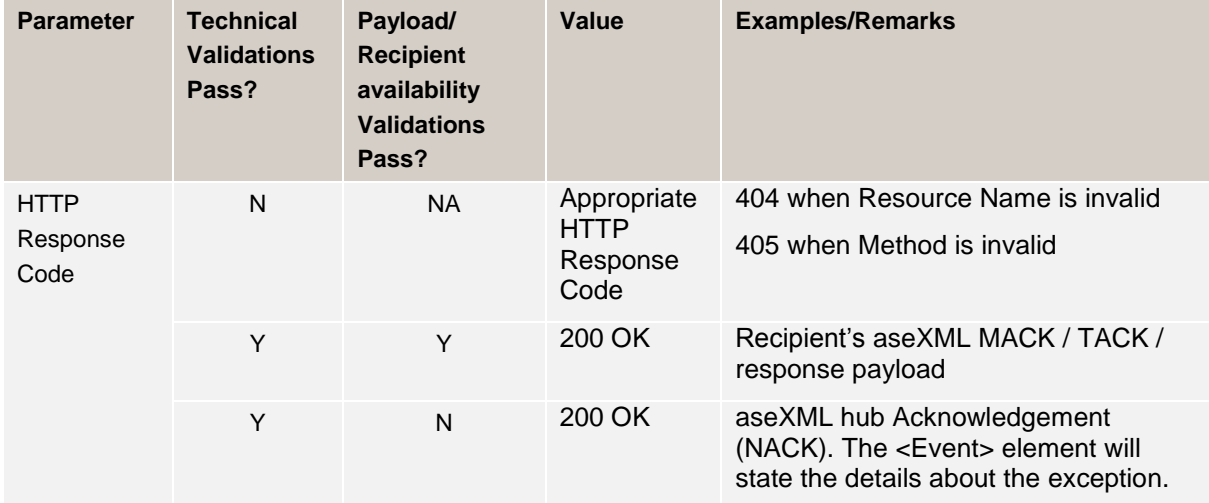

#### **6.6.2 Participant implementation**

This interface must be implemented by participants if opting-in for synchronous services.

Participants are required to define their URL and the API names. The e-Hub only registers the API name of the participant. By default, it uses the resources and methods illustrated in this section to push the messages to participants. Participants are required to implement the following resources and methods on their APIs to accept the messages from the e-Hub or other participants.

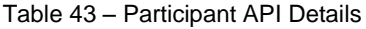

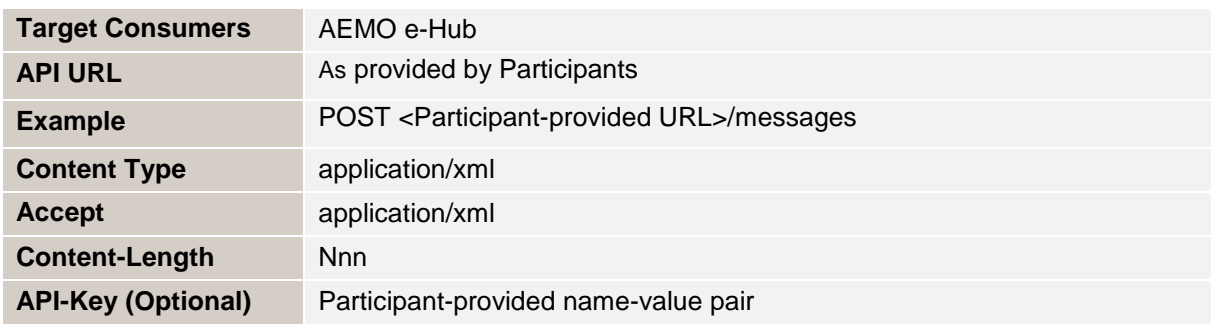

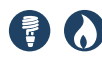

The following resources are implemented by participants:

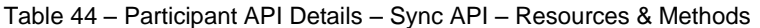

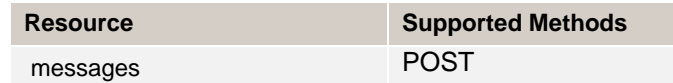

#### **6.6.2.1 Messages**

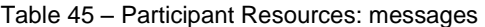

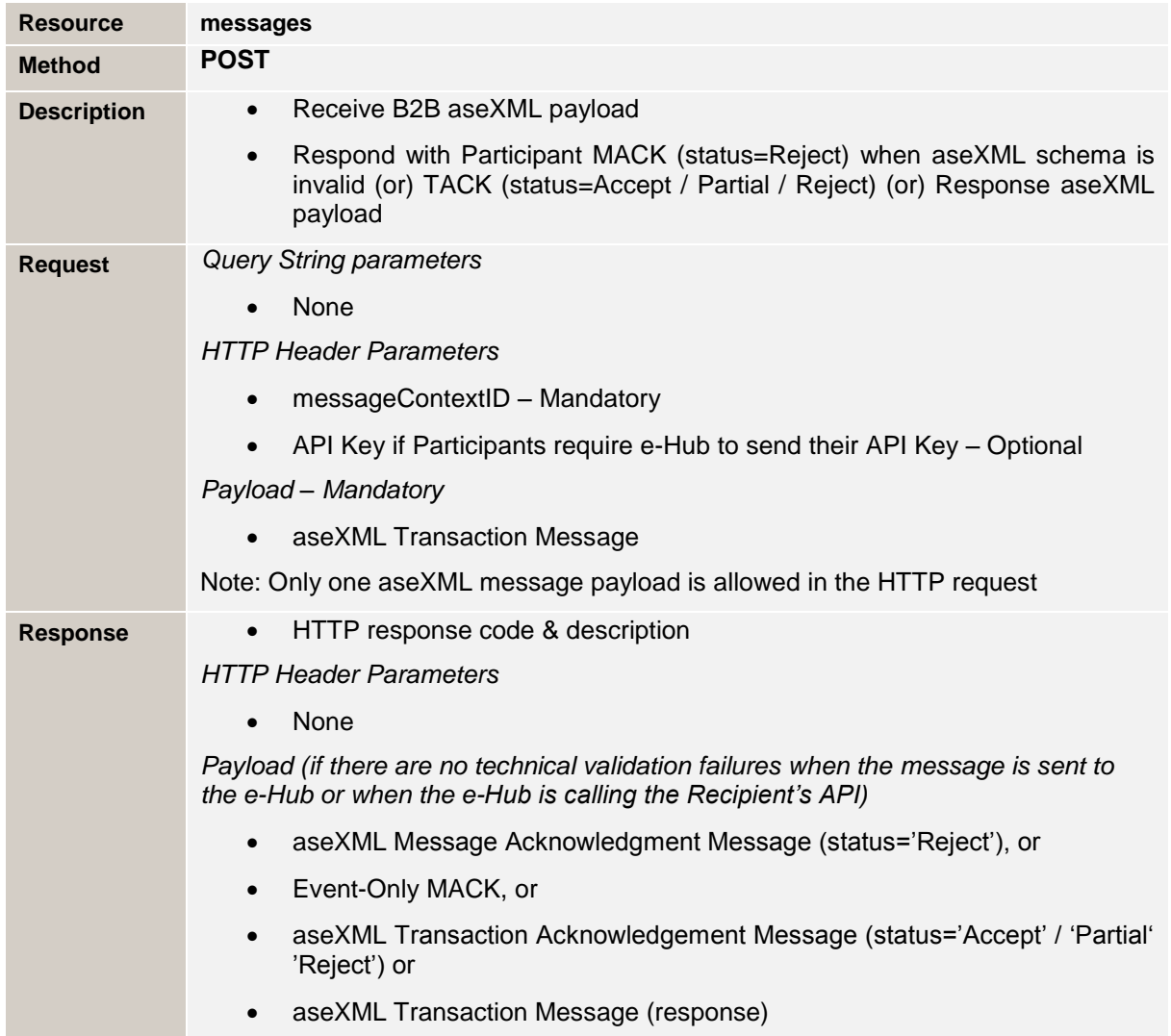

#### **Request Header parameters (e-Hub sends to participants)**

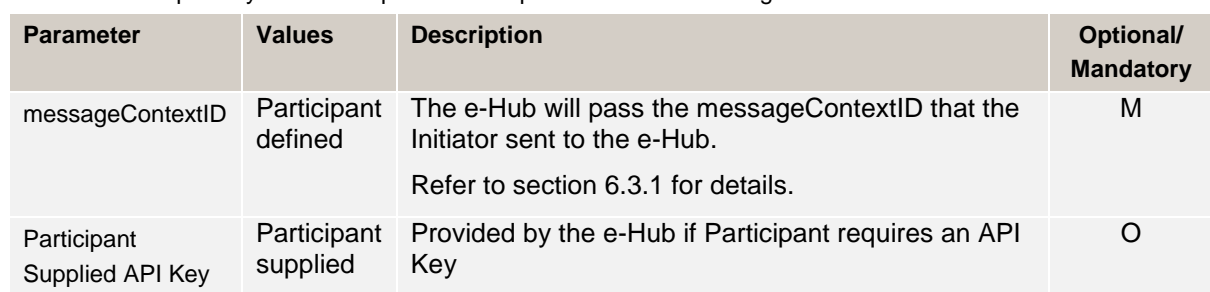

Table 46 – Participant Sync API: Request header parameters for /messages

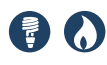

#### **Response sent by the participant to the e-Hub**

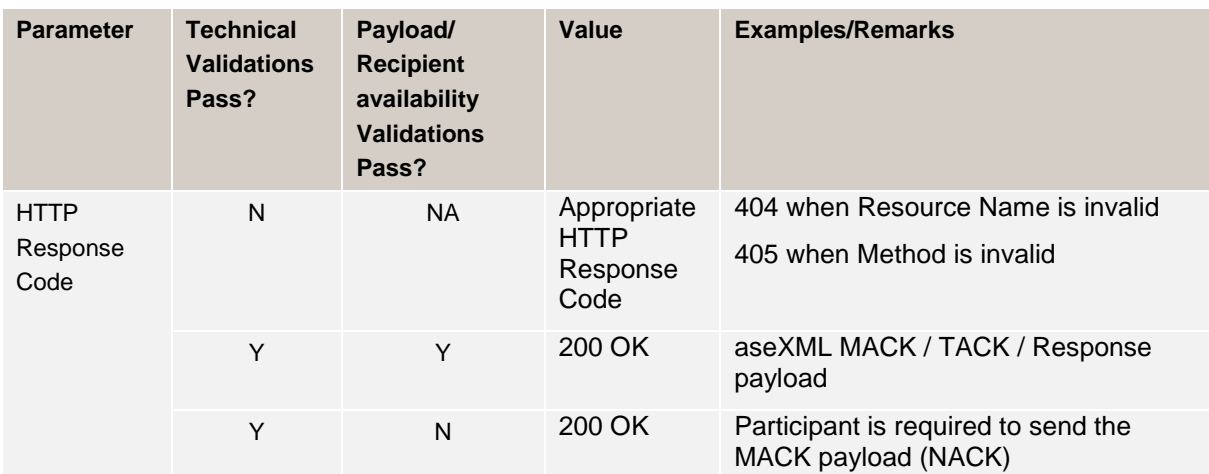

Table 47 – Participant Sync API: Response parameters for /messages

## **6.7 B2BMessagingPull**

If messages are sent to a participant opted-in for the Pull messaging pattern, the messages will be queued in the e-Hub. The receiving participant can poll the e-Hub, 'pull' and process the messages that are queued.

If a participant opts-in for the Pull messaging pattern, the participant always uses the e-Hub APIs for both sending and receiving messages. The participants opting-in for the Pull API are not required to implement APIs at their end.

Participants opting-in for the Pull messaging pattern are responsible for implementing polling logic to poll their e-Hub queue for retrieving new messages (similar to batch programs used to poll their Outbox using FTP).

Participants can either opt-in for Push or Pull messaging pattern (mutually exclusive). This is a single setting applying across all transaction groups/types, for example: a participant cannot choose to use the Push messaging pattern for Service Orders, and Pull messaging pattern for Customer Details Notifications.

Features of B2BMessagingPull:

- 1. This pattern does not require participants to implement APIs (for e-Hub to call).
- 2. Participants are required to implement the polling algorithm i.e. poll the e-Hub to retrieve (pull) the messages from the e-Hub at regular intervals; speed of message delivery to the Recipient is slower when compared to B2BMessagingAsync API.
- 3. Suits exchange of low volume of messages.

Timing requirements for the delivery of transactions and acknowledgements for the B2B Messaging Pull services are captured in the section 5.9, table 9 of the B2B Procedure Technical Delivery Specification. Timing requirements related to 'FTP to FTP' scenario applies to this API.

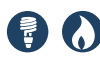

#### **6.7.1 E-Hub implementation**

This interface is implemented by the e-Hub for use by *Market Participants*.

Table 48 – e-Hub API Details (Pull)

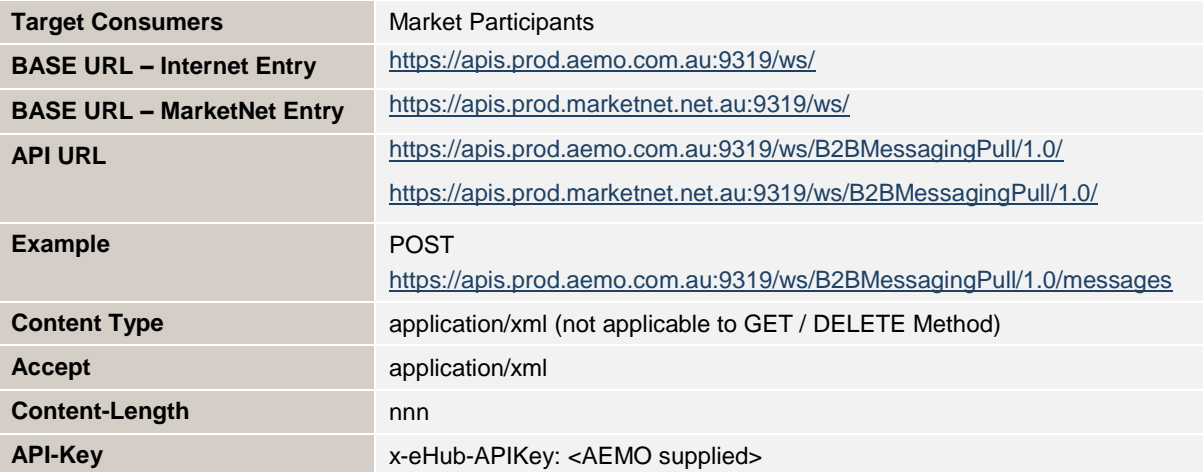

The following resources are implemented by AEMO for the B2BMessagingPull API.

Table 49 – e-Hub API Details (Pull) – Resources & Methods

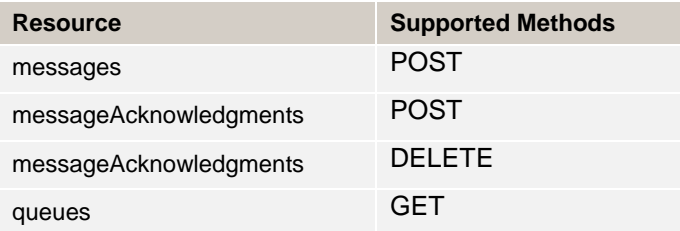

#### **6.7.1.1 Messages**

The e-Hub messages resource is defined as follows:

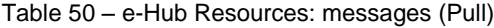

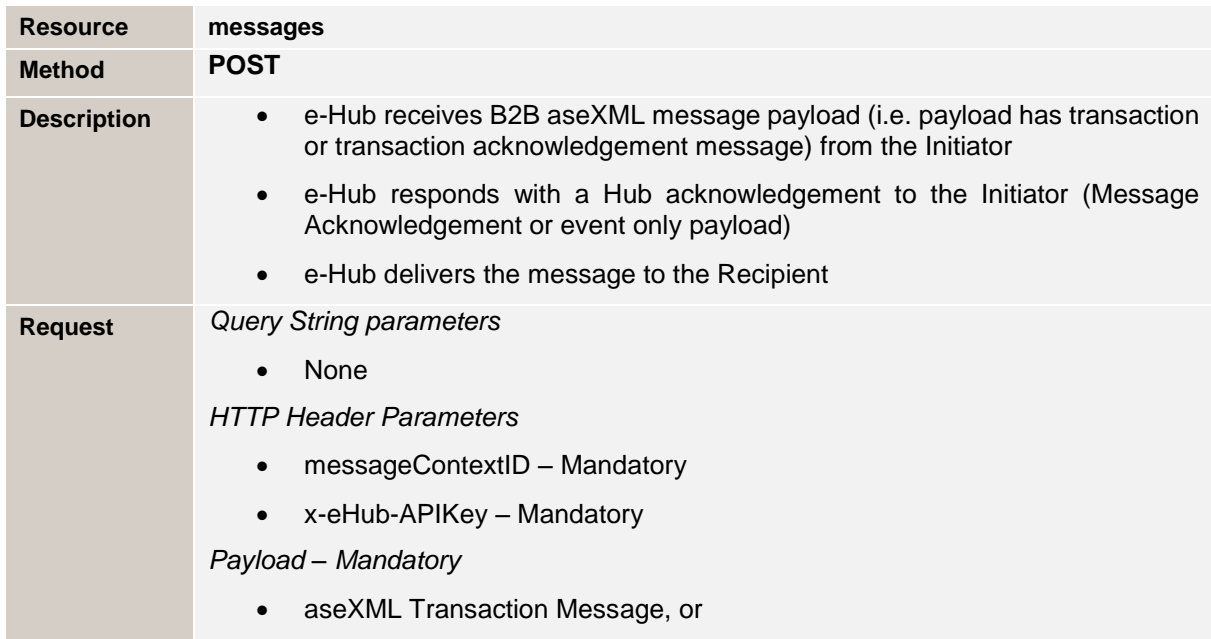

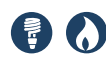

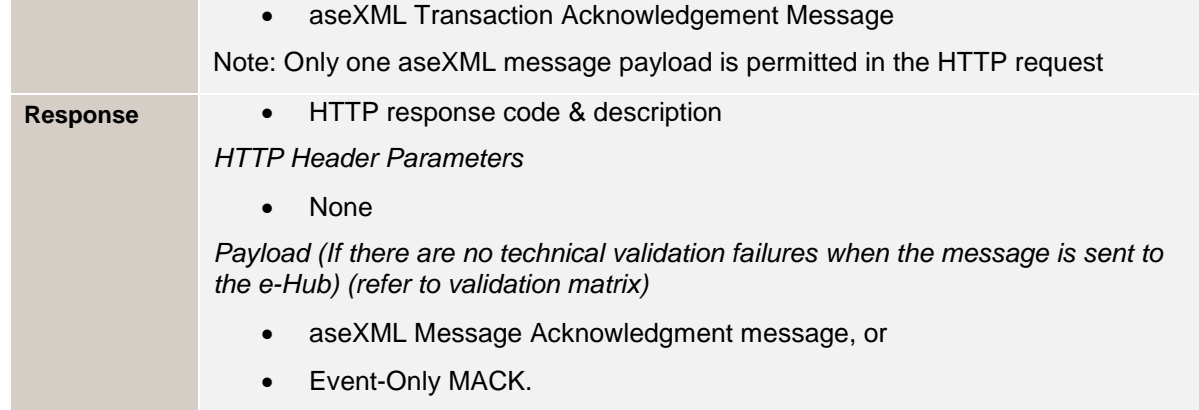

#### **Request header parameters**

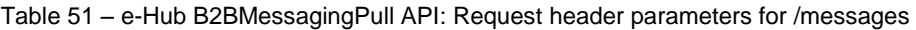

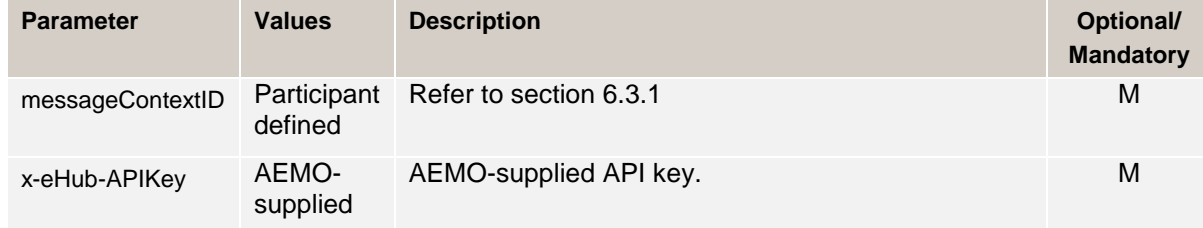

#### **Response header parameters**

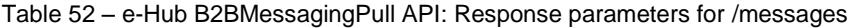

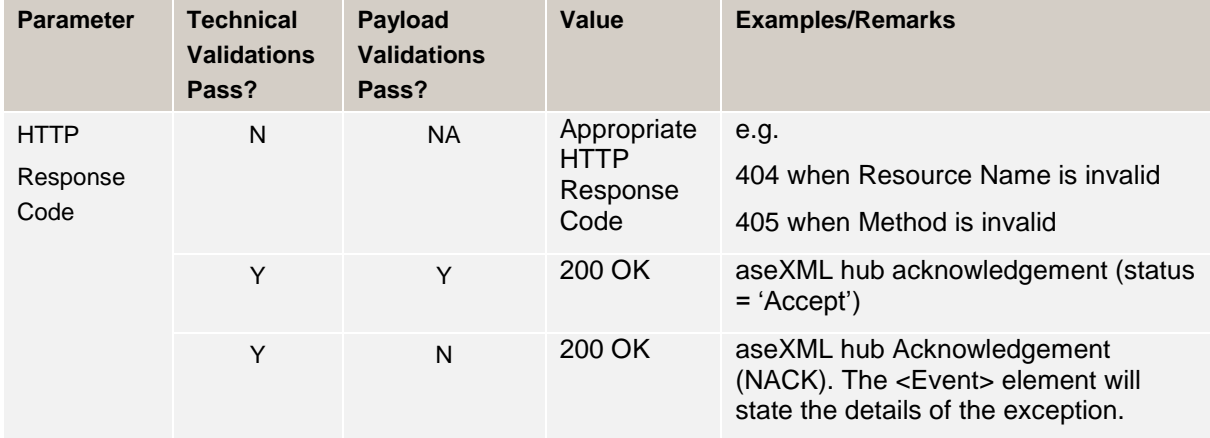

## **6.7.1.2 Message acknowledgements**

#### **6.7.1.2.1 POST**

Table 53 – e-Hub Resources: messageAcknowledgements (Pull) – POST

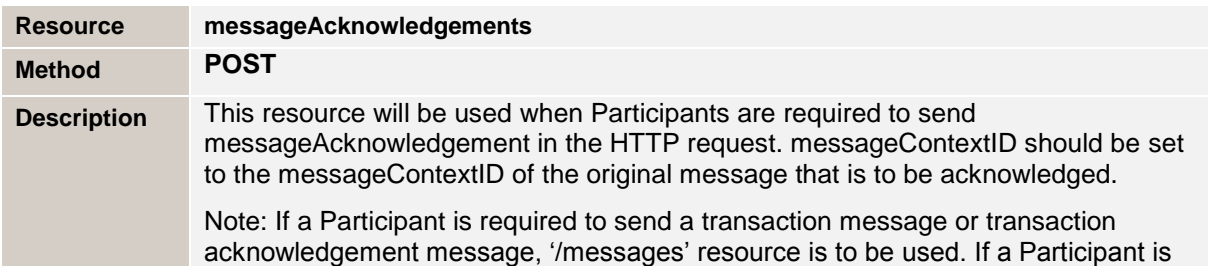

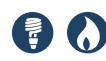

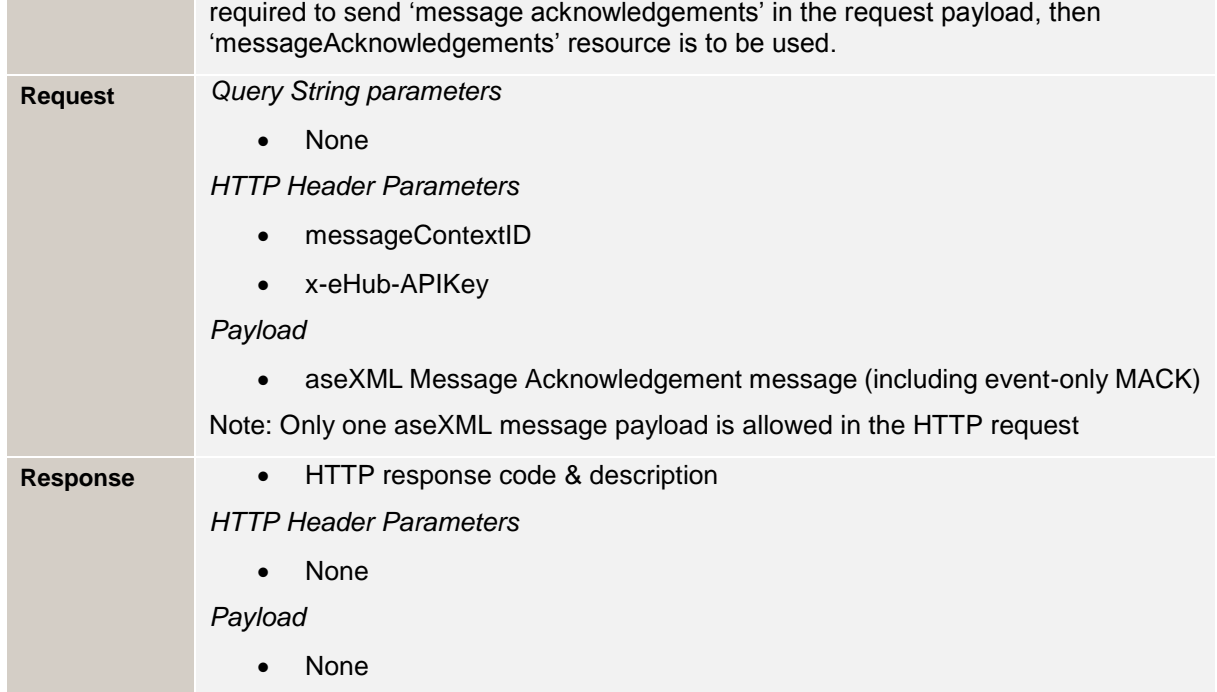

#### **Request Header Parameters**

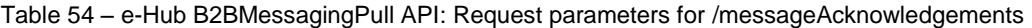

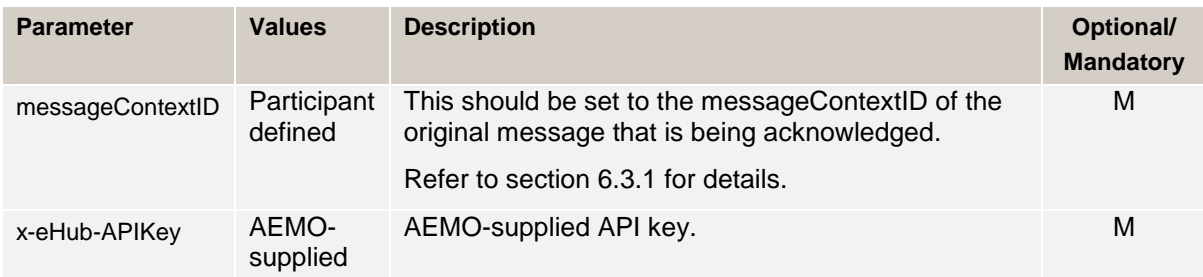

### **Response sent by the e-Hub to the requested participant**

Table 55 – e-Hub B2BMessagingPull API: Response parameters for /messageAcknowledgements

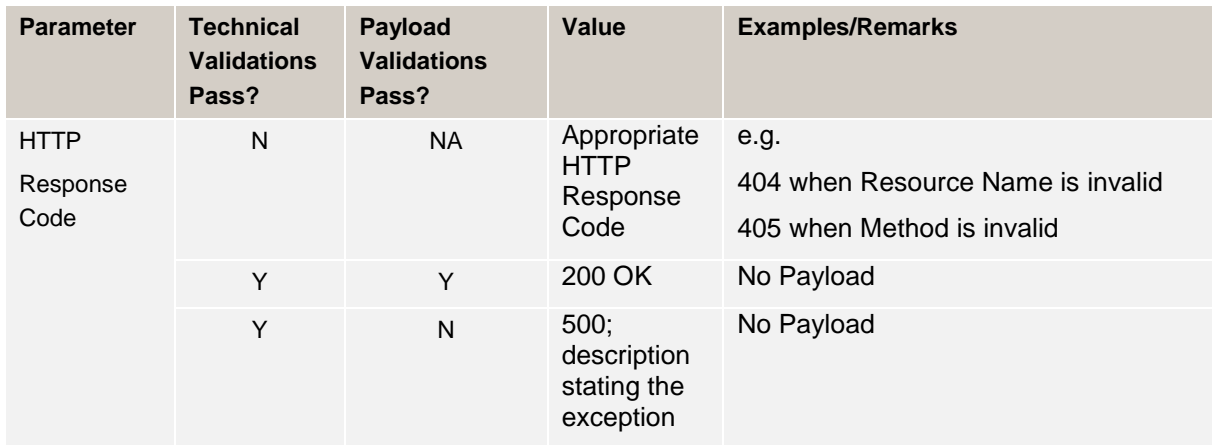

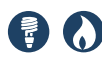

#### **6.7.1.2.2 DELETE**

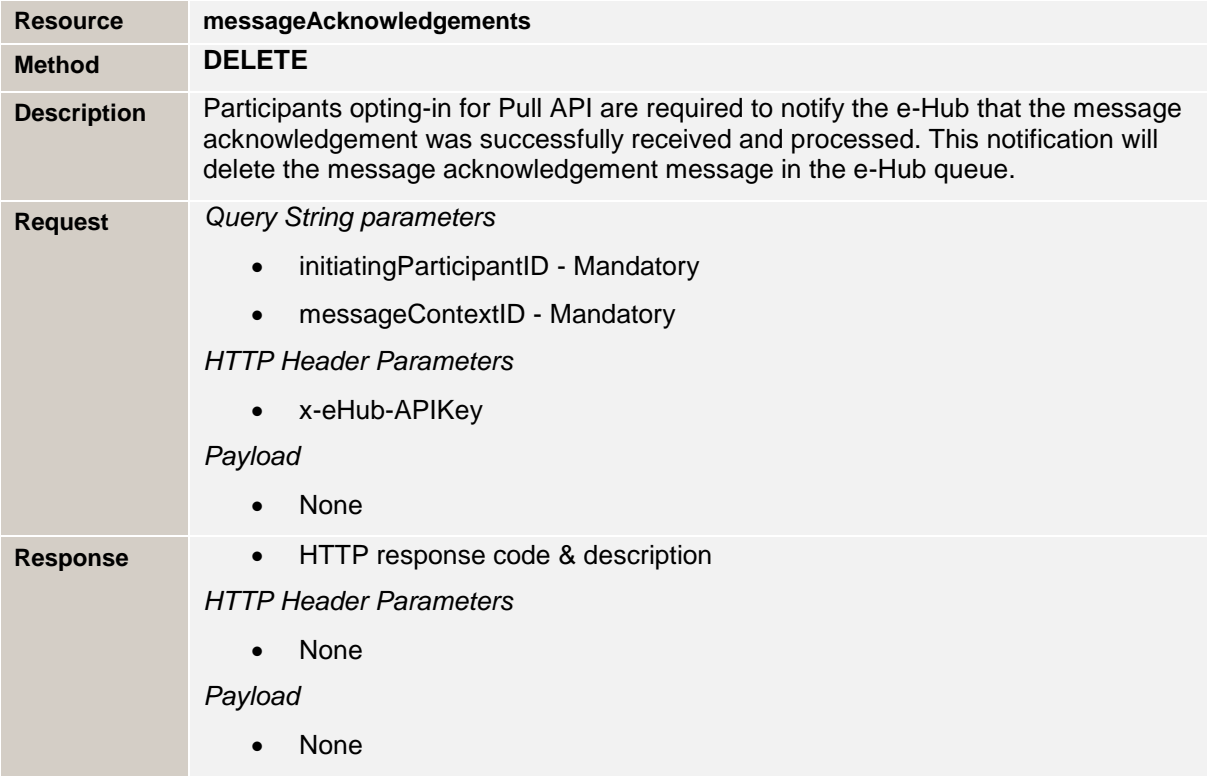

Table 56 – e-Hub Resources: messageAcknowledgements (Pull) – DELETE

#### **Query string / request header parameters**

Table 57 – e-Hub B2BMessagingPull API: Request & query string parameters for /messageAcknowledgements (DEL)

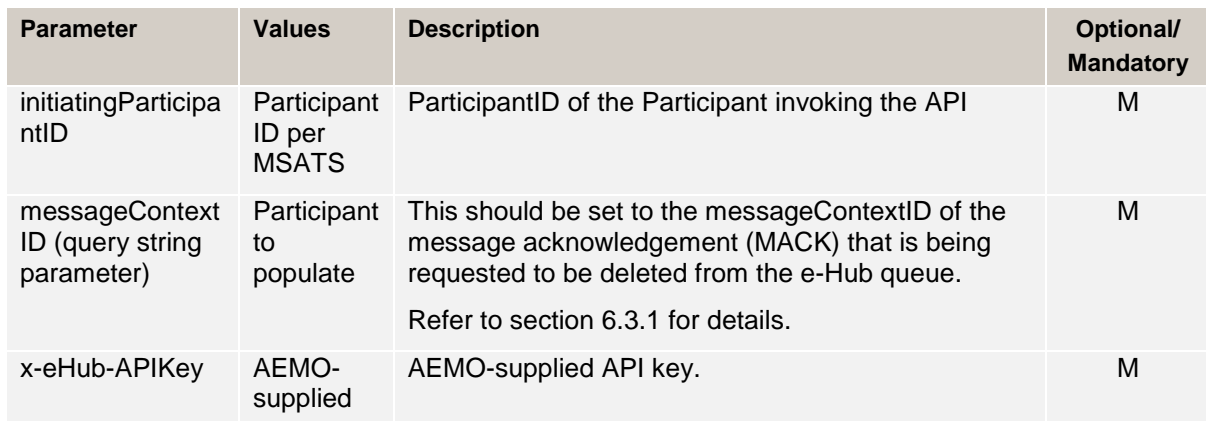

#### **Response sent by the e-Hub to the requested participant**

Table 58 – e-Hub B2BMessagingPull API: Response parameters for /messageAcknowledgements (DEL)

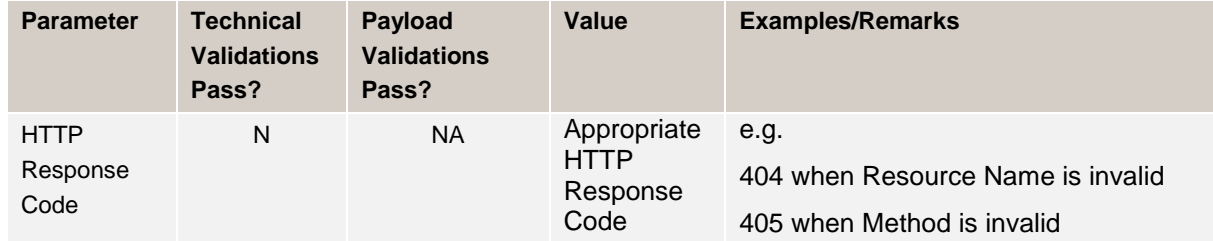

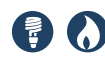

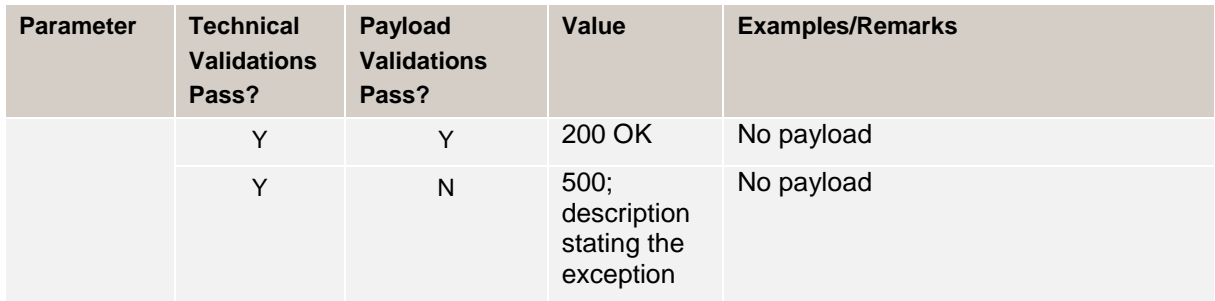

#### **6.7.1.3 Queue**

×.

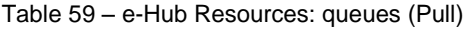

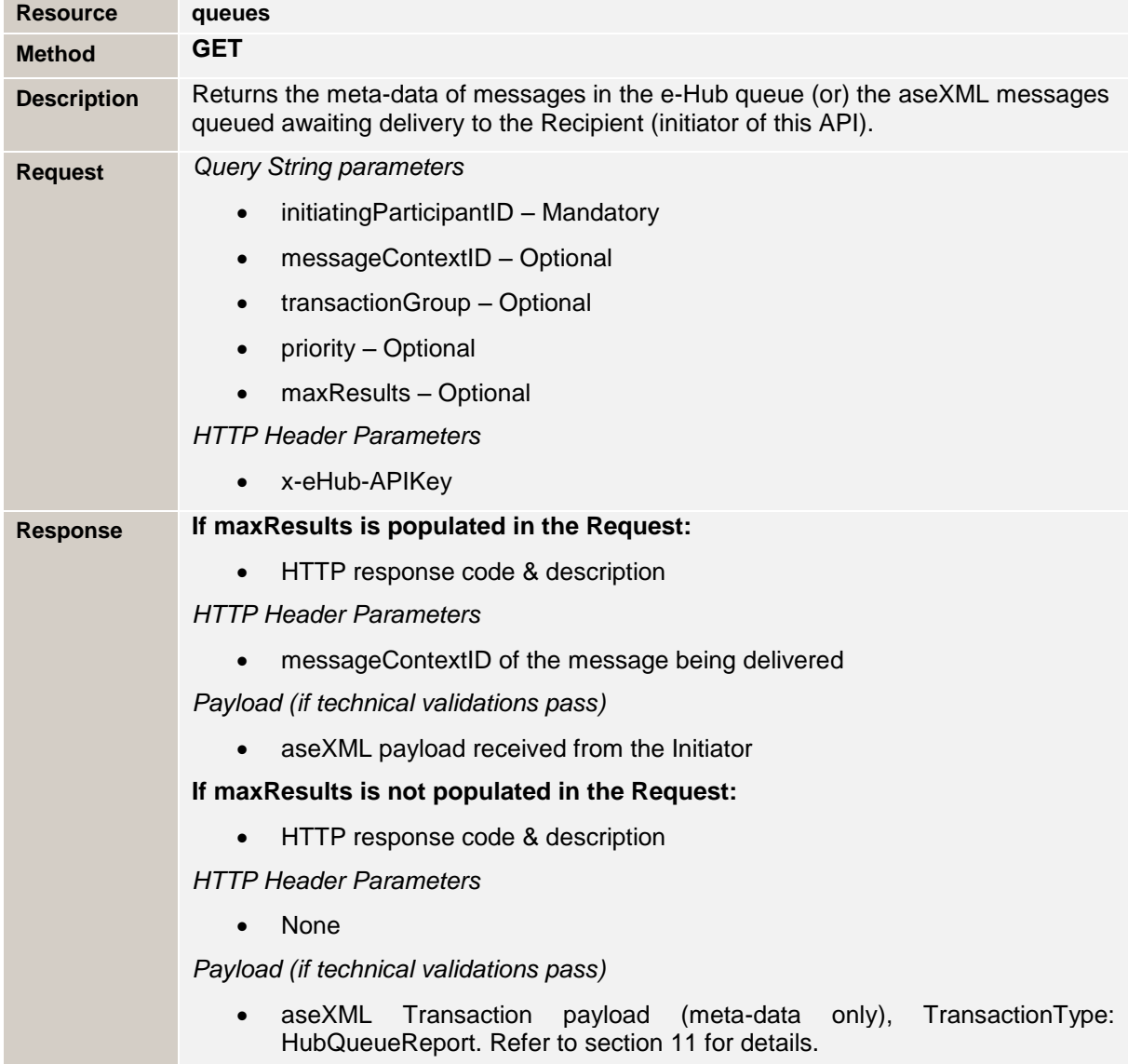

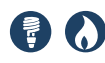

## **Query string / request header parameters**

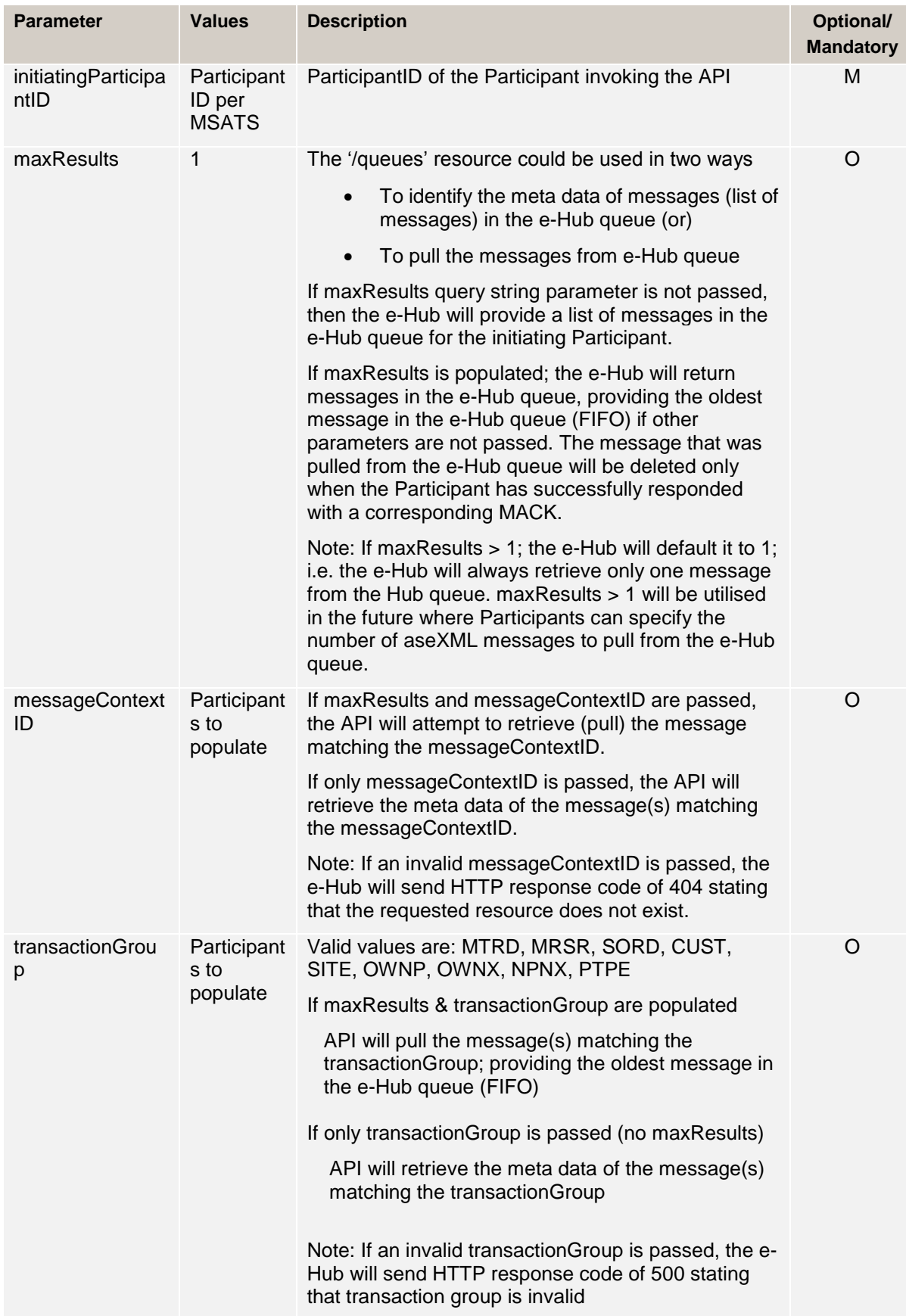

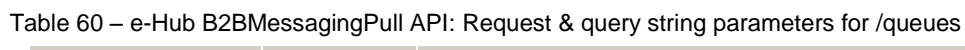

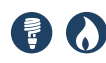

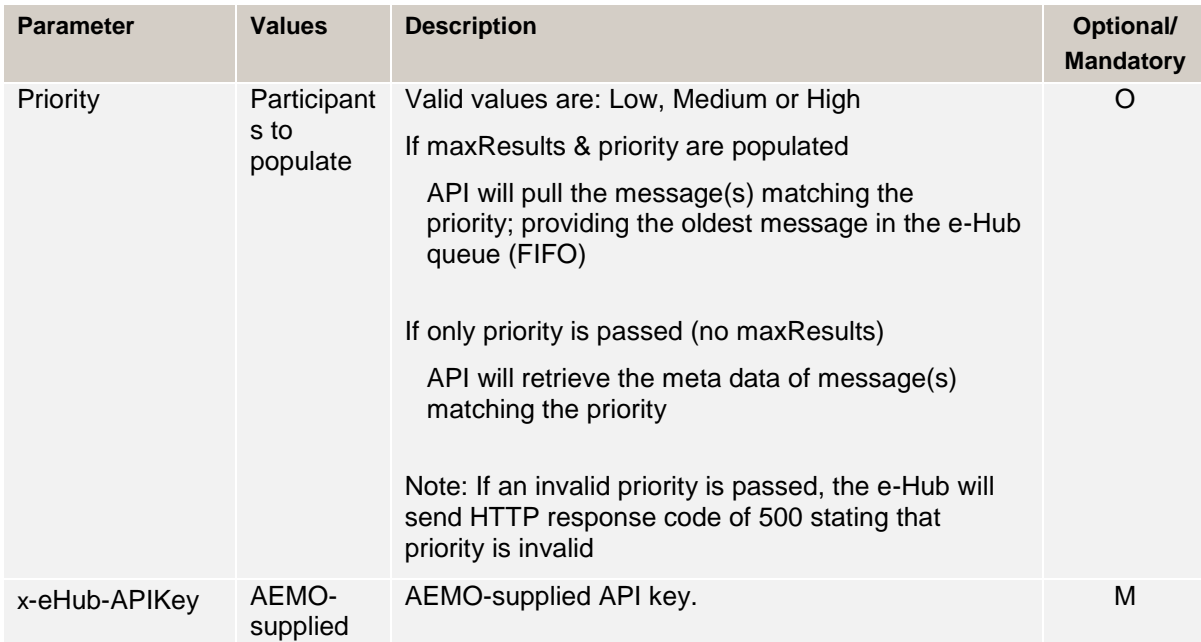

#### **Response sent by the e-Hub to the requested participant**

Table 61 – e-Hub B2BMessagingPull API: Response parameters for /queues

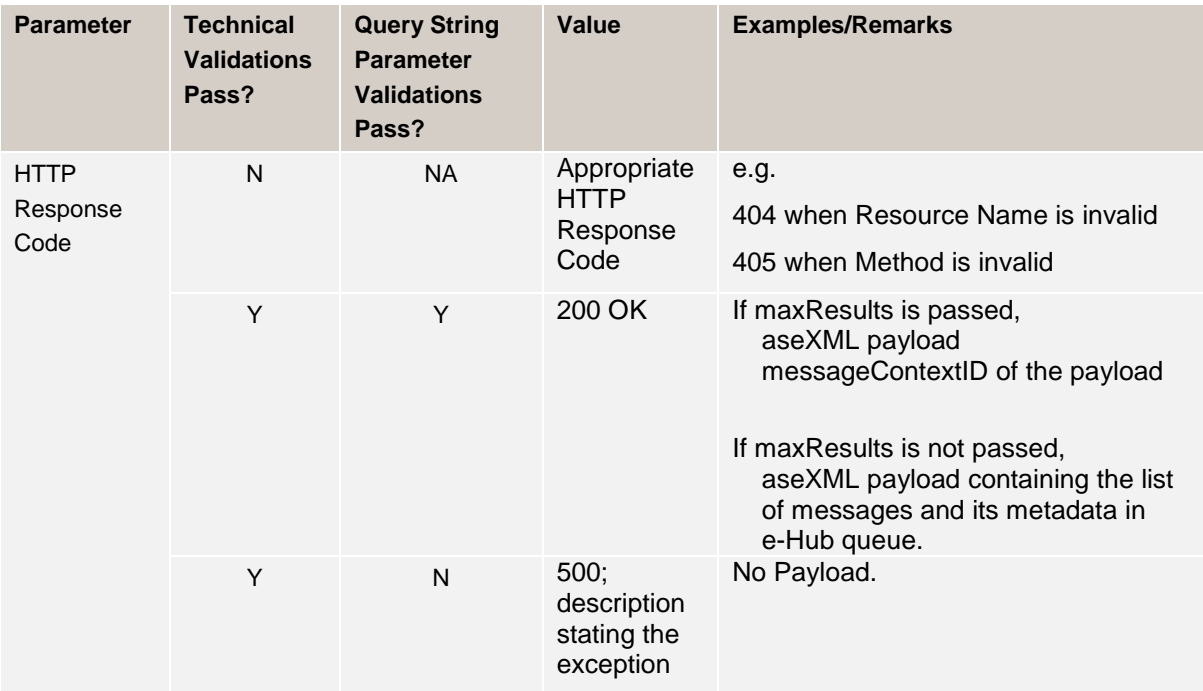

## **6.8 P2PMessagingSync**

Participants can exchange the following Peer-to-Peer information via the e-Hub:

- Free-form information
- Documents (also called Attachments)

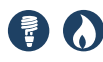

Participants can use the following capabilities to exchange free-form information and/or attachments:

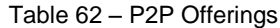

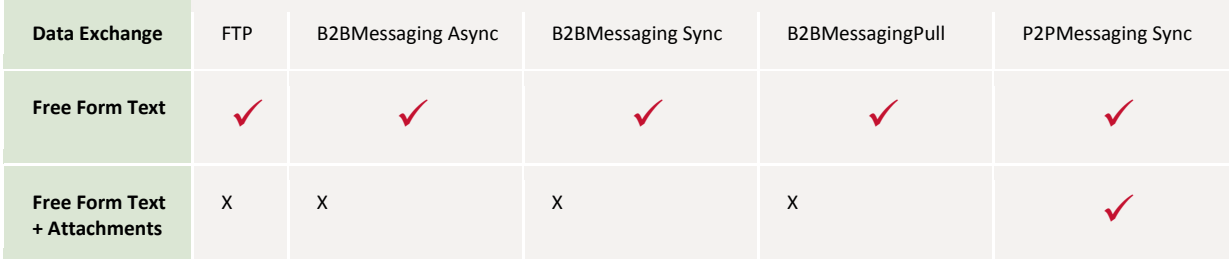

Rules:

- P2PMessagingSync API does not support queuing or interoperability.
- The Initiator and the Recipient need to have bilateral agreement related to the use of P2PMessagingSync services and have this service enabled.
- Free form messaging using FTP, B2BMessagingAsync, B2BMessagingSync and B2BMessagingPull follow the same message patterns as described for other transaction groups.
- P2PMessagingSync API will support exchange of the following attachment types (configurable): pdf, csv, jpeg, jpe, jpg, gif, zip & txt. In future, this API supports additional attachment types.

#### **6.8.1 E-Hub implementation**

This interface is implemented by the e-Hub for use by *Market Participants*.

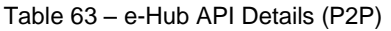

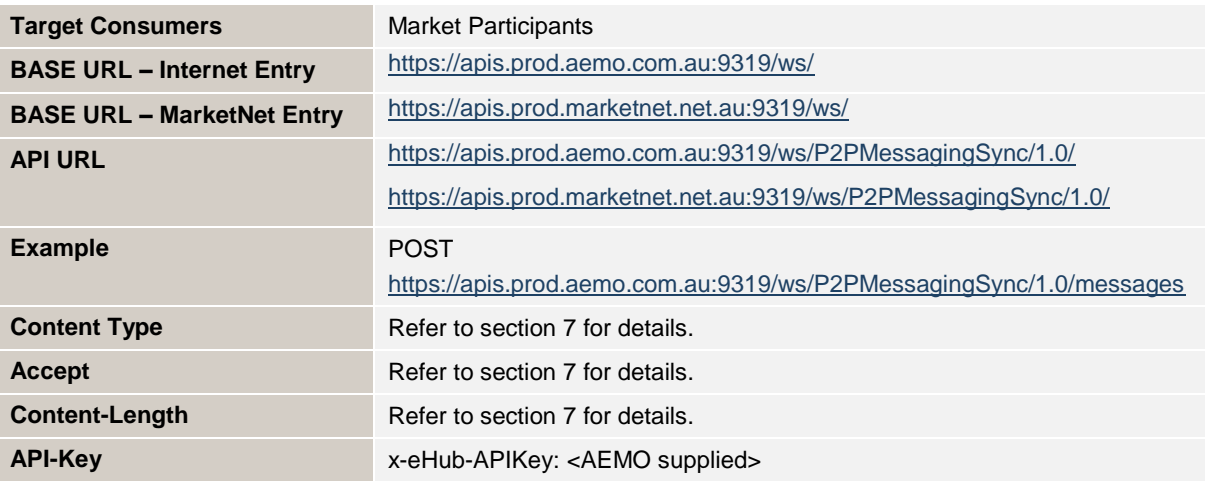

The following resources are implemented by AEMO for the P2PMessagingSync API.

Table 64 – e-Hub API Details (P2P) – Resources & Methods

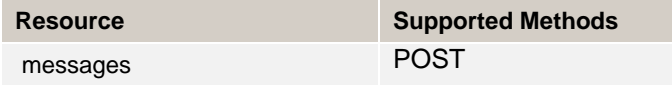

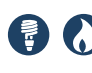

#### **6.8.1.1 Messages**

The e-Hub messages resource is defined as follows.

Table 65 – e-Hub Resources: messages (P2P)

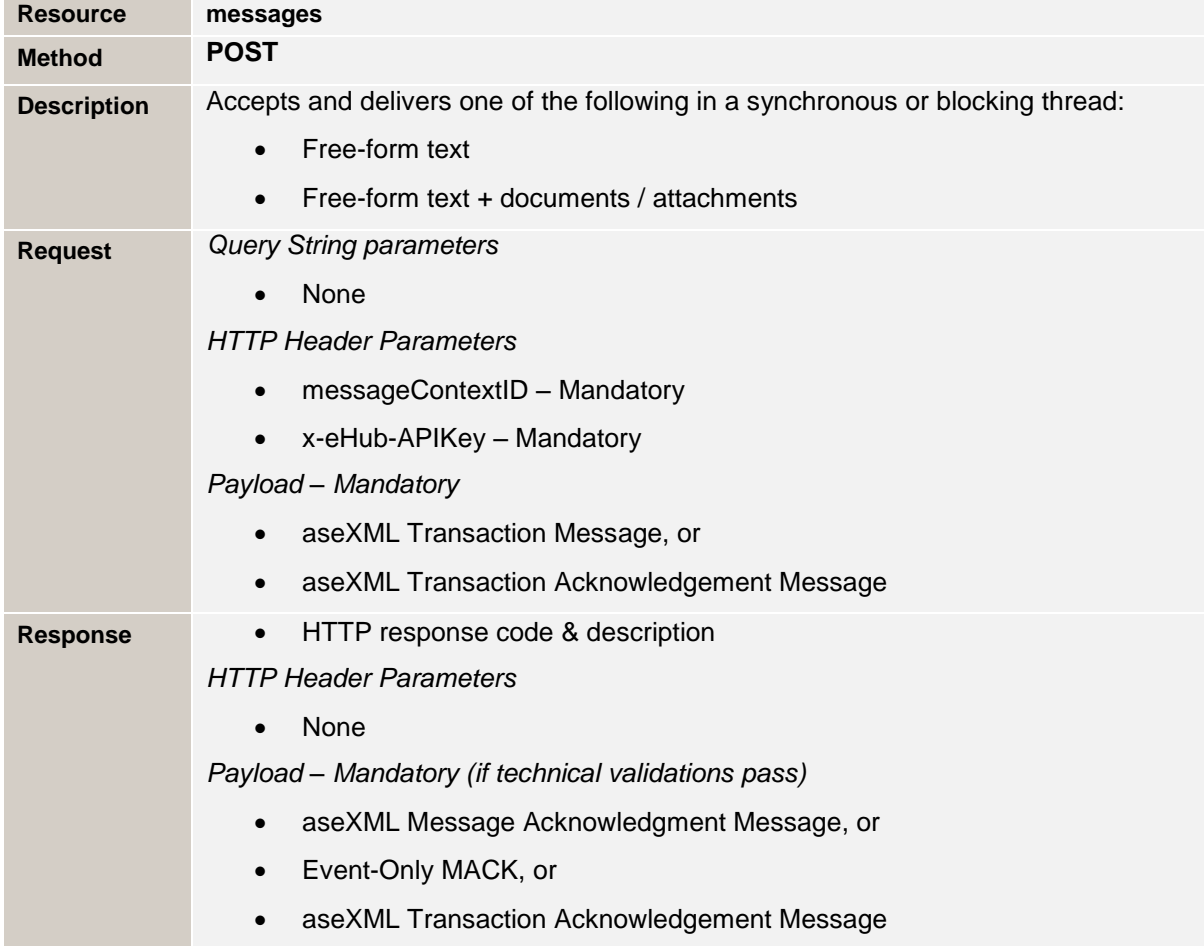

#### **Request Header Parameters**

Table 66 – e-Hub P2PMessagingSync API: Request header parameters for /messages

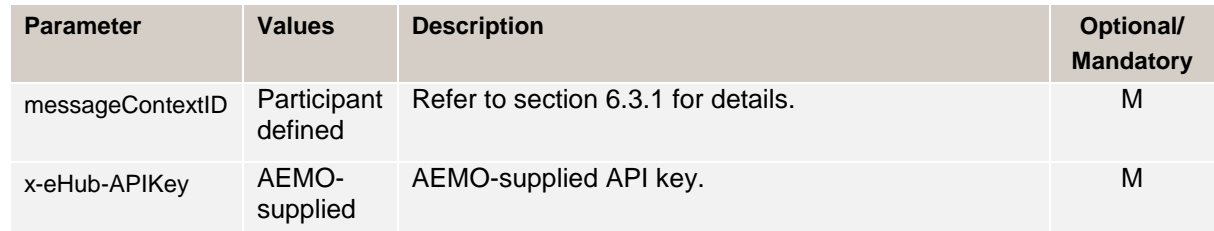

#### **Response Header Parameters**

Table 67 – e-Hub P2PMessagingSync API: Response parameters for /messages

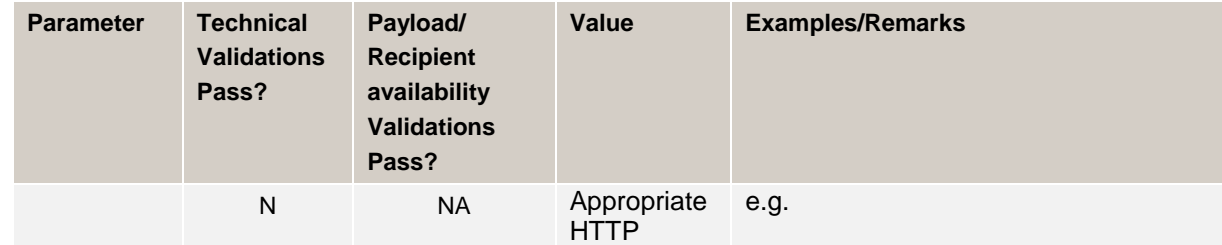

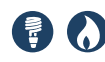

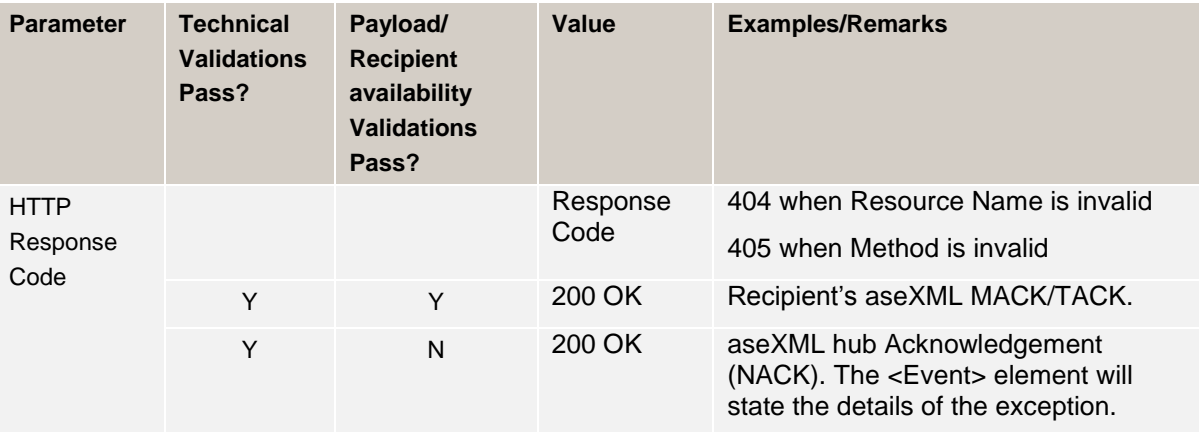

#### **6.8.2 Participant implementation**

This interface must be implemented by participants if opting-in for P2P services.

Participants are required to define their URL and the API names. The e-Hub only registers the API name of the participant. By default, it uses the resources and methods mentioned in this section to push the messages to the participants. Participants are required to implement the following resources and methods on their APIs to accept the messages from the e-Hub or other participants.

Table 68 – Participant API Details (P2P)

| <b>Target Consumers</b>   | AEMO e-Hub                                                         |  |
|---------------------------|--------------------------------------------------------------------|--|
| <b>API URL</b>            | As provided by Participants                                        |  |
| <b>Example</b>            | POST <participant-provided url="">/messages</participant-provided> |  |
| <b>Content Type</b>       | Refer to section 7 for details.                                    |  |
| <b>Accept</b>             | Refer to section 7 for details.                                    |  |
| <b>Content-Length</b>     | Refer to section 7 for details.                                    |  |
| <b>API-Key (Optional)</b> | Participant-provided name-value pair                               |  |

The following resources are implemented by participants.

Table 69 – Participant API Details (P2P) – Resources & Methods

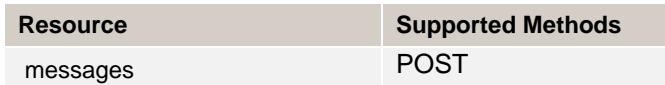

#### **6.8.2.1 Messages**

Table 70 – Participant Resources: messages (P2P)

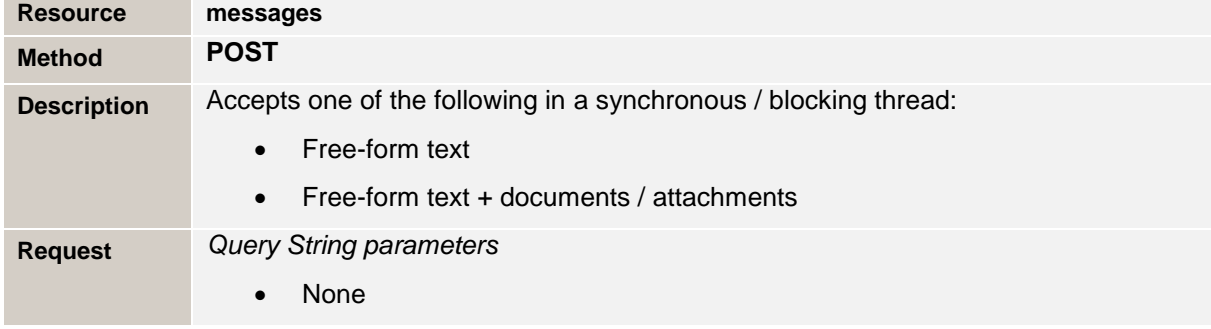

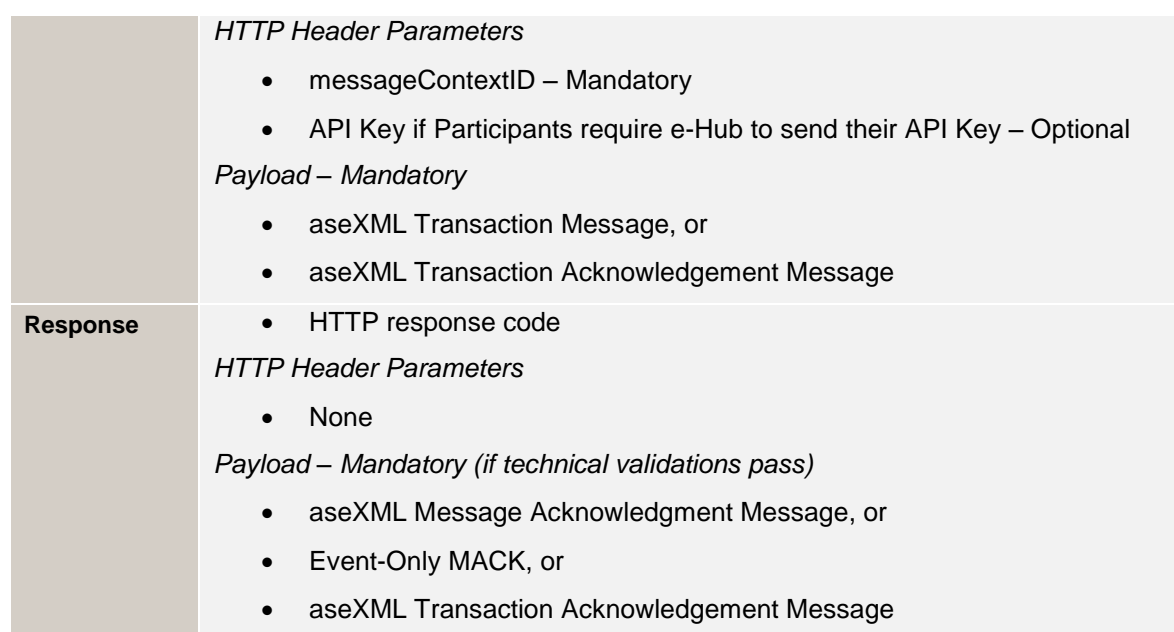

#### **Request header parameters**

Table 71 – Participant P2P API: Request header parameters for /messages

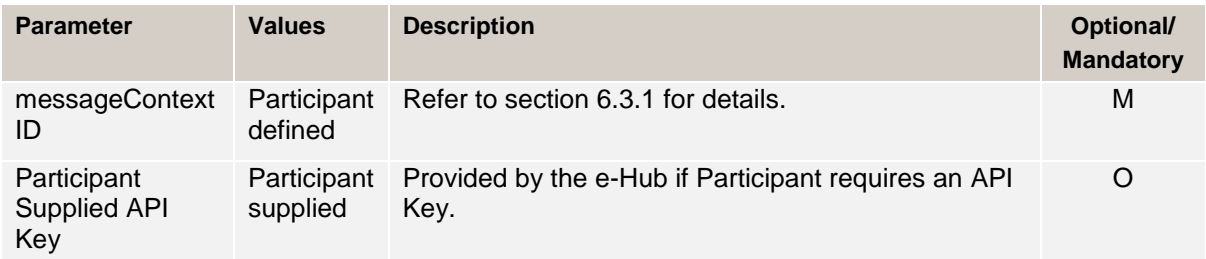

#### **Response header parameters**

Table 72 – Participant P2P API: Response parameters for /messages

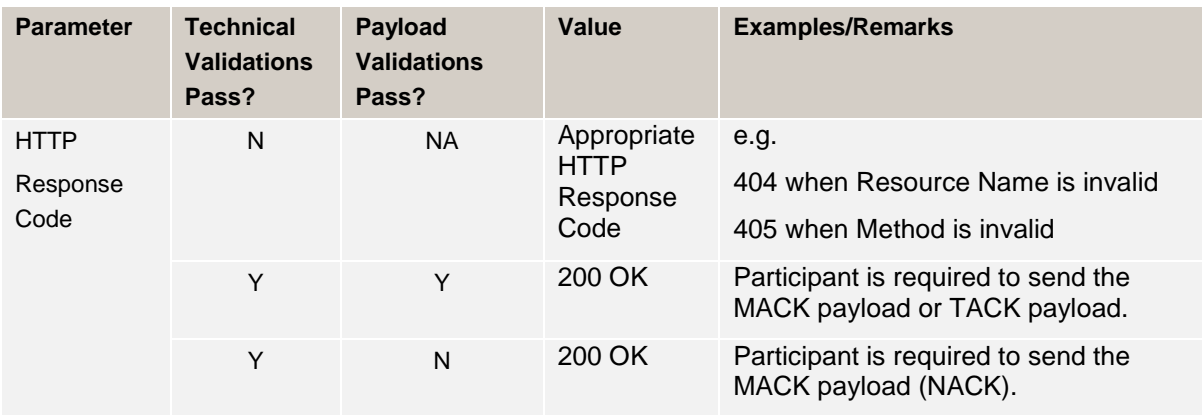

## <span id="page-55-0"></span>**6.9 Connection & read timeout settings**

The connection & read timeout settings documented in this section are the e-Hub settings.

Definition:

Connection timeout: e-Hub is unable to connect to the Recipient's endpoint

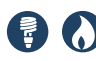

 Read timeout: the e-Hub is connected to Recipient's endpoint but the Recipient does not respond within the configured time

Participants are recommended to use the following settings when calling AEMO's e-Hub APIs:

- 1. The timeout values documented in this section are indicative; the values will be fine-tuned after the completion of performance testing.
- 2. Timeout parameters for Asynchronous services (i.e. HubMessageManagement API and B2BMessagingAsync API).
	- a. The following diagram illustrates the timeout settings that e-Hub will implement when calling the participant's API in Asynchronous mode

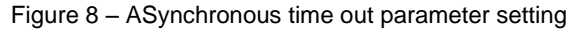

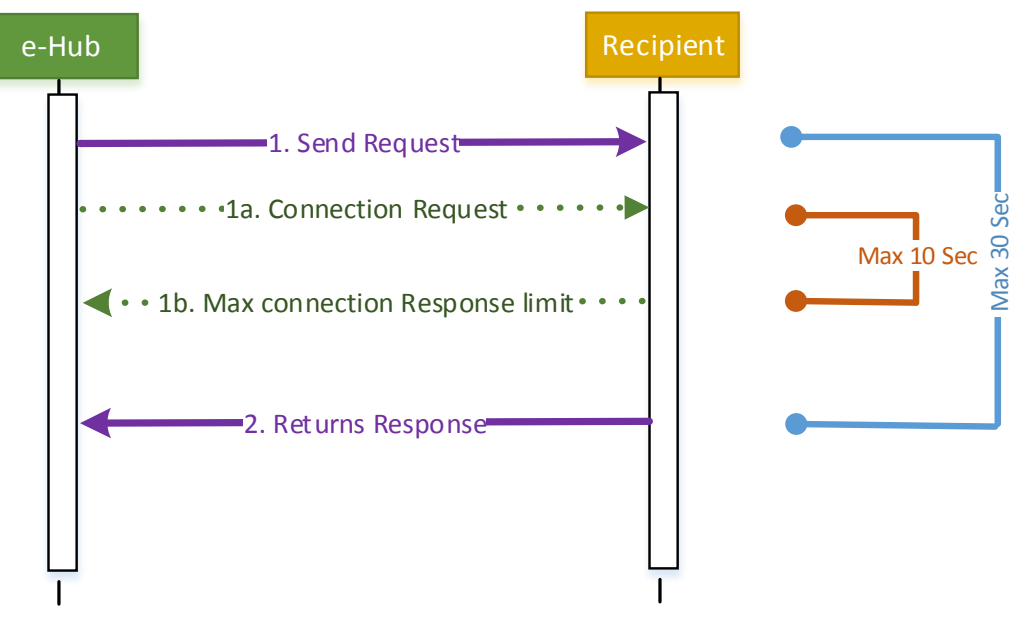

- b. If the e-Hub is unable to connect to the participant's end point within 10 seconds (configurable), the request will be timed out. The message will be queued in e-Hub queue and delivered using the scheduled delivery process. Refer section [9.1.2](#page-70-0) for details.
- c. If the e-Hub is connected to the participant's end-point, the response is expected within (30 – (time taken to establish the connection)) seconds. If the response is not received within the expected timeframes, the HTTP request will be timed out (HTTP response code of 408). The message will be stored in the e-Hub queue for scheduled delivery (Refer section [9.1.2](#page-70-0) for details).
- d. Worked examples
- e. If the connection is established after 5 seconds, the response is expected in 25 seconds
- f. If the connection is established in a second, the HTTP response is expected in 29 seconds
- g. If the participants encounter connection / read time outs when connecting to the e-Hub, participants are required to resubmit the message to the e-Hub

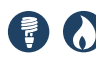

- 3. Timeout parameters for Synchronous services (i.e. P2PMessagingSync API and B2BMessagingSync API).
	- a. The following diagram illustrates the timeout settings that e-Hub will implement when calling the participant's API in Synchronous mode. The participants are also recommended to use the following setting when implementing their APIs.

Figure 9 – Synchronous time out parameter setting

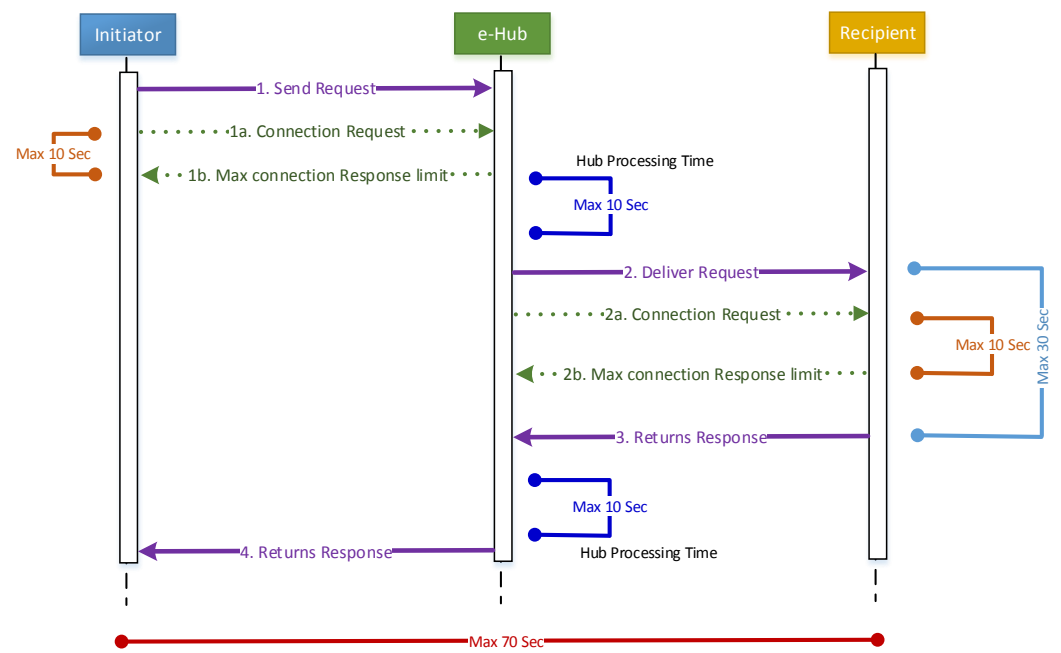

Refer section [9.5.8](#page-90-0) – The scenario where the e-Hub HTTP request to the Recipient times out.

- 4. The above diagrams state that participants (Recipient) have 1-30 seconds to send the HTTP response. This is a worst-case scenario. Participants are requested to process and respond to the message within 10 seconds (after the connection is established) of receiving the message for Async scenario and 20 seconds of receiving the request for Sync scenario. The e-Hub has monitoring tools to internally report the participant's average response time.
- 5. Participants are recommended to set the timeout parameter (when calling the e-Hub's APIs) to 30 seconds (worst-case scenario) for Async services (including 10 seconds for connection timeout). The e-Hub attempts to process and respond to the incoming Async messages within 5 seconds of receiving the message.

### **6.10API Throttling**

API Throttling are used to control the rate of requests that consumer (Participant) can make to an e-Hub API or the rate of requests that e-Hub can make to consumer's API.

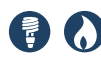

### **6.10.1 Inbound API Throttling**

To prevent the e-Hub APIs from being overwhelmed by too many requests, the e-Hub API Gateway will throttle the API requests. The inbound throttling parameter will be set at the API level and will be a common throttling parameter for each of the Participants invoking the API. The throttling parameter will be a steady-state request rate i.e. if the number of API requests exceeds the threshold limits (e.g. 1000 requests/minute), the e-Hub API gateway will reject the incoming API calls using the HTTP response code 500 and an appropriate description (See validation matrix for details). The following table illustrates the steady-state request rates for each of the e-Hub APIs. The following rates apply to each Participant utilising the APIs. Also, the steady-state request rate is at the API level and not at the API resource level.

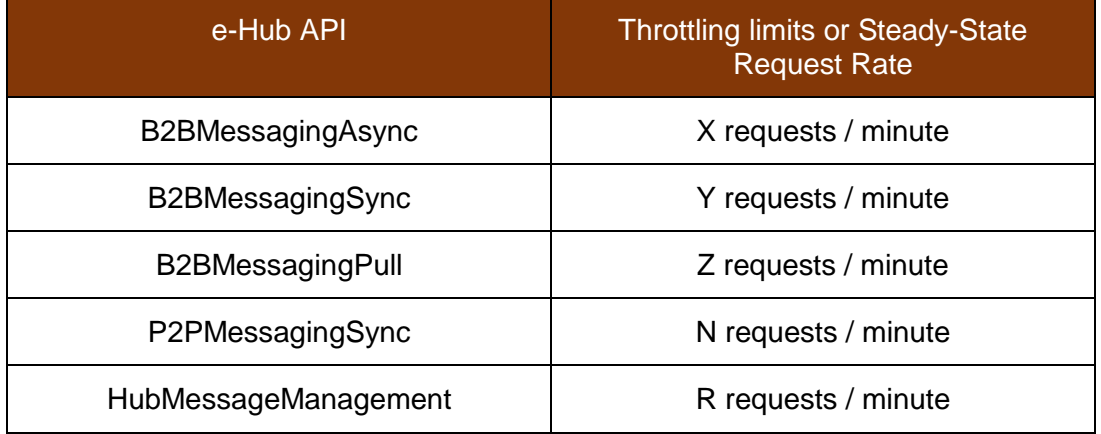

Note: The values of X, Y, Z, N and R will be determined during the performance testing phase. The e-Hub will not impose policy on the number of concurrent threads that Participants may initiate. If the number of concurrent threads initiated by the Participants exceed the e-Hub capabilities, the threads will be waiting for the resource. They may find the resources when available or time out.

#### **6.10.2 Outbound API Throttling**

The default outbound API throttling setting of e-Hub is 'IMMEDIATE' i.e. the messages received from the Initiator is sent to Recipient as and when received. The API call to the Recipient (when the outbound API throttling is set to 'IMMEDIATE') may be queued for scheduled delivery when the end point of the Recipient is unavailable (Refer section [9.1.2](#page-70-0) for details). The queued messages will be delivered using a scheduled delivery task process. The delivery task will push all the messages in the queue to the Recipient i.e. the delivery of messages will not be controlled. The scheduled delivery process is not multi-threaded i.e. it will deliver the messages in the queue one after another (in the order they were received)

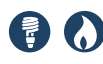

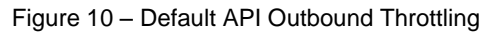

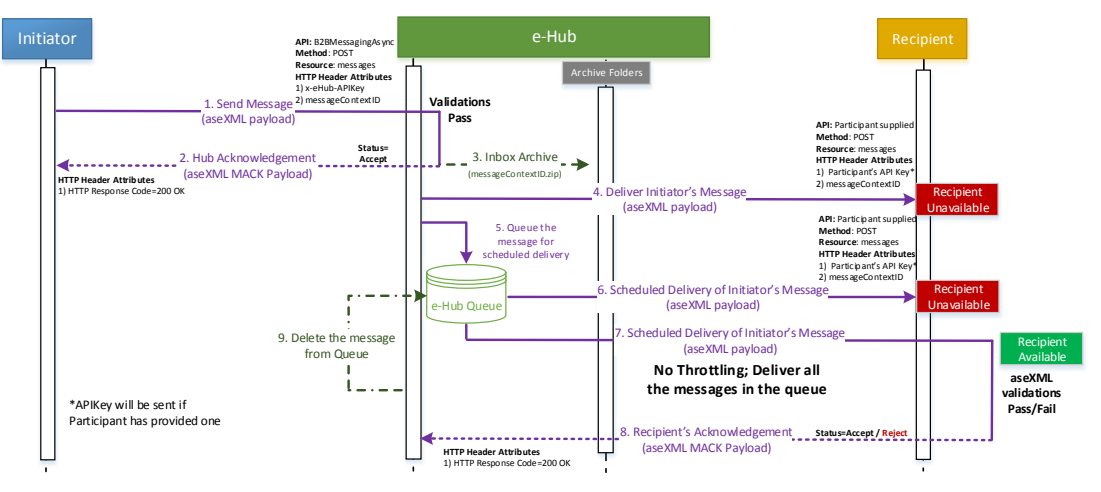

Alternatively, the Participants may choose to receive only definite number of messages from e-Hub i.e. request e-Hub to throttle its outgoing messages. The process to request AEMO for outbound API throttling is illustrated in Appendix E (will be updated in the next version). If a Participant has requested for Outbound API Throttling,

- 1) e-Hub will queue all the API messages in the queue instead of delivering it in IMMEDIATE mode
- 2) AEMO will configure schedule task for the Participant. This task will run periodically i.e. the schedule task will run every X minutes (to be determined during performance testing phase)
- 3) Participants will notify AEMO the number of messages they would like to receive for each run of the scheduled task
- 4) Each cycle of the scheduled task will push the number of messages that the Participant has opted for. If the number of messages in the queue is greater than the Participant requested threshold, rest of the messages will be pushed to the Participant in the next cycle of scheduled delivery.
- 5) The scheduled task will push the messages to the Recipient in sequential mode i.e. one message after another

Summary of the outbound API throttling process is illustrated in the following diagram. Outbound API throttling applies only to Async process and not to Synchronous, P2P, Pull and HubMessageManagement process.

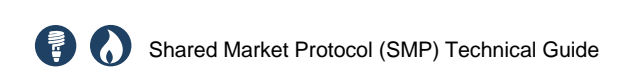

Figure 11 – Outbound API Throttling Settings

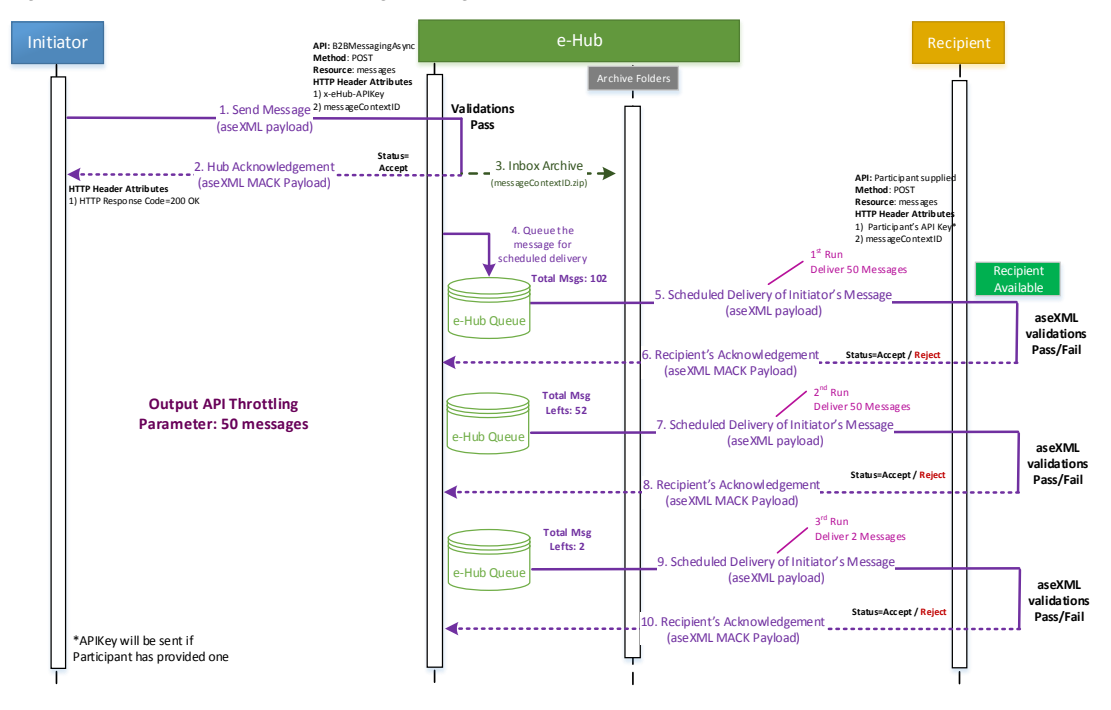

## **6.11Summary of API specifications**

Participants can choose the protocol (API or FTP) at the transaction group level (via MSATS the browser screen).

If participants opt-in for APIs for all/few of the Transaction Groups, they are required to register for one of the following services:

- 1. Push-Push APIs (Asynchronous and Synchronous APIs).
- 2. Push-Pull APIs.
- 3. Leverage MSATS browser screens to manage the message exchange (using 'B2B Hub Queue' & 'Search Trans Log' screens).

If participants opt-in to use APIs for SORD & MTRD, they cannot use Push-Push APIs for SORD and Push-Pull APIs for MTRD. Participants must use one API pattern for managing messages related to Transaction Groups where protocol is set to 'API'.

The following table provides the summary of APIs that the e-Hub implement (participants are required to source API keys for these APIs using e-Hub's API Portal) and participants have to implement for each of the API patterns.

Table 73 – Summary of e-Hub & Participant API Implementation for each API Pattern

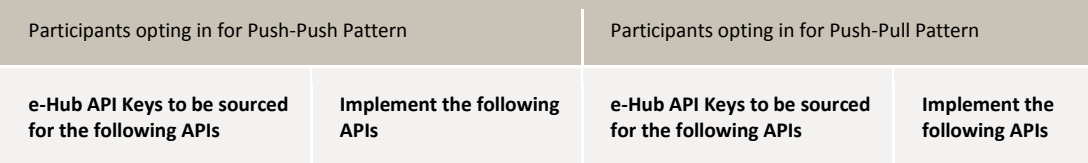

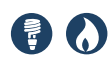

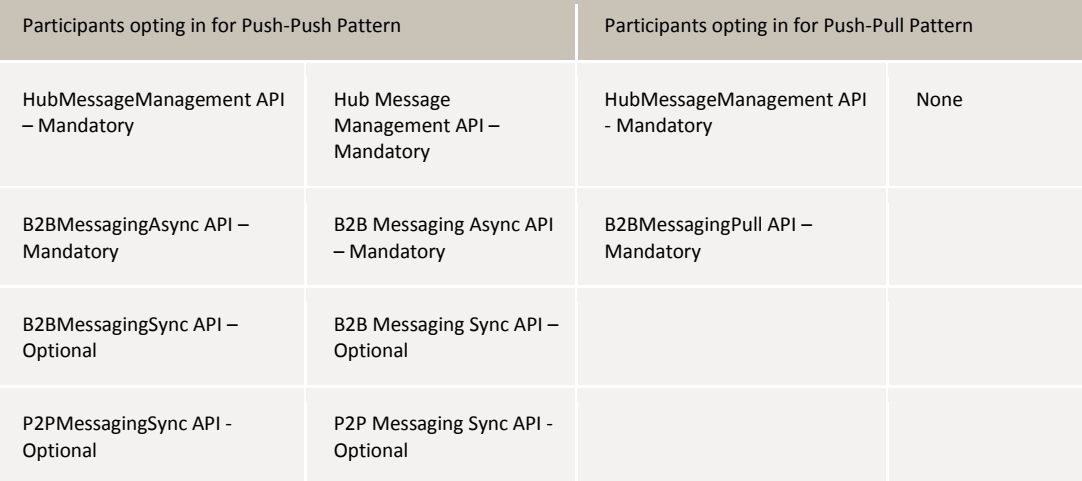

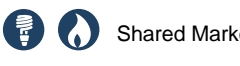

# <span id="page-62-0"></span>7 PEER-TO-PEER (P2P) MESSAGING PAYLOADS

The following rules apply:

- Free form information exchange is implemented via aseXML i.e. transaction type <PTPDataExchange> & element <FreeFormData> will support free form text exchange. Element <FreeFormData> is defined as "xsd:anyType". Participants have to agree bilaterally on the format of the data sent via <FreeFormData> element.
- Transaction Group 'PTPE' will be used to exchange free form information and/or attachments between the participants
- Documents or attachments are exchanged using the HTTP protocol capabilities. HTTP supports multi-part/form data that will be leveraged to exchange documents / attachments. The list of attachments sent via HTTP request must be listed in the aseXML document i.e. transaction type <PTPDataExchange> & element <AttachmentList>. The e-Hub validates if the attachment names (list) in the HTTP request matches to the list of attachments documented in the aseXML payload. The e-Hub will deliver the message only when the attachment list in the aseXML and HTTP request matches.
- The e-Hub transforms aseXML messages if the Recipient has opted in for transformation (between current & supersede version). The data in the attachments is not altered / transformed by the e-Hub.
- P2PMessagingSync API supports exchange of the following attachment types (configurable): pdf, csv, jpeg, jpe, jpg, gif, zip & txt. In future, this API will support additional attachment types.

## **7.1 Exchange free-form text**

The following settings exist:

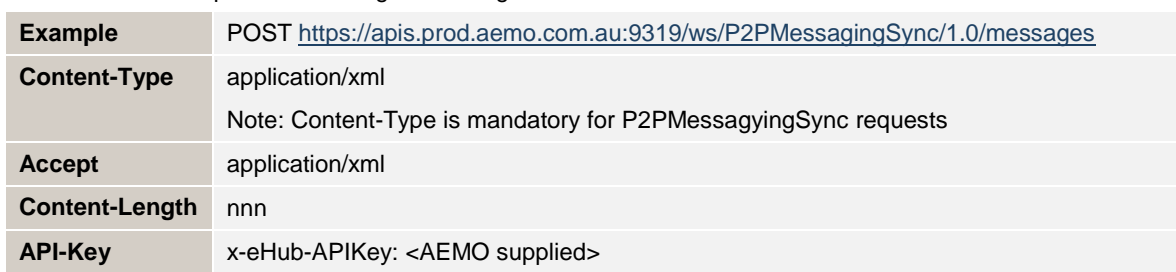

Table 74 – HTTP Request call Setting – Exchange Free-Form Text

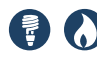

Example:

```
POST /ws/P2PMessagingSync/1.0/messages HTTP/1.1
Content-Type: application/xml
accept: application/xml
Content-Length: nnn
x-eHub-APIKey: cfb529e0-b91f-11e6-bf5e-a7414e7415c0
messageContextID: ptpem_retailer_abcd1234 
<<<<<<<<<<<<<<<<<<<aseXML Payload>>>>>>>>>>>>>>>>>>>>>>>>
```
## **7.2 Exchange single attachment**

The following settings exist:

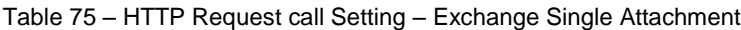

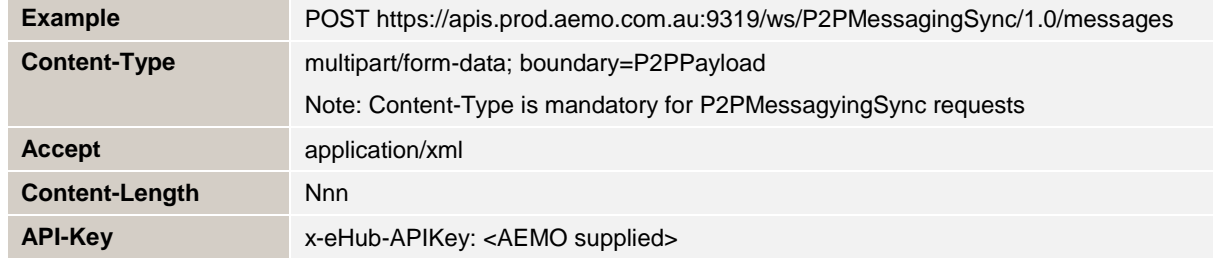

#### **7.2.1 Settings for the aseXML Payload**

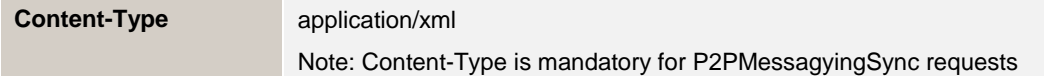

#### **7.2.2 Settings for the attachment**

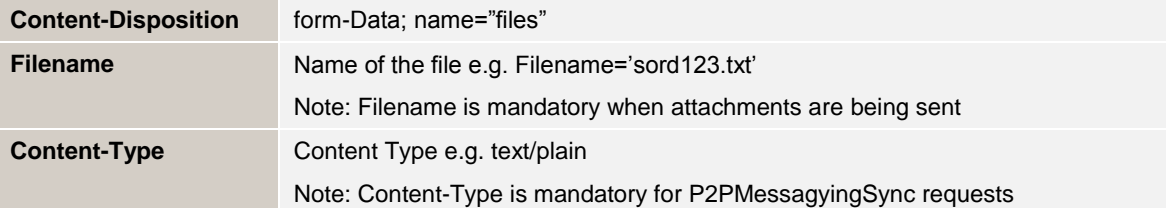

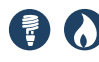

#### Example:

```
POST /ws/P2PMessaging/1.0/messages HTTP/1.1
Message-ID: 
<346482921.41.1506494817289. avaMail.sa_t_wminxtnapp@nordinxtn1>
MIME-Version: 1.0
Content-Type: multipart/form-data; boundary=P2PPayload
Accept: application/xml
Content-Length: nnn
x-eHub-APIKey: cfb529e0-b91f-11e6-bf5e-a7414e7415c0
messageContextID: ptpem_retailer_abcd1234
--P2PPayload
Content-Type: application/xml
<<<<<<<<<<<<<<<<<<<aseXML Payload>>>>>>>>>>>>>>>>>>>>>>>>
--P2PPayload
Content-Disposition: form-Data; name="files"; Filename='sord123.txt'
Content-Type: text/plain
<<<<<<<<<<<<<<<<<<<Content of the 
file>>>>>>>>>>>>>>>>>>>>>>>>
--P2PPayload--
```
## **7.3 Exchanging multiple attachments**

The following settings exist:

Table 76 – HTTP Request call Setting – Exchange Multiple Attachments

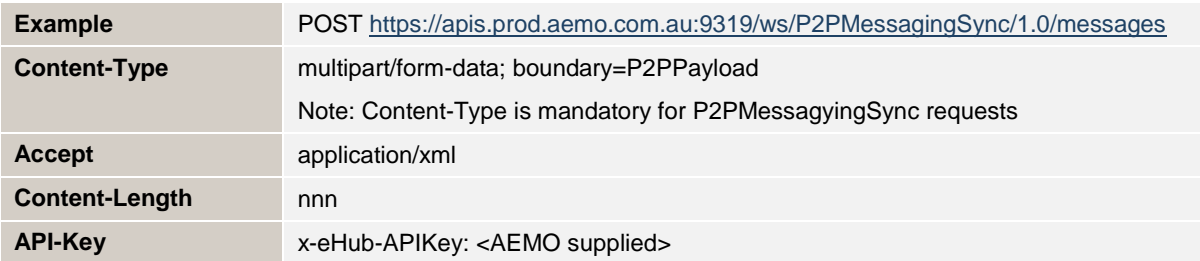

#### **7.3.1 Settings for the aseXML Payload**

**Content-Type** application/xml Note: Content-Type is mandatory for P2PMessagyingSync requests

#### **7.3.2 Settings for defining the boundary for multiple attachments**

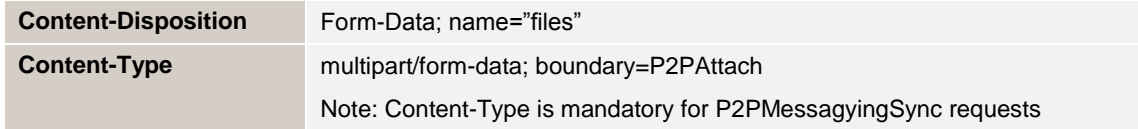

#### **7.3.3 Settings for the attachment**

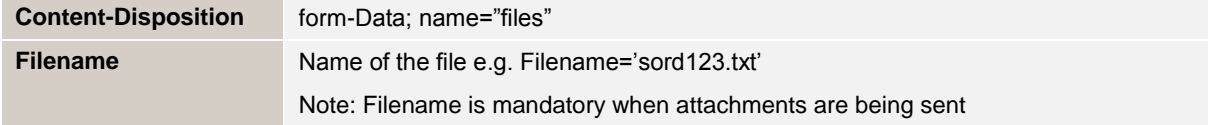

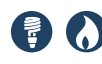

**Content-Type** Content Type e.g. text/plain

Note: Content-Type is mandatory for P2PMessagyingSync requests

Example:

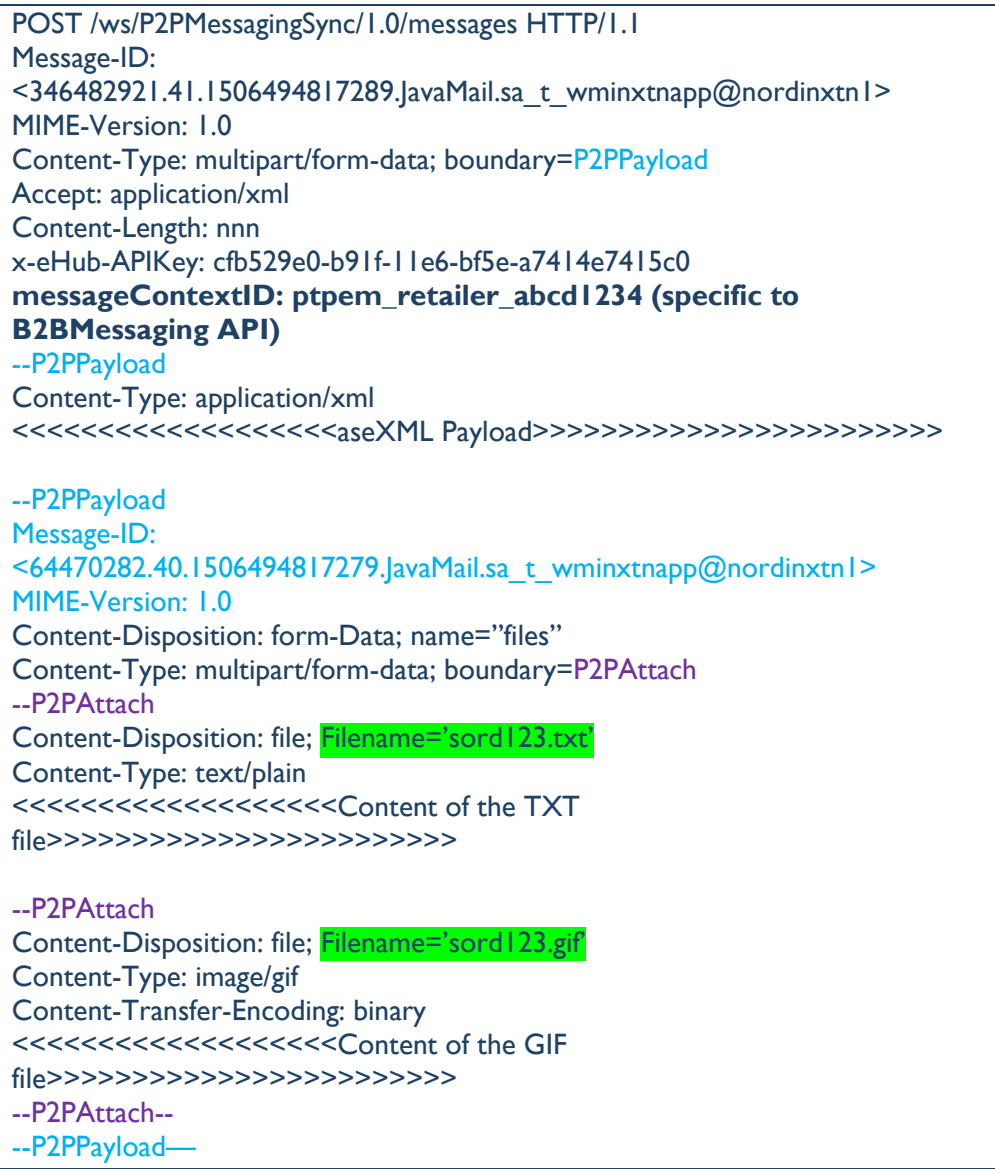

**Participants can follow their own naming standards when defining the boundary names. Participants are not required to use the boundary names as mentioned in this section (for example, 'P2PAttach' or 'P2PPayload').**

Note:

- 1) Content-Type is mandatory for the P2PMessagingSync API i.e. Content-Type is mandatory at the HTTP request header level, the header of the boundary where the aseXML payload is sent and the header associated with each of the attachment boundaries.
- 2) The e-Hub will only support the following attachment types pdf, csv, jpeg, jpe, jpg, gif, zip and txt. The e-Hub will utilise the value of 'Content-Type' to determine the attachment type and validate it against the configured attachment types.

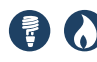

3) 'Filename' is a mandatory field in the HTTP request when attachments are being sent (as highlighted in 'green' in the above examples). The Filename must contain the file name and file extension. The e-Hub will validate the list of attachments (filenames) in the HTTP request against the filenames / attachment names in the aseXML file.

## **7.4 aseXML PAYLOAD**

A New Transaction Group PTPE – Peer-to-Peer-Exchange is introduced to support exchange of free-form data and/or attachments between the Participants.

#### **7.4.1 PTPEDataExchange**

Participants can exchange free-form data and/or attachments using the transaction type <PTPEDataExchange>. Element <FreeFromData> must be used to exchange free-form data. Exchange of attachments is supported only via P2PMessagingSync API; the list of attachments in the HTTP request must be listed in the <AttachmentList> element (aseXML). The e-Hub will validate to ensure that the list of attachments in the HTTP request matches to the list documented in <AttachmentList> element.

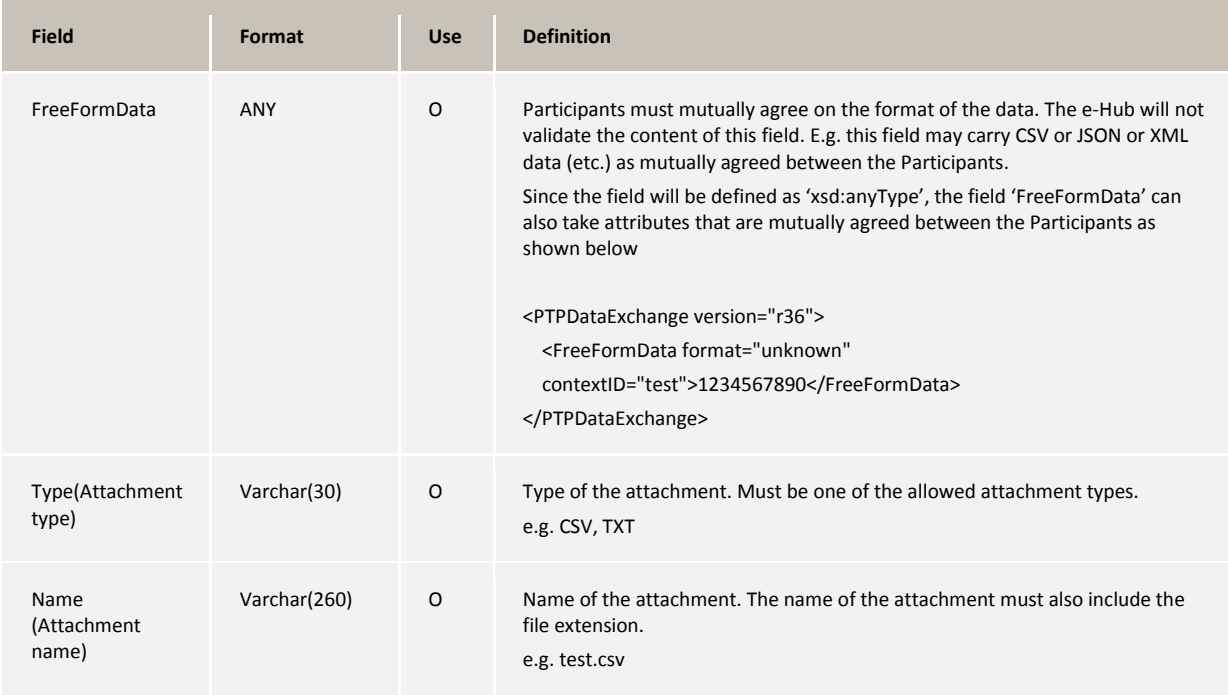

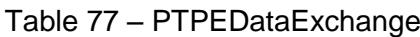

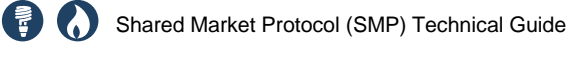

# 8 E-HUB CONFIGURATION

## **8.1 Participant-specific settings**

#### **8.1.1 Configuration via MSATS B2B browser**

Refer to Guide to MSATS B2B for step-by-step instructions and on-boarding document for further details.

The following configurations related to B2B services are available in the MSATS B2B interface.

Changing the protocol (FTP/API) setting by the Transaction Group

**Note**: To change from FTP to API a participant must have been accredited for the relevant protocol, see B2B e-Hub Accreditation Process for more information.

a. Each participant selects the protocol using the B2B browser. The protocol has to be selected for each B2B Transaction Group as shown in the table below.

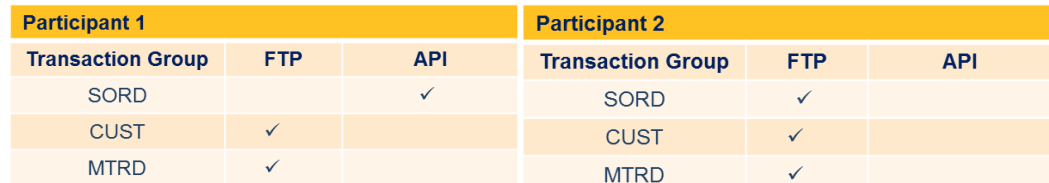

The available transactions groups will be:

CUST, MTRD, OWNP, SITE, SORD, NPNX, OWNX, MRSR, PTPE

b. Participants send and receive messages / files using the opted (selected) protocol for example, if the participant sends SORD messages using APIs, the participant receives SORD messages also via APIs.

**Note**: Participants cannot receive SORDs via API & send SORDs via FTP and vice-versa.

- c. The e-Hub will validate each incoming message / file to determine if the participant is sending the message / file using the opted protocol. The e-Hub will trigger an exception if the participant sends a message / file using the protocol that is not opted (refer validation matrix for details)
- Changing supported B2B schema versions by Transaction Group
- Configuring the B2B/B2M alerts and email address for these alerts

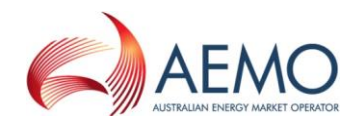

# 9 SCENARIOS

## **9.1 B2B Asynchronous Message Exchange**

#### **9.1.1 Normal processing**

Figure 12 2BMessagingAsync – Normal-processing Scenario

<span id="page-68-0"></span>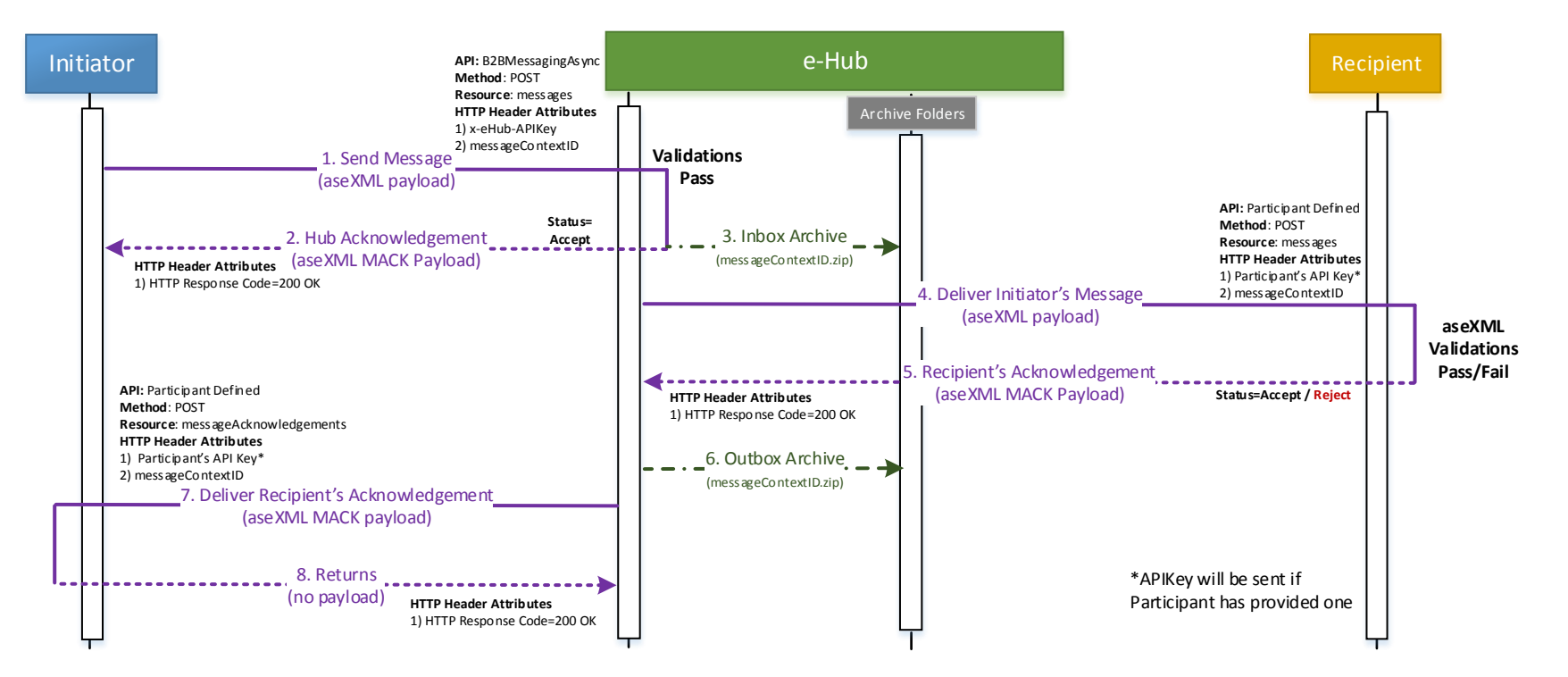

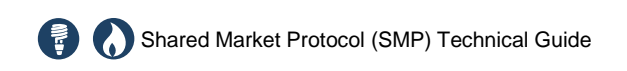

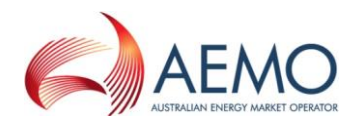

#### **9.1.1.1 Summary**

- 1. In the normal processing scenario (async) [Figure 12](#page-68-0) [on page 62,](#page-68-0) the Recipient is available and has not opted for controlled throttling by the e-Hub. The message is delivered to the Recipient immediately.
- 2. The Initiator sends the following messages to the e-Hub using '/messages' resource:
	- a. Transaction Messages aseXML message containing <Transactions> element
	- b. Transaction Acknowledgement Message aseXML message containing <TransactionAcknowlegement> element but no <MessageAcknowledgement> element
- 3. The e-Hub validates the incoming message and sends the hub acknowledgement (aseXML MACK payload) as the HTTP response.
- 4. The incoming message is archived in the Initiator's inbox archive directory. Existing archival rules (including directory structure) are applicable. The messageContextID will be used as the archive file name i.e. messageContextID.zip.
- 5. The e-Hub delivers the message (message is transformed if required) to the Recipient. The e-Hub calls the Recipient's registered Async API and uses '/messages' resource. When the e-Hub calls a participant's API, an API Key will be passed if the participant has provided one to AEMO otherwise SSL authentication will provide security for the outbound call.
- 6. The Recipient validates the incoming message and issues the Recipient's acknowledgement as the response to the e-Hub API call.
- 7. The message that was sent to the Recipient is archived in the Recipient's outbox archive directory. Existing archival rules (including directory structure) are applicable. The messageContextID will be used as the archive file name i.e. messageContextID.zip. The message is archived only when the Recipient acknowledges the message.
- 8. The e-Hub sends the Recipient's acknowledgement (message is transformed if required) to the Initiator by calling the Initiator's registered Async API and uses the '/messageAcknowledgements' resource. The e-Hub will use 'messageAcknowledgements' resource if the payload is 'Message Acknowledgment Message':
	- a. Message Acknowledgement Message aseXML message containing at least one <MessageAcknowledgement> element (or) is an eventonly MACK
- 9. The Initiator validates the Recipient's acknowledgement and accepts the payload.

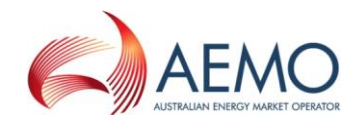

#### **9.1.2 Normal processing (Queued)**

#### Figure 13 – B2BMessagingAsync – Normal-processing Scenario (Queued)

<span id="page-70-0"></span>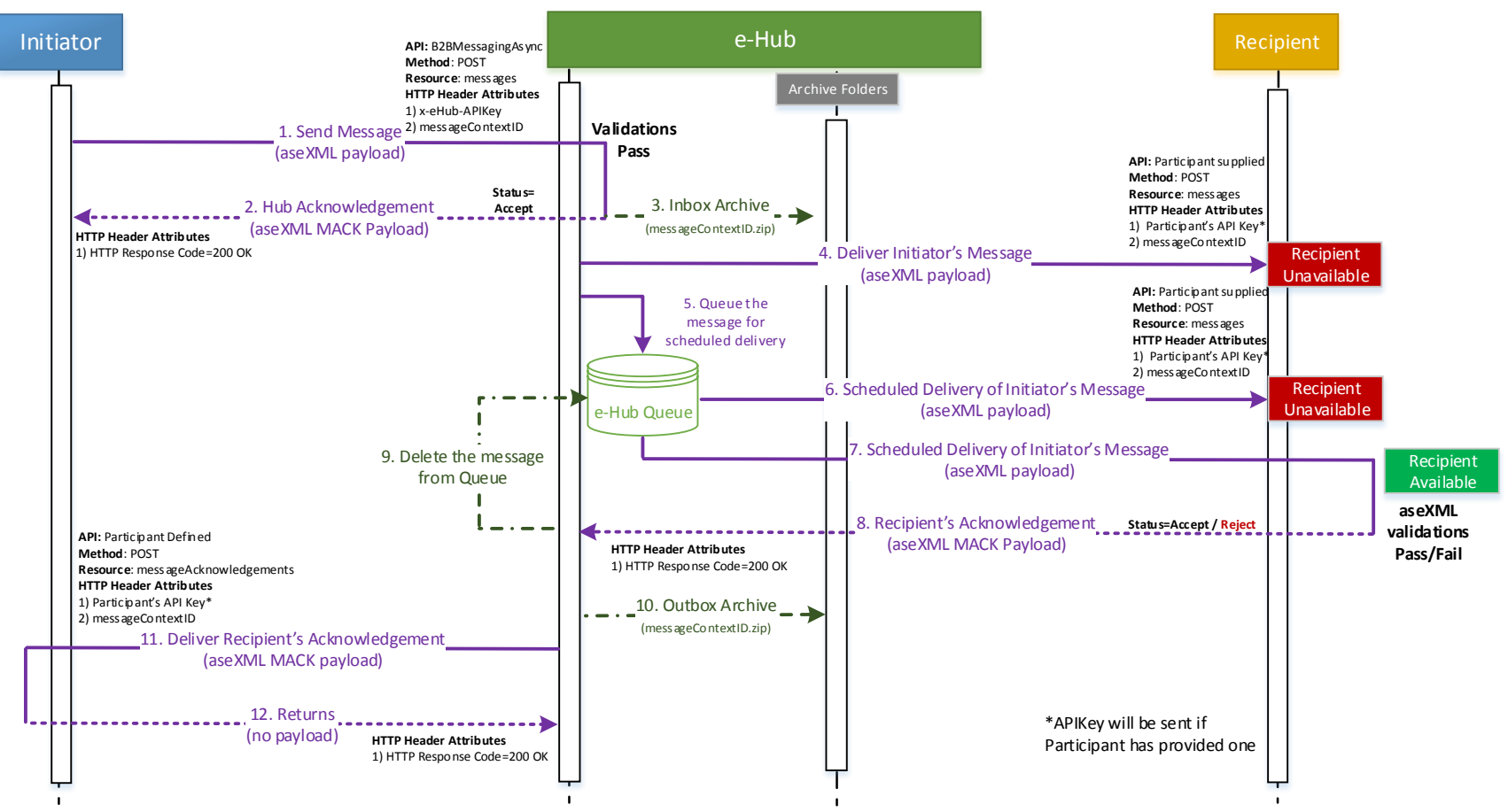

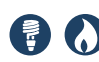

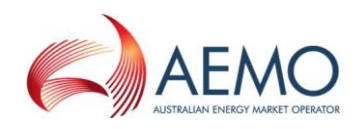

#### **9.1.2.1 Summary**

- 1. When a Recipient is unavailable, the e-Hub stores the message in the e-Hub Queue and attempts to redeliver it periodically. The message is delivered when the Recipient's system becomes available.
- 2. The messages are also stored in e-Hub queue and delivered periodically if the Recipient (participant) has requested for controlled throttling.
- 3. The message is deleted from the e-Hub Queue after receiving the Recipient's acknowledgement.
- 4. The e-Hub will cease to deliver the messages to the Recipient after 10 days. The messages are available in the e-Hub queue (after 10 days). Participants can process such messages using MSATS B2B browser.
- 5. Messages in the e-Hub queue older than 15 days are purged. When the messages are purged from the e-Hub queue, the messages (does not apply to message acknowledgement messages) are not archived.

#### **9.1.3 Technical validation failure (e-Hub)**

Figure 14 – B2BMessagingAsync - Technical Validation Failure (e-Hub)

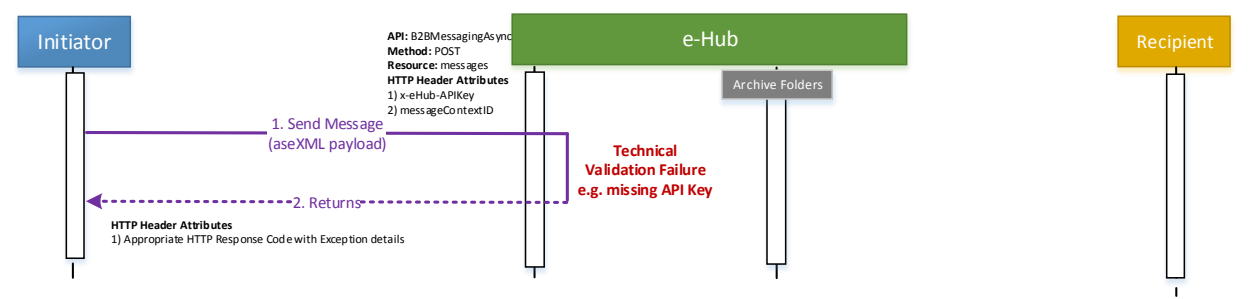

#### **9.1.3.1 Summary**

- 1. Refer section [10](#page-111-0) for the list of technical validation failures
- 2. When a technical validation failure occurs, the incoming message is not archived and the e-Hub returns appropriate HTTP Response Code and description (with details of the exception).

#### **9.1.4 Payload validation failure**

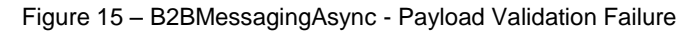

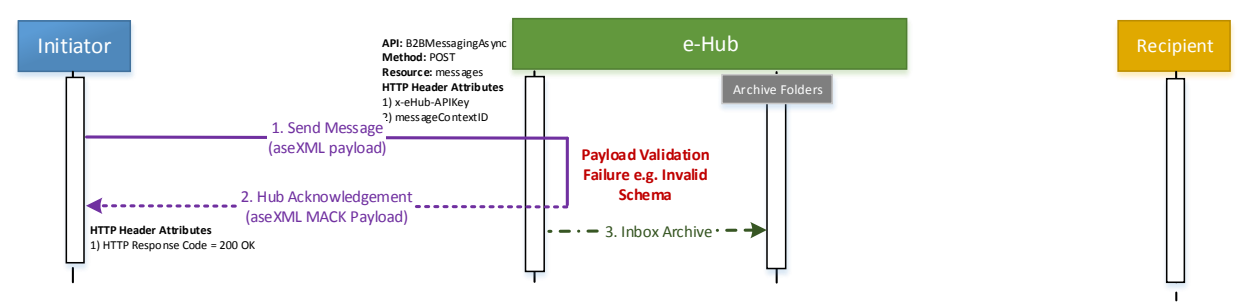
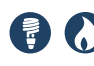

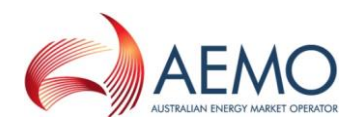

#### **9.1.4.1 Summary**

- 1. Refer section [10](#page-111-0) for the list of payload validation failures.
- 2. When a payload validation failure occurs, the message is archived by the e-Hub. The e-Hub provides hub acknowledgement with HTTP Response Code of '200 OK'. The details of the payload validation failure is provided in the aseXML MACK payload. <From> ParticipantID in the hub acknowledgement is set to 'NEMMCO'.
- 3. The message is not delivered to the Recipient

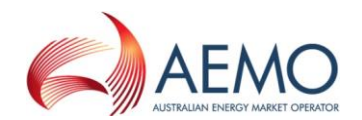

#### **9.1.5 Technical validation failure (Recipient)**

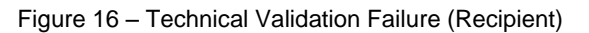

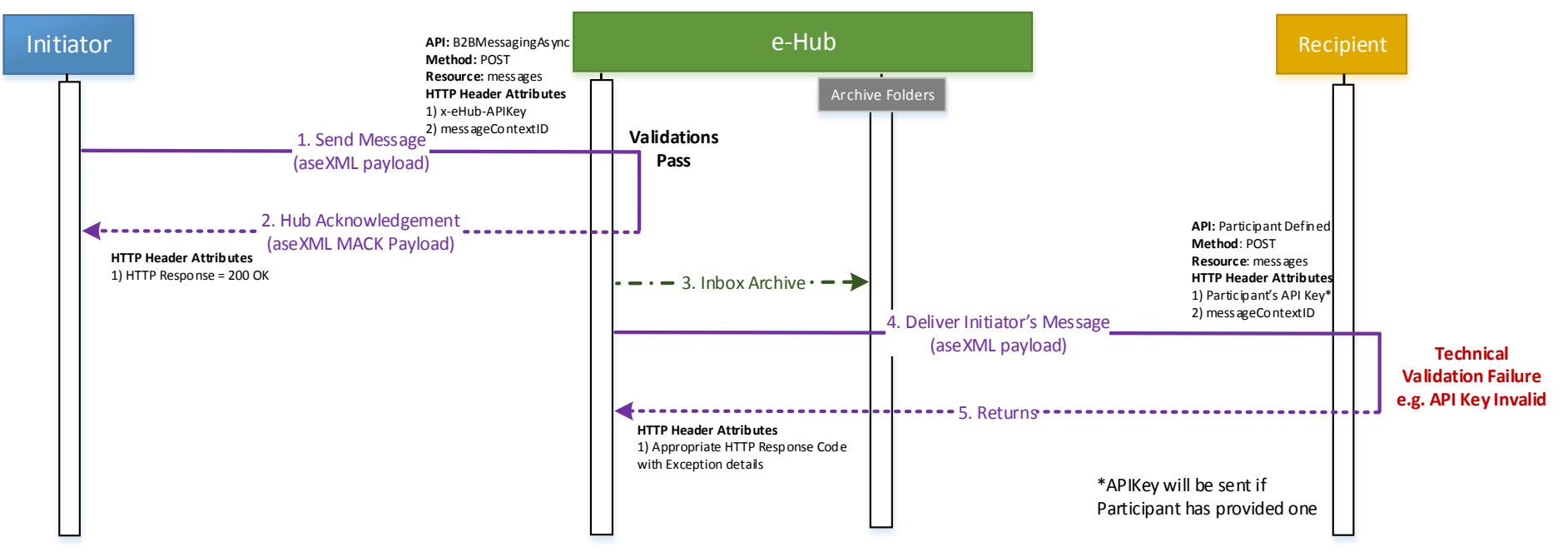

## **9.1.5.1 Summary**

 When a technical validation failure (for example, invalid API Key) occurs when calling the Recipient's endpoint, it is expected that the Recipient returns an appropriate HTTP response code and description (set to the exception details).

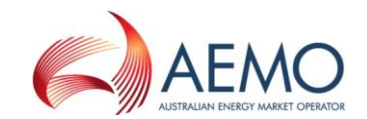

## **9.1.6 Validation failure of Recipient's Acknowledgement Payload (e-Hub)**

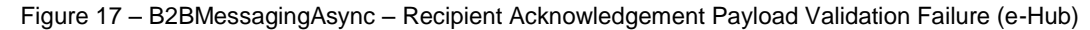

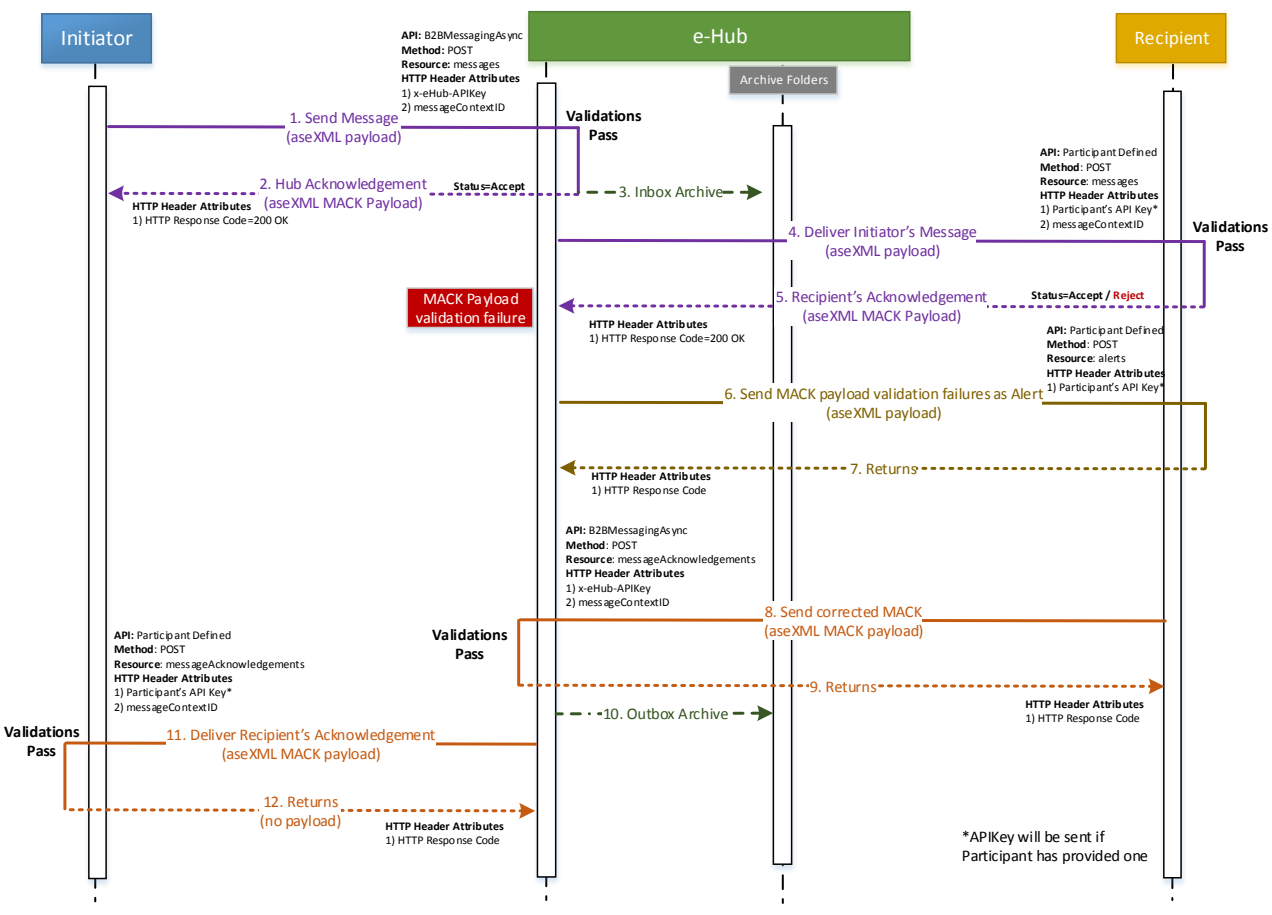

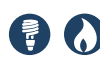

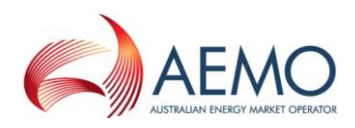

#### **9.1.6.1 Summary**

- 1. If the Recipient message acknowledgement received by the e-Hub is invalid, the e-Hub notifies the Recipient of the error as an alert.
- 2. The e-Hub notifies the exception details to the Recipient by calling the Recipient's registered Message Management API and using the '/alerts' resource.
- 3. The exception details are sent in an aseXML document using the new transaction type: PayloadExceptionAlert (refer section [11](#page-112-0) for details).
- 4. The Recipient is expected to correct the issue in the payload and resubmit the message acknowledgement to the e-Hub. The Recipient calls the B2BMessagingAsync API of the e-Hub and uses the resource '/messageAcknowledgements' (as the payload that is being submitted is a Message Acknowledgement message). The messageContextID (when calling the '/messageAcknowledgements' resource) should be set to the original messageContextID of the message to which the MACK is being issued.
	- a. The incoming Recipient Acknowledgement payload is validated. If the validations pass, e-Hub sends HTTP response code of 200 OK.
	- b. If the payload validations fail, e-Hub sends HTTP response code of 500 and the exception details in the description.
- 5. The incoming message to the Recipient is archived (to Recipient's outbox archive directory) only when a valid Recipient acknowledgement is received.
- 6. The Recipient acknowledgement (corrected) is sent to the Initiator.

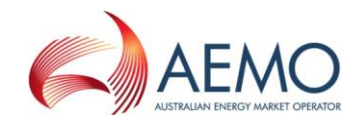

#### **9.1.7 MACK validation failure (Initiator)**

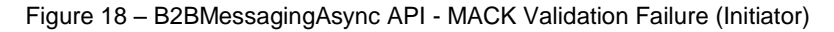

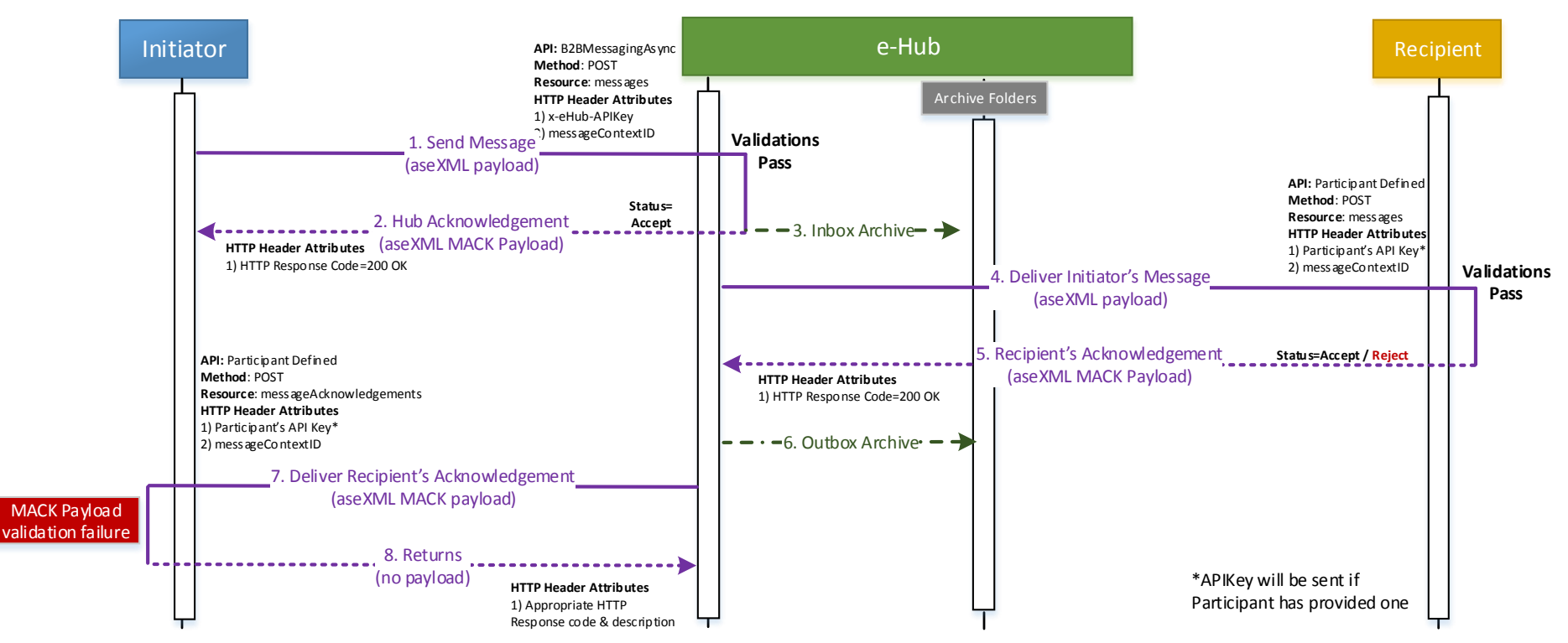

#### **9.1.7.1 Summary**

Where Recipient acknowledgement payload fails validation when received by the Initiator, the e-Hub expects a response with the appropriate HTTP response code.

1. If after further investigation, the Initiator determines that the issue is with the e-Hub, the Initiator should contact the AEMO Support Hub.

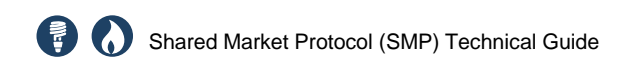

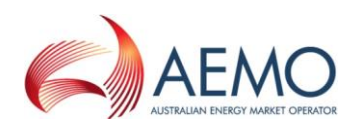

## **9.1.8 Recipient unavailable & stop file process walkthrough**

Figure 19 – B2BMessagingAsync API - Recipient Unavailable (Stop File Process)

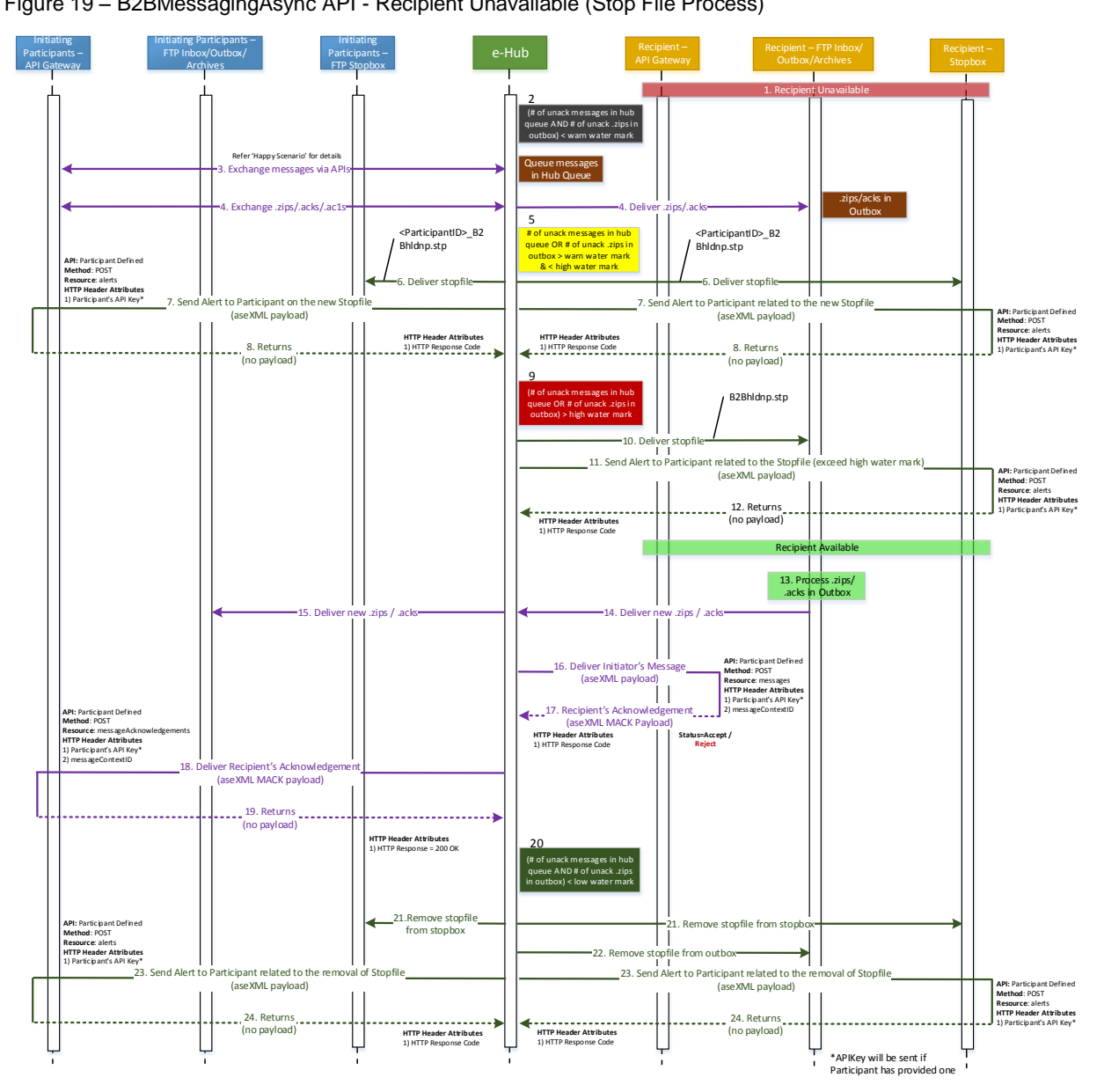

#### **9.1.8.1 Walkthrough**

- 1. The Recipient is unavailable.
- 2. The incoming messages for the Recipient are stored in the e-Hub queue and incoming files are stored in the Recipient's outbox. The number of unacknowledged messages in e-Hub queue (and) the number of unacknowledged files in outbox < warn watermark.
- 3. New messages (if any) are stored in the e-Hub queue.
- 4. New files (if any) are stored in Recipient's outbox.
- 5. The number of unacknowledged messages in e-Hub queue (or) the number of unacknowledged files in outbox exceeds warn watermark.

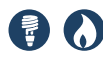

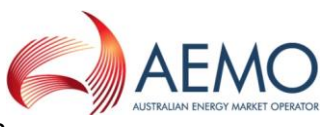

- 6. The e-Hub places stop file in the stop box of all the participants.
- 7. The e-Hub sends the API stop file alert notification to the participants who have registered their Message Management APIs in the e-Hub. The e-Hub uses the '/alerts' resource.
- 8. The stop file alert (related to the new stop file) is sent in an aseXML document using the new transaction type: HubFlowControlAlertNotification (refer section [11](#page-112-0) for details).
- 9. The number of unacknowledged messages in e-Hub queue (or) the number of unacknowledged files in outbox > high water mark.
- 10. The e-Hub places stop file in the outbox of the Recipient (the unavailable participant).
- 11. The e-Hub sends the API stop file alert notification (stating that the Recipient has exceeded the high water mark) if the Recipient has registered its Message Management APIs in the e-Hub.
- 12. The e-Hub uses the '/alerts' resource. The stop file alert is sent in an aseXML document using the new transaction type: HubFlowControlAlertNotification (refer section [11](#page-112-0) for details).
- 13. Recipient becomes operational.
- 14. Recipient processes the files from the Outbox
- 15. Deliver new zips and ACKs.
- 16. Step 16, 17, 18 & 19: Deliver Initiators message: The e-Hub delivers the messages in the e-Hub queue to the Recipient via the scheduled delivery process.
- 17. Recipient's acknowledgement.
- 18. The Recipient's message acknowledgements are delivered back to the Initiator.
- 19. Returns no Payload.
- 20. The number of unacknowledged messages in the e-Hub queue and the number of unacknowledged files in outbox < low water mark.
- 21. The e-Hub removes the stop file from the stop box of all the participants.
- 22. The e-Hub also removes the stop file from the Recipient's outbox.
- 23. The e-Hub sends an API stop file alert notification to all the participants who have registered their Message Management APIs in the e-Hub. The e-Hub will use the '/alerts' resource. The stop file alert (removing an existing stop file) is sent in an aseXML document using the new transaction type: HubFlowControlAlertNotification (refer section [11](#page-112-0) for details).

#### **9.1.8.2 Summary**

- 1. When a Recipient is unavailable and the total number of messages in its e-Hub queue /outbox exceed the warn water mark, a stop file will be delivered to all participants' stop boxes, and for those using APIs an alert will be issued.
- 2. If the same Recipient is still unavailable and the total number of messages in its e-Hub queue/outbox exceed the high water mark, a stop file will be placed in the Recipient's outbox and the e-Hub will attempt to send an alert indicating that the high water mark has been exceeded.

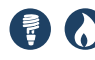

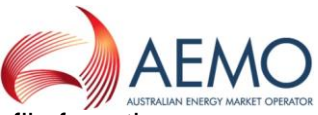

3. When the Recipient becomes available, the removal of the stop file from the outbox of the Recipient and the stop files in all participants' stop boxes will only occur once the number of messages in the Recipient's e-Hub queue and outbox has fallen below the low water mark. Participants using APIs will also be issued with an alert to inform them that a stop file has been removed.

## **9.1.9 Request Hub Queue details**

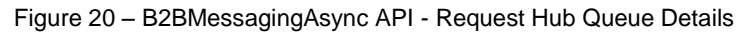

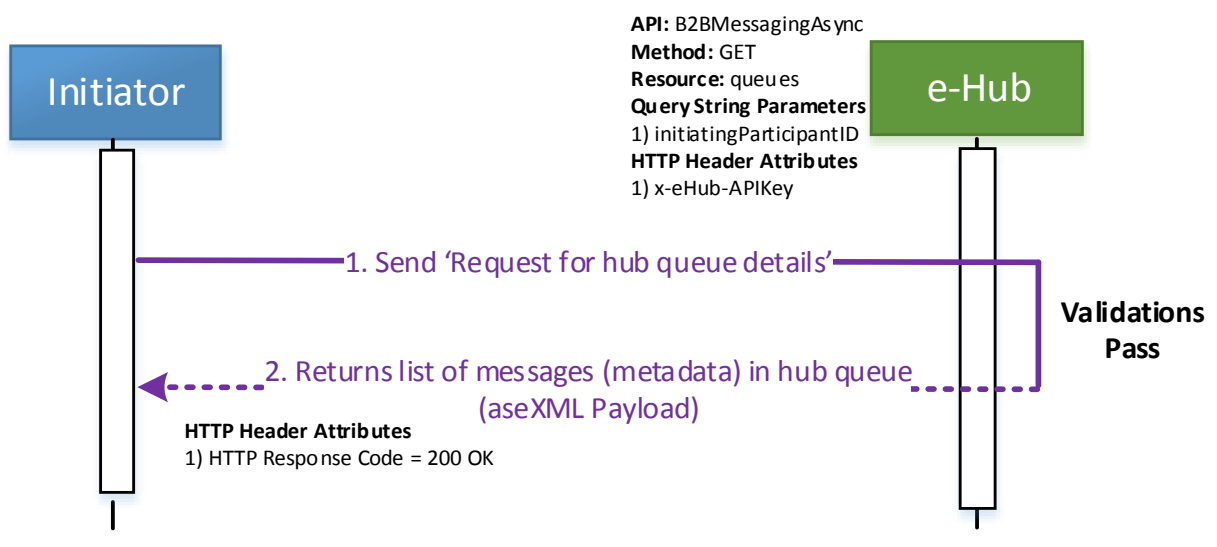

#### **9.1.9.1 Summary**

- 1. Participants can query the e-Hub to retrieve the list of messages queued in the e-Hub queue.
- 2. Participants call the B2BMessagingAsync API and use the resource '/queues'.

The metadata of the messages in the e-Hub queue are sent in the aseXML payload (HTTP response payload), new transaction type: HubQueueReport (refer section [11](#page-112-0) for details).

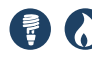

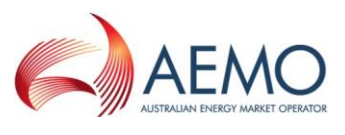

#### **9.1.10 Request Hub Queue details – technical validation failure**

Figure 21 – B2BMessagingAsync - Request Hub Queue Details – Technical Validation Failure

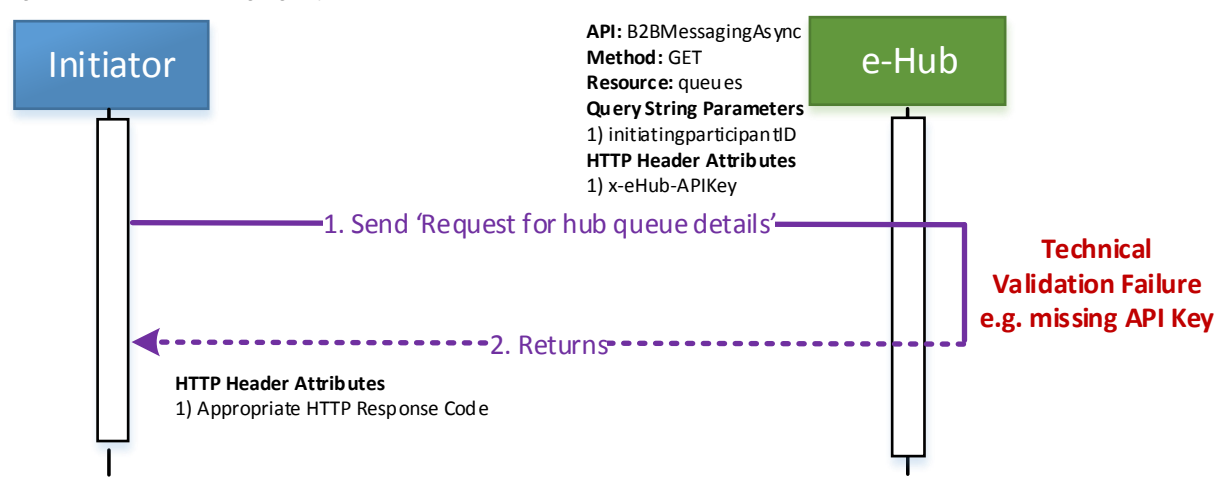

#### **9.1.10.1 Summary**

The e-Hub sends appropriate HTTP response code for any technical validation failures or HTTP response code of 500 when validation of the query string parameters fail (description set to the details of the exception).

## **9.2 Hub Inquiry**

#### **9.2.1 Request stop file details**

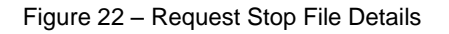

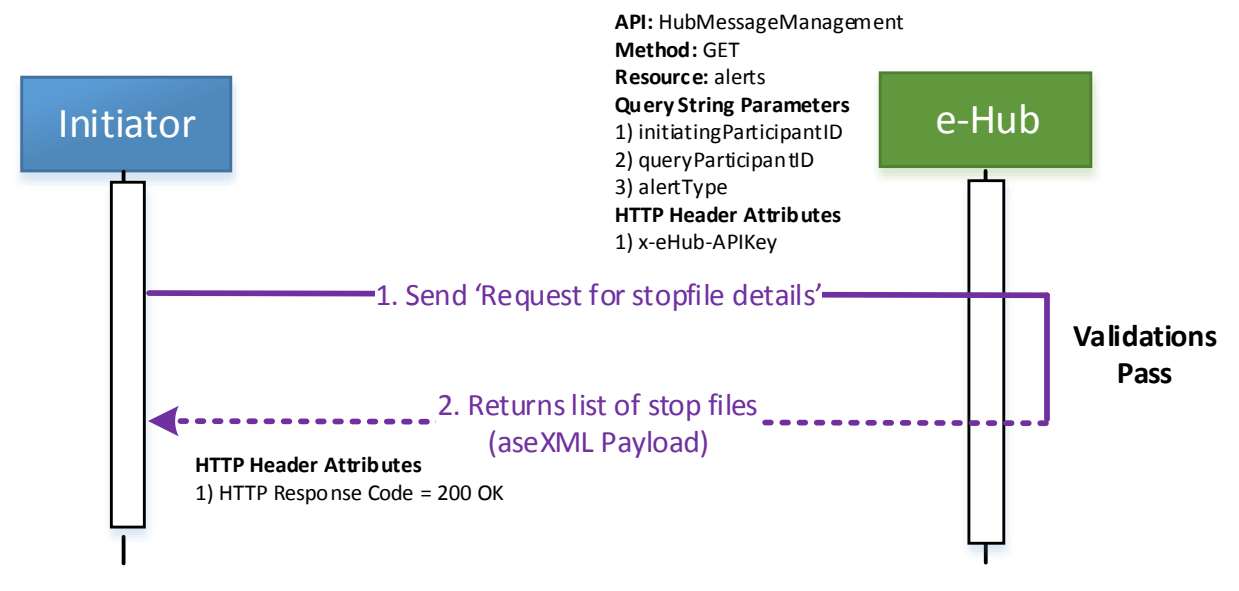

- 1. Participants can query the e-Hub to retrieve the list of B2B stop files that are currently active in the market.
- 2. Participant calls the HubMessageManagement API and uses the resource '/alerts' of e-Hub.

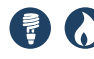

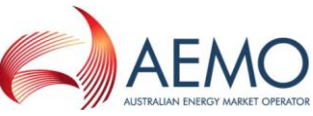

- 3. The stop file report is sent in the aseXML payload (HTTP response payload), new transaction type: HubFlowControlReport (refer section [11](#page-112-0) for details).
- 4. This API is designed as a centralised API/resource providing various alert information.

### **9.2.2 Request stop file details – technical validation failure**

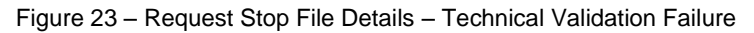

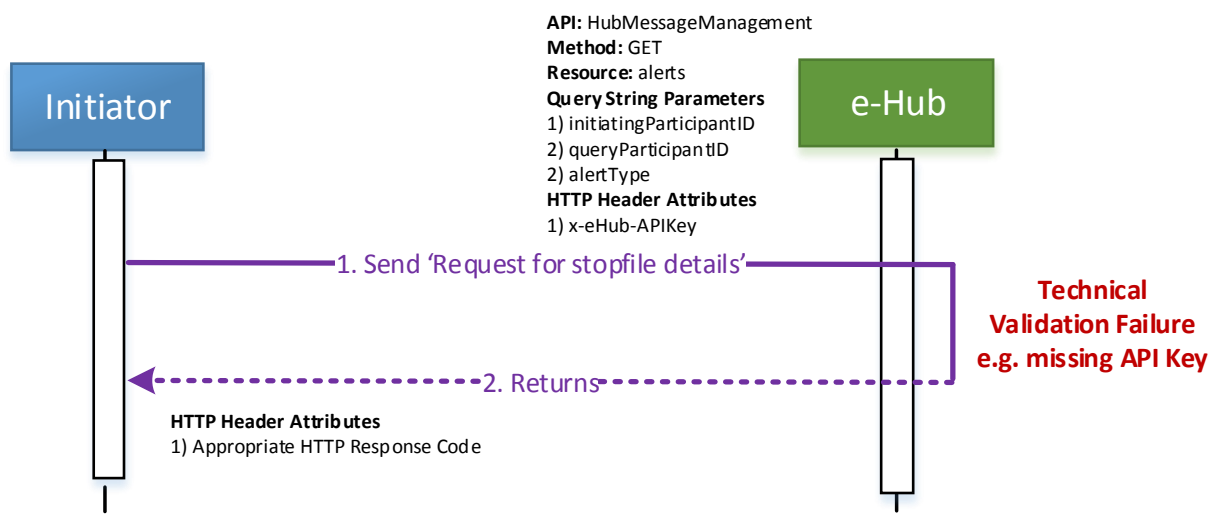

 The e-Hub sends the appropriate HTTP response code for any technical validation failures or HTTP response code of 500 when validation of the query string parameters fail (description set to the details of the exception).

## **9.3 Interoperability**

The e-Hub interoperates between FTP and API interfacing methods. Interoperability is not applicable to Sync services and Hub Message Management services.

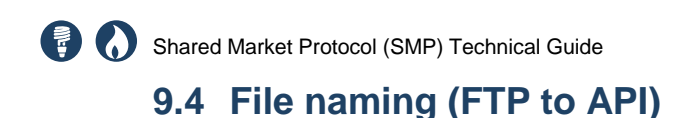

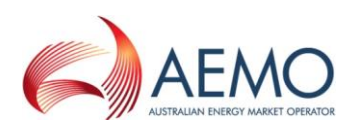

Figure 24 – File naming (FTP to API)

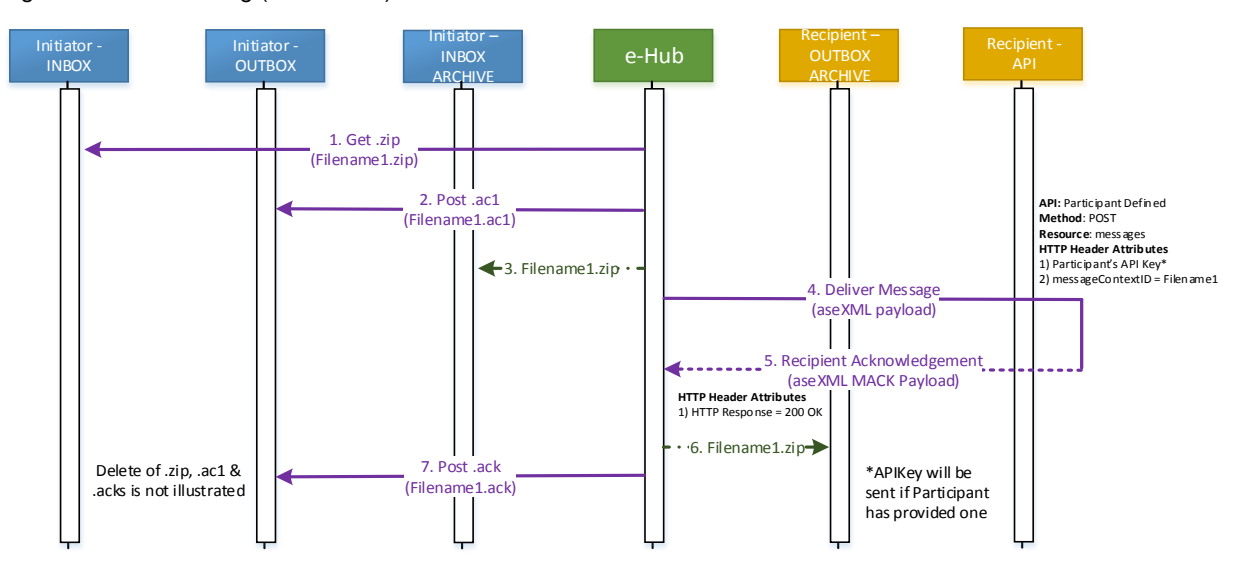

1. Where the Initiator uses FTP, messageContextID of the API call will be set to the file name sent by the Initiator.

Note: The naming convention of the file sent by the Initiator on FTP must adhere to the naming conventions as outlined in the section 5.4.5 of B2B Procedure Technical Delivery Specification i.e. [0-9\_a-z]{1,4}[h|m|l][0-9\_az]{1,30}[.](tmp|zip|ack|ac1). messageContextID (API call from e-Hub to the API Recipient) will be set to the file name sent by the Initiator (without the file extension).

- 2. The Recipient (Participant on API) must send the Message Acknowledgement as part of the HTTP response (step '4' & '5') as illustrated in Figure 22
- 3. If the Recipient (Participant on API) has to send the Message Acknowledgement by invoking e-Hub's B2BMessagingAsync API & '/messageAcknowledgements' resource, the Recipient must use the messageContextID associated with the original API request. The Recipient must not generate a new messageContextID when sending Message Acknowledgements using '/messageAcknowledgements' resource.
- 4. The message delivered to the Recipient will be archived in Recipient's outbox directory (when the Recipient's acknowledgement is received) and the archive file name will be set to <messageContextID>.zip i.e. filename of the .zip sent by the Initiator.

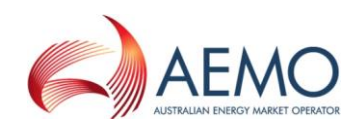

## **9.4.1 File naming (API to FTP)**

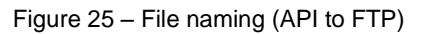

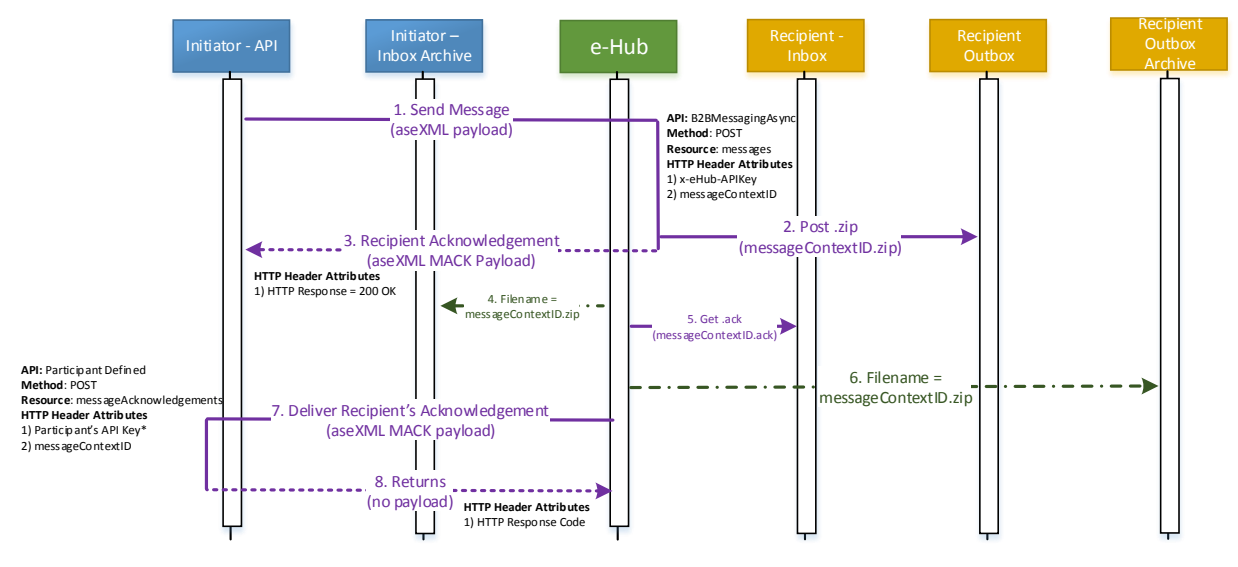

- 1. Where the Initiator is using APIs, the file name delivered to the Recipient will be derived from the messageContextID of the original message i.e. filename sent to the Recipient will be set to messageContextID.zip
- 2. If the Initiator on API is sending a Transaction Message or Transaction Acknowledgement message, the Initiator will derive the messageContextID as per the naming standards documented in Section

6.3.1.

3. Similarly when the Recipient's acknowledgement is sent to the Initiator, messageContextID will be set to the filename of .ack file delivered by the **Recipient** 

#### **9.4.2 Manage in-flight messages during protocol change**

Participants can choose the protocol (API or FTP) at the transaction group level using the 'Protocol and Transform' screen (MSATS browser). Participants can complete the protocol switch only when there are no unacknowledged files in the outbox and no unacknowledged messages in the e-Hub queue. This section illustrates how participants need to manage the messages waiting for Recipient's message acknowledgements during a protocol change.

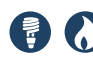

**9.4.2.1 FTP to API**

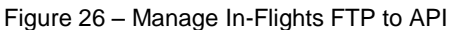

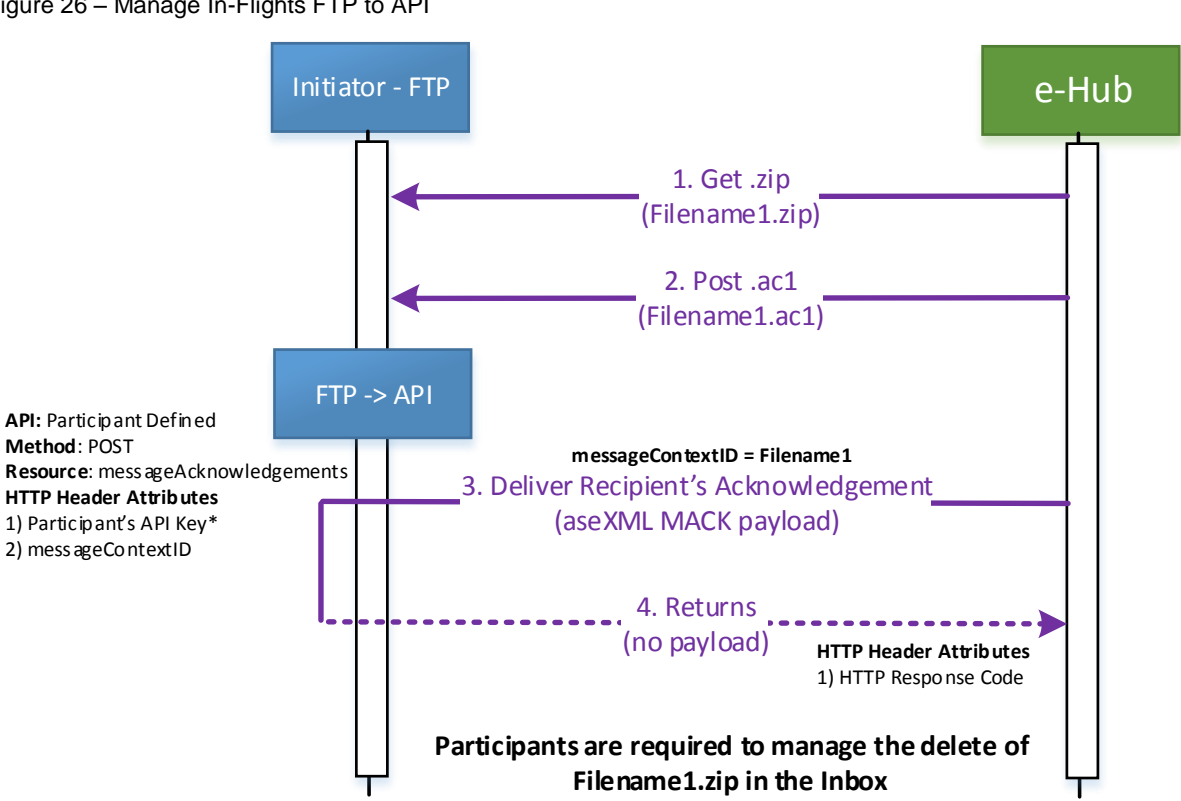

- 1. The Initiator sends the file to the Recipient and receives the hub acknowledgement i.e. .ac1. The Initiator's outbox does not contain any unacknowledged files.
- 2. The Recipient has not sent the message acknowledgement.
- 3. The Initiator changes the protocol from FTP to API (for all the transaction groups).
- 4. The Recipient sends the message acknowledgement.
- 5. As the Initiator has changed the protocol, the e-Hub delivers Recipient's message acknowledgement to the Initiator via an API call.
- 6. Participants (Initiators in the above example) are required to:
	- a. Process the message acknowledgement via the new opted protocol.
	- b. Clean the .zips in their inboxes manually (using MSATS browser or participant's FTP client) because the corresponding .acks are not delivered to the outbox.

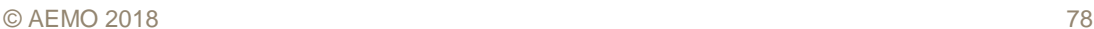

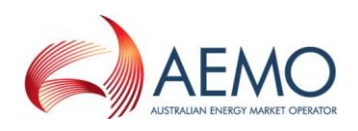

**9.4.2.2 API to FTP**

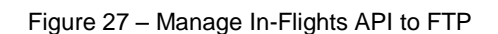

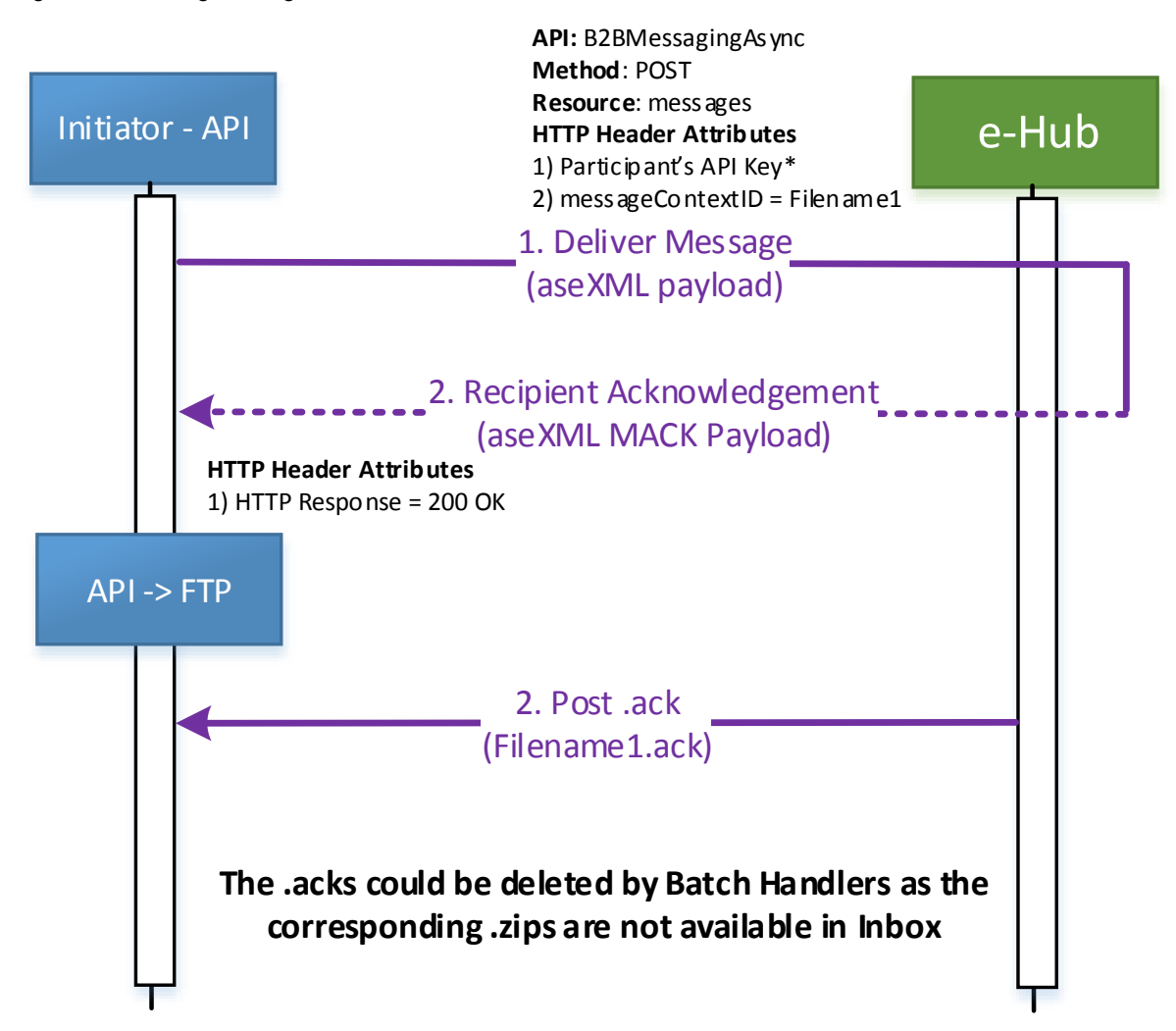

- 1. The Initiator sends the message to the Recipient via API and receives the hub acknowledgement.
- 2. The Recipient has not sent the acknowledgement.
- 3. The Initiator changes the protocol from API to FTP (for all the transaction groups)
- 4. The Recipient sends the message acknowledgement.
- 5. As the Initiator has changed the protocol, the e-Hub delivers the Recipient's message acknowledgement to the Initiator via FTP i.e. create '.ack' in the outbox of the Initiator.
- 6. In this scenario, an .ack exists without the corresponding .zip in the Inbox. The e-Hub could delete the .ack (as there is no corresponding .zip) before the Initiator picks the .ack file.
- 7. Participants (Initiators in the above example) are required to:
	- a. Use MSATS browser (Search Trans Log screen) to track the status of the inflight messages

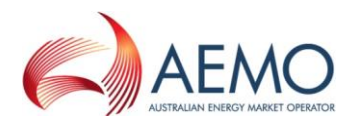

# **9.5 Synchronous Messaging**

## **9.5.1 Normal processing (Sync)**

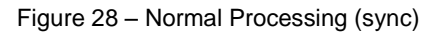

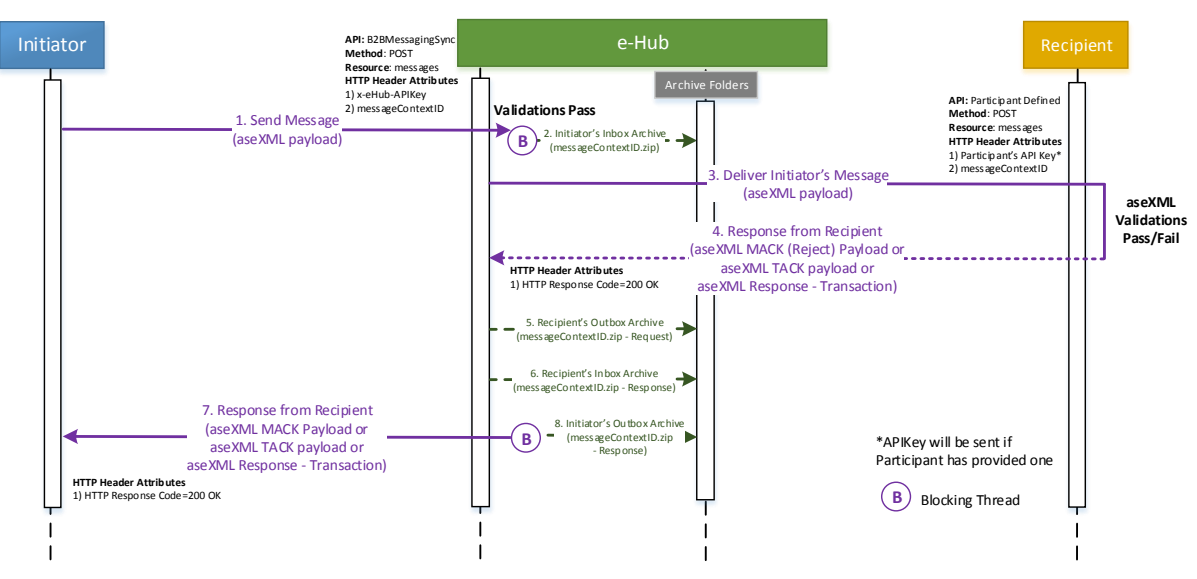

- 1. Where both Initiator and Recipient have agreed to synchronous messaging, a blocking thread is created and only closed when a response is provided by the Recipient (which may be a MACK payload (status = 'Reject'), TACK payload (status = 'Reject' or 'Accept' or 'Partial') or response payload).
- 2. The Initiator calls B2BMessagingSync API and uses resource '/messages' to initiate the synchronous request.
- 3. The incoming message must contain only one transaction, bundling of transactions is not permitted.
- 4. The e-Hub validates the incoming request and holds the incoming request. The incoming message is archived in Initiator's inbox archive directory (filename: messageContextID.zip).
- 5. The message (transformed if required) is sent to the Recipient by calling the participant's registered synchronous API and using '/messages' resource.
- 6. The Recipient validates the incoming request and sends one of the following responses:
	- a. Message Acknowledgement (status = 'Reject') if the validation of incoming messages fails.
	- b. Transaction Acknowledgement (status = 'Reject') if the business validation of incoming transaction fails.
	- c. Transaction Acknowledgement (status = 'Accept' or 'Partial') if the business response (for example, service order response) will not be delivered within the e-Hub defined timeframes / the request does not require any business response (for example, CustomerDetailsNotification).
	- d. Valid business response i.e. a Transaction Message.

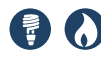

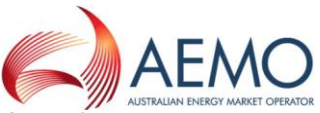

- 7. The incoming message to the Recipient is archived in Recipient's outbox archive directory (filename = messageContextID.zip) and the response message from the Recipient is archived in Recipient's inbox archive directory (filename = messageContextID.zip).
- 8. The blocking thread to the Initiator is responded with the response message (message is transformed if required) received from the Recipient.
- 9. The response message is archived in the Initiator's outbox archive directory (filename = messageContextID.zip).

## **9.5.2 Normal processing – Notified Party (Sync)**

Figure 29 – Normal Processing – Notified Party (sync)<br>
Initiator Method Reserved Reserved Reserved Reserved Reserved Reserved Reserved Reserved Reserved Reserved Reserved Reserved Reserved Reserved Reserved Reserved Reser Initiator e-Hub Recipient **API:** B2BMessagingSync **Method**: POST 3. Deliver Initiator's Message NotifiedParty **Resource**: messages **HTTP Header Attributes** Archive Folders 1) x-eHub-APIKey **API:** Participant Defined 2) messageContextID **Validations Pass Method**: POST 4. Deliver Initiator's Message<br>(aseXML payload)<br>4. Response from Recipient<br>4. Response aseXML payload<br>() **Resource**: messages **B** 2. Initiator's Inbox Archive (SORequest aseXML payload) **HTTP Header Attributes** (messageContextID.zip) 1) Participant's API Key\* NotifiedPartyID 2) messageContextID Populated (ML paylo **aseXML Validations Pass HTTP Header Attributes** (SOResponse aseXML payload) 1) HTTP Response Code=200 OK 7. Response from Recipient<br>iOResponse aseXML payload<br>ioo ox 5. Recipient's Outbox Archive (messageContextID.zip - Request) 9. Send SORequest & SOResponse to NotifiedParty 6. Recipient's Inbox Archive (messageContextID.zip - Response) **API:** Participant Defined 8. Initiator's Outbox Archive **hote: e-Hub will never initiat<br>hub ge nerated Notified Party<br>transaction in SYNC mode Method**: POST **B** (messageContextID.zip 19. Send SORequest & SOResponse to NotifiedParty<br>
(NotifiedParty as eXML payload)<br>
10. MessageAcknowledgement from NotifiedParty<br>
(aseXML MACK Payload)<br>
| (SOResponse aseXML payload) **Resource**: messages - Response) **HTTP Header Attributes** 1) HTTP Response Code=200 OK **HTTP Header Attributes** 1) Participant's API Key\* 2) messageContextID (hub generated) (NotifiedParty aseXML payload) **Note: e-Hub will never initiate aseXML transaction in SYNC mode Validations Pass** 10. MessageAcknowledgement from Notfiel<br>(aseXML MACK Payload)<br>12. Send TACK for the NotifiedPartyTransaction<br>(aseXML TACK payload) MACK absorbed *AXML MACK P* in the e-Hub **HTTP Header Attributes** 1) HTTP Response Code=200 OK |<br>|-<br>| end TACK for the NotifiedPartyTrans<br>| (aseXML TACK payload)<br>| 13. Returns Hub Acknowledgement<br>| (aseXML payload) 11. NotifiedParty's Outbox Archive (NotifiedParty message) **API:** B2BMessagingAsync **Status=Accept Method**: POST (aseXML TACK payload) **Resource**: messages Assumption: Initiator **HTTP Header Attributes** has not opted-in to 1) x-eHub-APIKey receive ACCEPT TACKs 2) messageContextID (generated by Participant) (aseXML payload) **HTTP Header Attributes** 1) HTTP Response Code=200 OK 14. NotifiedParty's Inbox Archive 15. Send Initiator's acknowledgement<br>(aseXML MACK payload) (TACK message) **API:** Participant Defined **Method**: POST **Resource**: messageAcknowledgements iator's ackno<br>ML MACK pa<br>16. Returns **HTTP Header Attributes** 1) Participant's API Key\* 2) messageContextID (use ID from Step 12) **aseXML**  (aseXML MACK payload) **Validations Pass/Fail** . . . . . . . . . . . . . . . . **HTTP Header Attributes** \*APIKey will be sent if Participant has provided one 1) HTTP Response Code=200 OK **B** Blocking Thread

- 1. In the Service Order scenario above with Notified Parties where Initiator and Recipient use synchronous services, the e-Hub always initiates / manages the corresponding NotifiedParty messages using the asynchronous pattern (if NotifiedParty opts-in for APIs).
- 2. The NotifiedParty transactions related to Service Order Request and Service Order Response will be bundled in one message.

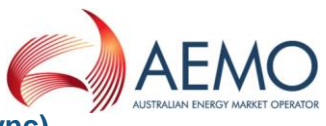

## **9.5.3 Normal processing – Recipient TACK status = 'Accept' (Sync)**

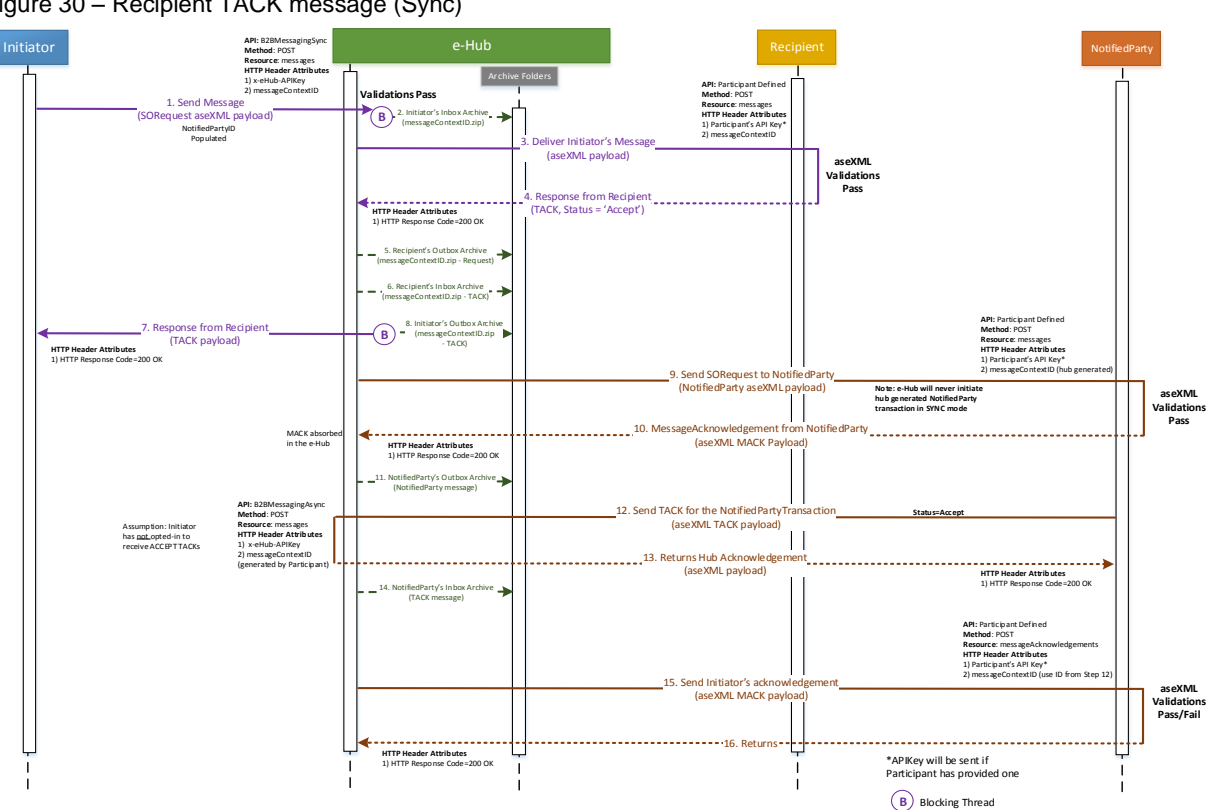

Figure 30 – Recipient TACK message (Sync)

- 3. The Recipient sends TACK message (status of 'Accept') as the response to the synchronous call. The TACK message will be sent back to the Initiator. The Initiator and the Recipient will mutually agree on the mechanism (using sync or async process or other alternate means) to process the corresponding responses if any (for example, Service Order Response).
- 4. If the Initiator sends Service Order Request with NotifiedPartyID list populated and if the Recipient sends:
	- a. MACK, status = 'Reject' No messages will be triggered by the e-Hub to the NotifiedParty(ies)
	- b. TACK status = 'Accept' Details related to Service Order Request will be sent to NotifiedParty(ies) using NotifiedParty transaction
	- c. TACK status = 'Reject' No messages will be triggered by the e-Hub to the NotifiedParty(ies)
	- d. Response Details related to Service Order Request & Service Order Response (two different NotifiedParty transactions bundled in one message) will be sent to the Notifiedparty(ies)

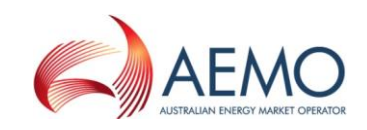

#### **9.5.4 Technical validation failure (sync)**

Figure 31 – Technical Validation Failure – e-Hub (sync)

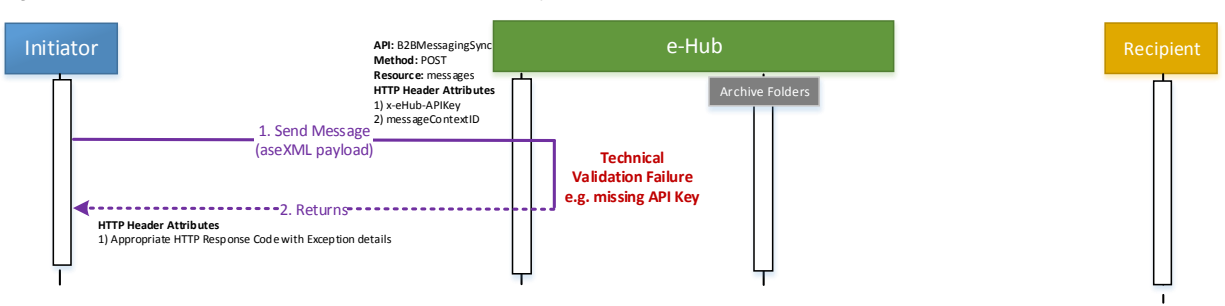

• In the event of a technical validation failure, the e-Hub will return a response with the appropriate HTTP response code and exception details in the response code description. The incoming message is **not** archived by the e-Hub.

#### **9.5.5 Payload validation failure (sync)**

Figure 32 – Payload Validation Failure (sync)

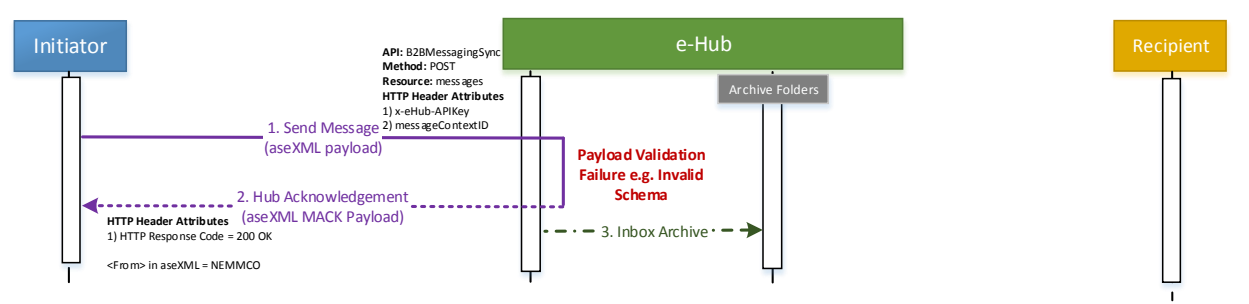

• In the event of a payload validation failure, the e-Hub will archive the message and provide a hub acknowledgement (Response Code '200 OK'), and details of the payload validation failure is provided in the aseXML payload. The 'From' element in the aseXML payload is set to 'NEMMCO'.

#### **9.5.6 Recipient on FTP not opted for sync services**

Figure 33 – Recipient on FTP/not opted for sync

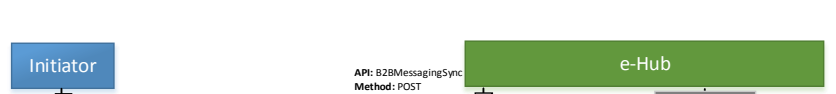

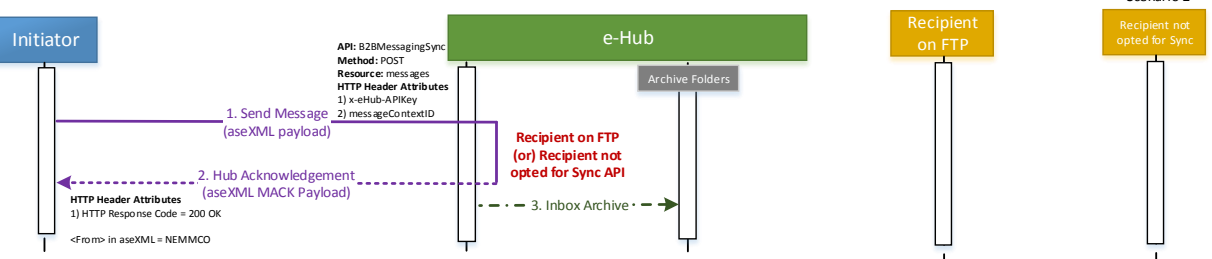

- 1. Queuing of messages and protocol interoperability is not applicable to synchronous services
- 2. The e-Hub will reject the incoming synchronous messaging requests if the Recipient is not registered for synchronous services.

Scenario 1 Scenario 2

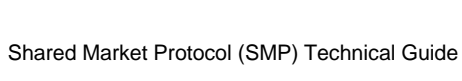

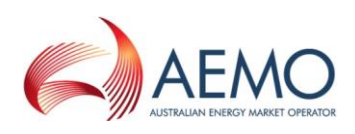

## **9.5.7 Recipient unavailable (Sync)**

Figure 34 – Recipient Unavailable (sync)

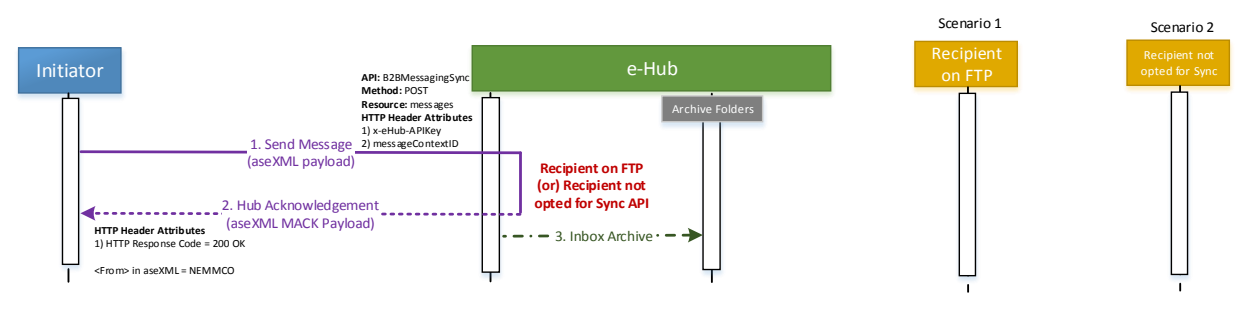

- 1. Definition of parkbox process: The participant is in the process of updating their incoming aseXML version (or) the opted protocol (FTP or API) using the B2B Transform Screen.
- 2. In the event the Recipient is unavailable the message is rejected as e-Hub queuing is not applicable for synchronous messaging.
- 3. The Initiator and Recipient must resolve any issues and/or establish workarounds until the Recipient's system becomes available.

## **9.5.8 Recipient connection timeout (sync)**

Figure 35 – Recipient Connection Timeout (sync)

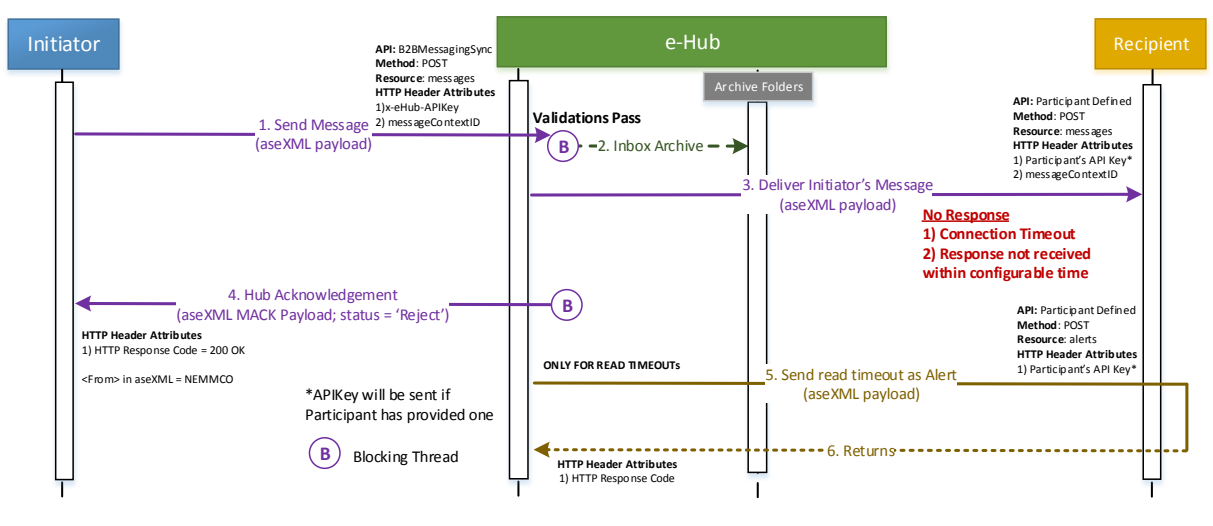

Definition:

- 1. Connection timeout: e-Hub is unable to connect to the Recipient's endpoint
- 2. Read timeout: the e-Hub is connected to Recipient's endpoint but the Recipient does not respond within the configured time

#### Rules:

1. In the event of a connection timeout or read timeout scenario, the e-Hub responds to the blocking thread (to the Initiator) with the appropriate exception details (i.e. appropriate event code) in aseXML message

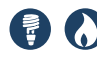

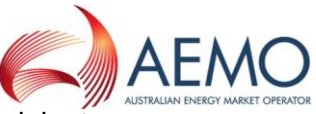

- 2. In the event of read timeout, the e-Hub sends an alert to the Recipient stating that the connection has been terminated. The e-Hub will send this alert by calling the participant's registered hub message management API and using the '/alerts' resource. The alert will be sent in the aseXML message; transaction type: PayloadExceptionAlert
- 3. The Initiator and Recipient must resolve issues related to read timeouts i.e. determine the next steps and mechanism to re-deliver the response message.

## **9.5.9 Recipient HTTPS rejection (sync)**

Figure 36 – Recipient HTTPS Rejection (sync)

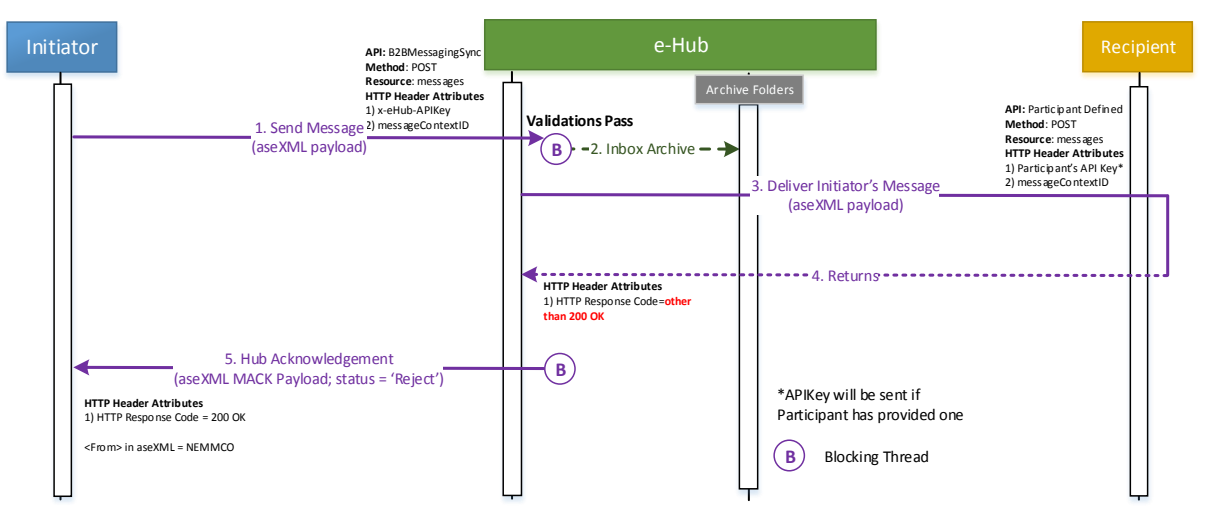

• If the e-Hub receives a HTTP response code other than '200 OK' from the Recipient, the e-Hub responds to the blocking thread (to the Initiator) with the negative hub acknowledgement i.e. aseXML message NACK payload (refer section [10](#page-111-0) for details on the event code and description).

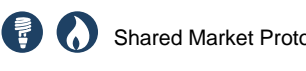

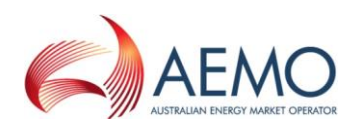

## **9.5.10 Payload validation failure (Recipient) (sync)**

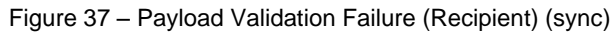

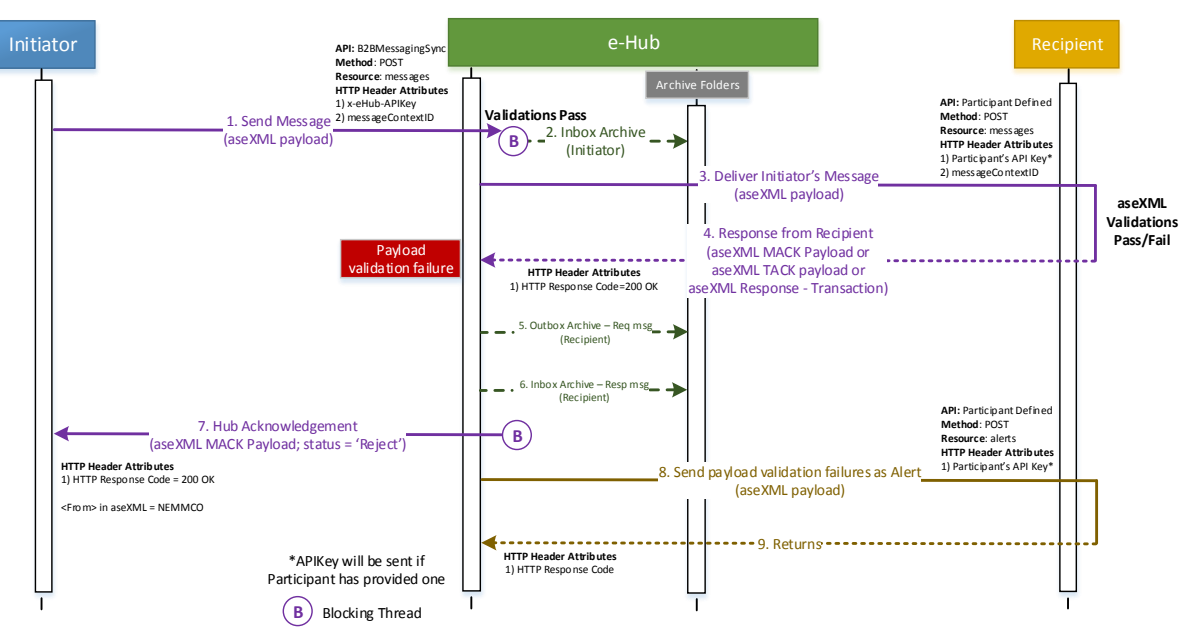

- 1. In the scenario above where the response from the Recipient fails payload validation at the e-Hub, the e-Hub will still archive the response from the Recipient, and return a negative hub acknowledgement to the Initiator. The e-Hub notifies the Recipient of the payload validation failure in the form of an alert, with details of the failure in the alert payload such as, e-Hub will call the Recipient's registered message management API using '/alerts' resource and aseXML payload; transaction type of PayloadExceptionAlert.
- 2. The Initiator and Recipient must resolve the issues and/or establish workarounds to process the corrected response from the Recipient.

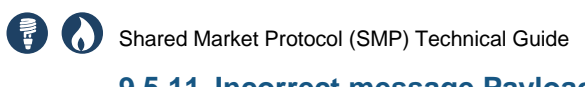

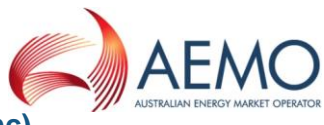

## **9.5.11 Incorrect message Payload – MACK Status = 'Accept' (sync)**

Figure 38 – Incorrect Message Payload – MACK status ='Accept' (sync)

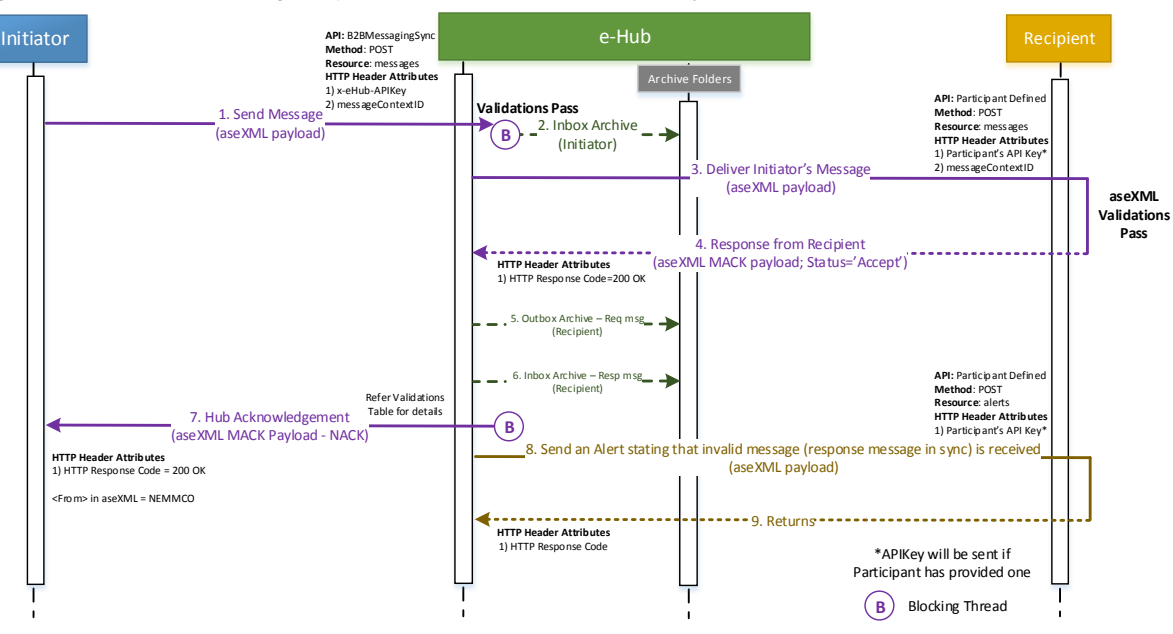

- 1. The following response payload is expected from the Recipient when the Initiator initiates the synchronous request:
	- a. Message Acknowledgement payload with status = 'Reject'.
	- b. Event-only payload.
	- c. Transaction Acknowledgement payload with status = 'Accept' / 'Reject' / 'Partial'.
	- d. Response payload.
- 2. In the event of receiving an incorrect message payload (for example, Message Acknowledgement payload with status = 'Accept'), the e-Hub will notify the Recipient of the validation failure in the form of an alert, with details of the failure in the aseXML payload i.e. e-Hub calls the Recipient's registered message management API using '/alerts' resource and aseXML payload; transaction type of PayloadExceptionAlert

**Note: If the Initiator's request is read timed out (or) timed out due to network issues, it is up to the Initiator and Recipient to resolve any issues and/or establish workarounds to process the lost / unprocessed messages.**

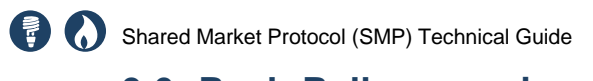

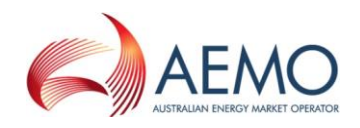

# **9.6 Push-Pull messaging**

## **9.6.1 Normal processing (Recipient opted) (Pull)**

Figure 39 – Normal Processing (Recipient opted) (pull)

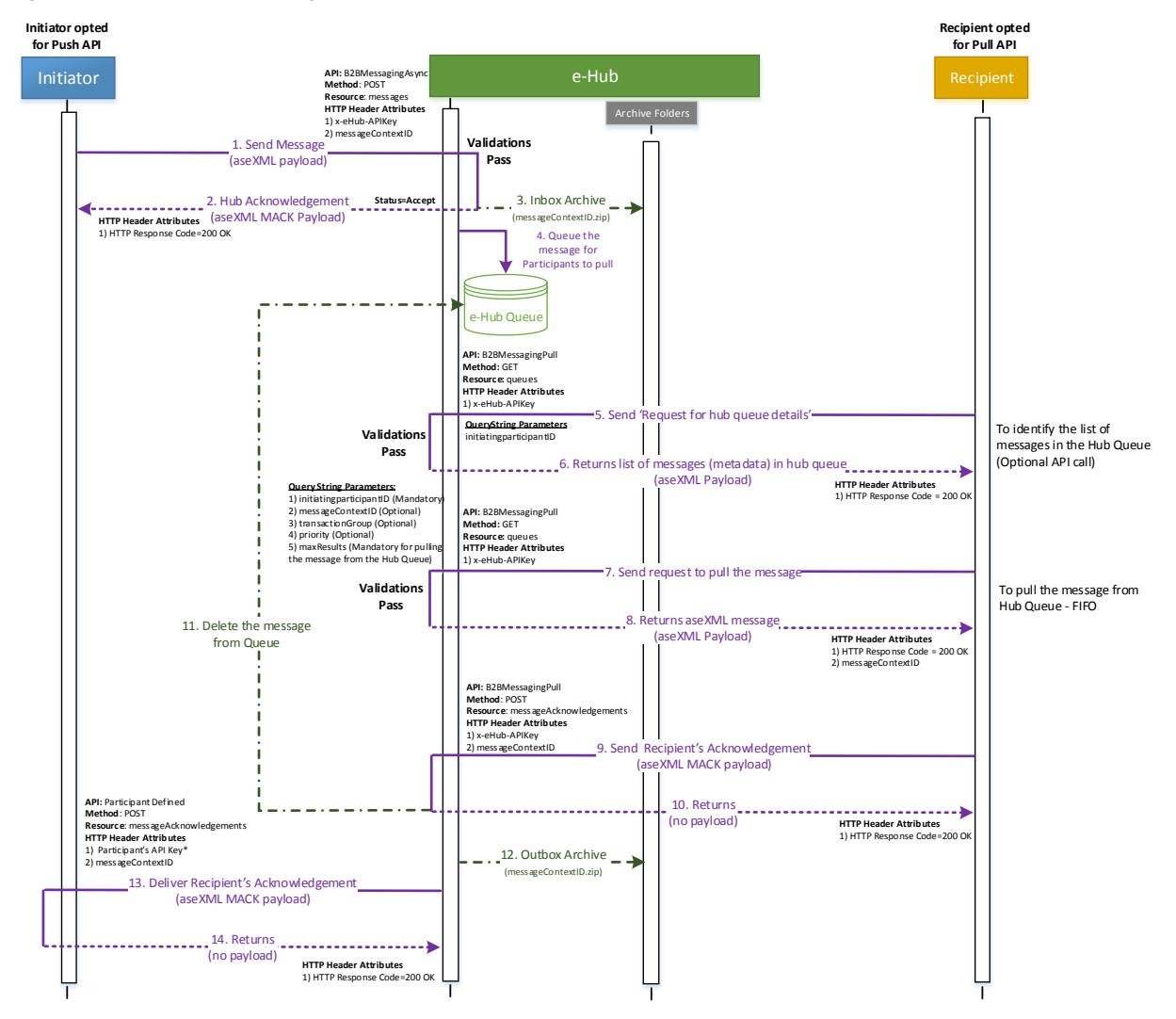

#### **9.6.1.1 Walkthrough**

In the above scenario, the Initiator has registered for B2BMessagingAsync API services and the Recipient has registered for B2BMessagingPull API services:

- 1. The Initiator sends the message to the Recipient via the e-Hub. The e-Hub sends the hub acknowledgement to the Initiator after validating the incoming message.
- 2. Since the Recipient has registered for B2BMessagingPull API, the message is queued in the e-Hub queue.
- 3. B2BMessagingPull API & resource '/queues' can be utilised by the participants in the following ways.
	- a. To view the metadata of the messages in the e-Hub queue.
	- b. To pull the messages from the e-Hub queue.

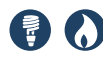

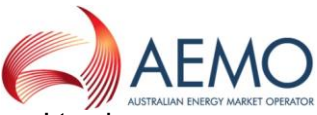

- 4. The Recipient uses B2BMessagingPull API and resource '/queues' to view the meta- data of messages queued in the e-Hub queue. The e-Hub will provide the metadata of messages in the e-Hub queue if the query string parameter 'maxResults' is not passed when calling the B2BMessagingPull API.
- 5. The Recipient uses B2BMessagingPull API and resource '/queues' to pull the message from the e-Hub queue. Query string parameter 'maxResults' is mandatory to pull the message from e-Hub queue. The aseXML message/payload will be sent as the response with its reference messageContextID.
- 6. The Recipient can send additional query string parameters (in addition to maxResults) to pull specific types of messages from the e-Hub queue:
	- a. messageContextID The message(s) matching the messageContextID will be returned
	- b. transactionGroup The message(s) matching the Transaction Group will be returned
	- c. priority The message(s) matching the priority will be returned back One or all of the above query string parameters can be sent in the HTTP call. If there are multiple messages in the e-Hub queue matching the above criteria, the oldest message (FIFO) matching the requested criteria will be returned.

If none of the above parameters are sent, the oldest message (FIFO) in the e-Hub queue will be returned.

**Note**: Query string parameters can accept only one value i.e. transactionGroup can be set to 'SORD' but not a list of transaction groups such as 'SORD, CUST'

- 7. The Recipient is required to send Recipient message acknowledgement for each of the message pulled from the e-Hub queue (not applicable to the Message Acknowledgements pulled from the e-Hub).
- 8. The Recipient sends the message acknowledgement using B2BMessagingPull API and resource '/messageAcknowledgements'. messageContextID of the original message is sent (in request header) when posting the message acknowledgement.
- 9. The message that was pulled by the Recipient is deleted from the e-Hub queue only when the corresponding Recipient acknowledgement is received.

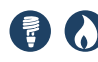

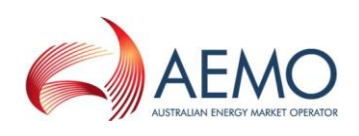

## <span id="page-96-0"></span>**9.6.2 Normal processing (Initiator opted) (Pull)**

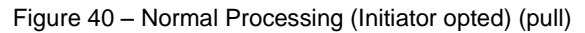

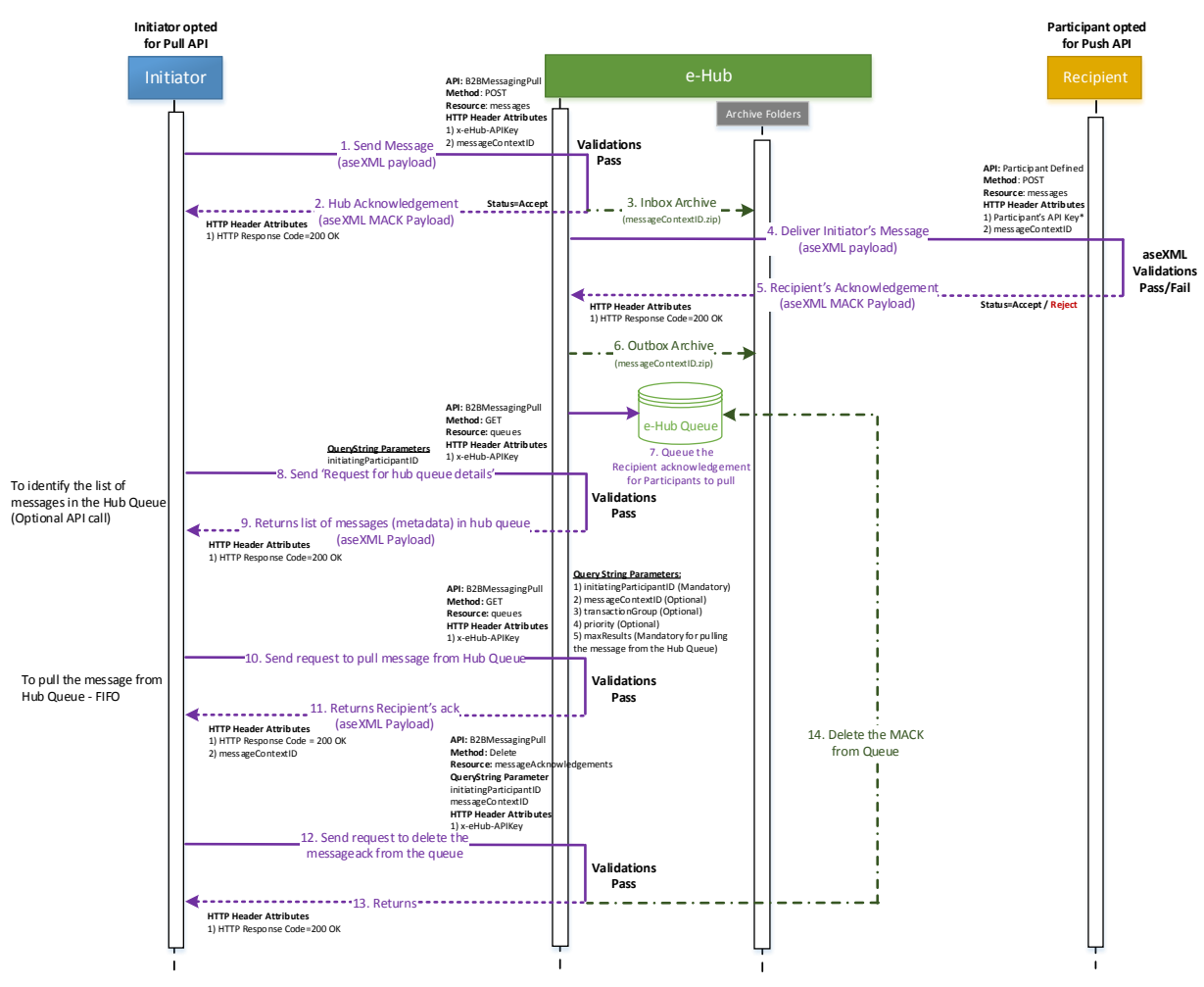

#### **9.6.2.1 Walkthrough**

In the above scenario, the Initiator has registered for B2BMessagingPull API services and the Recipient has registered for B2BMessagingAsync API services:

- 1. The Initiator sends the message to the Recipient via the e-Hub. The Initiator uses B2BMessagingPull API and resource '/messages' to send the message to the e-Hub.
- 2. The e-Hub validates the incoming message and sends the hub acknowledgement.
- 3. The message (message is transformed if required) is sent to the Recipient. The Recipient sends the acknowledgment.
- 4. Since the Initiator has registered for B2BMessagingPull API services, the Recipient acknowledgement is queued in the e-Hub queue.
- 5. The Initiator uses B2BMessagingPull API and resource '/queues' to view the meta- data of messages queued in the e-Hub queue. Refer section [9.6.2](#page-96-0) for details.

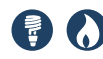

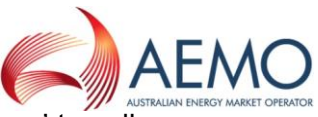

- 6. The Recipient uses B2BMessagingPull API and resource '/queues' to pull the Recipient's acknowledgement from the e-Hub queue. Query string parameter 'maxResults' is mandatory to pull messages from the e-Hub queue. The aseXML message/payload will be sent as response with the reference messageContextID. In the above scenario, the e-Hub will send the Recipient acknowledgement that is queued in the e-Hub queue.
- 7. The Recipient can send additional query string parameters to pull specific types of messages from the e-Hub queue. Refer section [9.6.2](#page-96-0) for details.
- 8. After processing the acknowledgment, the Initiator notifies the e-Hub that the Recipient acknowledgement has been processed. The Recipient uses B2BMessagingPull API, resource '/messageAcknowledgements' and DELETE method. The reference messageContextID is passed in the query string parameter. The e-Hub deletes the Recipient's acknowledgement from the e-Hub queue.

#### **9.6.2.2 Summary**

The participant has registered for B2BMessagingPull:

- 1. If a participant has pulled Transaction message or Transaction Acknowledgement message from the e-Hub queue, the participant is required to send Message Acknowledgement (MACK).
- 2. If a participant has pulled Message Acknowledgement message from the e-Hub queue, the participant is required to notify the e-Hub to delete the MACK from the e-Hub queue.

#### **9.6.3 Exception Scenarios related to B2BMessagingPull API & '/messages' and 'messageAcknowledgements' resource**

Refer to exception scenarios in section [9.1.](#page-68-0)

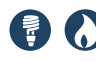

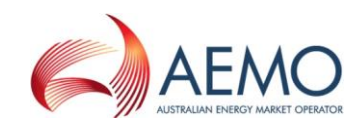

#### **9.6.4 Normal processing (empty queue) (Pull)**

Figure 41 – Normal Processing (Empty queue) (pull)

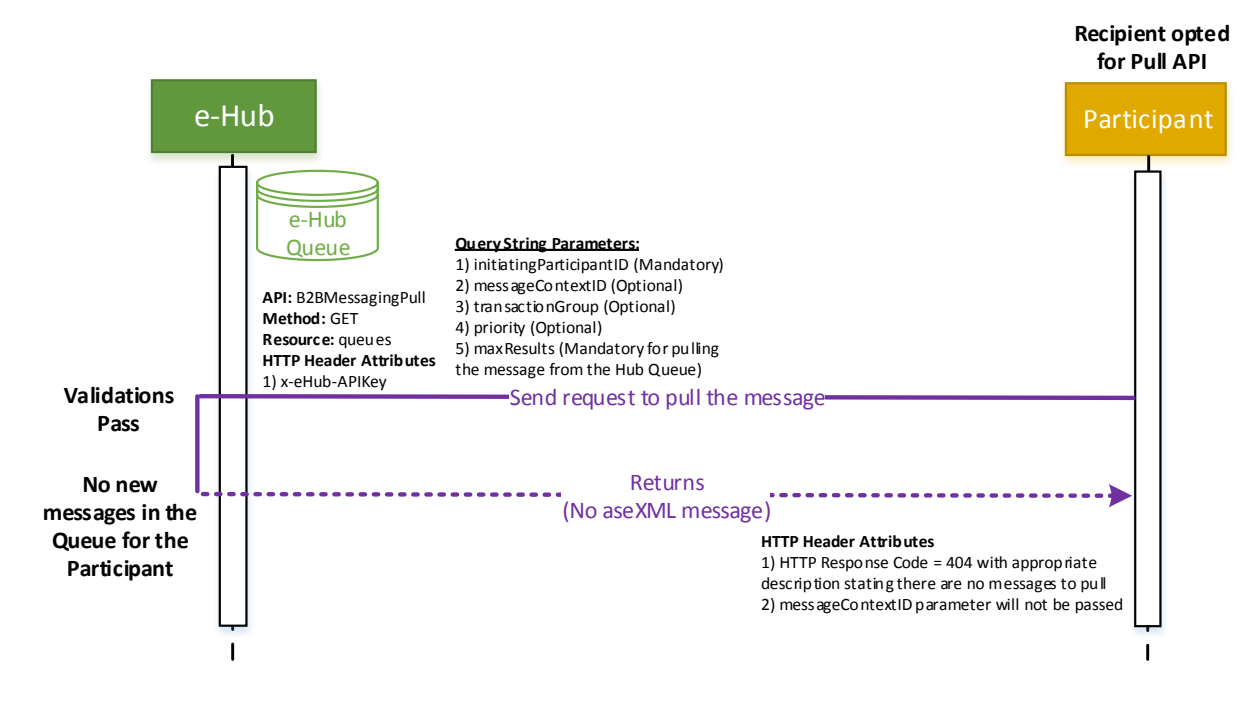

• If there are no messages in the e-Hub queue to pull, the e-Hub will send HTTP response code of 404.

#### **9.6.5 Normal processing (maxResults not passed) (Pull)**

Figure 42 – Normal Processing (maxResults not passed) (pull)

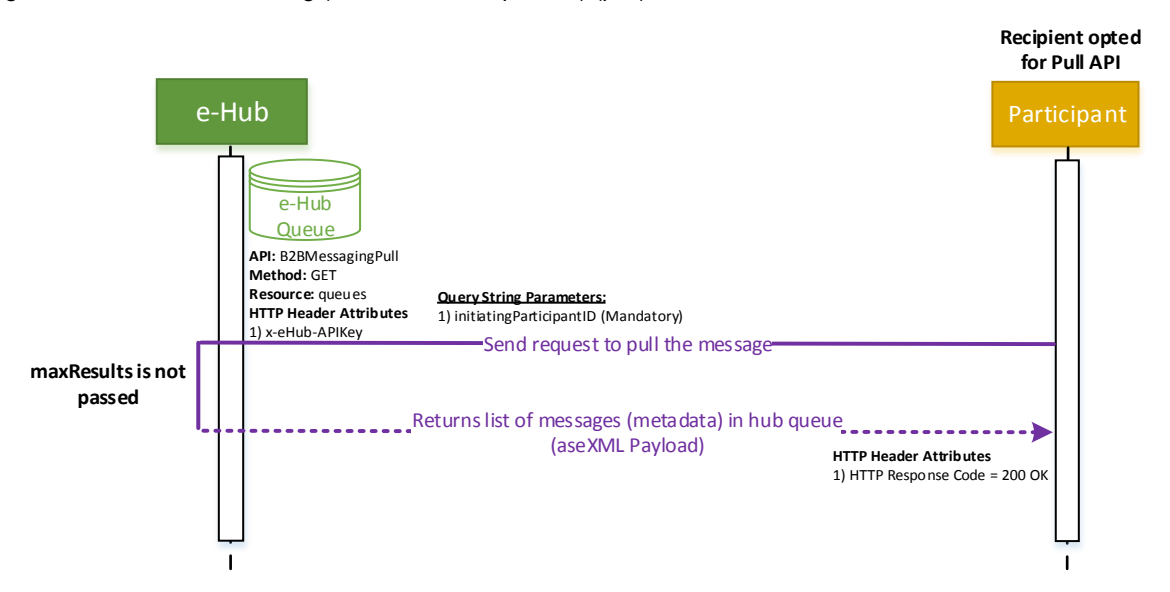

• If participants call B2BMessagingPull API and resource '/queues' without passing the query string parameter 'maxResults', the e-Hub returns the metadata of messages in the e-Hub queue. The metadata of the messages is sent in an aseXML message; transaction type: HubQueueReport.

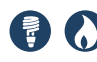

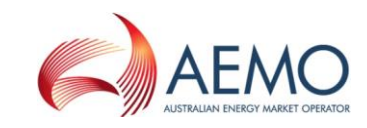

### **9.6.6 Invalid query string parameters (Pull)**

Figure 43 – Invalid Query String Parameters (Recipient opted) (pull)

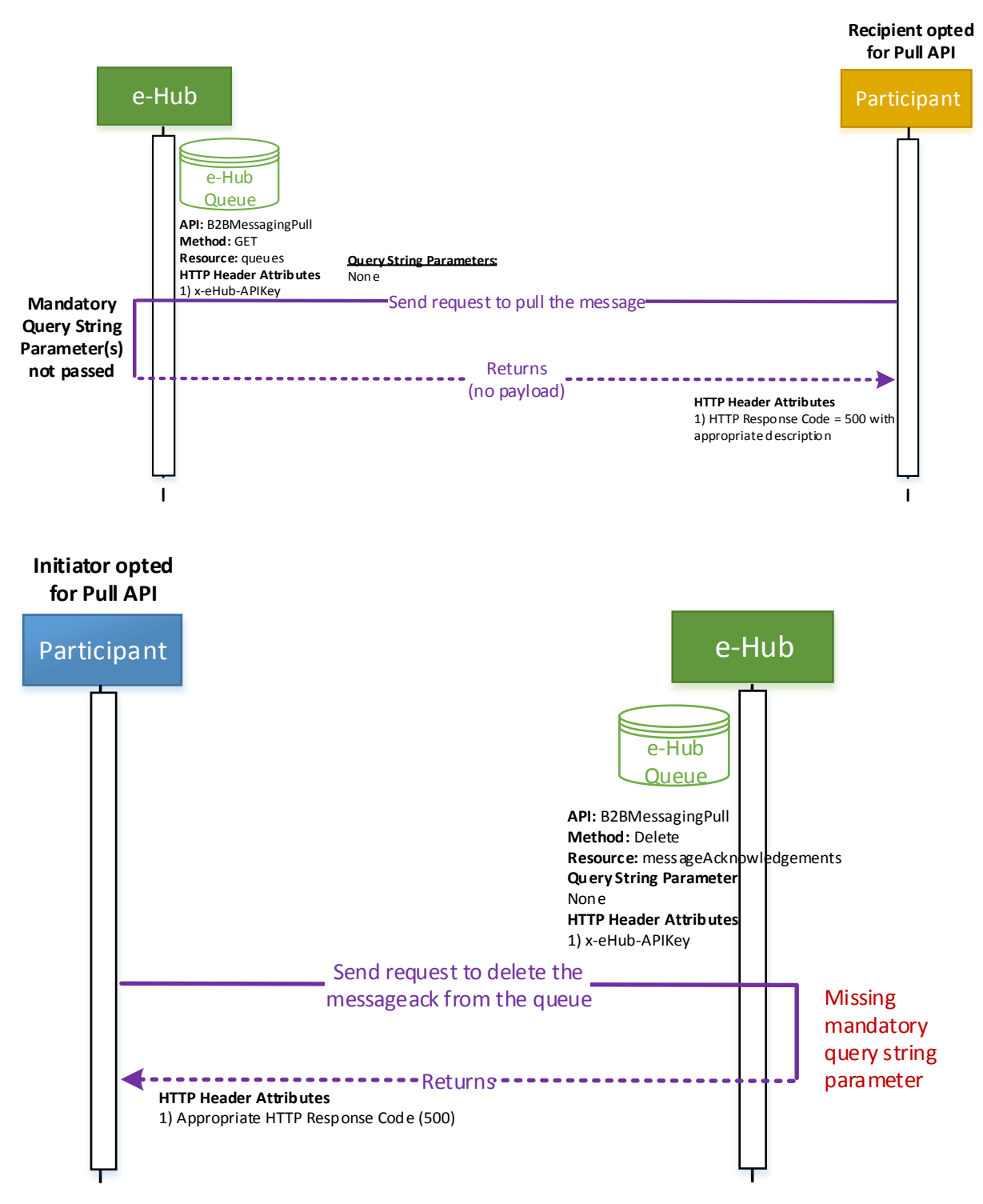

• If a mandatory query string parameter (initiatingParticipantID) is not passed when using the '/queues' or '/messageAcknowledgements' resource, return code of 500 with appropriate exception details is returned.

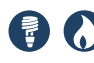

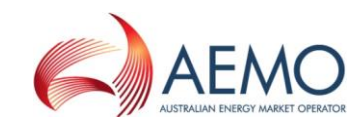

### **9.6.7 Incoming aseXML schema validation failure (Pull)**

Figure 44 – Incoming aseXML Schema Validation Failure (pull)

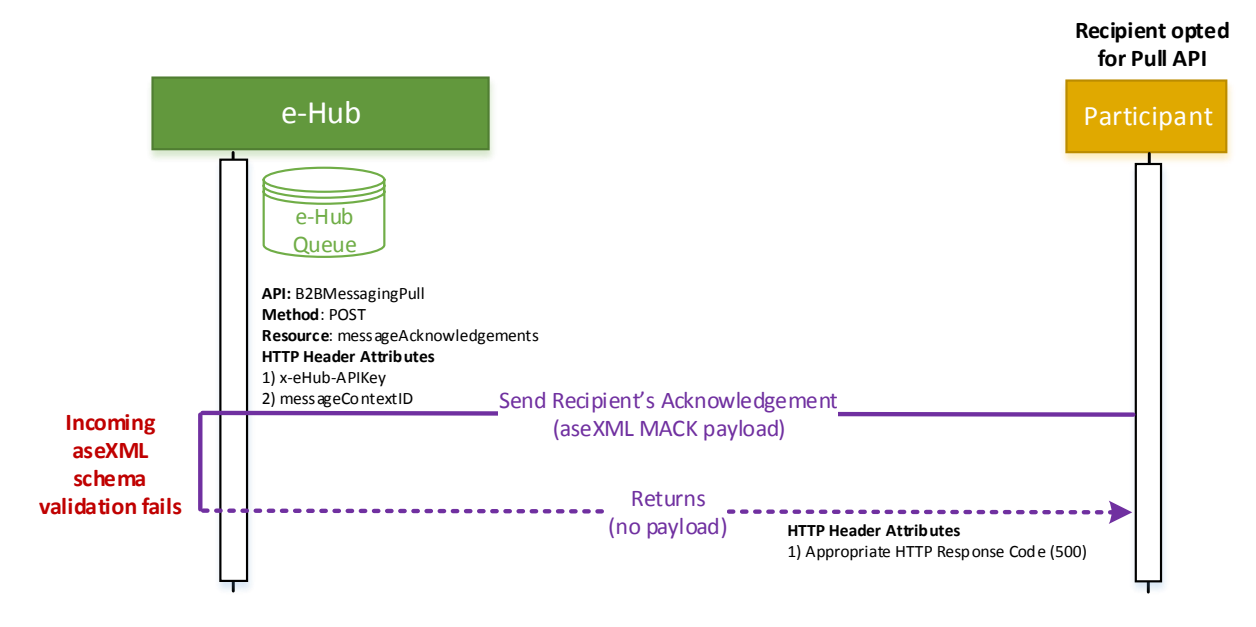

 API: B2BMessagingPull, Resource: messageAcknowledgements - the e-Hub will return a HTTP response code of 500 with an exception description if the incoming payload is invalid.

#### **9.6.8 Incorrect Payload (Pull)**

Figure 45 – Incorrect Payload (pull)

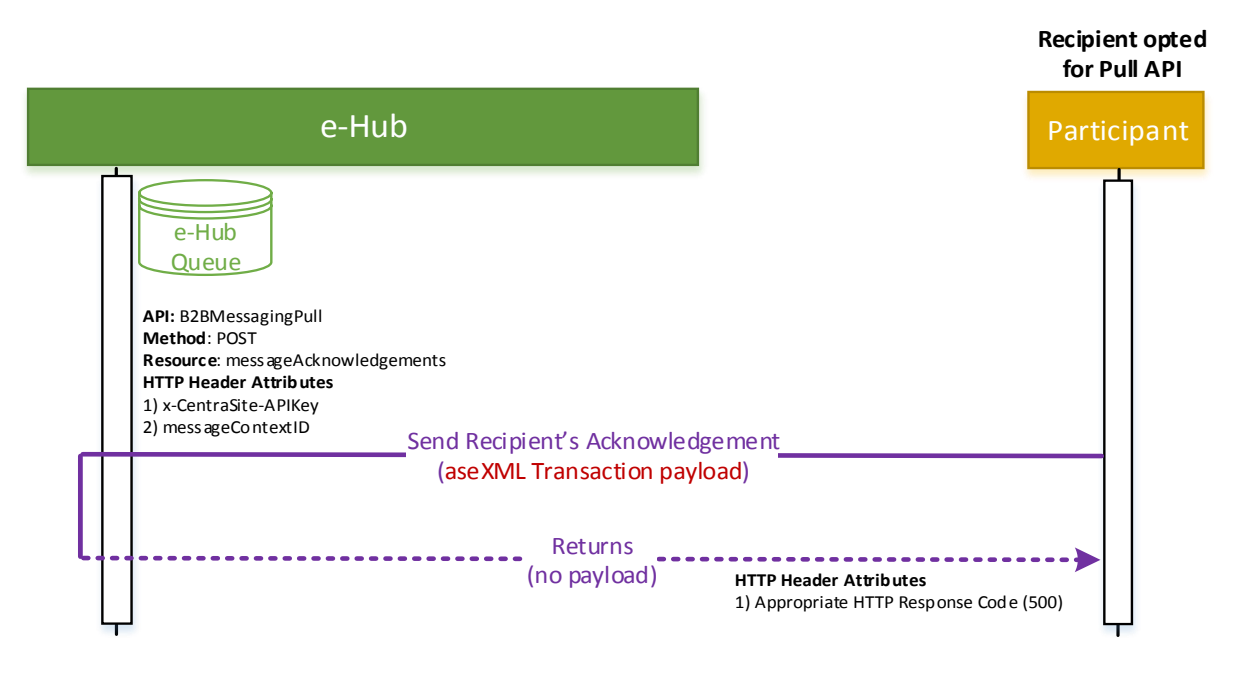

 API: B2BMessagingPull, Resource: messageAcknowledgements - the e-Hub will return a HTTP response code of 500 with an exception description if the incoming payload is invalid

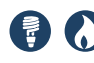

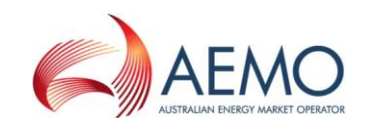

#### **9.6.9 Message queue exception (Pull)**

Figure 46 – Message Queue Exception (Recipient opted) (pull)

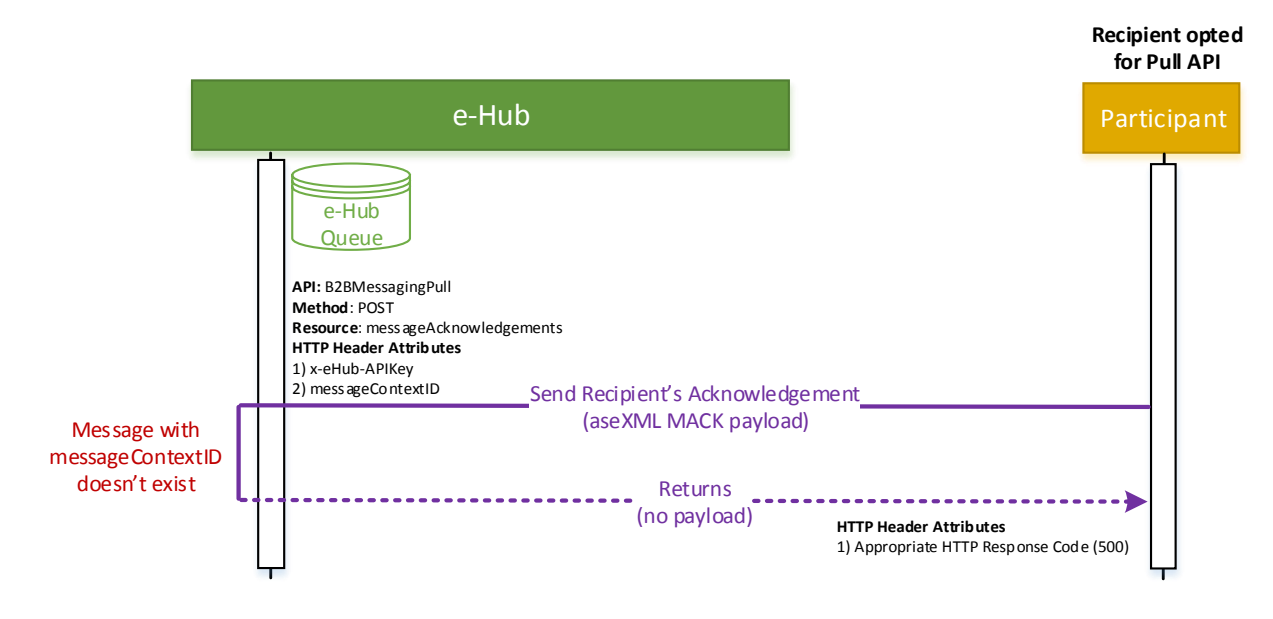

API: B2BMessagingPull, Resource: messageAcknowledgements, Method: POST the e-Hub will return a HTTP response code of 500 with an exception description if the messageContextID does not exist in e-Hub queue for example, the message is acknowledged via the MSATS browser before the participant acknowledges using the API.

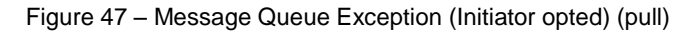

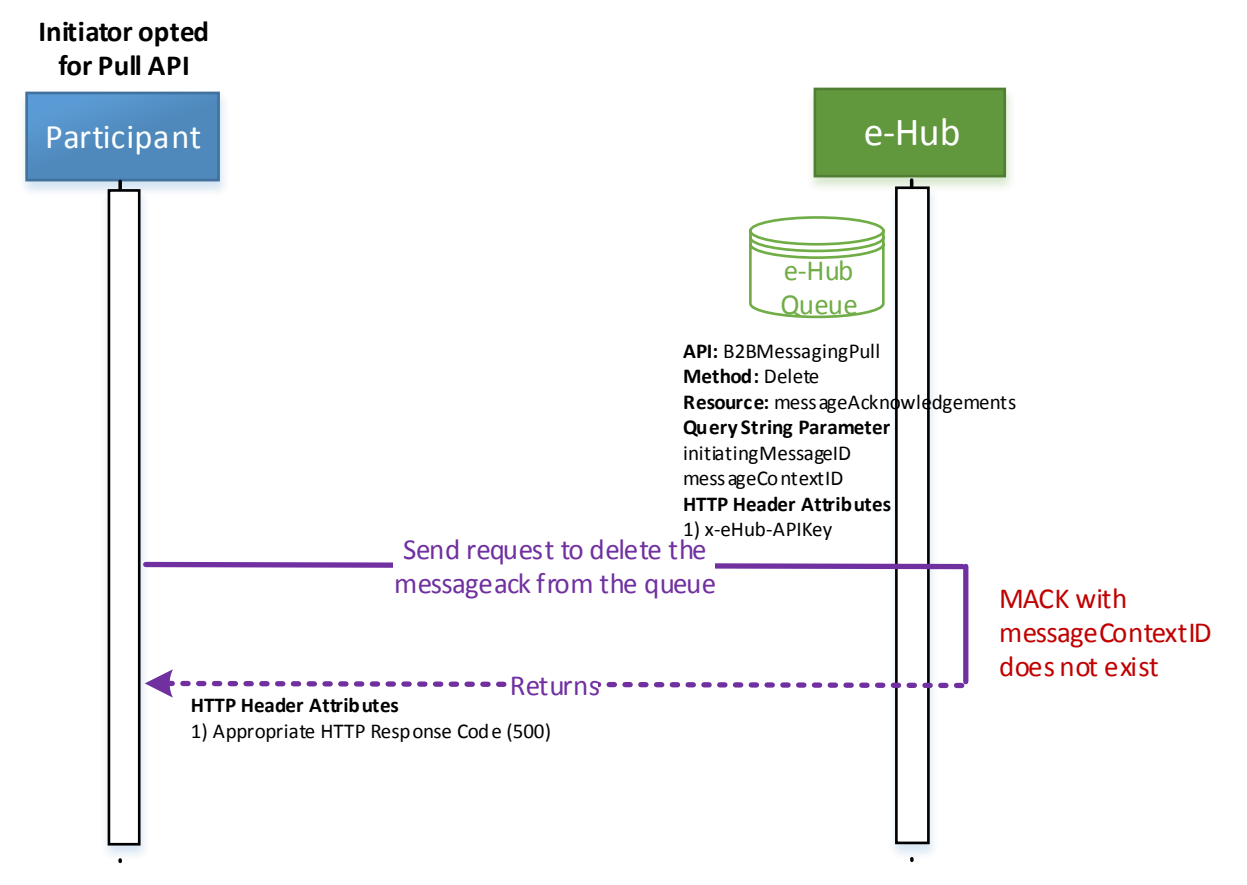

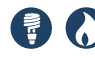

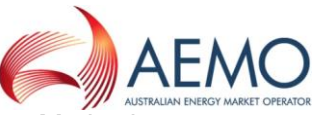

 API: B2BMessagingPull, Resource: messageAcknowledgements, Method: DELETE - the e-Hub will return a HTTP response code of 500 with an exception description if the messageContextID does not exist in e-Hub queue for example, the message has already been deleted via the MSATS browser

# **9.7 Peer-to-Peer (P2P) messaging**

Free-form information can be exchanged using FTP protocol as illustrated below. The following transaction group and transaction type will be used in the aseXML file:

- Transaction Group: PTPE
- Transaction Type: <PTPDataExchange> & element <FreeFormData>

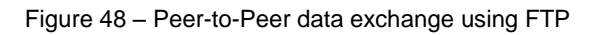

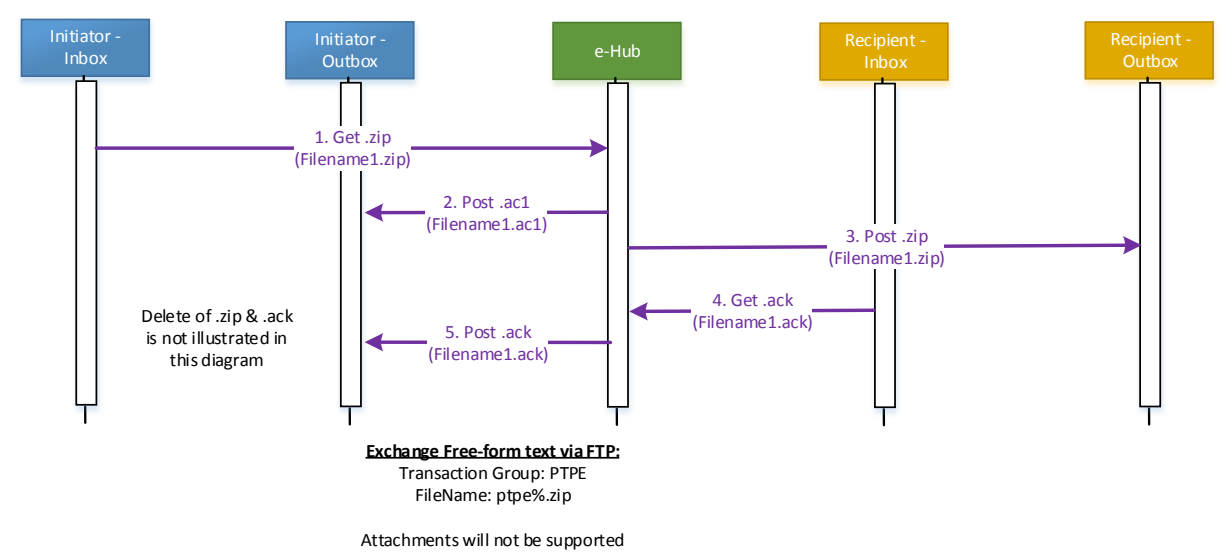

Free-form information can be exchanged using B2BMessagingAsync (illustrated below), B2BMessagingSync and B2BMessagingPull API. The following transaction group and transaction type will be used in the aseXML file:

- Transaction Group: PTPE
- Transaction Type: <PTPDataExchange> & element <FreeFormData>

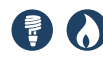

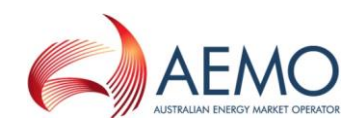

Figure 49 – Peer-to-Peer data exchange using B2BMessagingAsync API

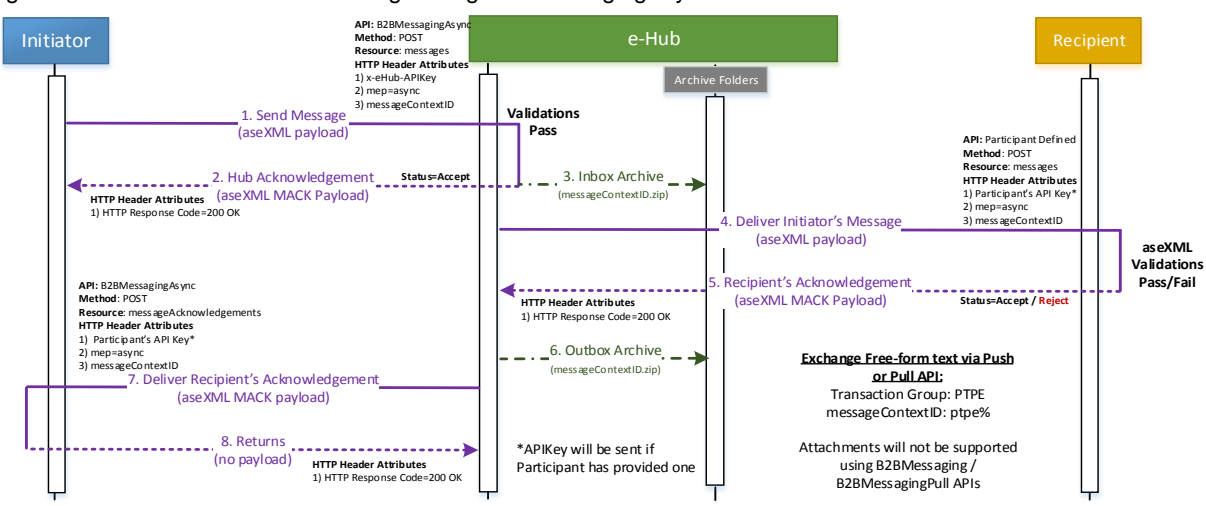

Free-form information and/or attachments can be exchanged using the P2PMessagingSync API. The following section illustrates the scenarios related to P2PMessagingSync API.

#### **9.7.1 Normal processing – scenario 1 (P2PMessaging)**

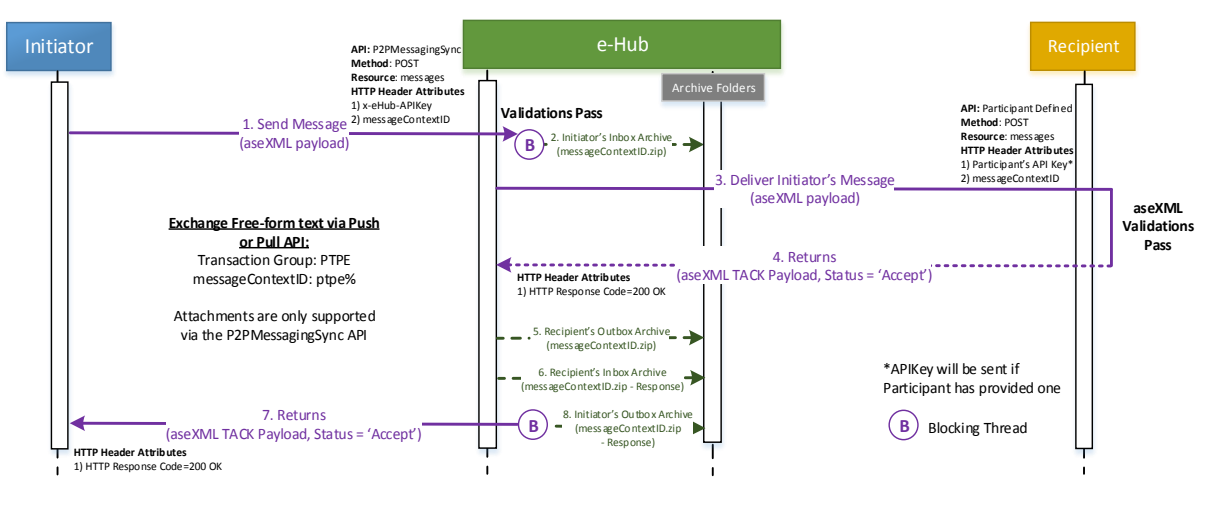

Figure 50 – Peer-to-Peer data exchange using P2PMessagingSync API

- 1. The Initiator sends the aseXML message and/or attachments using the P2PMessagingSync API and resource '/messages'.
- 2. The e-Hub validates the incoming message and holds the initiating thread (blocking thread).
- 3. The e-Hub delivers the incoming message to the Recipient. The Recipient validates the incoming message and sends one of the following response:
	- a. Message Acknowledgement, status = 'Reject' if the validations of the incoming message is invalid.
	- b. Message Acknowledgement status = 'Accept' if the validations of the incoming message is valid and a Transaction Acknowledgement will be sent later.
	- c. Transaction Acknowledgement, status = 'Reject' if the business validations of the incoming message fails.

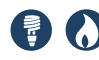

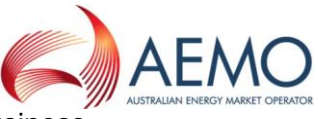

- d. Transaction Acknowledgement, status = 'Accept' if the business validations of the incoming message is valid.
- 4. The e-Hub responds to the blocking thread with the response received from the Recipient.
- 5. The incoming message and all the attachments are zipped and stored in (filename: messageContextID.zip).
	- a. Initiator's Inbox archive directory.
	- b. Recipient's Outbox archive directory.
- 6. The response message will be zipped and stored in (filename: messageContextID.zip):
	- a. Recipient's Inbox archive directory.
	- b. Initiator's Outbox archive directory.
- 7. If the Recipient sends attachments in the response, the e-Hub will not send those attachments to the Initiator nor will archive the attachments in the response message:
	- a. If a participant calls P2PMessagingSync API to send attachments (for example, a .txt file and a .csv file), then the HTTP request must contain the following payloads.
	- b. An aseXML message listing the attachments sent in the HTTP request (using Transaction Type: <PTPDataExchange> & element < AttachmentList>).
	- c. Attachment#1: .txt file.
	- d. Attachment#2: .csv file.
	- e. The e-Hub will validate that the attachment list (names) in the HTTP request matches the attachment list in the aseXML file.

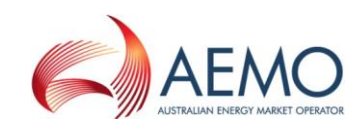

## **9.7.2 Normal processing - scenario 2 (P2PMessaging)**

Figure 51 – Peer-to-Peer data exchange using P2PMessagingSync API – MACK accept & TACK accept

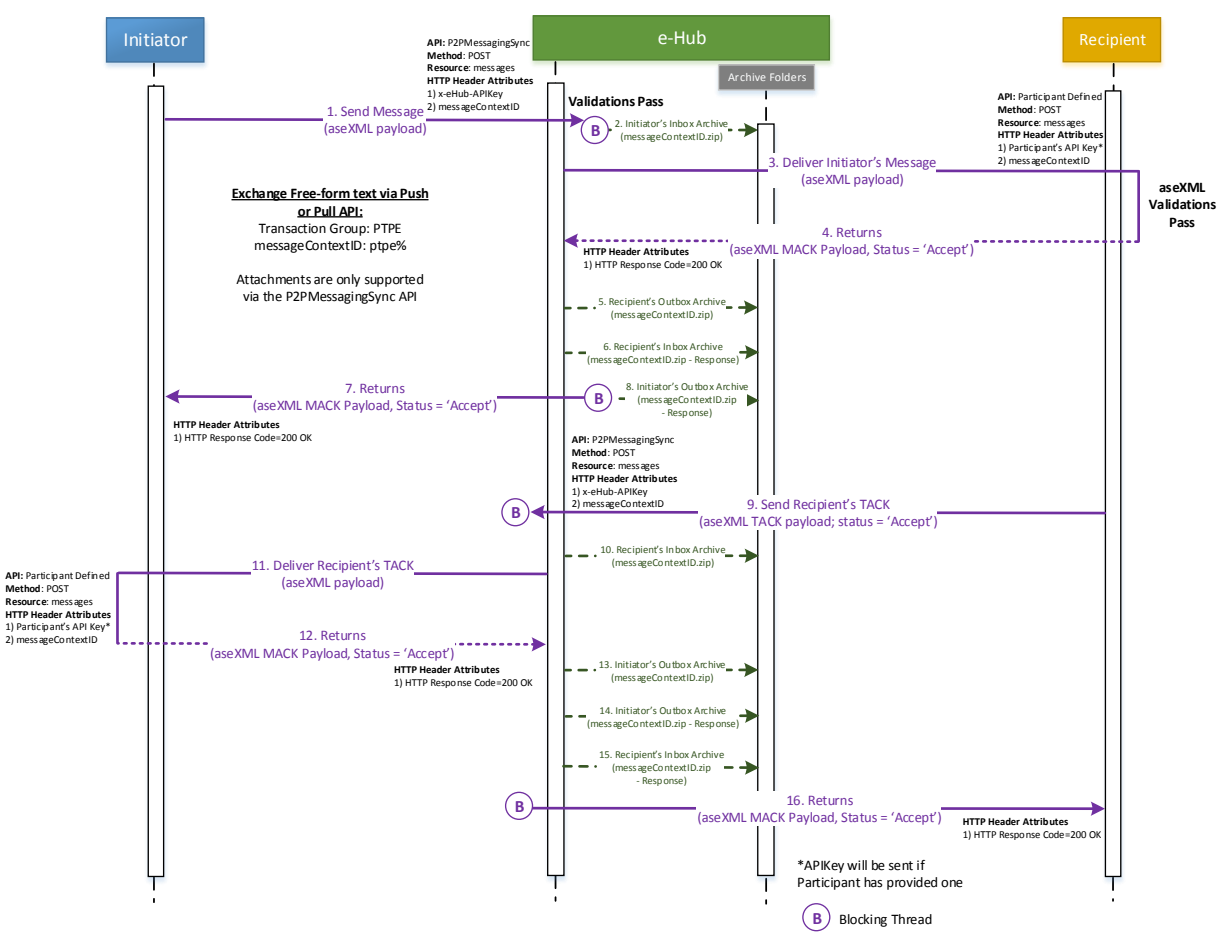

- 1. The response from the Recipient is MessageAcknowledgement (MACK), status = 'Accept'. If the participant is unable to send TransactionAcknowledgement (TACK) as a response to the incoming request, the participant can issue a MACK followed by a TACK
- 2. The Recipient sends MACK in response to the incoming P2P message. The Recipient then triggers another API call to send the corresponding TACK.

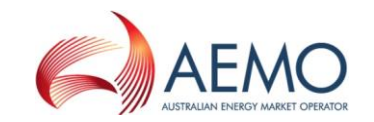

## **9.7.3 TACK status of Reject (P2PMessaging)**

Figure 52 – Peer-to-Peer data exchange – TACK status of Reject

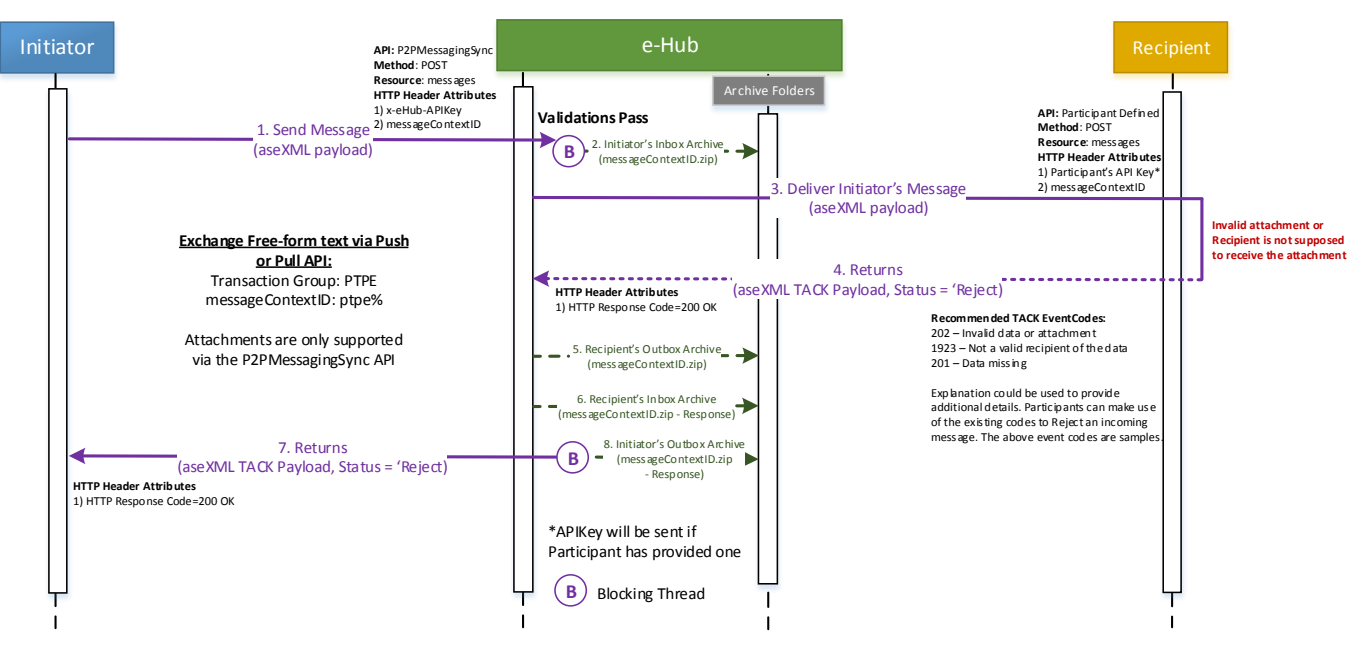

- 1. In the above scenario, the Recipient sends TACK message (status = Reject) for example, participant is not the intended recipient of the attachment(s).
- 2. The Recipient uses one of the existing TACK event codes and provides the details of the exception in aseXML <Explanation> element.

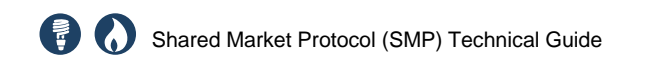

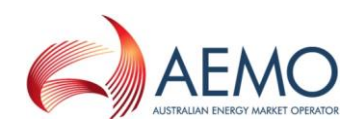

## **9.7.4 Technical validation failure (P2PMessaging)**

Figure 53 – Peer-to-Peer data exchange – Technical Validation Failure

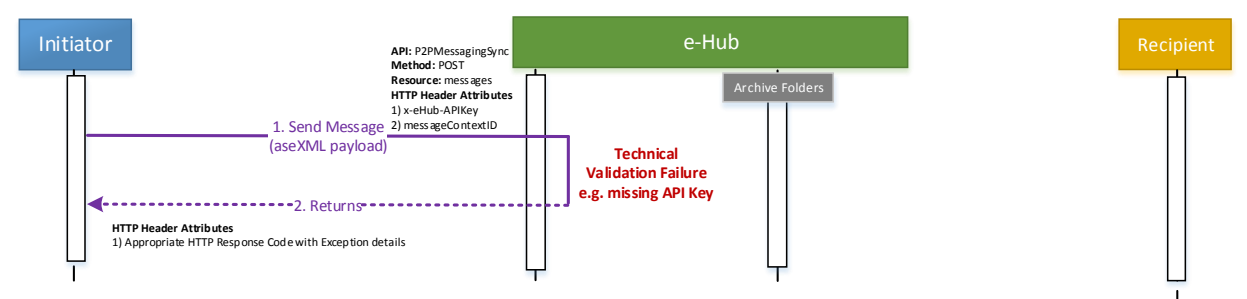

In the event of a technical validation failure, the e-Hub returns a response with the appropriate HTTP Response Code and exception details in the response code description. The incoming message is not archived by the e-Hub.

#### **9.7.5 Payload validation failure (P2PMessaging)**

Figure 54 – Peer-to-Peer data exchange – Payload Validation Failure

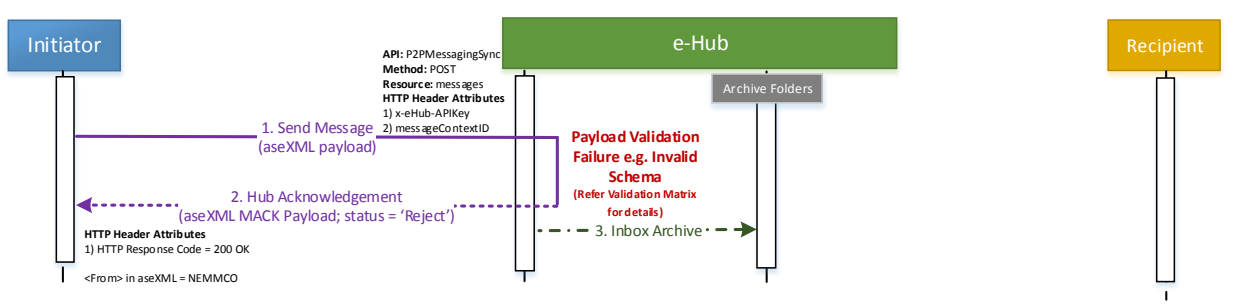

- 1. Queuing of messages and protocol interoperability is not applicable to Peerto-Peer messaging.
- 2. The e-Hub rejects the incoming messages if the Recipient is not registered for Peer-to-Peer services.

#### **9.7.6 Request with only attachments (P2PMessaging)**

API: P2PMessagi<br>
Method: POST<br>
Mesource: mess<br>
HYP Header Att<br>
1) x-eHub-APIke<br>
2) mess ageConte<br>
1. Send Message<br>
(No aseXML payload and only attachments) **Initiator API: <u>API:** *P2PMessagingSync***<br>
Method:** *POST***<br>
ITTP Header Attributes<br>
IN x-eHub-APIKey<br>
IN x-eHub-APIKey**</u> 1) x-eHub-APIKey<br>2) messageContextID 1) × + 1<br>21 m<br>2. Hub Acknowledgement<br>2. Hub Acknowledgement<br>2. MACK Payload; status = ' 1. Send Message<br> **HTTP Header Attributes**<br>
(ase XML MACK Payload; status = 'Reject')<br>
HTTP Header Attributes<br>
(ase XML MACK Payload; status = 'Reject')<br>  $\begin{bmatrix}\n- & - & - & 3. \text{Inbox Archive}\n\end{bmatrix}$ <br>  $\begin{bmatrix}\n- & - & - & 3. \text{Inbox Archive}\n\end{bmatrix}$ (aseXML MACK Payload; status = 'Reject') HTTP Header Attributes<br>1) HTTP Response Code = 200 OK <From> in aseXML = NEMMCO ī

Figure 55 – Peer-to-Peer data exchange – Payload with only attachments

- 1. HTTP request contains only attachments and the aseXML payload is missing. The list of attachments are required to be sent in aseXML payload.
- 2. The e-Hub rejects the incoming messages if the HTTP request only carries attachments.
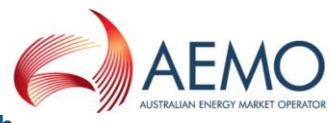

#### **9.7.7 Attachment list in HTTP request & aseXML does not match (P2PMessaging)**

Figure 56 – Peer-to-Peer data exchange – Attachment list mismatch

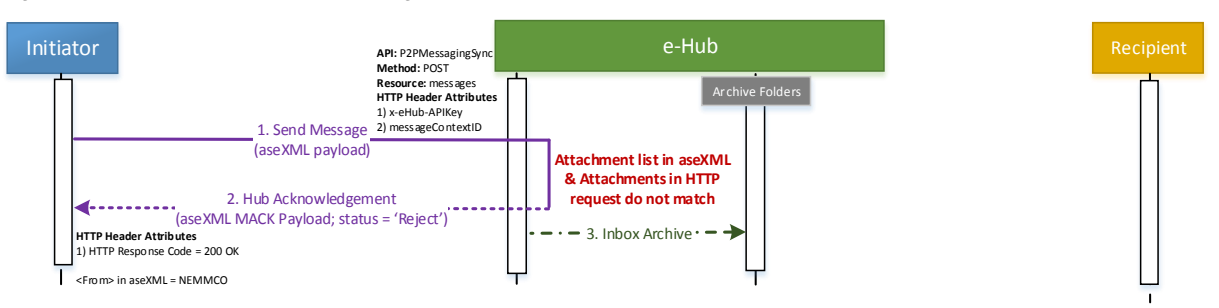

- 1. aseXML will contain the list of attachments that are sent in the HTTP request
- 2. The e-Hub rejects the incoming messages if the attachments (list of attachment names) in the HTTP request does not match the attachment list in the aseXML message

#### **9.7.8 Recipient on FTP/not opted for P2P services (P2PMessaging)**

Figure 57 – Peer-to-Peer data exchange – Recipient not opted for P2P Services

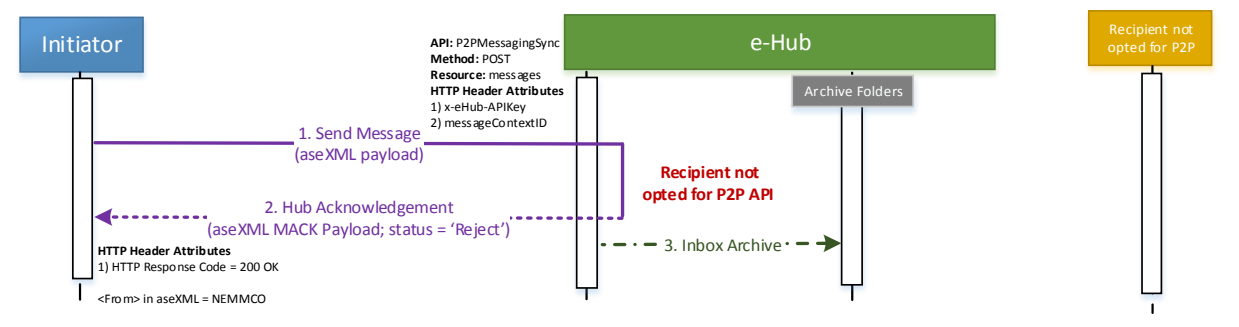

 e-Hub rejects the incoming message if the Recipient has not registered for P2P services

#### **9.7.9 Recipient unavailable – Parkbox (P2PMessaging)**

Figure 58 – Peer-to-Peer data exchange – Recipient Unavailable

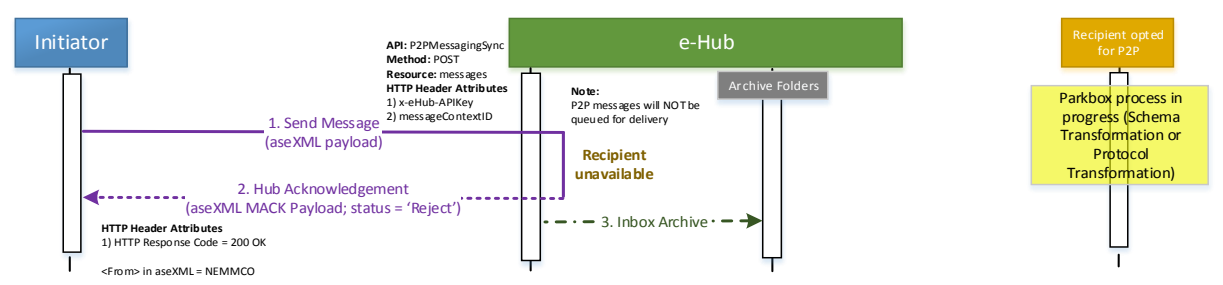

- 1. Definition of parkbox process: The participant is in the process of updating their incoming version of the aseXML message (or) the opted protocol (FTP or API) using the B2B Transform Screen
- 2. If the Recipient is unavailable the message is rejected. Queuing is not applicable to P2P messaging.

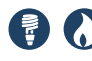

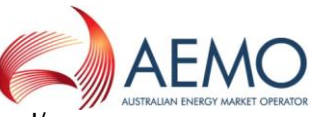

3. It will be up to the Initiator and Recipient to resolve any issues and/or establish workarounds until the Recipient's system becomes available.

#### **9.7.10 Recipient connection timeout (P2PMessaging)**

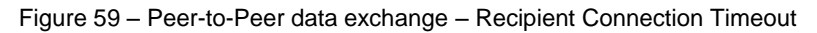

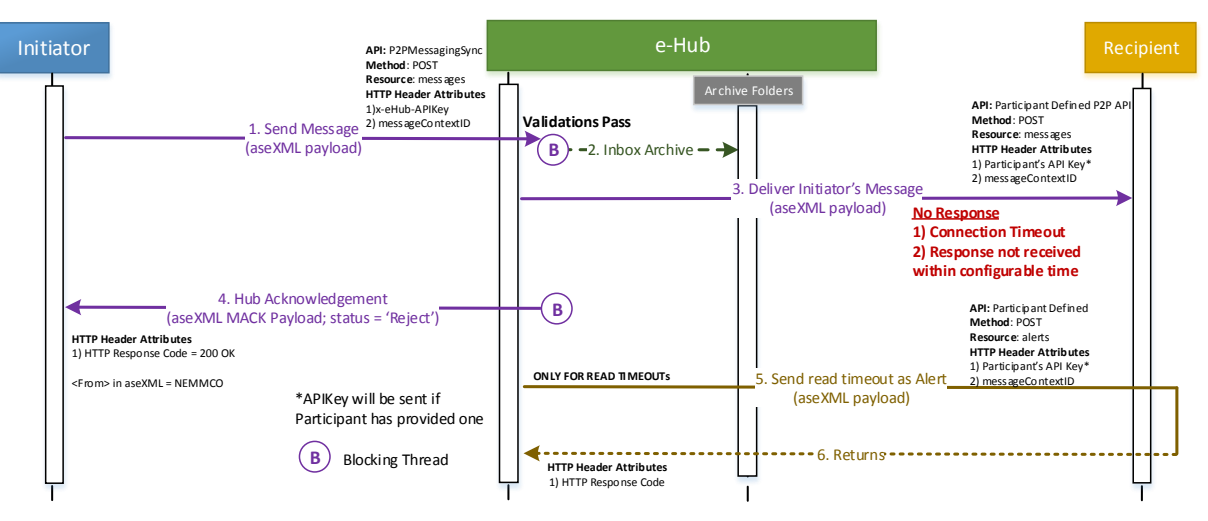

Definition:

- 1. Connection timeout: e-Hub is unable to connect to the Recipient's endpoint
- 2. Read timeout: the e-Hub is connected to Recipient's endpoint but the Recipient does not respond within the configured time

Rules:

- 1. In the event of a connection timeout or read timeout scenario, the e-Hub responds to the blocking thread (to the Initiator) with the appropriate exception details (i.e. appropriate event code) in aseXML message
- 2. In the event of read timeout, the e-Hub sends an alert to the Recipient stating that the connection has been terminated. The e-Hub will send this alert by calling the participant's registered hub message management API and using the '/alerts' resource. The alert will be sent in the aseXML message; transaction type: PayloadExceptionAlert
- 3. The Initiator and Recipient must resolve issues related to read timeouts i.e. determine the next steps and mechanism to re-deliver the response message.

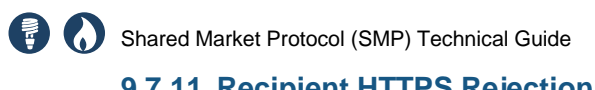

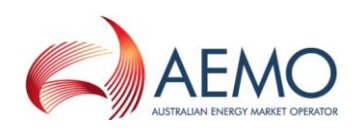

#### **9.7.11 Recipient HTTPS Rejection (P2PMessaging)**

Figure 60 – Peer-to-Peer data exchange – Recipient HTTP Rejection

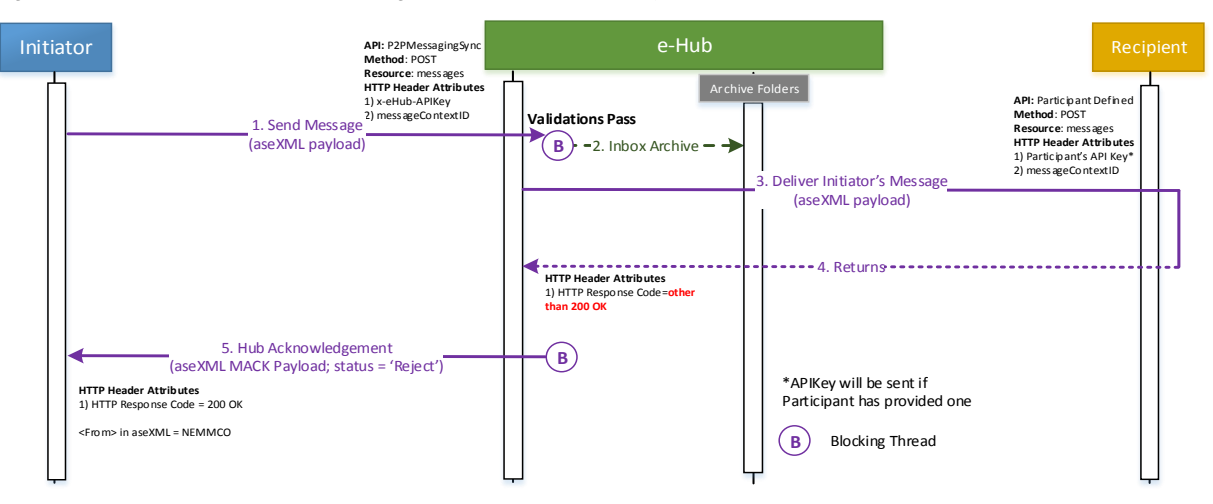

• If the e-Hub receives a HTTP response code other than '200 OK' from the Recipient, the e-Hub responds to the blocking thread (to the Initiator) with the negative hub acknowledgement i.e. aseXML message NACK payload (refer section [10](#page-111-0) for details on the event code and description).

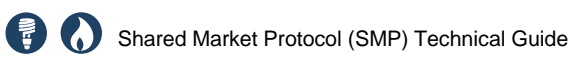

AEMO

<span id="page-111-0"></span>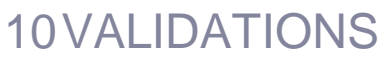

See the attached draft validation spreadsheet included with this document.

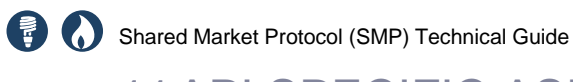

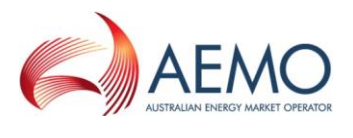

# 11API SPECIFIC ASEXML PAYLOADS

A New Transaction Group HMGT – Hub Management is introduced to support message exchange between the e-Hub and participants related to the API protocol for example, participants requesting the e-Hub to send the list of current B2B stop files.

## **11.1HubQueueReport**

Participants can view metadata of the messages stored in the e-Hub queue. The metadata of the messages is made available to the participants via the HubQueueReport transaction type.

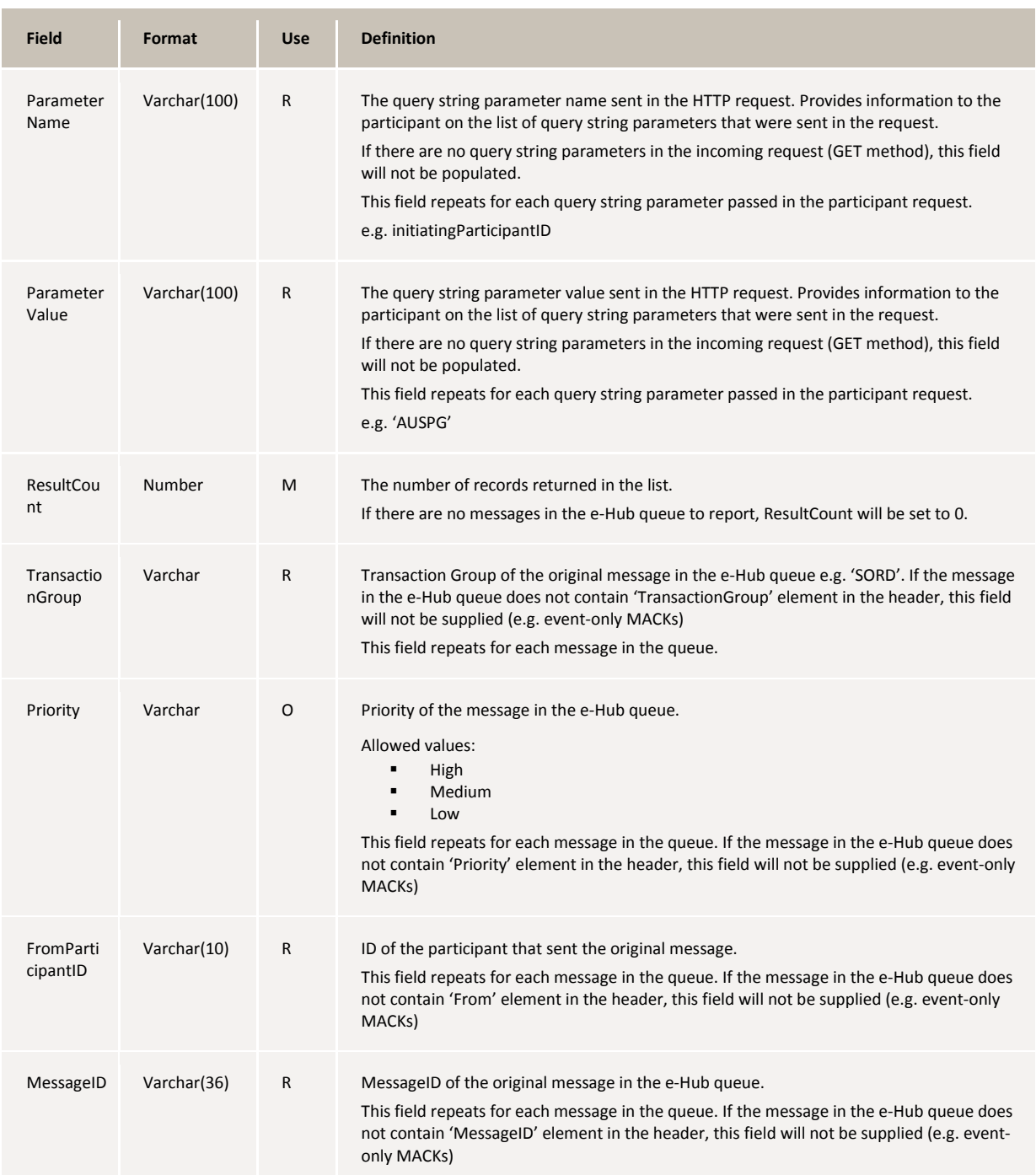

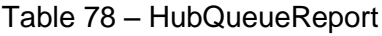

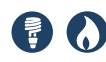

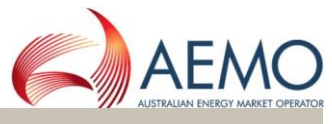

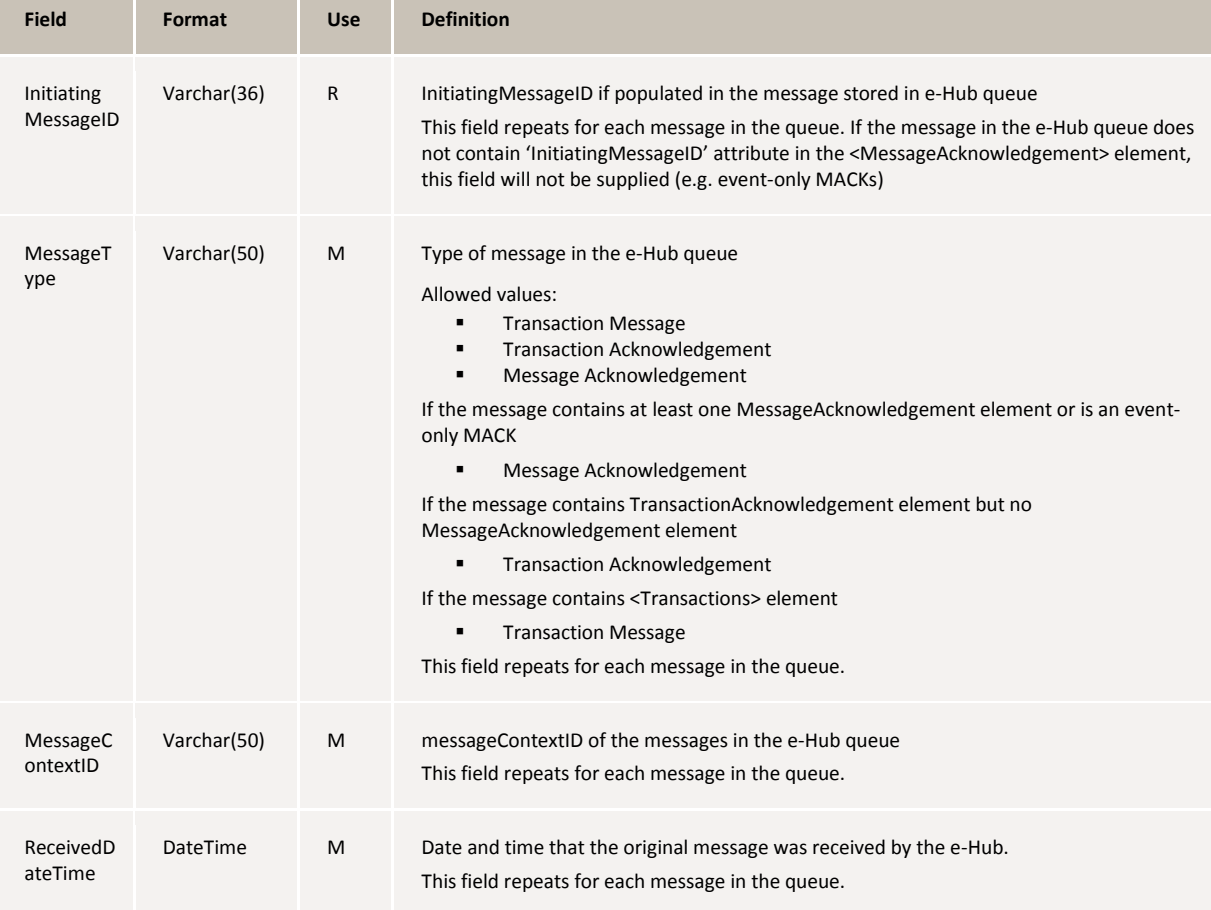

## **11.2HubFlowControlReport**

Participants can retrieve the current standing list of stop files from the e-Hub. The stop file list will be made available to the participants via the HubFlowControlReport transaction type.

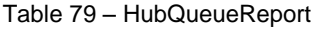

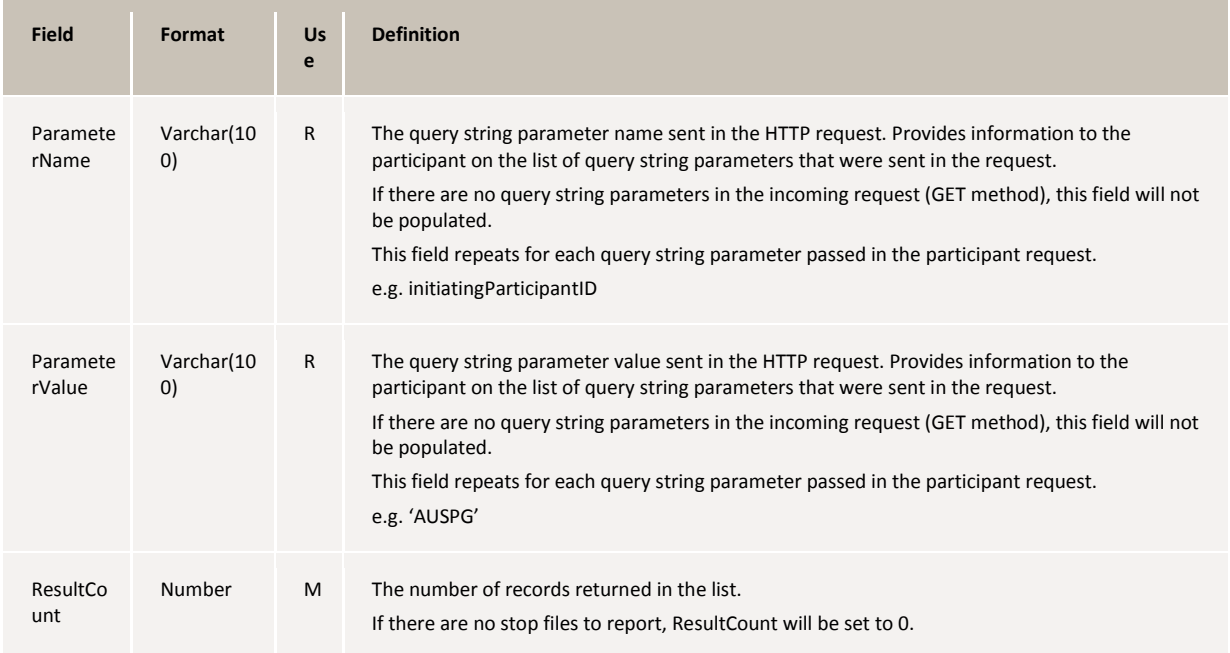

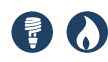

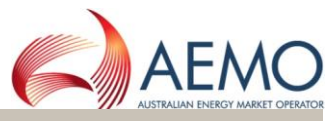

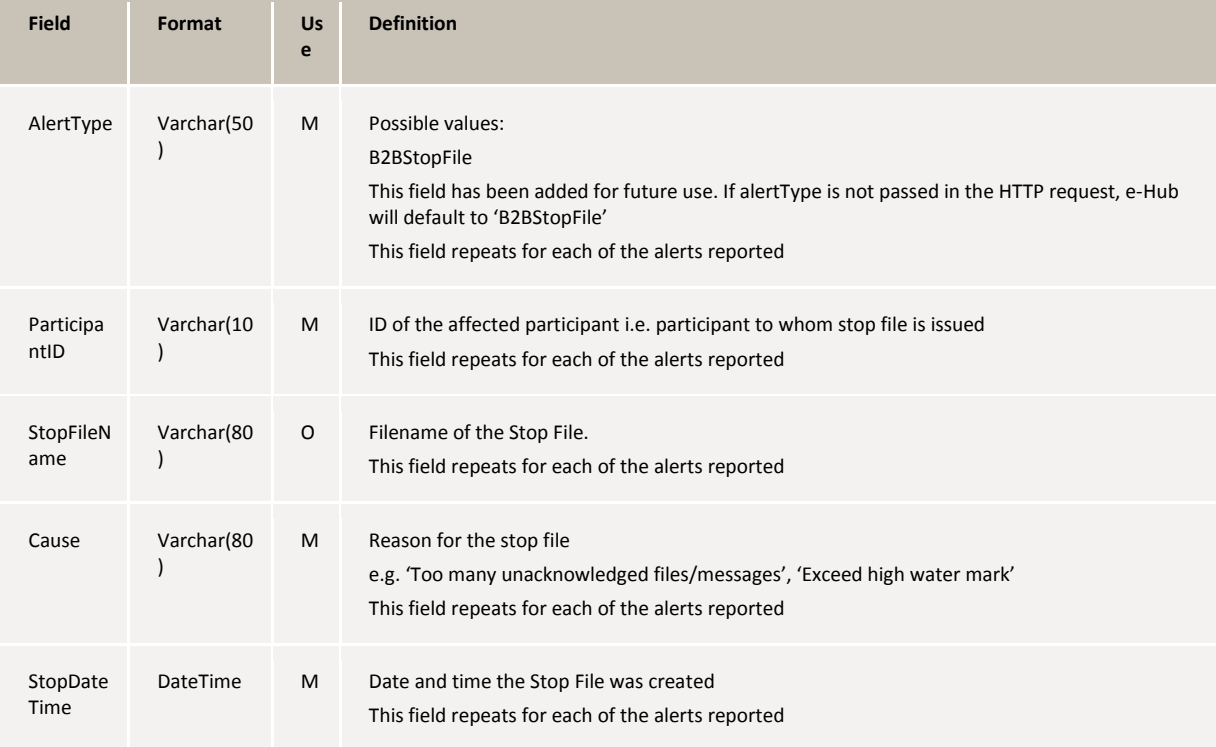

#### **11.3HubFlowControlAlertNotification**

The e-Hub issues alert notifications to the participants opted-in for APIs (for example, when a stop file is issued / removed for a participant) using the HubFlowControlAlertNotification transaction type.

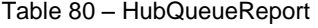

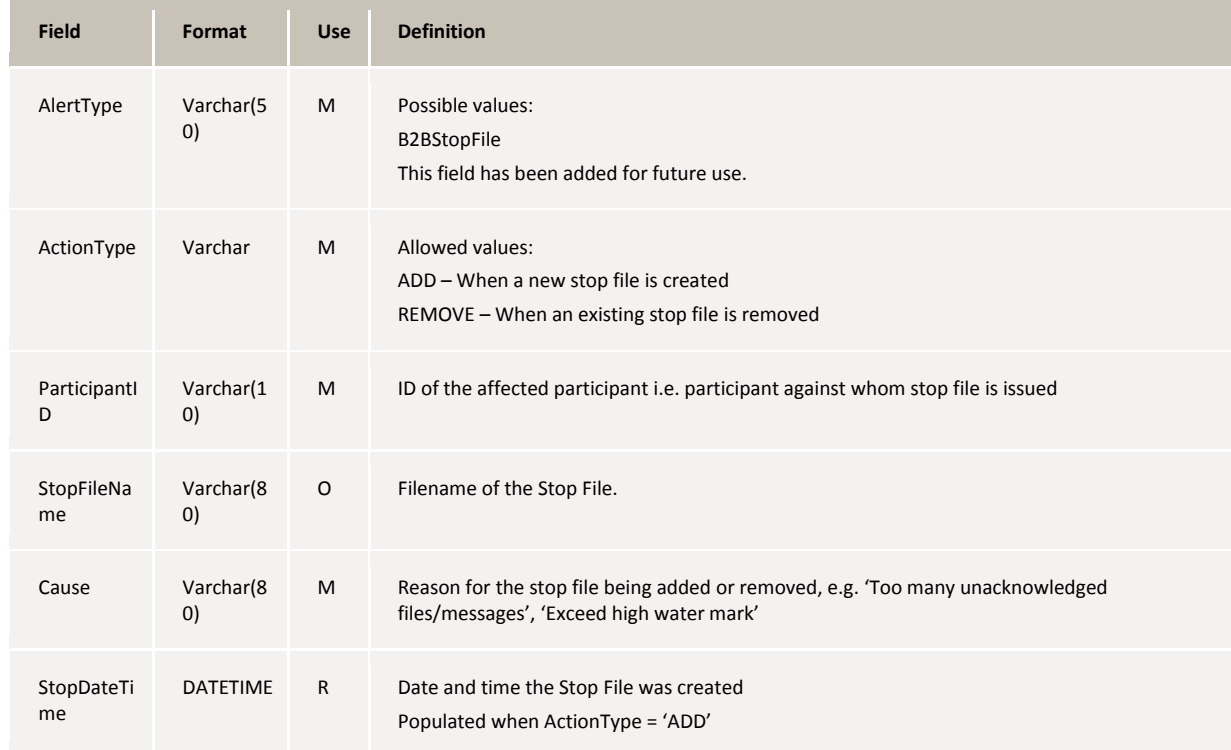

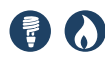

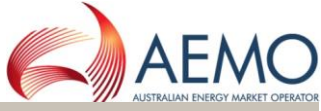

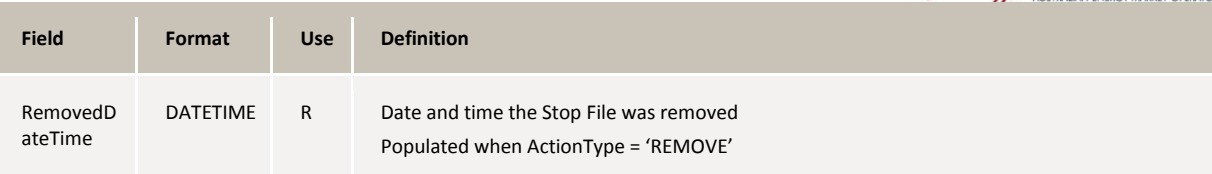

## **11.4PayloadExceptionAlert**

If the response payload sent by a participant fails validations, the validation failure is notified to the participant using the '/alerts' resource. The payload validation failure is notified using aseXML payload, transaction type 'PayloadExceptionAlert'.

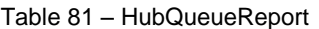

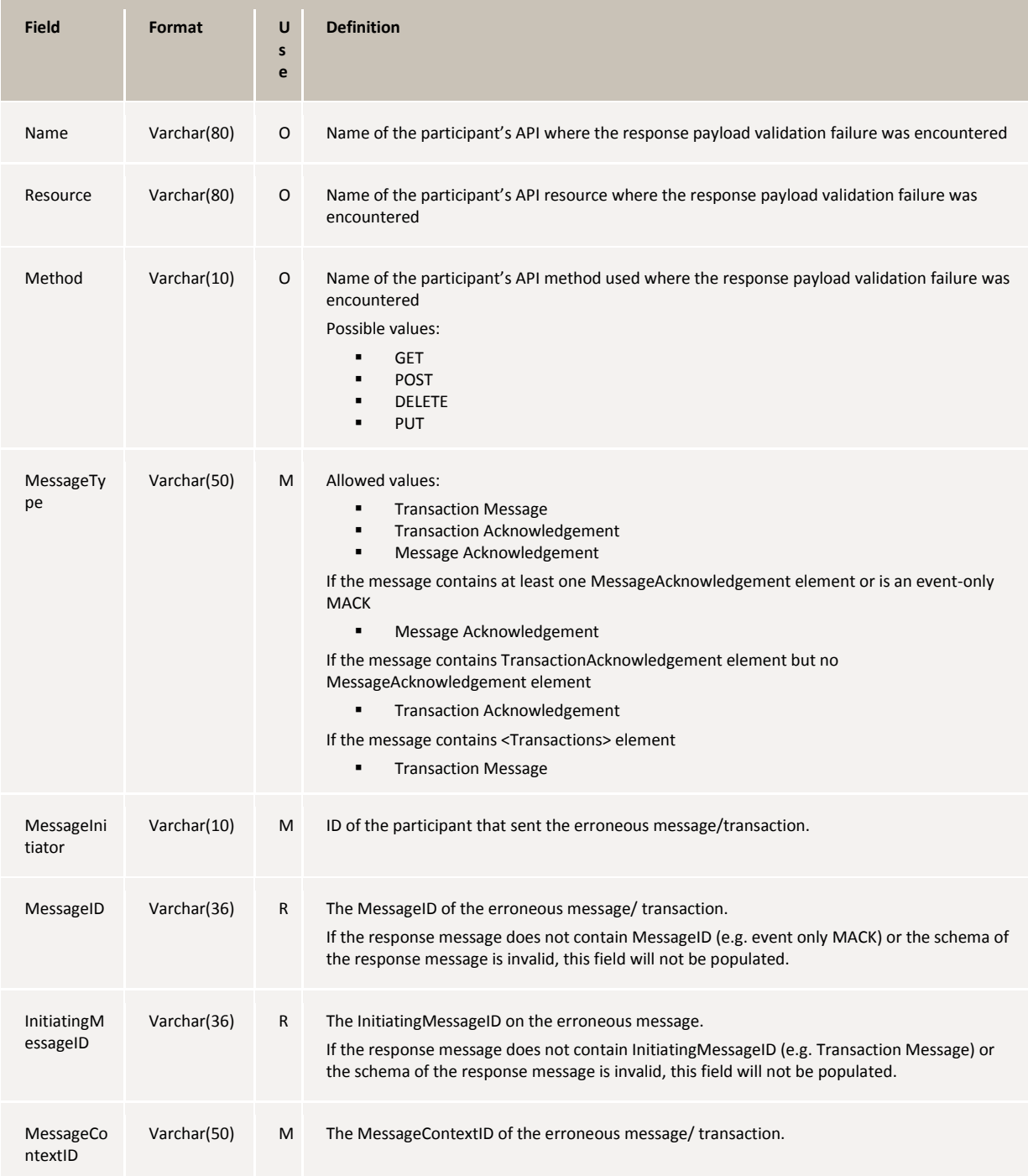

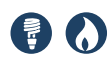

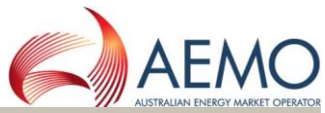

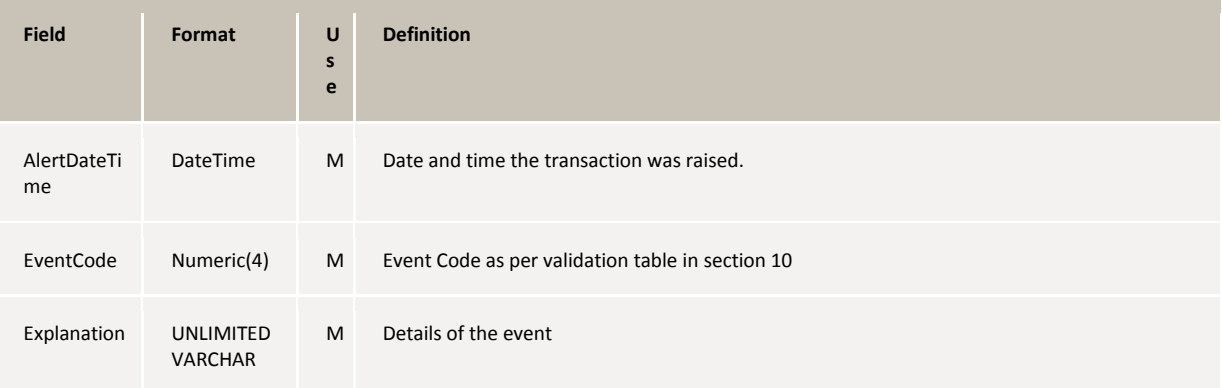

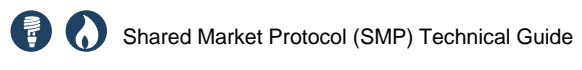

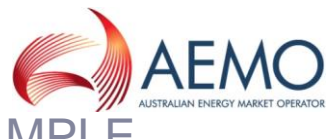

**APPENDIX A. ASYNC SORD EXAMPLE** 

Example - Asynchronous message exchange model using APIs – Service Order process

Figure 61 – Asynchronous message exchange – Service Order Process (example)

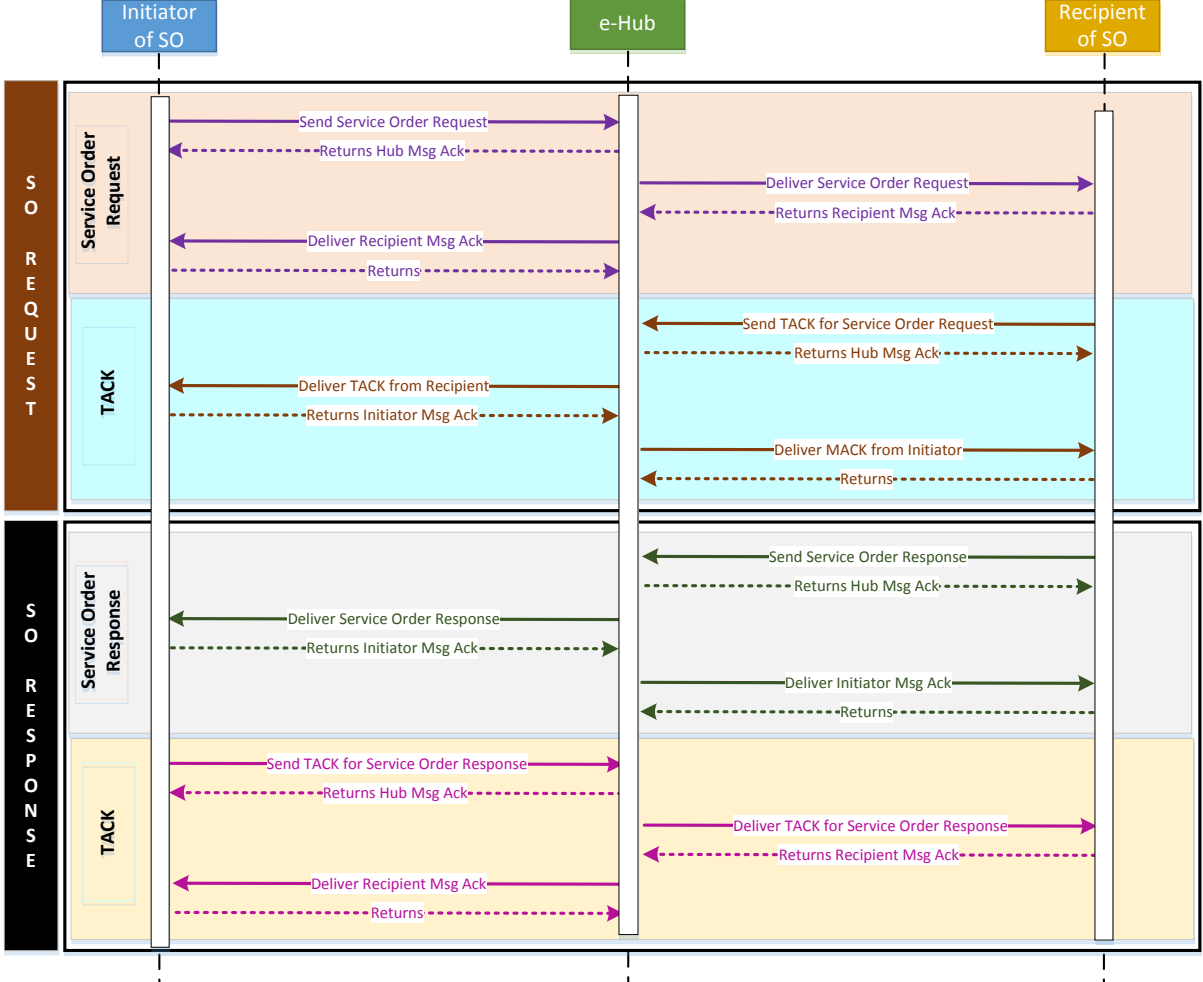

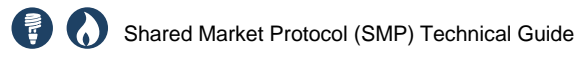

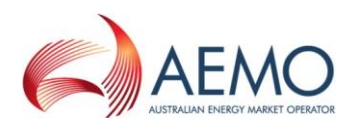

## APPENDIX B. E-HUB SYSTEM ADDRESSES / IPS

#### **e-Hub - MSATS Browser and FTP**

The MSATS systems can only be accessed over MarketNet.

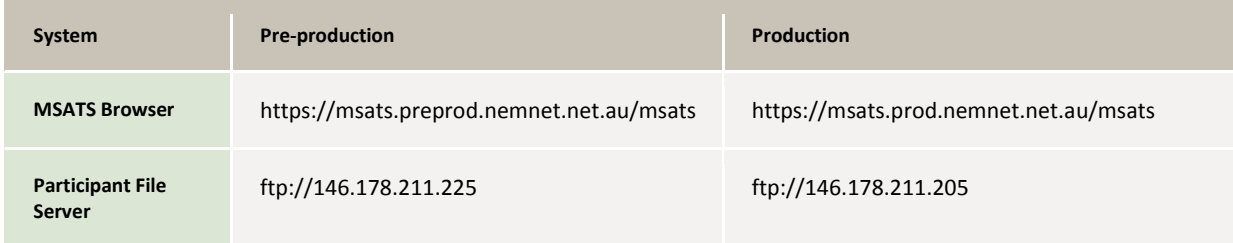

#### **e-Hub - API Gateway and Portal**

The e-Hub API systems can be accessed over the internet or MarketNet.

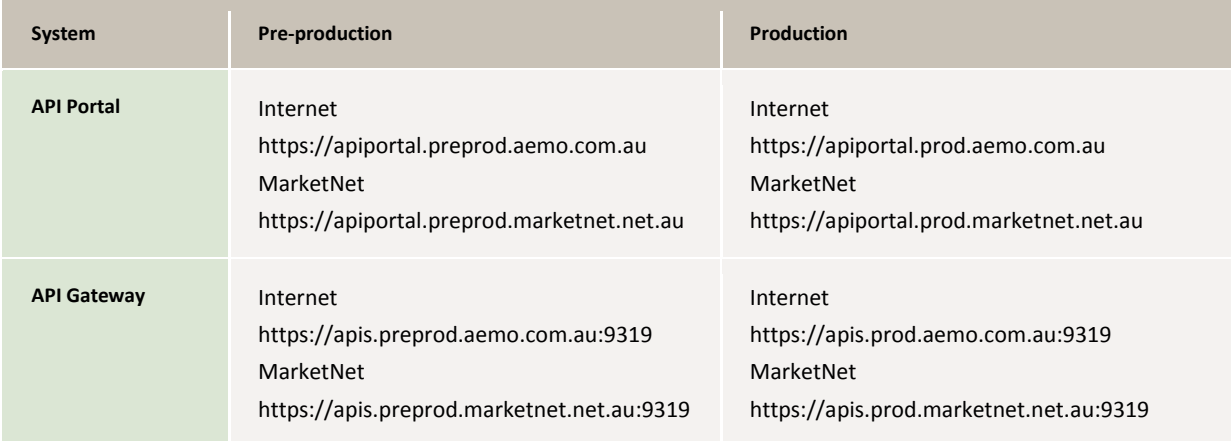

#### **e-Hub to Participant Gateway - Source IP addresses**

Participants will see the following source IP addresses when e-Hub connects to the Participant's API gateways

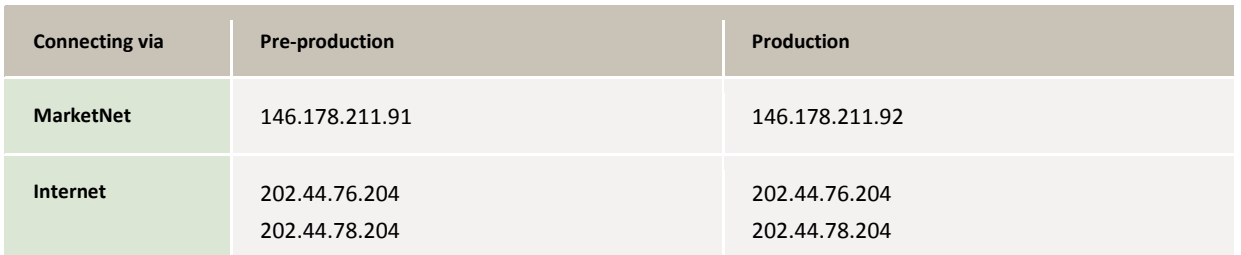

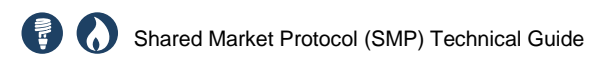

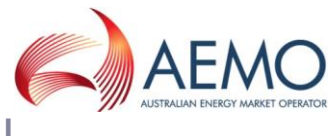

APPENDIX C.OBTAINING AN SSL **CERTIFICATE** 

This appendix outlines the process to create and obtain the required SSL certificates to communicate with AEMO's e-Hub API's.

#### **Step 1. Determine whether to create a new certificate or use an existing certificate**

If the participant is a *new* e-HUB participant or an *existing electricity* participant requesting a certificate:

- a. The participant can choose to have one certificate **for multiple** participant ID's OR,
- b. The participant can choose to have one certificate **for each** participant ID

If the participant is an *existing* Gas Hub participant:

- a. The participant can request to use the *existing* Gas Certificate **for multiple** e-HUB participant ID's OR,
- b. The participant can request to use the *existing* Gas Certificate **for each** e-HUB participant ID OR,
- c. The participant can choose to have one *new certificate* **for multiple** participant ID's OR,
- d. The participant can choose to have one *new certificate* **for each** participant ID

#### **Step 2. Using an existing certificate**

If creating a new certificate proceed to Step 3.

Participant sends an email to the AEMO Support Hub with the following information:

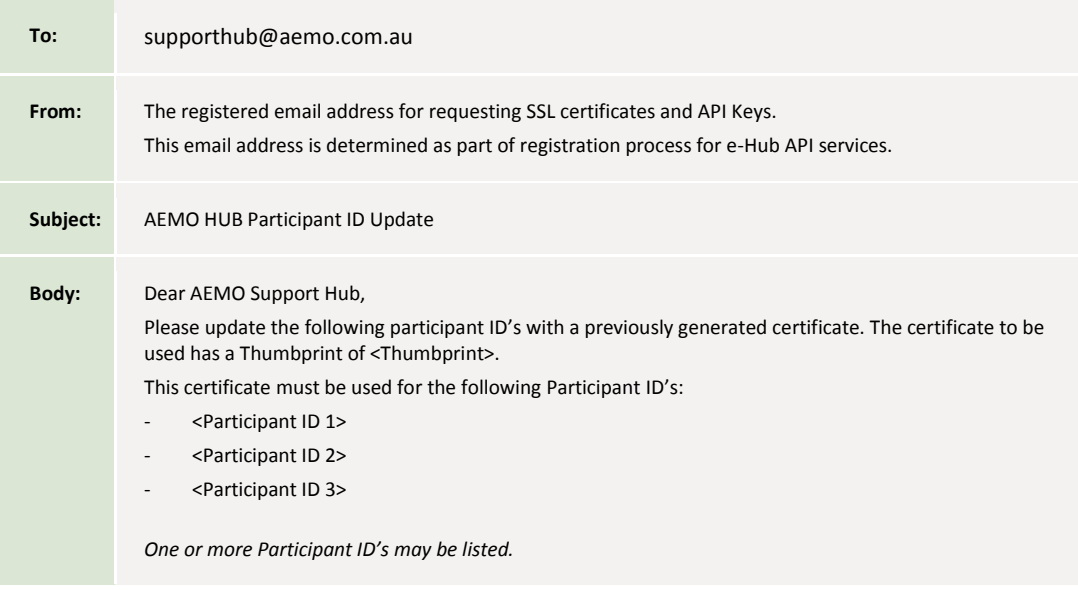

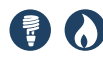

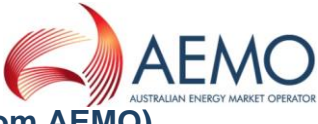

**Step 3. Generate a CSR (to request a matching certificate from AEMO)**

If using an existing certificate proceed to Step 6.

Obtaining SSL certificates is achieved by submitting a Certificate-Signing-Request (CSR) to AEMO who will then manage certificate generation and distribution.

To generate a new CSR the participant will need to know their Organisation ID (e.g. 30187). This will be provided to the participant as part of the registration/accreditation process.

The CSR must not have the challenge password set.

The CSR should be generated with the following information:

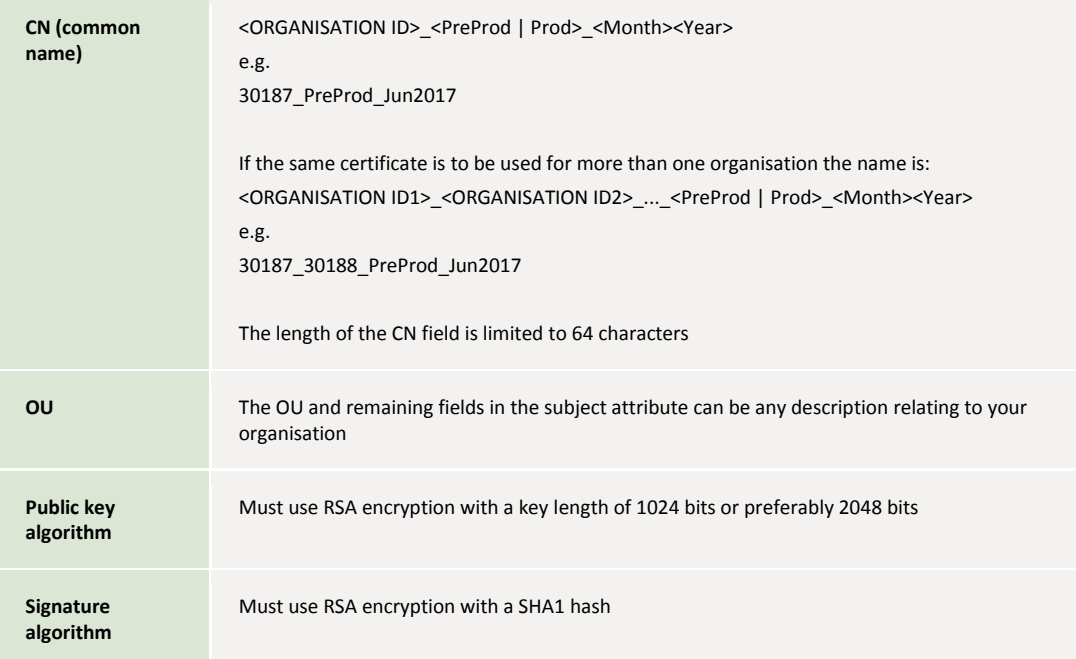

The request will look similar to the following example:

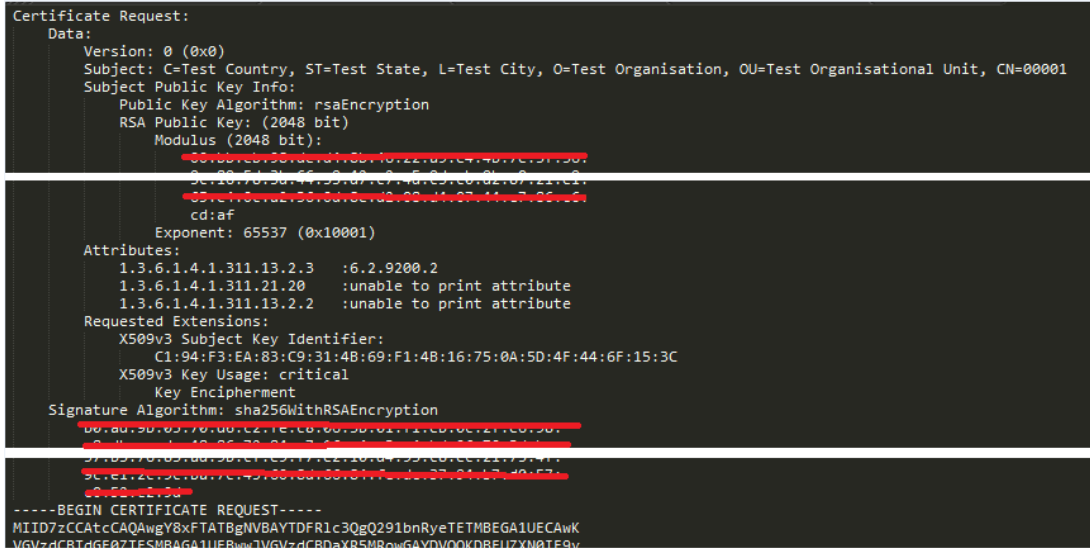

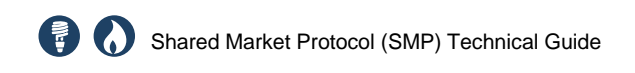

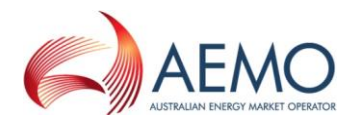

#### The CSR file that is produced should contain text that looks similar to the following example. The BEGIN and END lines must be present.

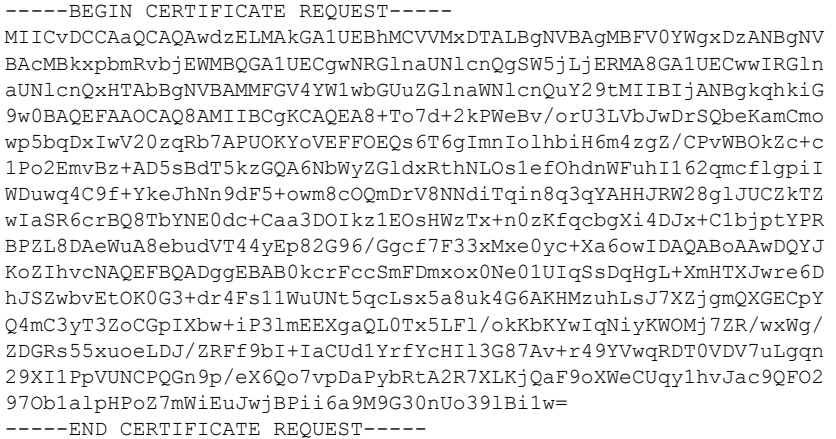

More information on the steps to generate a CSR can be found [here.](https://www.digicert.com/order/sample-csr.php)

#### **Step 4. Send the CSR to AEMO**

The CSR file must be emailed to the AEMO Support Hub with the following information:

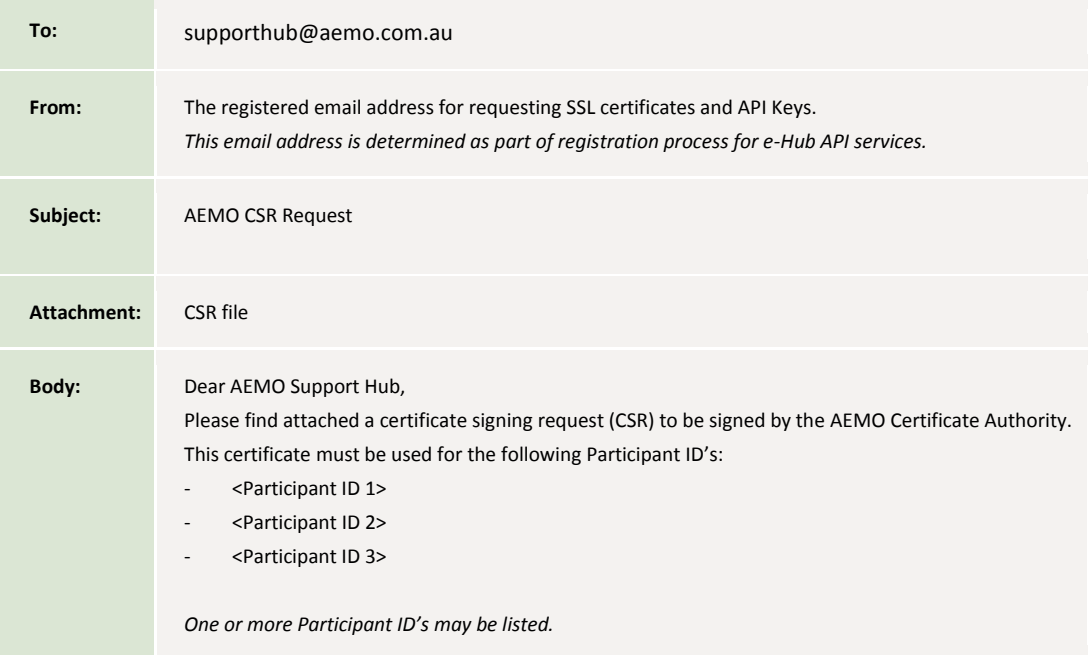

#### **Step 5. AEMO validates, generates and issues the certificate**

AEMO will:

Validate the CSR received from the participant

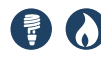

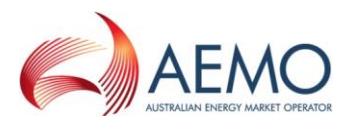

- Generate the SSL certificate by using the CSR
- Send the following SSL certificate chain to participant via email (within 2 business days of the request being received):
- Participants' public certificate
- e-Hub (production and pre-production) public certificate
- CA certificate

#### **Step 6. AEMO and Participant install the digital certificates**

AEMO will apply the respective SSL certificate to one or more participant profiles in the e-Hub API Gateway.

The participant will apply the respective SSL certificate in their own API Gateway or system.

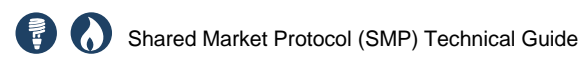

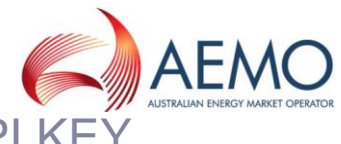

APPENDIX D. OBTAINING AN API KE

<span id="page-123-0"></span>This appendix outlines the process to obtain an API Key required to be able to use the e-Hub market API's.

To be able to request API Keys participants must have the e-Hub API Portal login credentials provided by AEMO as part of the registration process.

#### **Step 1. Login to the pre-production or production e-Hub API Portal**

1. Access the AEMO e-Hub API Portal

API Keys are requested from AEMO's e-Hub API Portal. This can be accessed over the internet or from AEMO's MarketNet.

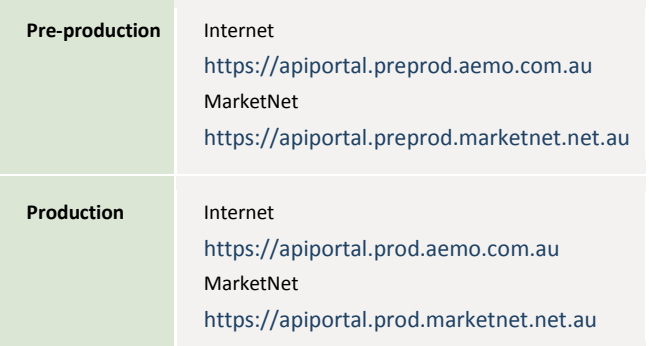

#### 2. Login using your AEMO issued credentials

Click the "Log in" button on the portal.

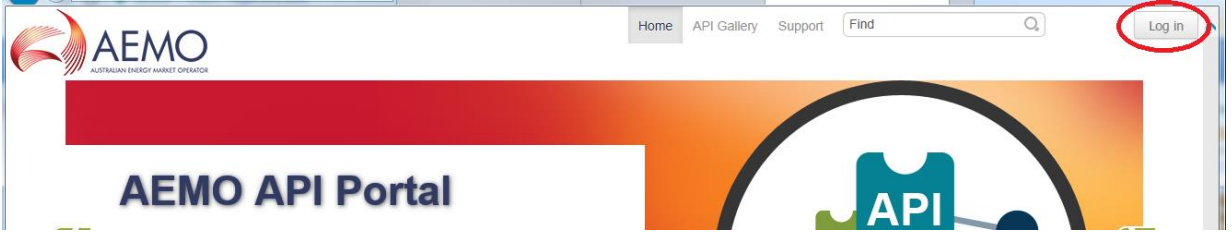

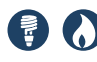

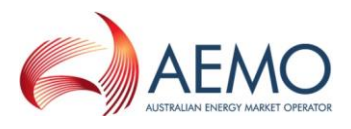

#### **Step 2. Request the API Key**

1. Click on the "API Gallery" menu item.

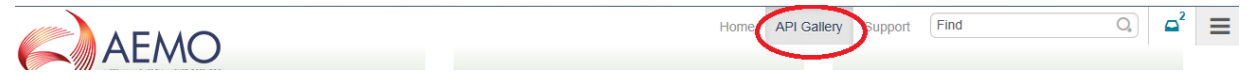

2. Click on the "View details >>" button for the API you would like a key for:

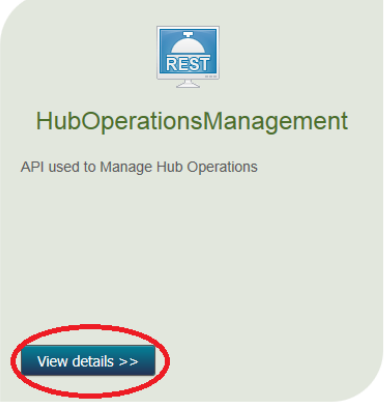

3. On the left hand "What's next?" menu click the "Get access token" link

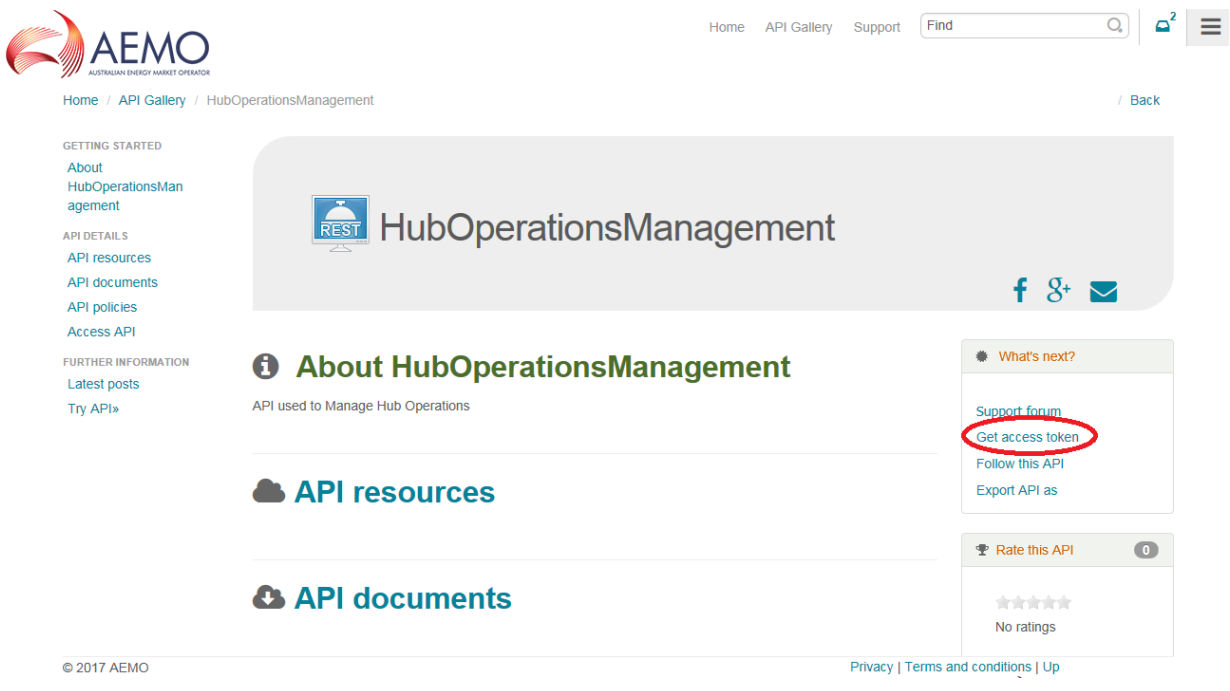

4. Complete the "Request API access token form"

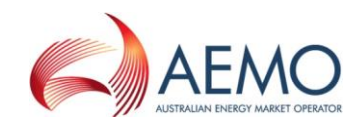

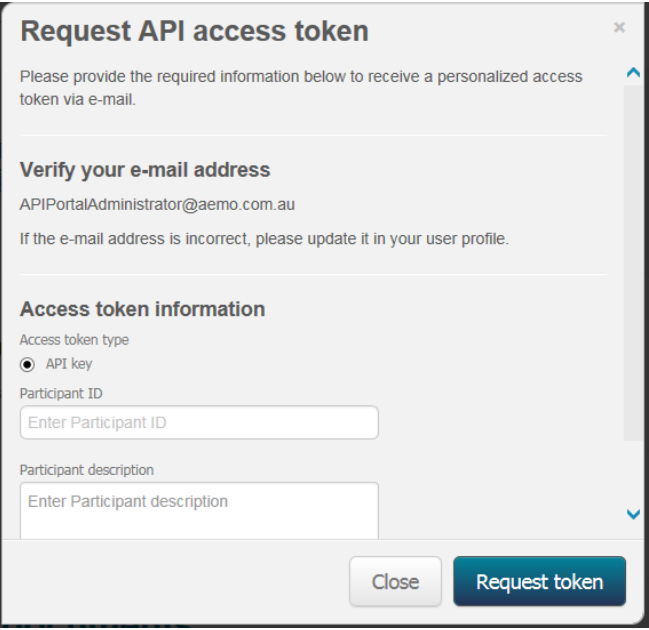

#### Enter the following information:

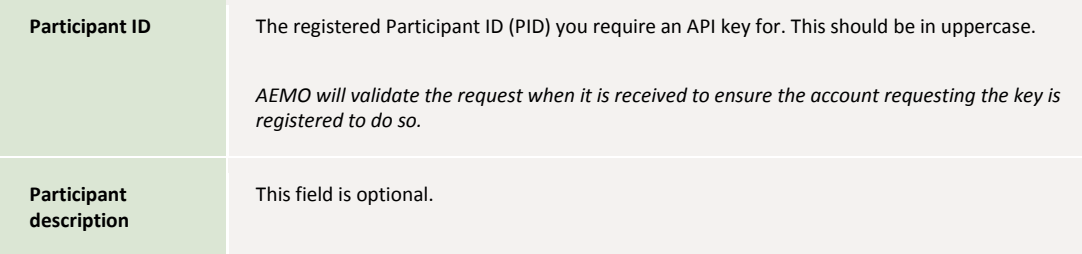

#### **Step 3. Receiving the API Key**

Within 2 business days AEMO will send an email confirming the issuing or rejection in response to an API Key request to the registered email address of the e-Hub API Portal user.

Once approved and issued the API Keys will be able to be viewed in the API Portal.

- 1. Click the upper left menu icon  $\equiv$
- 2. Click on the "Access tokens" link

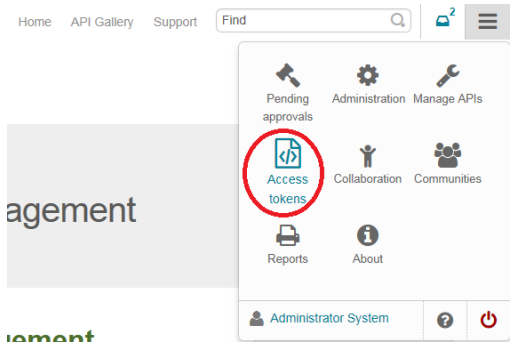

The API Keys will be listed by Participant ID and then the API they are for. The example Participant ID's shown below are ACTEWNWO and NAGMO.

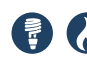

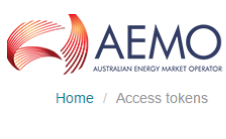

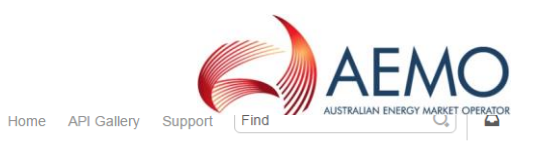

 $/$  Back

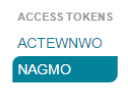

# *d* Access tokens

Manage access tokens

#### **ACTEWNWO**

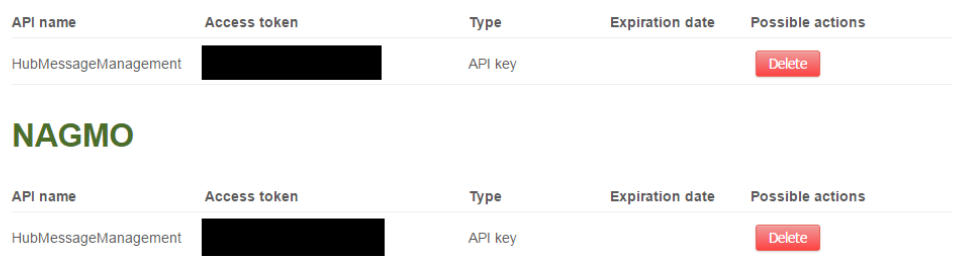

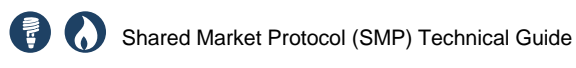

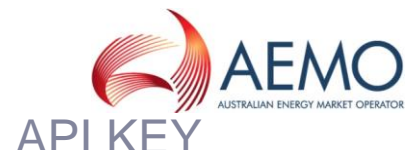

APPENDIX E. RENEWING AN API KE

This appendix outlines the process to renew an API Key.

An API Key should be renewed when:

- 1. A participant believes the key has been compromised.
- 2. A participant chooses to implement their own key expiry period, which is more frequent than AEMO's expiry period.
- 3. If AEMO has set an expiry period the API Key is nearing expiry.

An email notification will be sent from the API Portal to a user when a key is nearing expiry.

#### **Step 1. Request a new API Key**

Follow Steps 1 to 3 in [Appendix D](#page-123-0)

#### **Step 2. Configure the new API Key**

Replace the old API Key in your system with the new API Key.

#### **Step 3. Delete the old API Key**

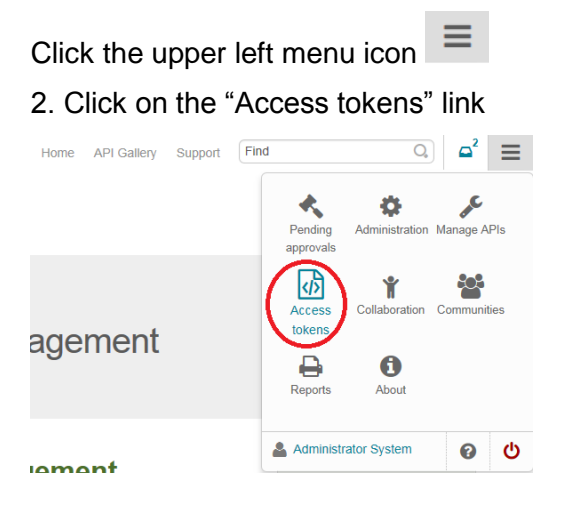

The API Keys will be listed by Participant ID and then the API they are for. The example Participant ID's shown below are ACTEWNWO and NAGMO.

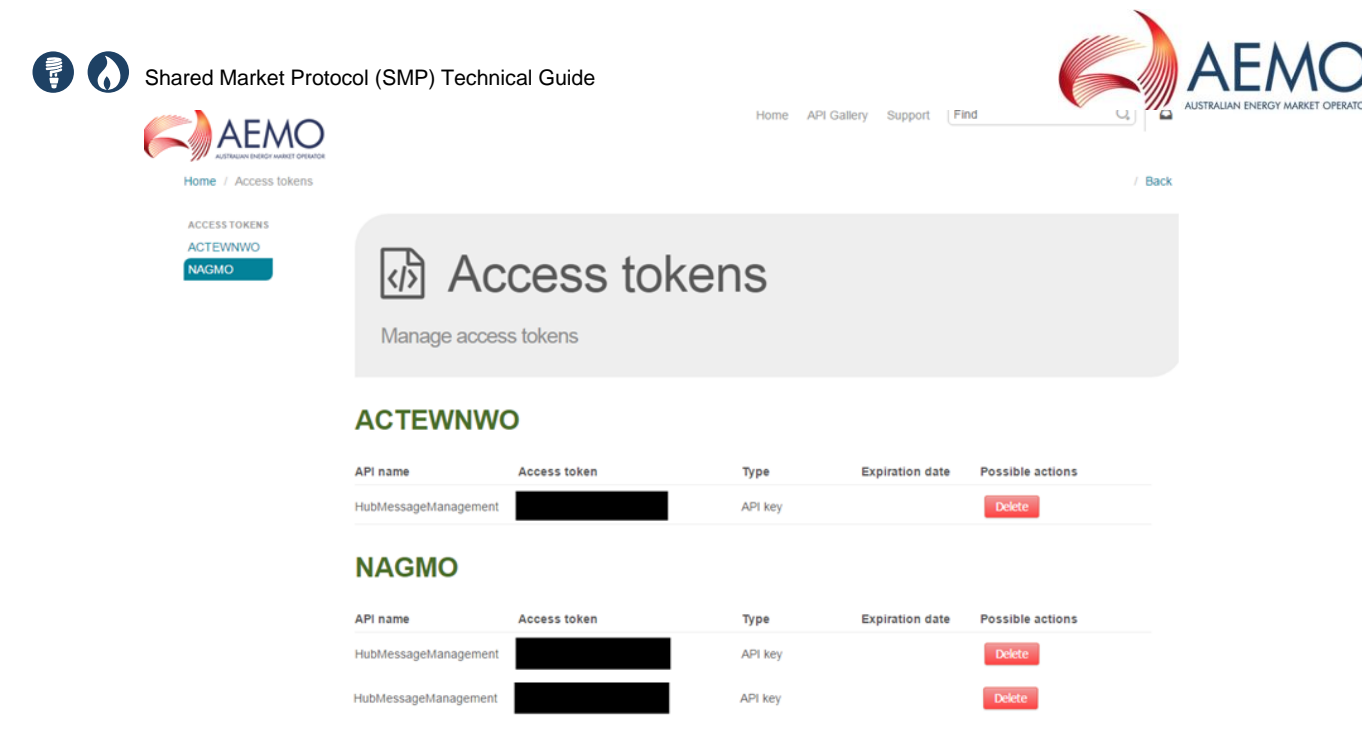

Click the Delete button for the API Key that you wish to terminate.

This will send a request to delete the API Key to AEMO, AEMO will then action the request within 2 business days.

An email confirming the deletion of the API Key will be sent to the user.